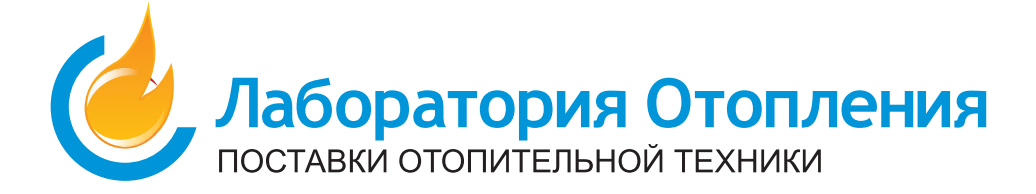

Данное пособие для монтажников и сервисных специалистов создано исключительно инженерами компании «Лаборатория Отопления» г. Москва.

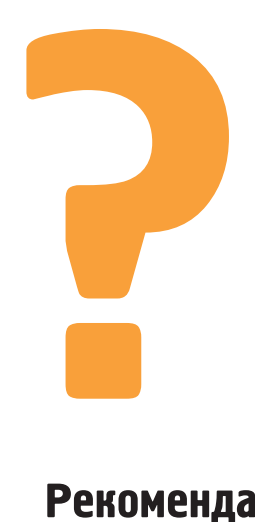

Если у Вас остались вопросы звоните: 8-800-555-00-68 (звонок бесплатный)

и наши технические специалисты Вам всегда помогут.

Рекомендации и предложения просим присылать по электронной почте:

book@odinremont.ru

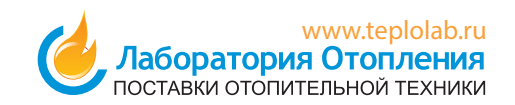

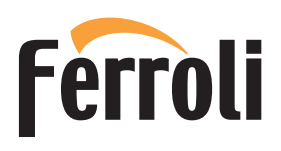

СОЕДИНЕНИЕ БЕСПЛАТНОЕ ДЛЯ МОБИЛЬНЫХ И СТАЦИОНАРНЫХ ТЕЛЕФОНОВ

КОТЛЫ ИЗ ИТАЛИИ

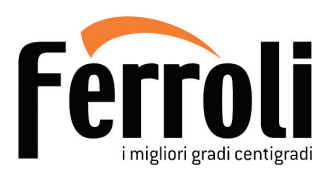

#### ОФИЦИАЛЬНОЕ ЗАЯВЛЕНИЕ

Производство всей продукции Ferroli, поставляемой от Ferroli S.p.A. в Россию, а именно настенных котлов, напольных котлов, газовых горелок, промышленных котлов осуществляется исключительно на собственном заводе Ferroli в Италии: Ferroli S.p.A., Via Ritonda 78/a 37047 San Bonifacio (VR).

Согласно итальянским законам, запрещено писать «Made in Italy» / «Сделано в Италии», если продукт произведён в третьей стране или в том случае, если значительные и решающие изменения не были проведены в Италии.

Данная информация указана на документации, с которой поставляется продукция Ferroli (инструкции). Из Италии котлы Ferroli экспортируются в 64 страны мира, включая Великобританию, Германию, Россию, Турцию, Китай и Иран. Поэтому инструкции в котлах Ferroli включают версии сразу на нескольких разных языках. Независимо от того, в какую страну мира поставляется продукция Ferroli, всё оборудование Ferroli прошло сертификацию и соответствует самым высоким стандартам качества.

Марио Чокколо Генерал Ferroli S Италия 18.12.

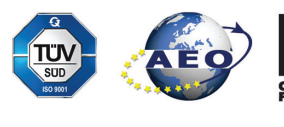

Ferroli S.p.A. Sede legale ed amministrativa: Via Ritonda 78/A Amministrazione: fax 045 6100317 Comm. Estero: fax 045 6100233 37047 San Bonifacio (VR) tel. +39 045 6139411 E-mail: info@ferroli.it www.ferroli.it

Cap. Soc. € 55.073.000 int. vers. Comm. Italia: fax 045 6100933 Assistenza: fax 045 6100798

Fatlirazione: fax 045 6100864

### СОДЕРЖАНИЕ

 $-$ <sup> $\overline{ }$ </sup>

 $\overline{\phantom{a}}_1$ 

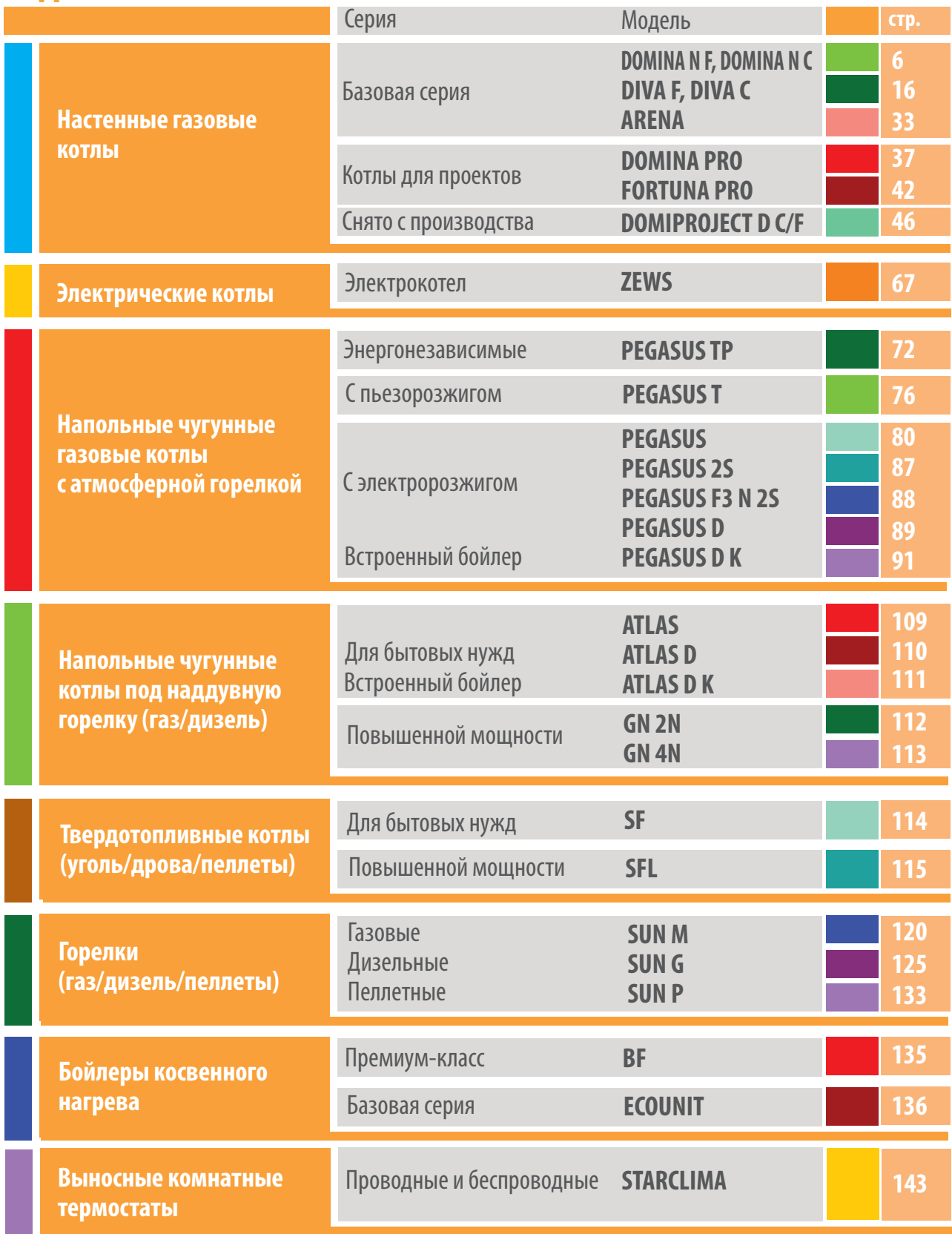

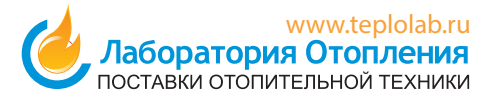

 $\overline{1}$ 

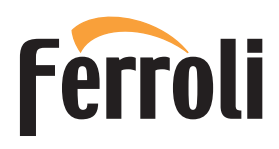

СОЕДИНЕНИЕ БЕСПЛАТНОЕ ДЛЯ МОБИЛЬНЫХ И СТАЦИОНАРНЫХ ТЕЛЕФОНОВ

КОТЛЫ ИЗ ИТАЛИИ

### Горячая линия 8-800-555-00-68 это решение всех проблем

Мы ценим и поддерживаем наших клиентов. Позвонив по телефону горячей линии **8(800)-555-00-68** (звонок с любых телефонов и из любого региона полностью бесплатный), Вы можете связаться с нами по любому вопросу и сэкономить время и деньги. Мы всегда ответим на все интересующие Вас вопросы.

В частности:

- 1. На вопросы организации работы сервисного центра;
- 2. Подскажем по наличию запчастей на складе;
- 3. Ответим на вопросы связанные с заполнением актов гарантийного ремонта;
- 4. Поможем подобрать и заказать запчасти;
- 5. Ответим на любые вопросы, связанные с ремонтом и техническим обслуживанием котлов FERROLI.

### **Горячая линия работает в Рабочие дни с 9:00 до 19:00.**

#### Последовательность набора

Наберите **8(800)-555-00-68 (звонок и роуминг для мобильных и стационарных телефонов бесплатно),** после соединения нажмите:

– Если Вы монтажник или Авторизованный сервисный центр.

После того как Вы нажали (2), нажмите:

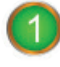

– по вопросам организации работы с нами;

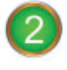

 – Если Вам нужна техническая консультация по вопросам ремонта инастройки котла (Вас переключат на технического консультанта);

Или наберите внутренний номер Вашего менеджера. Номер менеджера отображается в «Личном кабинете».

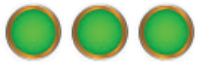

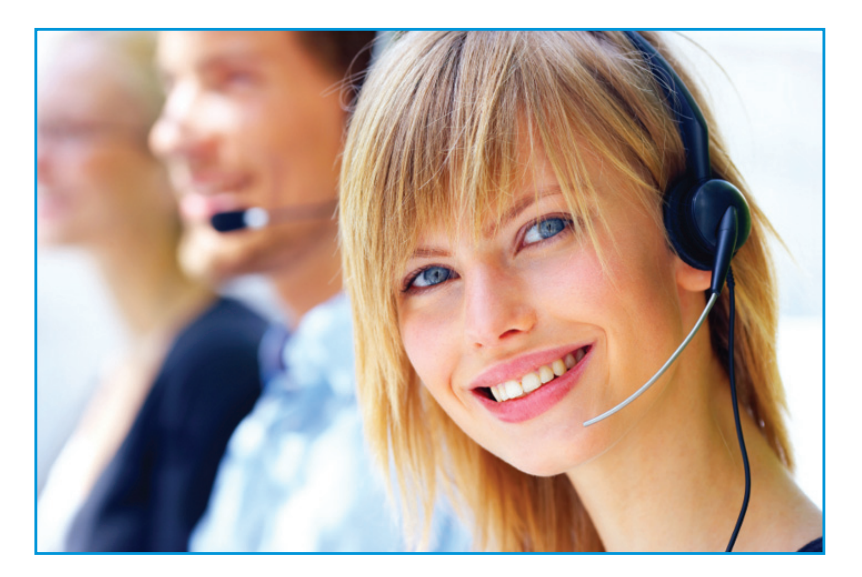

### Как правильно заполнить Акт гарантийного талона

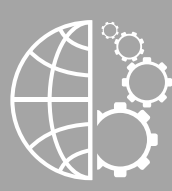

 $\equiv$ <sup>1</sup>

# **ЕДИНЫЙ ЦЕНТР** ТЕХНИЧЕСКОЙ ПОДДЕРЖКИ<br><sub>тел.: 8(800) 555 00 68 междугородное соединение бесплатно</sub>

## Акт гарантийного ремонта № ML 000001

 $\frac{1}{\sqrt{2}}$ 

 $\overline{1}$ 

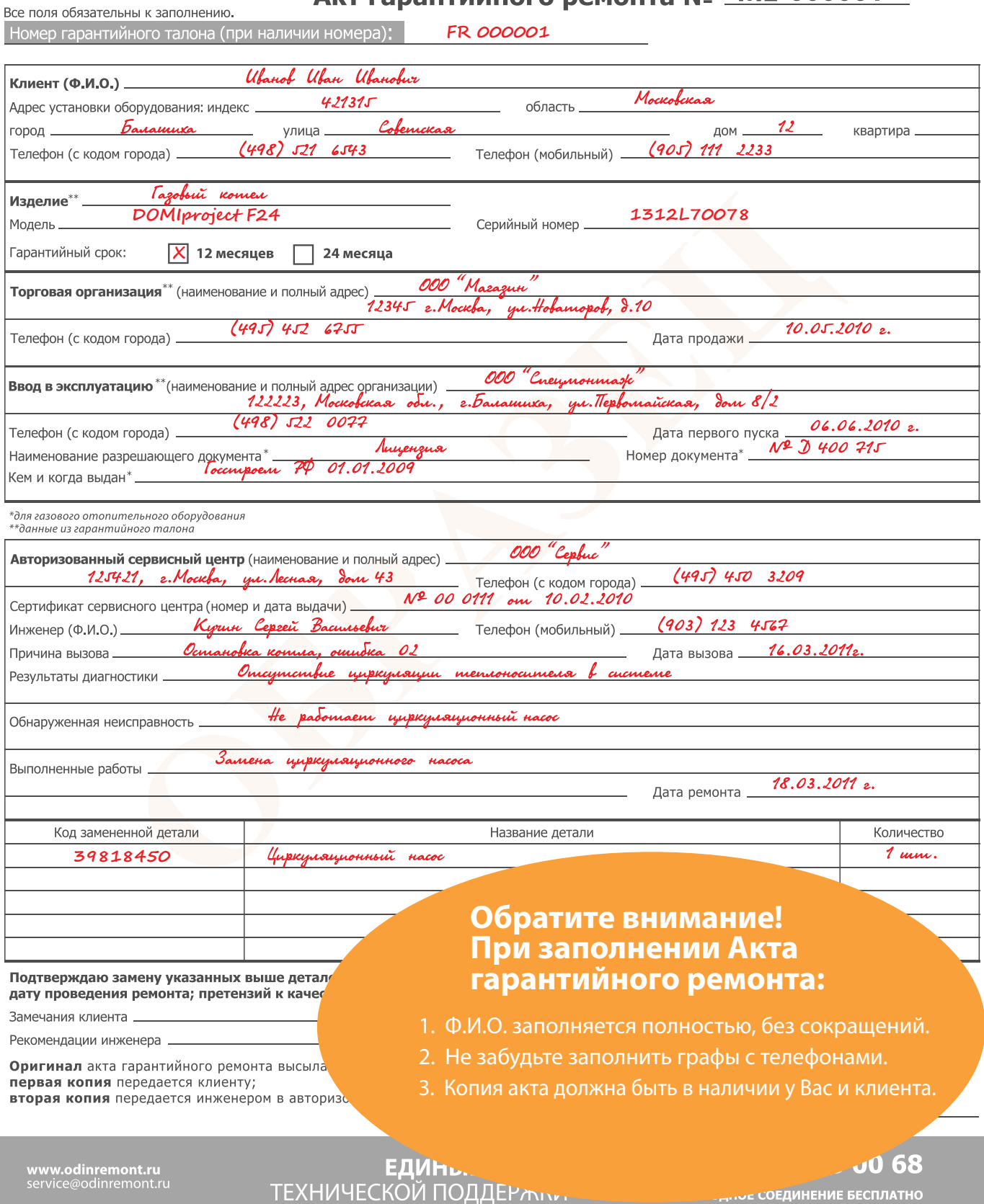

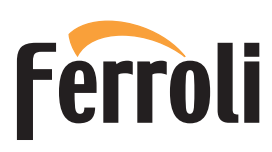

СОЕДИНЕНИЕ БЕСПЛАТНОЕ ДЛЯ МОБИЛЬНЫХ И СТАЦИОНАРНЫХ ТЕЛЕФОНОВ

КОТЛЫ ИЗ ИТАЛИИ

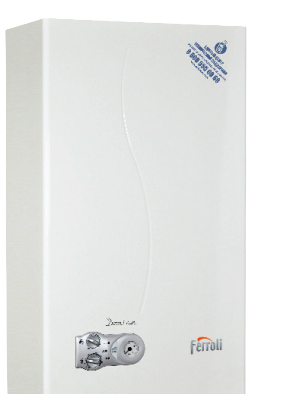

# DOMINA N F/C

**Настенный газовый двухконтурный котел базовой серии без жк-дисплея, с битермическим теплооменником (труба в трубе). Поставляется с открытой (C) и закрытой (F) камерой сгорания.**

мощностной ряд 13/16/20/24/32 кВт

## Общий вид и основные узлы котла DOMINA N F

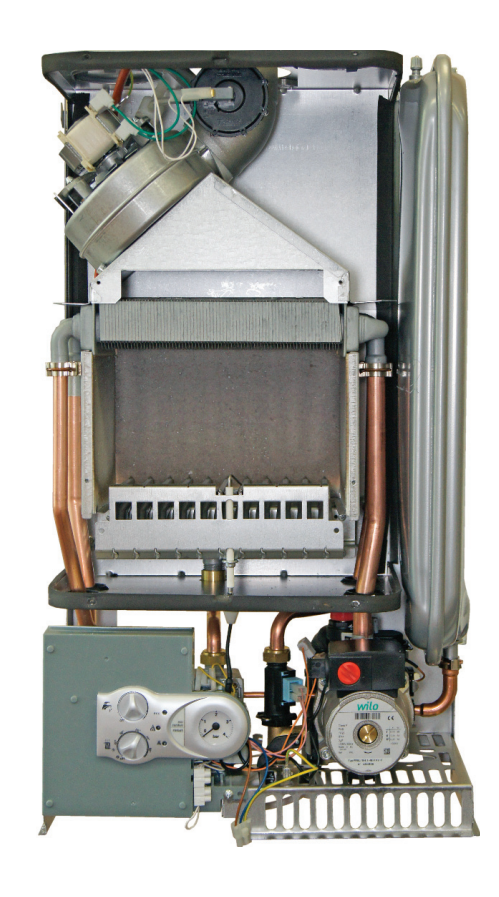

- 1. Подключение газа
- 2. Выход ГВС
- 3. Вход ХВС
- 4. Выход ОВ (подача)
- 5. Вход ОВ (обратка)
- 6. Клапан предохранительный
- 7. Вентилятор
- 8. Камера сгорания
- 9. Горелка
- 10. Теплообменник основной битермический
- 11. Коллектор дымовых газов
- 12. Патрубок дымоотводящий
- 13. Насос циркуляционный
- 25 12 18 21 7 11 10 20 14 8  $\circ$ 23 9 6 15 17 24 26 4 2 19 1 16 3 22 5 13
- 14. Датчик температуры ОВ (10 кОм)
- 15. Воздухоотводчик автоматический
- 16. Датчик протока ГВС
- 17. Датчик температуры ГВС (10 кОм)
- 18. Реле давления воздуха
- 19. Клапан газовый
- 20. Термостат предохранительный (аварийный)
- 21. Бак расширительный
- 22. Кран подпитки
- 23. Электрод розжига-ионизации
- 24. Реле давления воды
- 25. Диафрагма дымохода
- 26. Клапан обводной автоматический (by-pass)

**DOMINA** 

### Технические характеристики котлов DOMINA N F

 $\overline{\phantom{0}}$ 

 $\mathbb{R}^2$ 

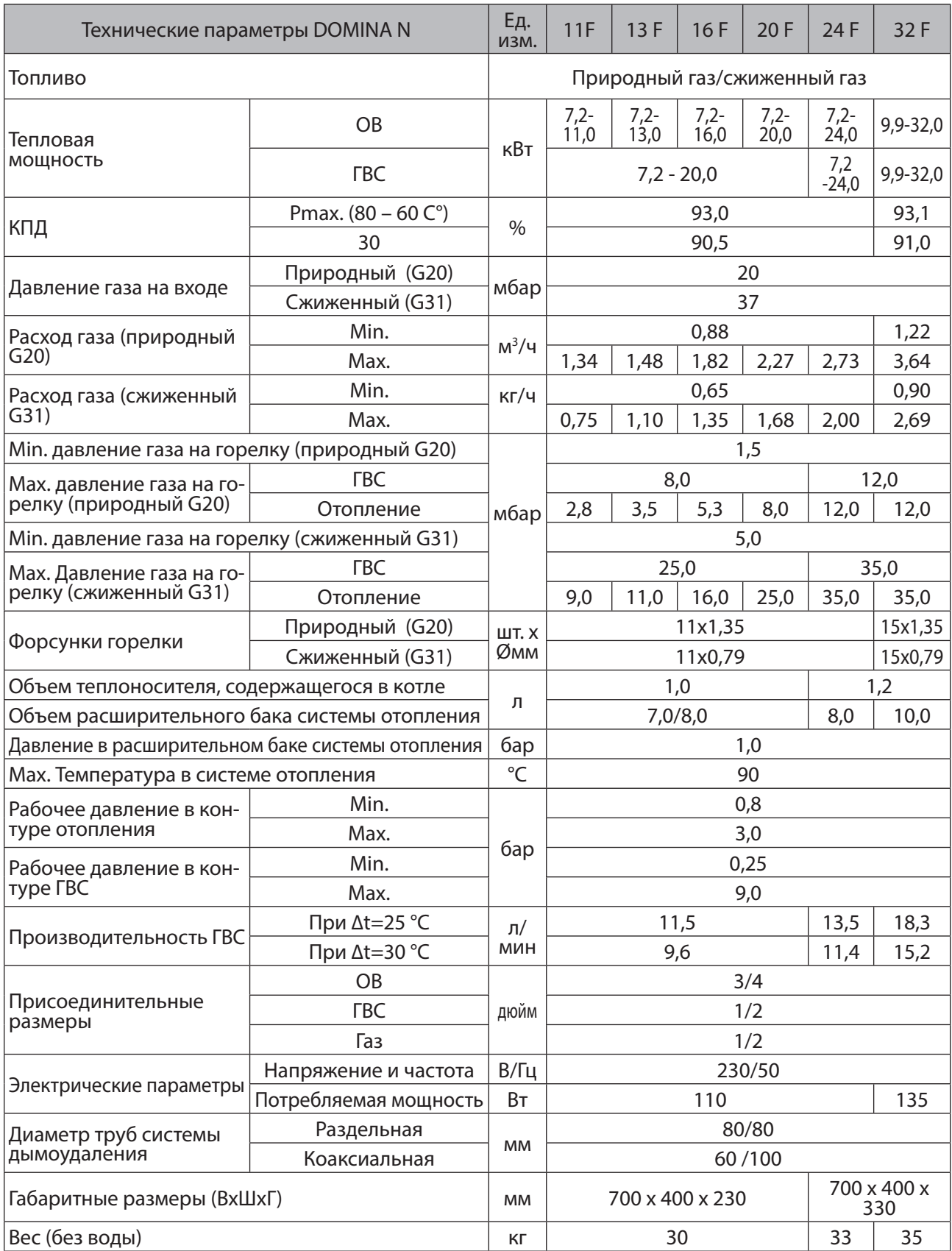

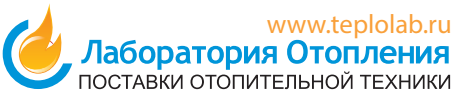

Базовая серия

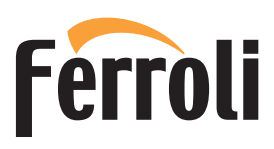

СОЕДИНЕНИЕ БЕСПЛАТНОЕ ДЛЯ МОБИЛЬНЫХ И СТАЦИОНАРНЫХ ТЕЛЕФОНОВ

КОТЛЫ ИЗ ИТАЛИИ

### Общий вид и основные узлы котла DOMINA N С

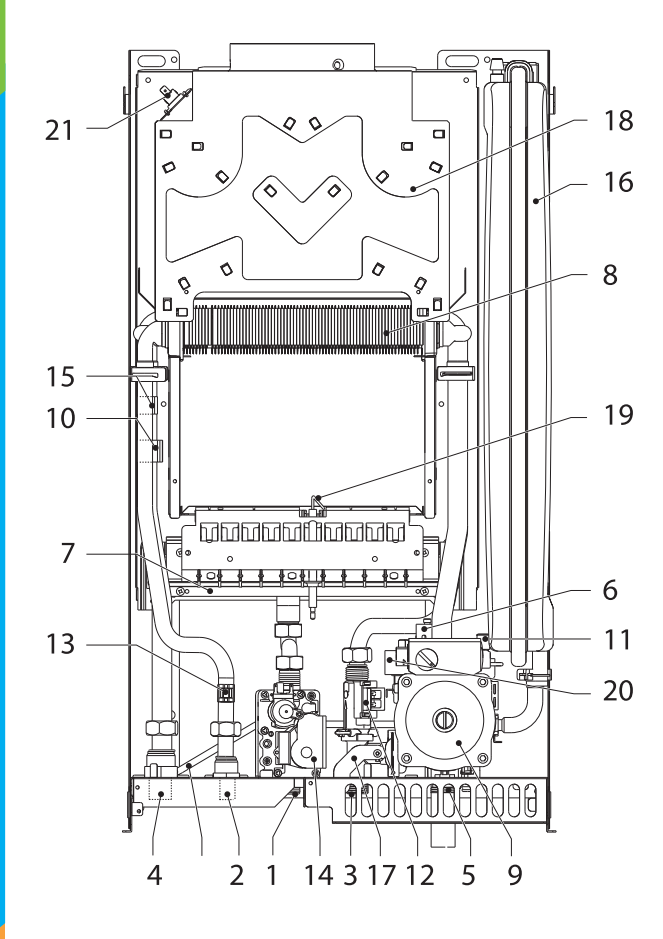

- 1. Подключение газа
- 2. Выход ГВС
- 3. Вход ХВС
- 4. Выход ОВ (подача)
- 5. Вход ОВ (обратка)
- 6. Клапан предохранительный
- 7. Горелка
- 8. Медный теплообменник
- 9. Насос циркуляционный
- 10. Датчик температуры ОВ (10 кОм)
- 11. Воздухоотводчик автоматический
- 12. Датчик протока ГВС
- 13. Датчик температуры ГВС (10 кОм)
- 14. Клапан газовый
- 15. Термостат предохранительный (аварийный)
- 16. Бак расширительный
- 17. Кран подпитки
- 18. Реле давления воздуха
- 19. Электрод розжига-ионизации
- 20. Реле давления воды
- 21. Термостат температуры продуктов сгорания

### Технические характеристики котлов DOMINA N С

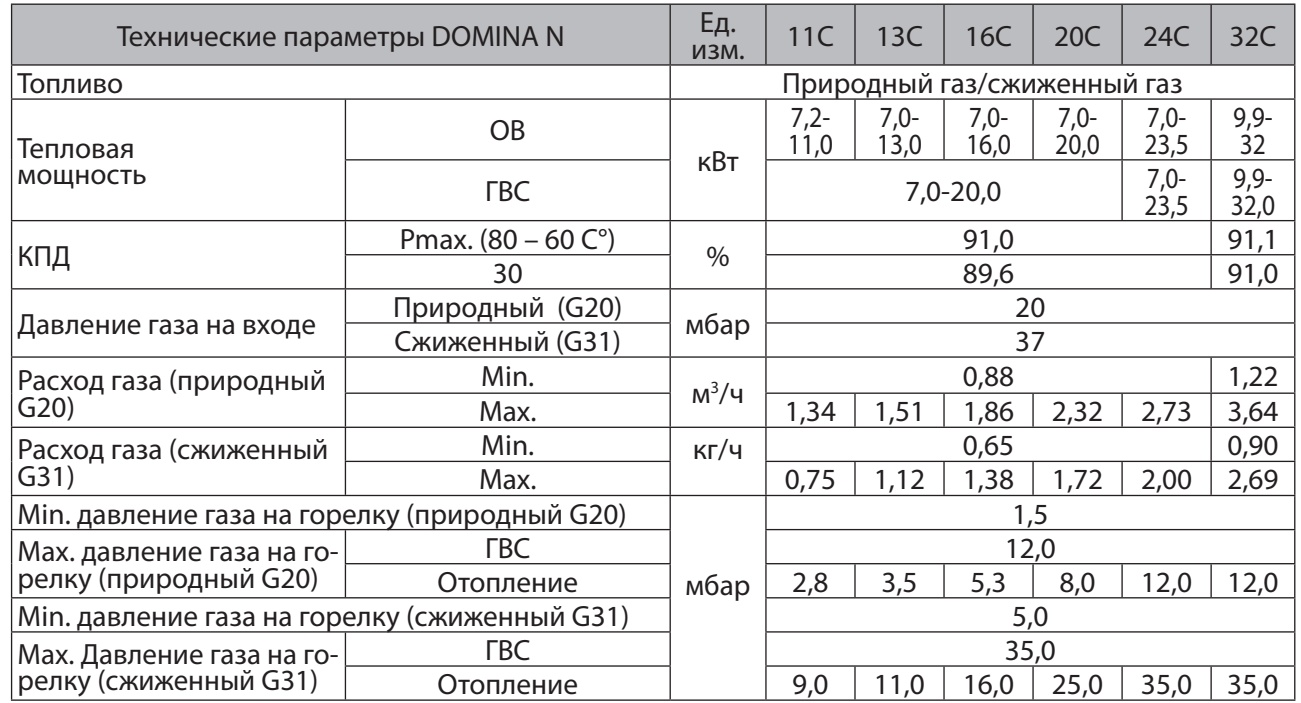

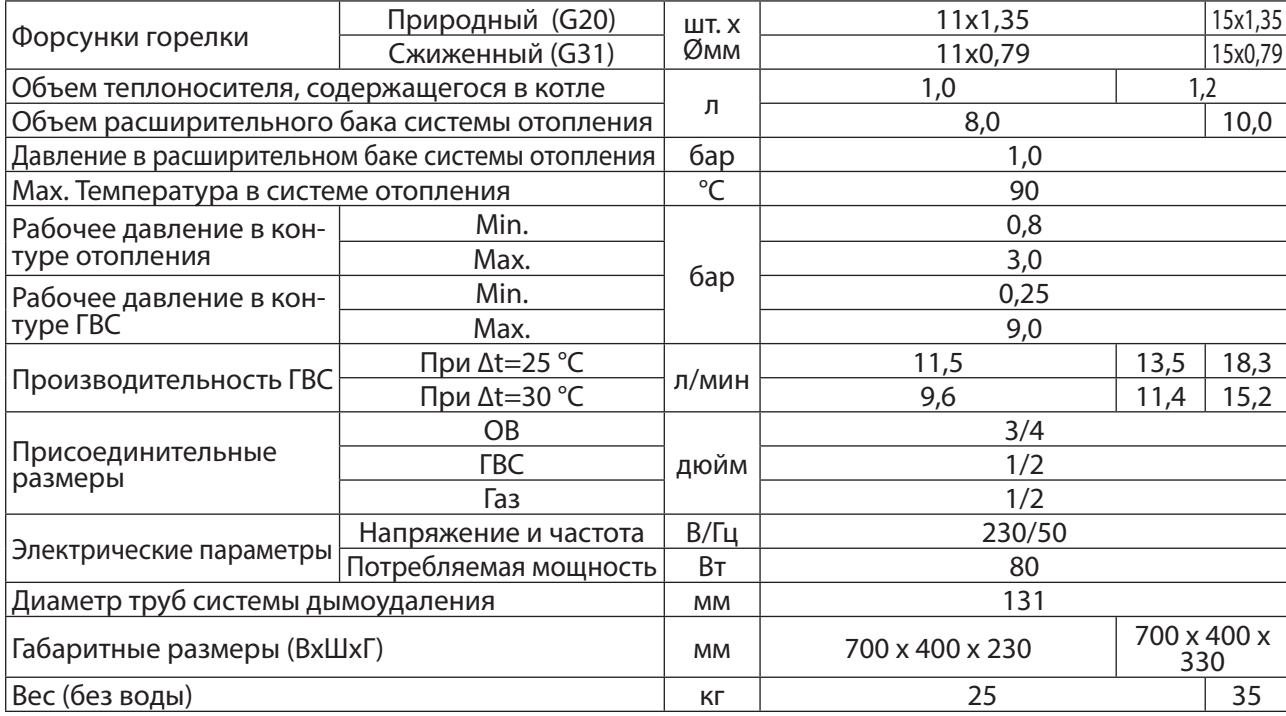

### Гидравлическая схема системы отопления и контура ГВС котлов DOMINA N

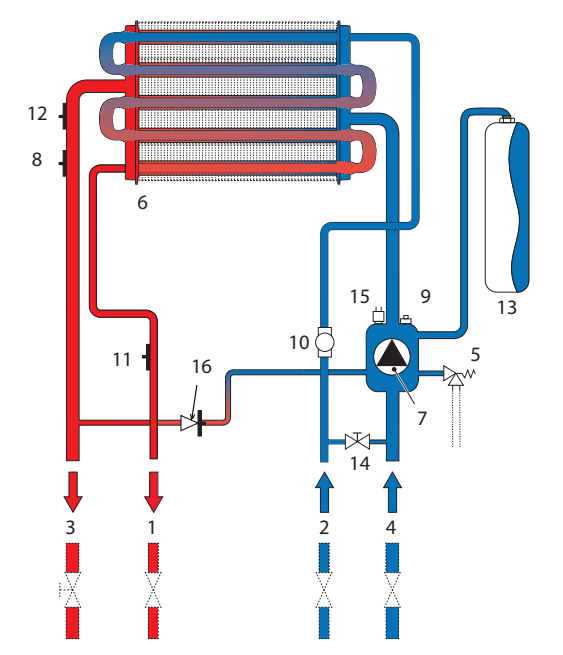

- 1. Выход ГВС<br>2. Вход ХВС
- 2. Вход ХВС
- 3. Выход ОВ (подача)
- 4. Вход ОВ (обратка)
- 5. Клапан предохранительный
- 6. Теплообменник основной битермический
- 7. Насос циркуляционный
- 8. Датчик температуры ОВ
- 9. Воздухоотводчик автоматический
- 10. Датчик протока ГВС
- 11. Датчик температуры ГВС
- 12. Термостат предохранительный (аварийный)
- 13. Бак расширительный
- 14. Кран подпитки
- 15. Реле давления воды
- 16. Клапан обводной автоматический (by-pass)

### **Характеристики насосов котлов DOMINA N**

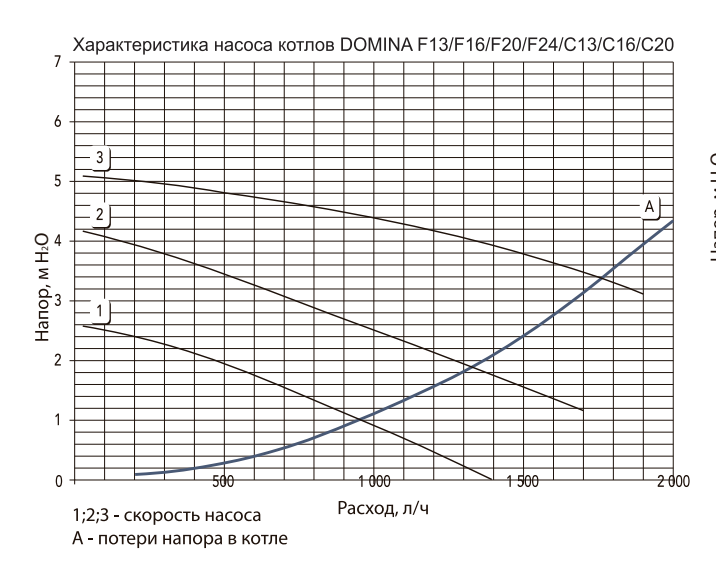

**9 WWW.teplolab.ru Saasbaas de DMS**<br>Maria <sub>200</sub><br>Www.teplolab.ru **6** Hanop, M H<sub>2</sub>O 3  $1.001$ Расход, л/ч 1;2;3 - скорость насоса А - потери напора в котле

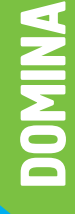

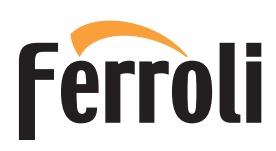

СОЕДИНЕНИЕ БЕСПЛАТНОЕ ДЛЯ МОБИЛЬНЫХ И СТАЦИОНАРНЫХ ТЕЛЕФОНОВ

КОТЛЫ ИЗ ИТАЛИИ

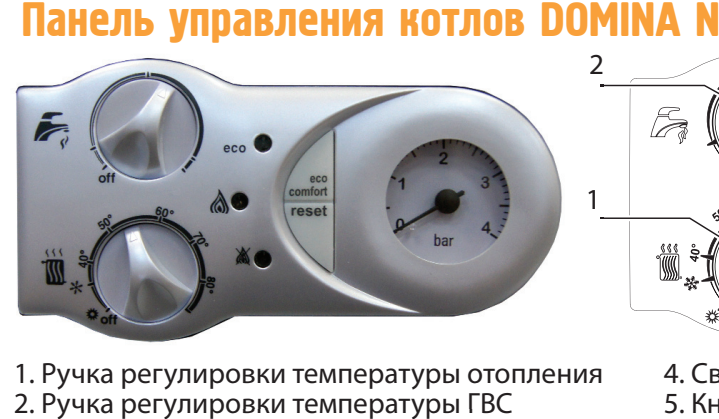

- 1. Ручка регулировки температуры отопления
- 2. Ручка регулировки температуры ГВС
- 3. Кнопка включения режимов «Экономичный/ Комфорт»

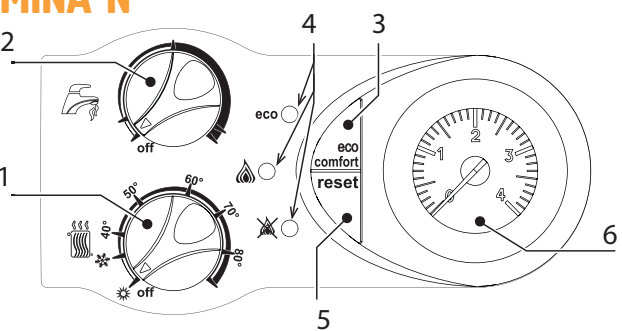

- 4. Светодиодные индикаторы
- 5. Кнопка «reset»
- 6. Манометр

### Настройка DIP-переключателей

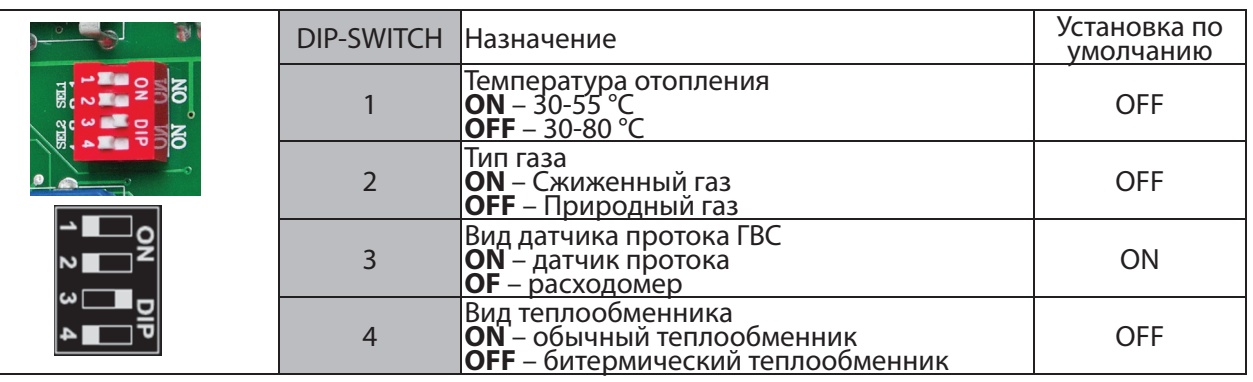

### ОШИО́КИ КОТЛОВ Domina N

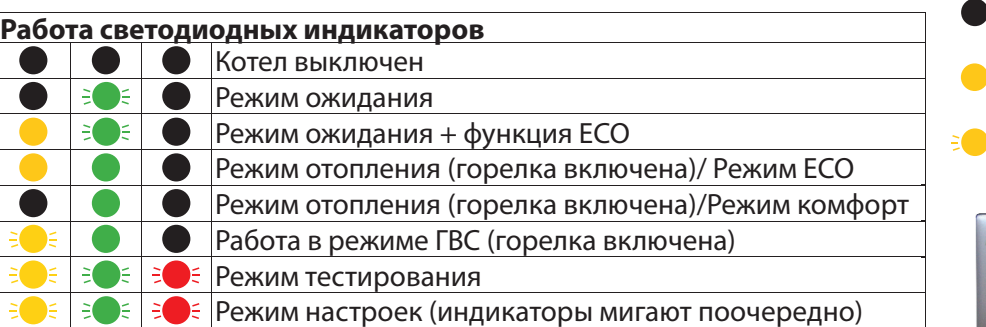

#### **Индикация режимов**

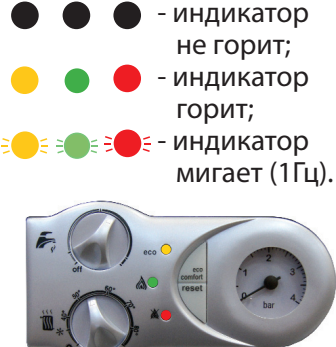

### Индикация ошибок

Для сброса ошибки нажмите 2 раза в течение 2-х секунд кнопку reset. При возникновении ошибки частота мигания светодиодов составляет 3 Гц.

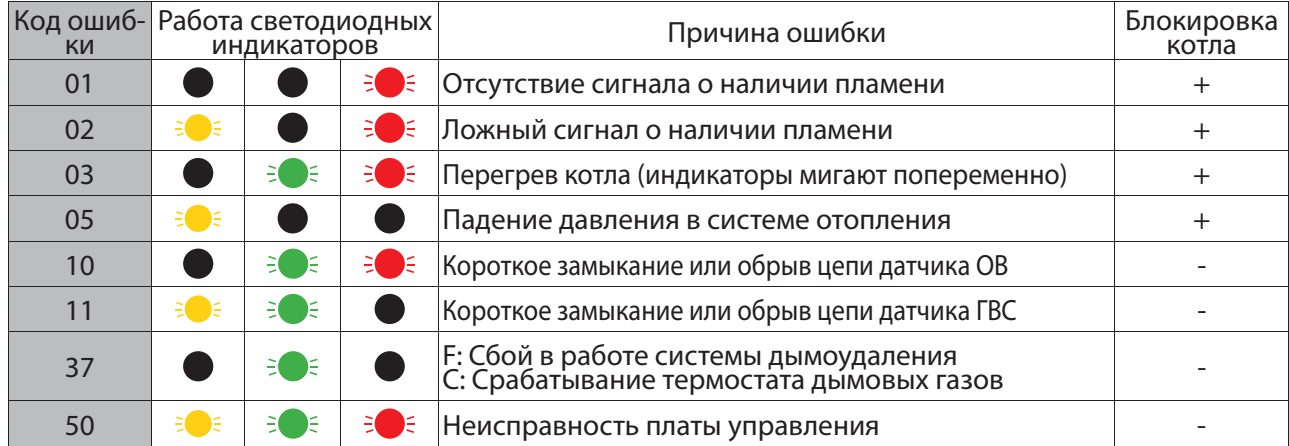

#### **Ошибка 01: отсутствие сигнала о наличии пламени (приводит к блокировке котла)**

#### **Число попыток розжига зависит от типа используемого газа (природный – 3; сжиженный - 1)**

Перед каждой попыткой розжига вентилятор продувает камеру сгорания.

Первая попытка: газовый клапан и трансформатор розжига включаются на 5 сек., при этом мощность розжига составляет 50% от максимально возможной (значение мощности розжига на новой плате установлено по умолчанию). Если платой получен сигнал о наличии пламени, дальнейшая работа котла регулируется автоматикой. Если на протяжении 10 сек. сигнала нет, начинается вторая попытка розжига.

Вторая попытка розжига происходит по алгоритму, описанному в первой попытке.

Если в течение 10 сек. пламя не обнаружено начинается 3-я, заключительная попытка.

В том случае если после всех попыток розжига пламя не обнаружено происходит блокировка котла.

#### **Причина неисправности и способы ее устранения:**

#### **Недостаточное давление газа**

- 1. Проверьте входное давление газа перед газовой арматурой.
- 2. Проверьте соответствие установленных значений Min. и Max. давлений газа на форсунки рекомен-

дуемым номинальным значениям. При необходимости проведите настройку котла по давлению газа.

#### **Неисправен электрод розжига-ионизации**

1. Проверьте электрод розжига-ионизации на наличие загрязнений.

2. Убедитесь в том, что между горелкой и электродом розжига/ионизации установлен номинальный (3,0+ 0,5 мм) зазор.

- 3. Проверьте кабель электрода на наличие механических повреждений.
- 4. Проверьте качество заземления.

#### **Газ не поступает на горелку**

- 1. Перекрыт запорный кран. Откройте все запорные устройства, установленные на газовой трубе.
- 2. В случае первичного пуска убедитесь в том, что из трубопровода стравлен воздух.

3. Неисправна газовая арматура (газовый клапан). В случае обнаружения неисправности замените газовый клапан.

4. Неисправен трансформатор розжига. Замените плату управления.

#### **Сбой в работе платы управления**

Перезапустите котел, в случае повторного появления ошибки замените плату управления.

#### **Ошибка 02: ложный сигнал о наличии пламени (приводит к блокировке котла)**

Ошибка возникает в том случае, если при выключенной горелке автоматика котла регистрирует сигнал о наличии пламени. Ошибка приводит к блокировке котла.

#### **Причина неисправности и способы ее устранения:**

#### **Неисправность электрода розжига-ионизации**

При отсутствии горения на плату управления поступает сигнал о наличии пламени.

- 1. Проверьте провод электрода розжига-ионизации на наличие механических повреждений и обрыв.
- 2. Проверьте цепь «Электрод розжига-ионизации Плата управления» на КЗ.
- 3. Электрод розжига-ионизации касается горелки.

Проверьте зазор между электродом розжига-ионизации и горелкой. Номинальный зазор составляет  $(3,0+0,5)$  MM.

#### **Ошибка 03: перегрев котла**

Ошибка возникает в том случае, если происходит перегрев аварийного термостата. Если в момент перегрева горелка не работает, ошибка не возникнет.

Если термостат замкнул контакты в течение 60 секунд (теплоноситель остыл), включается горелка, и с платы управления идет сигнал на включение циркуляционного насоса. В противном случае автоматика котла выдает ошибку.

#### **Причина неисправности и способы ее устранения:**

#### **Сработал биметаллический датчик по перегреву (аварийный термостат) и блокировал работу котла.**

В настенных котлах DOMINA N датчик по перегреву срабатывает при температуре 100 °С.

1. Подождите, пока котел остынет, и перезапустите его.

2. Неисправен или некорректно работает датчик по перегреву. Замените датчик.

#### **Недостаточная циркуляция воды в системе отопления**

1. Проверьте давление в системе отопления. Давление в холодной системе отопления должно составлять ≈ 1,2 бар.

- 2. Воздух в системе отопления.
- Стравите воздух из системы отопления.
- 3. Отсутствует циркуляция в системе отопления:

3.1. Откройте все запорные краны, препятствующие нормальной циркуляции теплоносителя.

3.2. Не работает циркуляционный насос:

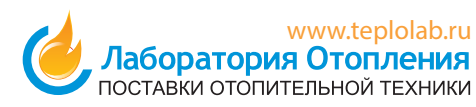

разовая серия

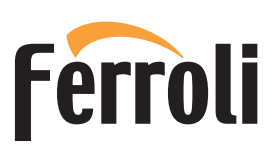

СОЕДИНЕНИЕ БЕСПЛАТНОЕ ДЛЯ МОБИЛЬНЫХ И СТАЦИОНАРНЫХ ТЕЛЕФОНОВ

### КОТЛЫ ИЗ ИТАЛИИ

3.3. Циркуляционный насос не набирает номинальные обороты. Проверьте параметры электросети, напряжение должно составлять 230  $\pm$ 23 В, 50 Гц. При повышенном или пониженном напряжении питания, рекомендуется подключать котел к электросети через автотрансформатор-стабилизатор напряжения. Проверьте сопротивление статорной обмотки электродвигателя насоса на обрыв или на КЗ.

3.4. Насос работает в нормальном режиме, но напор недостаточен. Проверьте крыльчатку насоса на наличие механических повреждений. При обнаружении неисправности замените насос.

3.5. Питание подается на циркуляционный насос, но он не вращается. Проверьте насос на заклинивание. Для этого открутите заглушку с лицевой стороны насоса и при помощи шлицевой отвертки прокрутите несколько раз вал ротора электродвигателя насоса. При обнаружении неисправности замените насос.

3.6. На циркуляционный насос не подается питание. Сбой в работе платы управления. Перезапустите котел. При повторном появлении неисправности замените плату управления.

#### **Ошибка 05: падение давления в системе отопления**

В том случае если контакты реле давления воды разомкнулись (на 5 секунд) происходит немедленное отключение горелки и циркуляционного насоса системы отопления.

#### **Причина неисправности и способы ее устранения:**

#### **Давление в контуре отопления упало ниже 0,8 бар.**

1. Утечка теплоносителя в системе отопления. Проверьте систему отопления на наличие утечек.

2. Неисправно реле давления ОВ. При необходимости замените реле давления ОВ.

 **Ошибка 10: короткое замыкание или обрыв цепи датчика температуры ОВ**

Если происходит короткое замыкание или обрыв цепи датчика температуры ОВ (сигнал пропадает на 3 секунды) с платы управления поступает команда на отключение горелки. В этом состоянии котел не работает ни в режиме отопления, ни в режиме ГВС. Автоматика котла генерирует ошибку.

#### **Причина неисправности и способы ее устранения:**

#### **Неисправен полупроводниковый NTC датчик температуры ОВ**

1. Проверить сопротивление полупроводникового датчика. Номинальное сопротивление датчика 10 кОм.

2. КЗ в цепи «Датчик температуры ОВ – плата управления», при необходимости замените датчик.

3. Отсутствие сигнала между контактами датчика температуры ОВ и коннектором платы управления. Отсоедините коннектор датчика температуры ОВ от разъема платы управления, а потом снова присоедините их для нормального контакта.

#### **Ошибка 11: короткое замыкание или обрыв цепи датчика температура ГВС**

Если происходит короткое замыкание или обрыв цепи датчика температуры ГВС (сигнал пропадает на 3 секунды), с платы управления поступает команда на отключение горелки. В этом состоянии котел может работать только в режиме отопления. Автоматика котла генерирует ошибку.

#### **Причина неисправности и способы ее устранения:**

1. Неисправен NTC датчик (терморезистор) температуры ГВС. Проверьте исправность датчика, для этого сверьте показания датчика с таблицей соответствия температур и сопротивлений. В случае неисправности замените датчик.

- 2. Короткое замыкание датчика температуры ГВС.
- 3. Проверьте коннектор платы управления.

#### **Ошибка 37: сбой в работе системы дымоудаления**

При любом запросе на розжиг горелки контрольная аппаратура проверяет нагрузку вентилятора. В том случае если контакт реле давления воздуха разомкнут (нагрузка не определяется), по истечении 15 секунд автоматика генерирует сигнал о неисправности. Ошибка аннулируется, как только соединение будет восстановлено.

#### **Причина неисправности и способы ее устранения:**

#### **Неисправно или некорректно работает реле давления воздуха**

- 1. Проверьте полярность подключения коннекторов к контактам реле давления воздуха.
- 2. Произошло залипание диафрагмы реле давления воздуха.
- Снимите силиконовую трубку с улитки вентилятора, искусственно создайте небольшое разрежение

(действуйте очень аккуратно), если мембрана исправна, последует звук сработавшего микровыключателя. В противном случае замените реле давления воздуха.

### 3.Проверьте конденсатосборник на наличие конденсата.

**Неисправен или некорректно работает вентилятор**

Измерьте напряжение, подаваемое на вентилятор (напряжение должно составлять 220 В). Проверьте подключение коннекторов к контактам вентилятора.

#### **К котлу неверно подобрана диафрагма (диафрагма позволяет заузить сечение канала дымоудаления)**

Замените диафрагму. При подборе диафрагмы ориентируйтесь на инструкцию к котлу.

#### **Засорение труб системы дымоудаления**

При необходимости прочистите трубы системы дымоудаления.

Если ошибка возникла при первичном пуске котла, возможно, неправильно смонтирован дымоход.

#### **Обмерзание труб системы дымоудаления**

Проверьте трубы на наличие наледи.

#### **Ошибка 50: неисправность платы управления**

Перезапустите котел, в случае повторного возникновения ошибки замените плату управления.

### Настройка настенного газового котлов DOMINA N по давлению газа

#### **1. Подготовка к настройке давления газа:**

1.1. Отключите электропитание котла;

1.2. Подключите газовый манометр к штуцеру замера давления газа «**B**» на выходе из газового клапана; 1.3. Открутите винт «**A**» и снимите защитный колпачок «**D**»;

- 1.4. Возобновите электропитание котла;
- 

 1.5. Откройте кран водоразбора для улучшения теплосъема.

#### **2. Настройка максимального давления газа в режиме нагрева ГВС:**

 2.1. Запустите котел в режиме **TEST**, нажав 3 раза в течение 3 секунд клавишу «**RESET**» (световые индикаторы мигают группой);

2.2. Поверните ручку регулировки температуры ОВ на максимум;

2.3. Установите ручку регулировки температуры ГВС в среднее положение;

2.4. При помощи регулировочного винта «G», настройте давление газа в режиме нагрева ГВС. Вращайте регулировочный винт по часовой стрелке для увеличения давления газа, и против часовой для его уменьшения (значения давлений приведены в таблице настроек котла по давлению газа на стр. 107).

Пример: для котла DOMINA F 16 максимальное давление газа в режиме ГВС составляет 8,8 мбар

#### **3. Настройка минимального давления газа:**

3.1. Отсоедините один из 2-х коннекторов «С» от модулирующей катушки газового клапана;

 3.2. При помощи регулировочного винта «E», настройте минимальное давление газа. Вращайте регулировочный винт по часовой стрелке для увеличения давления газа, и против часовой для его уменьшения (значения давлений приведены в таблице настроек котла по давлению газа на стр. 107);

- 3.3. Присоедините на место коннектор «С»;
- 3.4. Проверьте, что максимальное давление газа не изменилось;
- 3.5. Установите защитный колпачок «D»;

3.6. Выйдите из режима «TEST» нажав в течение 3 секунд 3 раза клавишу «RESET».

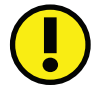

**Внимание: котлы Domina N F13, Domina N F16, Domina N F24 нуждаются в дополнительной настройке максимального давления газа в режиме отопления.**

#### **4. Настройка максимального давления газа в режиме отопления:**

 4.1. Запустите котел в режиме «TEST», нажав 3 раза в течение 3 секунд клавишу «RESET» (световые индикаторы мигают группой);

4.2. Поверните ручку регулировки температуры ОВ на минимум (светодиоды начнут поочередно мигать);

4.3. При помощи ручки регулировки температуры ОВ установите необходимое значение давления газа (значения давлений приведены в таблице настроек котла по давлению газа на стр. 107);

 4.4. Для того чтобы сохранить установленное значение нажмите не позднее чем через 2-3 сек. кнопку «ECO». Если информация сохранилась котел снова перейдет в режим «TEST».

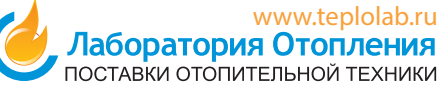

Базовая серия

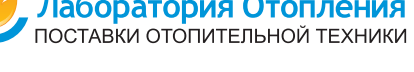

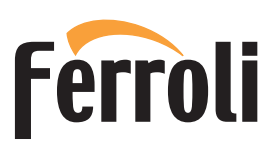

**ГОРЯЧАЯ ЛИНИЯ ТЕХНИЧЕСКОЙ ПОДДЕРЖКИ** СОЕДИНЕНИЕ БЕСПЛАТНОЕ ДЛЯ МОБИЛЬНЫХ И СТАЦИОНАРНЫХ ТЕЛЕФОНОВ **8(800) 555 00 68**

КОТЛЫ ИЗ ИТАЛИИ

### Настройка мощности розжига котла DOMINA N

Регулировка мощности розжига позволяет изменять давление после газового клапана при запуске котла. 1. Подсоедините газовый манометр к штуцеру замера давления газа после газового клапана.

2. Запустите котел в режиме «TEST», для этого три раза в течение трех секунд нажмите клавишу «Reset» (световые индикаторы мигают вместе).

3. Поверните ручку регулировки температуры ГВС на минимум (световые индикаторы мигают поочередно). Крайнее левое положение соответствует минимальному давлению после газового клапана, крайнее правое положение максимальному.

4. Вращая ручку регулировки температуры ГВС, задайте необходимое значение давления газа после газового клапана (~3,0-4,0 мбар в зависимости от мощности котла)

5. Как только необходимое значение давления газа достигнуто, нажмите кнопку «ECO».(котел снова переходит в режим «TEST» световые индикаторы мигают группой).

6. Выйдите из режима «TEST» нажав в течение 3 секунд 3 раза клавишу «RESET».

### Настройка мошности отопления котла DOMINA N

1. Запустите котел в режиме «TEST» для этого три раза в течение трех секунд нажмите клавишу «Reset» (световые индикаторы мигают вместе).

2. Поверните ручку регулировки температуры ОВ на минимум (световые индикаторы мигают поочередно).

3. Вращая ручку регулировки температуры ОВ, задайте необходимое значение давления газа после газового клапана в режиме отопления.

4. Как только необходимое значение давления газа достигнуто, нажмите кнопку «ECO».

### Схема электрических соединений котла DOMINA N F

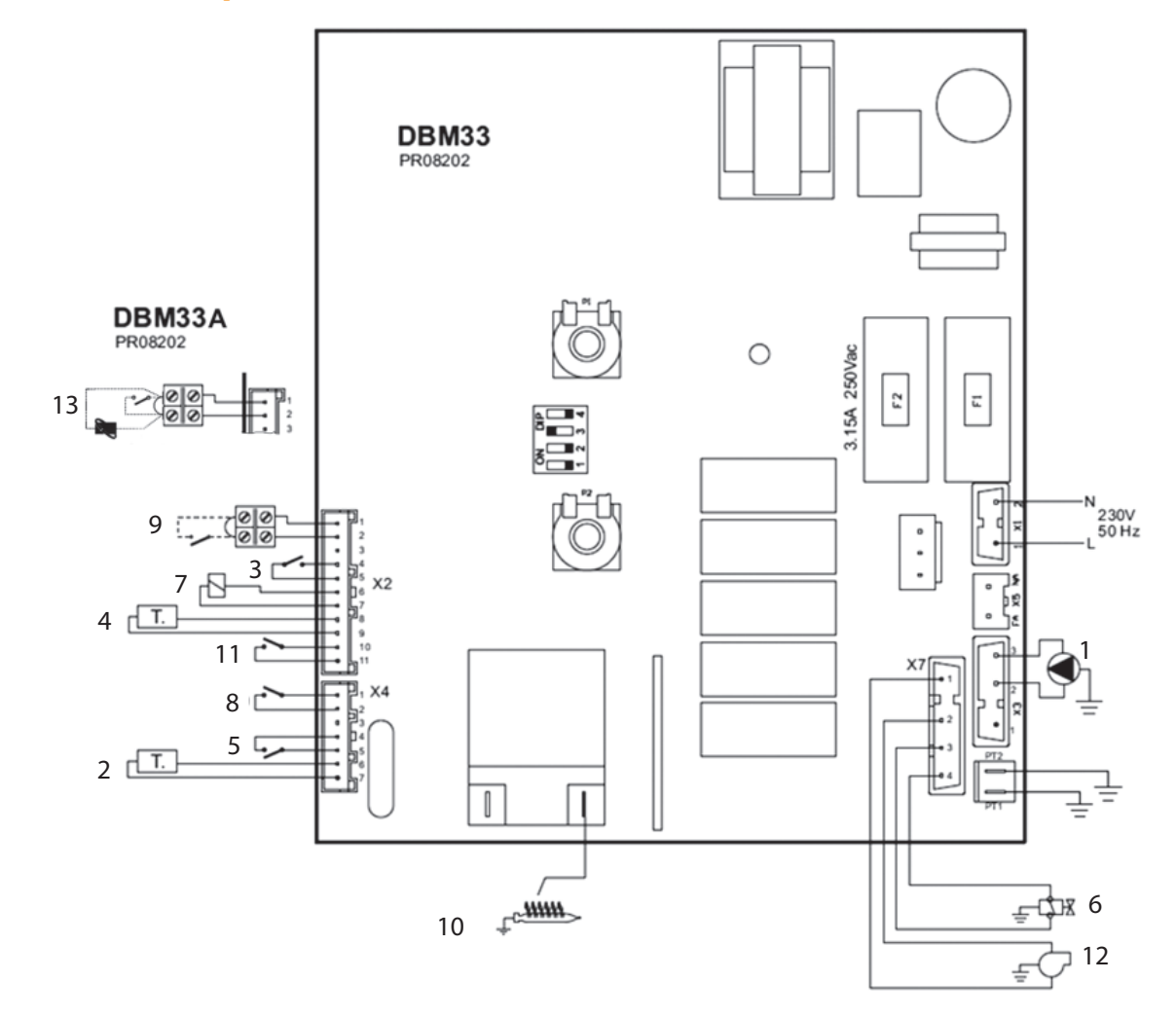

- 1. Насос циркуляционный
- 2. Датчик температуры ОВ (NTC)
- 3. Датчик протока

 $\blacksquare$ 

- 4. Датчик температуры воды ГВС (NTC)
- 5. Реле давления воздуха
- 6. Клапан газовый
- 7. Катушка модулирующая газового клапана
- 8. Термостат предохранительный (аварийный)
- 9. Термостат комнатный (опционально)
- 10. Электрод розжига/ионизации
- 11. Реле давления воды системы отопления
- 12. Вентилятор дымоудаления
- 13. Пульт ДУ (OpenTherm)

### Схема электрических соединений котла DOMINA N С

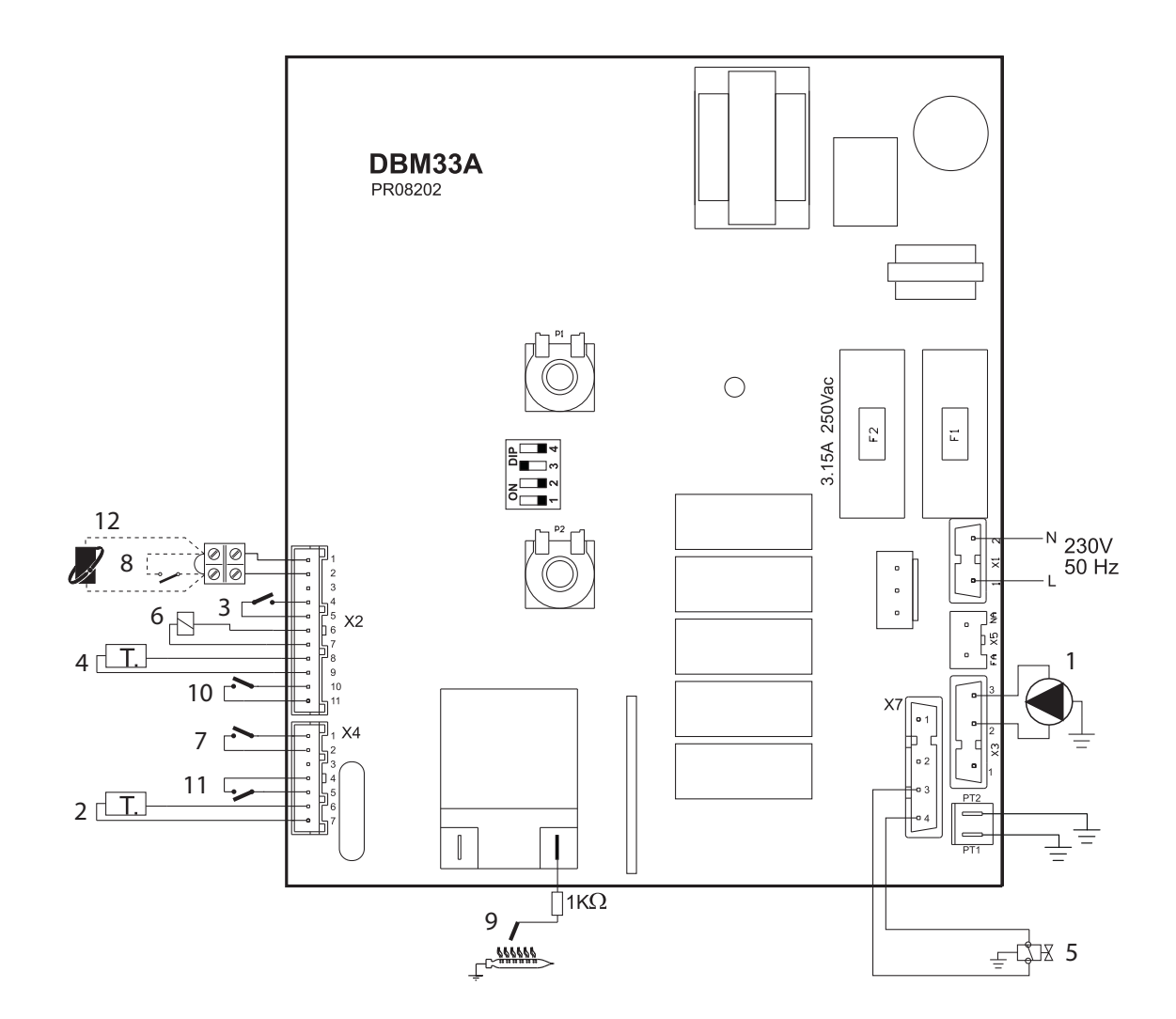

- 1. Насос циркуляционный
- 2. Датчик температуры ОВ (NTC)
- 3. Датчик протока
- 4. Датчик температуры воды ГВС (NTC)
- 5. Клапан газовый
- 6. Катушка модулирующая газового клапана
- 7. Термостат предохранительный (аварийный)
- 8. Термостат комнатный (опционально)
- 9. Электрод розжига/ионизации
- 10. Реле давления воды системы отопления
- 11. Термостат температуры продуктов сгорания
- 12. Пульт ДУ (OpenTherm)

Базовая серия

Настенный газовый котел

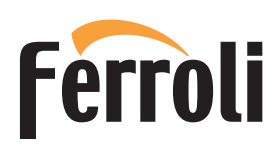

СОЕДИНЕНИЕ БЕСПЛАТНОЕ ДЛЯ МОБИЛЬНЫХ И СТАЦИОНАРНЫХ ТЕЛЕФОНОВ

КОТЛЫ ИЗ ИТАЛИИ

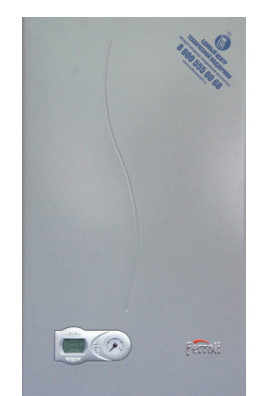

# DIVA F/C

**Настенный газовый двухконтурный котел базовой серии с двумя раздельными теплообменниками и жк дисплеем. Поставляется с открытой (C) и закрытой (F) камерой сгорания.**

мощностной ряд 13/16/20/24/28/32/37\*кВт

 $*$  только модель турбо

### Общий вид и основные узлы котла DIVA F

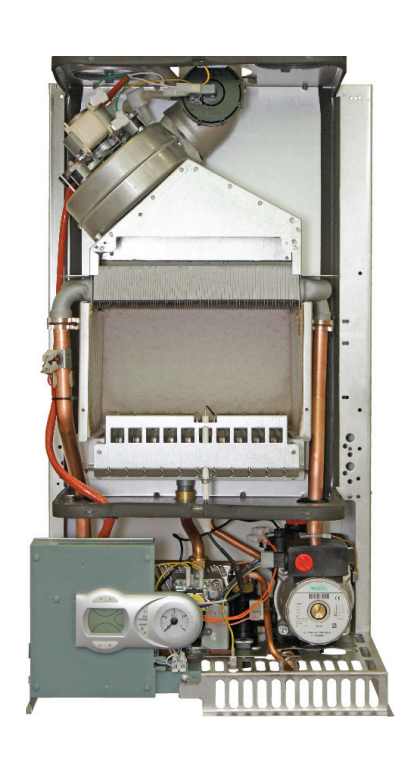

- Базовая серия Базовая серия
- 1. Подвод газа
- 2. Выход ГВС
- 3. Вход ХВС
- 4. Выход ОВ (подача)
- 5. Вход ОВ (обратка) 6. Клапан предохранительный
- 
- 7. Вентилятор 8. Камера сгорания
- 9. Горелка
- 10. Теплообменник основной (ОВ)
- 11. Коллектор дымовых газов
- 12. Патрубок дымоотводящий
- 13. Насос циркуляционный
- 14. Датчик температуры ОВ
- 15. Воздухоотводчик автоматический
- 16. Фильтр системы ГВС

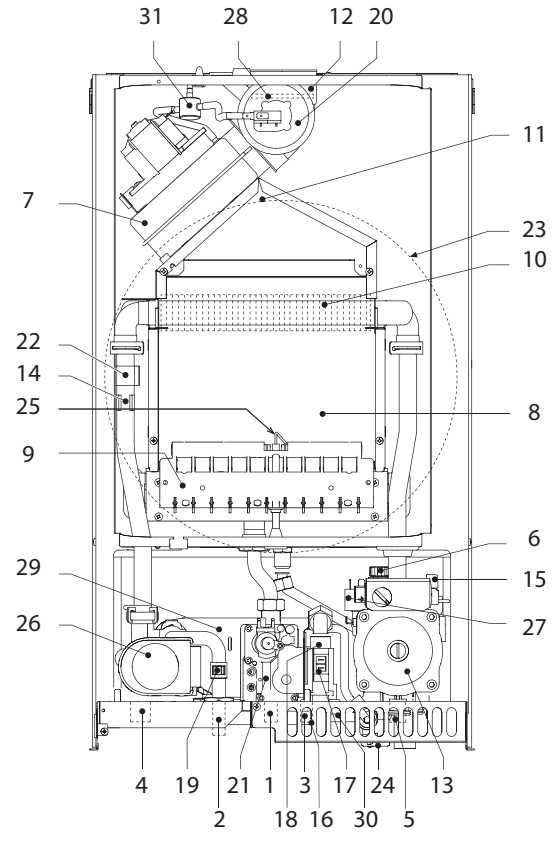

- 17. Датчик протока ГВС
- 18. Ограничитель протока ГВС
- 19. Датчик температуры ГВС
- 20. Реле давления воздуха
- 21. Клапан газовый
- 22. Термостат предохранительный (аварийный)
- 23. Бак расширительный
- 24. Кран подпитки системы отопления
- 25. Электрод розжига-ионизации
- 26. Кран трехходовой
- 27. Реле давления воды
- 28. Диафрагма дымохода
- 29. Теплообменник ГВС
- 30. Клапан обводной автоматический (by-pass)
- 31. Конденсатосборник

DIVA

### Технические характеристики котлов DIVA F

 $-$ <sup> $\overline{ }$ </sup>

 $\mathbb{R}^2$ 

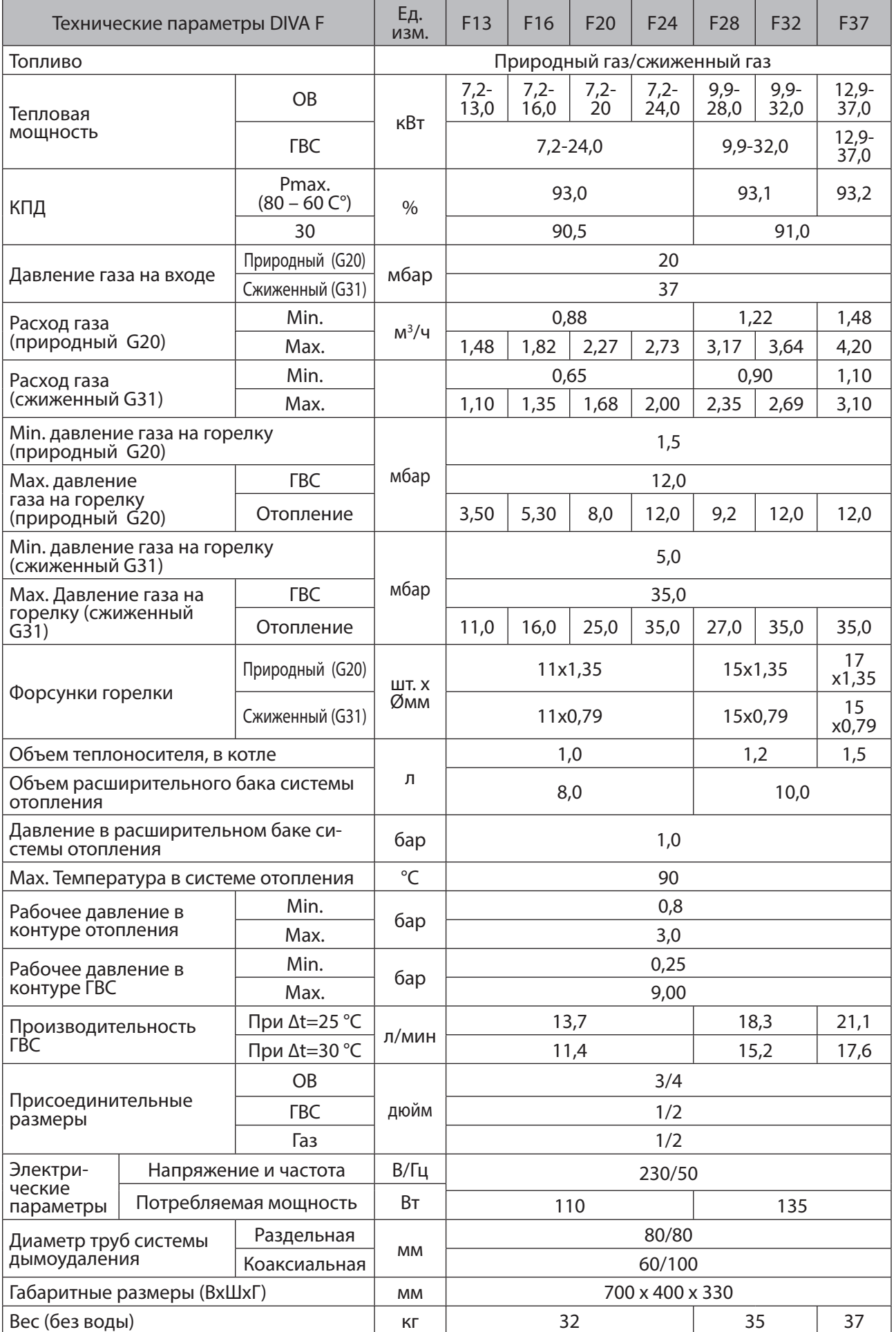

**AVIO** 

www.teplolab.ru<br><mark>Лаборатория Отопления</mark><br>поставки отопительной техники

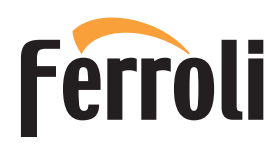

СОЕДИНЕНИЕ БЕСПЛАТНОЕ ДЛЯ МОБИЛЬНЫХ И СТАЦИОНАРНЫХ ТЕЛЕФОНОВ

#### КОТЛЫ ИЗ ИТАЛИИ

### Общий вид и основные узлы котла DIVA С

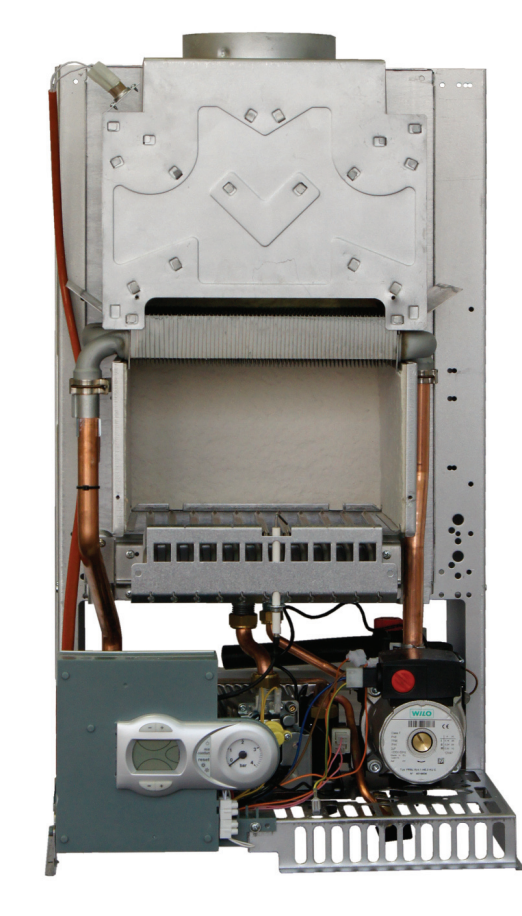

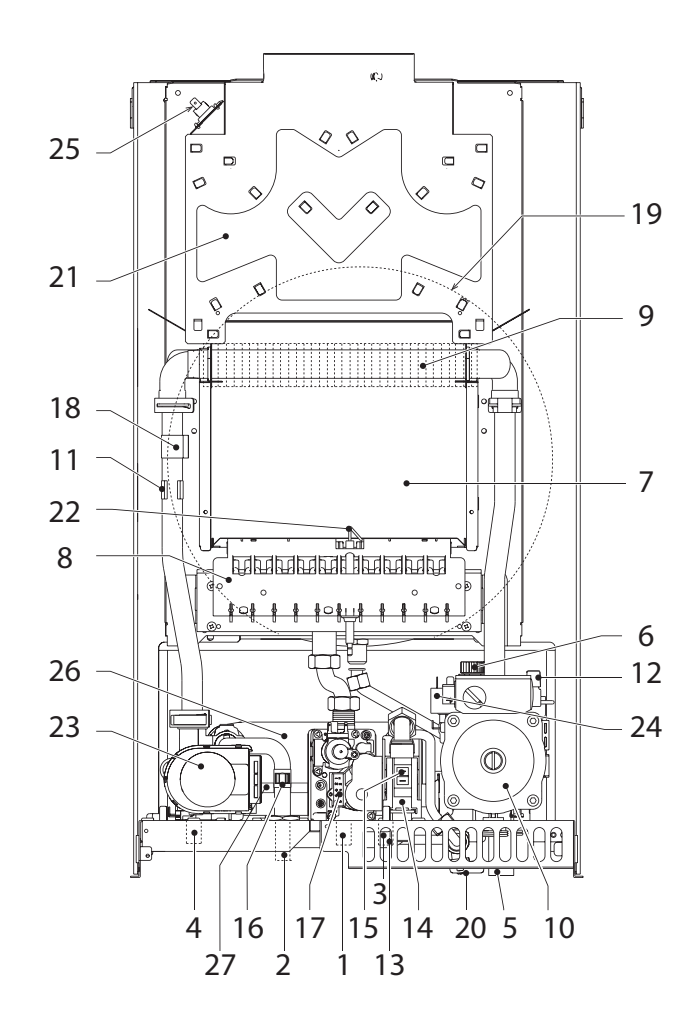

- 1. Подключение газа
- 2. Выход ГВС
- 3. Вход ХВС
- 4. Выход ОВ (подача)
- 5. Вход ОВ (обратка)
- 6. Клапан предохранительный
- 7. Камера сгорания
- 8. Горелка
- 9. Теплообменник основной (ОВ)
- 10. Насос циркуляционный
- 11. Датчик температуры ОВ
- 12. Воздухоотводчик автоматический
- 13. Фильтр системы ГВС
- 14. Датчик протока ГВС
- 15. Ограничитель протока ГВС
- 16. Датчик температуры ГВС
- 17. Клапан газовый
- 18. Термостат предохранительный (аварийный)
- 19. Бак расширительный
- 20. Кран подпитки системы отопления
- 21. Стабилизатор тяги
- 22. Электрод розжига-ионизации
- 23. Кран трехходовой
- 24. Реле давления воды системы отопления
- 25. Термостат температуры дымовых газов (аварийный)
- 26. Теплообменник ГВС
- 27. Клапан обводной автоматический (by-pass)

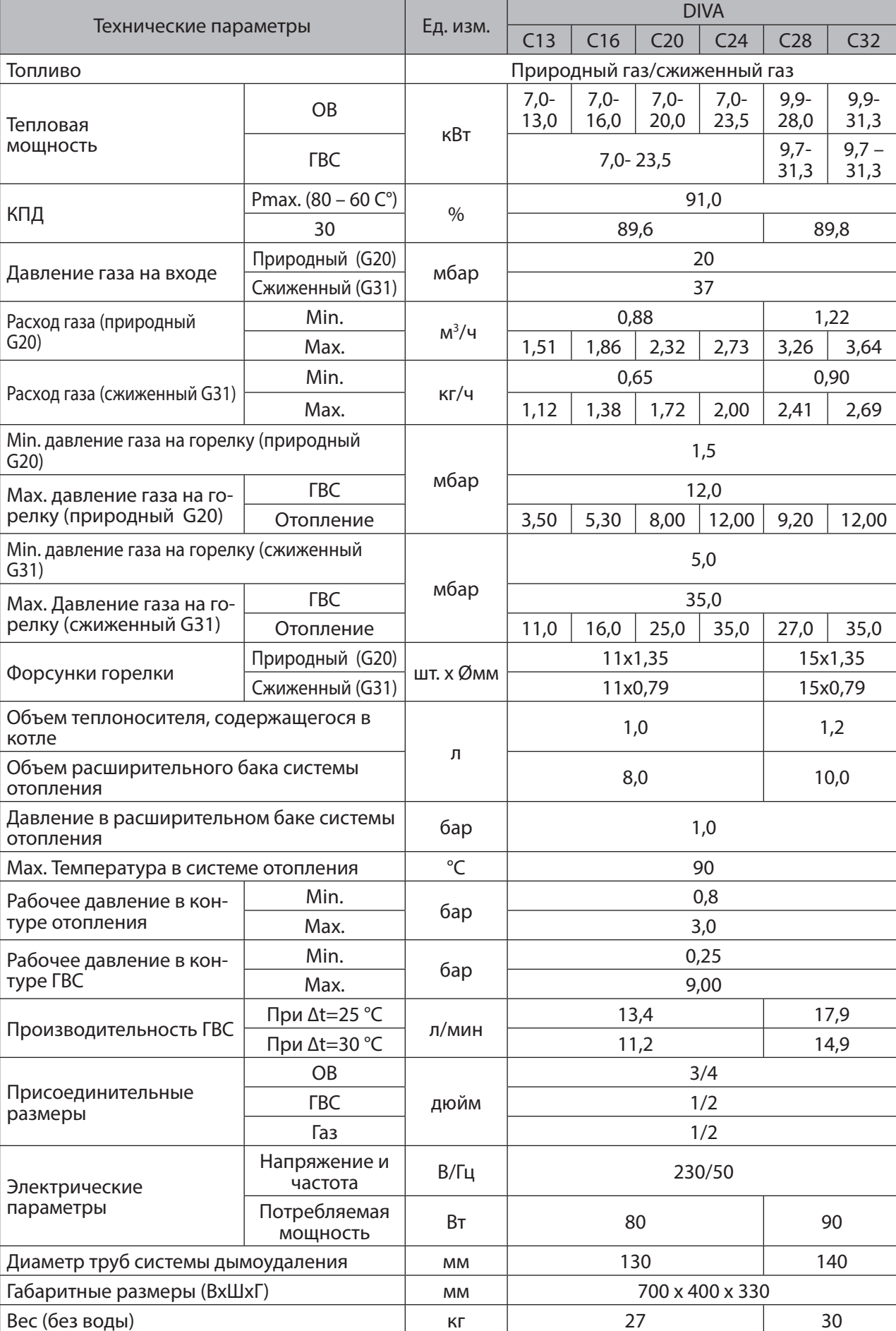

### Технические характеристики котлов DIVA С

**AVIO** 

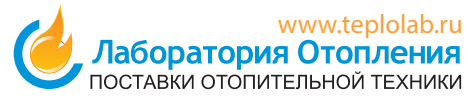

### 19

 $\mathbf{L}$ 

 $^{-}$  1

 $\overline{\phantom{0}}$ 

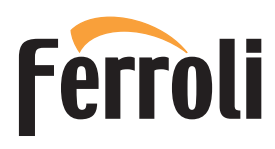

СОЕДИНЕНИЕ БЕСПЛАТНОЕ ДЛЯ МОБИЛЬНЫХ И СТАЦИОНАРНЫХ ТЕЛЕФОНОВ

КОТЛЫ ИЗ ИТАЛИИ

### Гидравлическая схема системы отопления и контура ГВС котлов DIVA

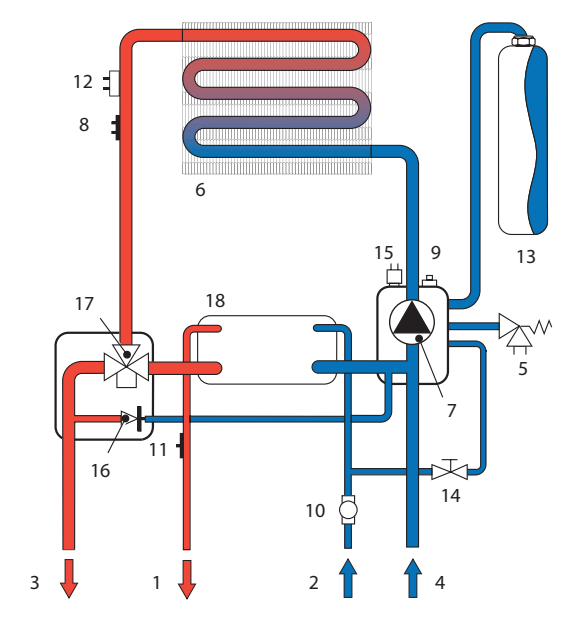

### Характеристики насосов

Характеристика насоса DIVA F13/F16/F20/F24 DIVA C13/C16/C20/C24

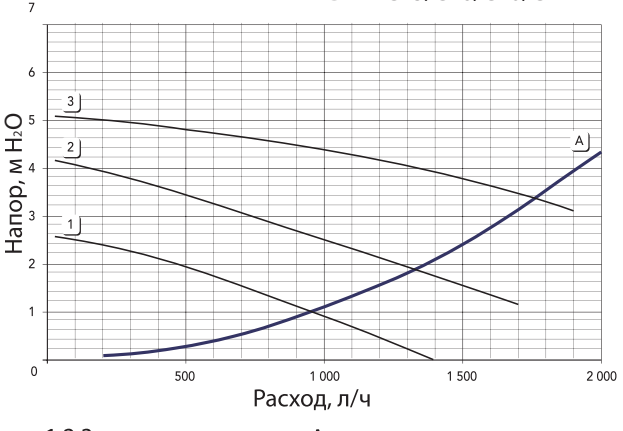

1;2;3 - скорость насоса А - потери напора в котле

### Панель управления котлов DIVA

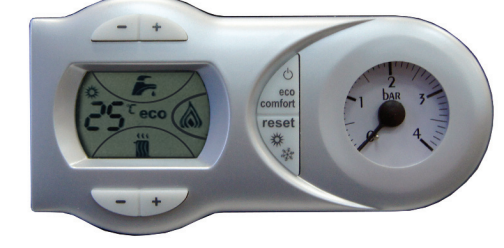

- 1. Кнопка уменьшения температуры ГВС
- 2. Кнопка увеличения температуры ГВС
- 3. Кнопка уменьшения температуры ОВ
- 4. Кнопка увеличения температуры ОВ
- 5. Дисплей
- 6. Кнопка «reset»; изменение режимов «Лето/Зима»
- 7. Кнопка «Включение/Выключение» котла; кнопка включения режимов «Экономичный/Комфорт»;
- 8. Символ ГВС
- 8 1 2 9 5 15 7 16 ╱╾∏╼╱ 10 ħ 11  $\frac{1}{100}$ 12  $\overline{\phantom{a}}$  $14 \quad 3 \quad 4 \quad 13 \quad 6$
- 9. Символ работы котла в режиме ГВС
- 10. Индикация «Летний режим»
- 11. Индикация многофункционального режима
- 12. Символ режима «Экономичный» 13. Индикация работы агрегата в режиме
- отопления
- 14. Символ отопления
- 15. Индикация работы горелки на
- фактической мощности

- 1. Выход ГВС 2. Вход ХВС
- 3. Выход ОВ (подача)
- 4. Вход ОВ (обратка)
- 5. Клапан прeдохранительный
- 6. Теплообменник основной
- 7. Насос циркуляционный
- 8. Датчик температуры ОВ
- 9. Воздухоотводчик автоматический
- 10. Датчик протока ГВС
- 11. Датчик температуры ГВС
- 12. Термостат предохранительный (аварийный)
- 13. Бак расширительный
- 14. Кран подпитки
- 15. Реле давления воды
- 16. Клапан обводной автоматический (bypass)
- 17. Кран трехходовой
- 18. Теплообменник ГВС

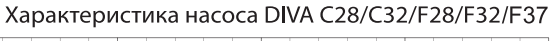

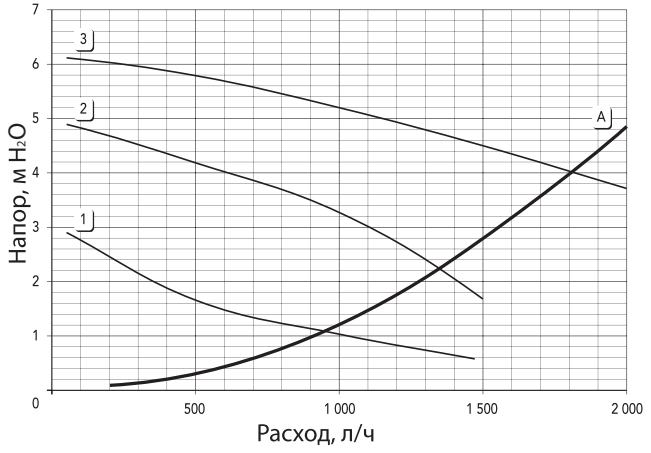

1;2;3 - скорость насоса А - потери напора в котле

Базовая серия

Базовая серия

Íàñòåííûé ãàçîâûé êîòåë DIVA

Настенный газовый котел

- 
- 
- 16. Манометр

### Коды ошибок настенных котлов DIVA0

Для сброса ошибки нажмите 2 раза в течение 2-х секунд кнопку reset

### Примечание:

 $=$  $\overline{ }$ 

### Ошибки с литерой «А» – приводят к блокировке котла Ошибки с литерой «F» – к блокировке котла не приводят

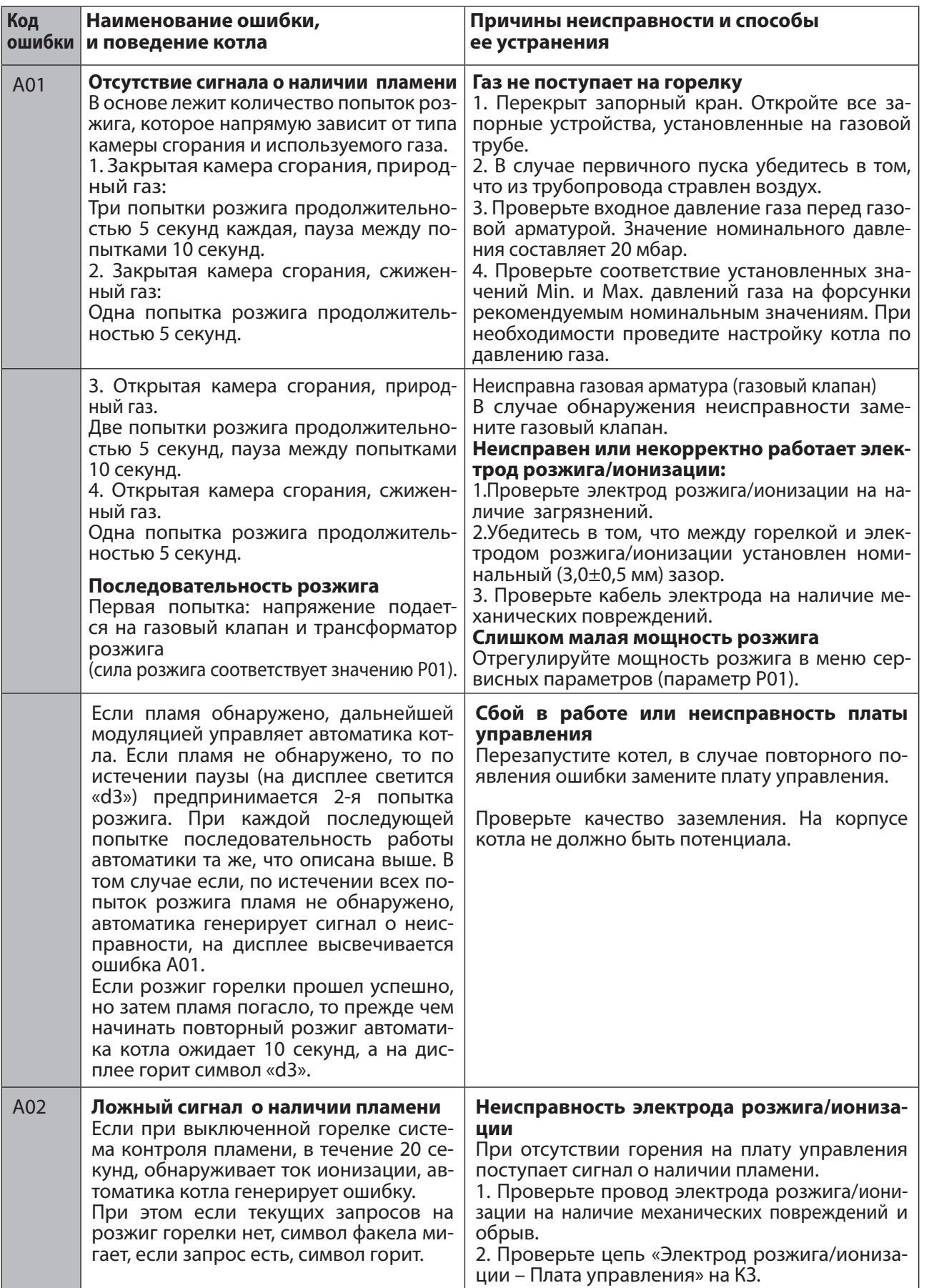

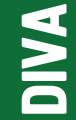

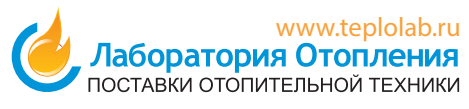

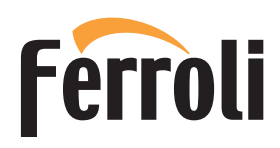

 $\mathbf{I}$ 

СОЕДИНЕНИЕ БЕСПЛАТНОЕ ДЛЯ МОБИЛЬНЫХ И СТАЦИОНАРНЫХ ТЕЛЕФОНОВ

КОТЛЫ ИЗ ИТАЛИИ

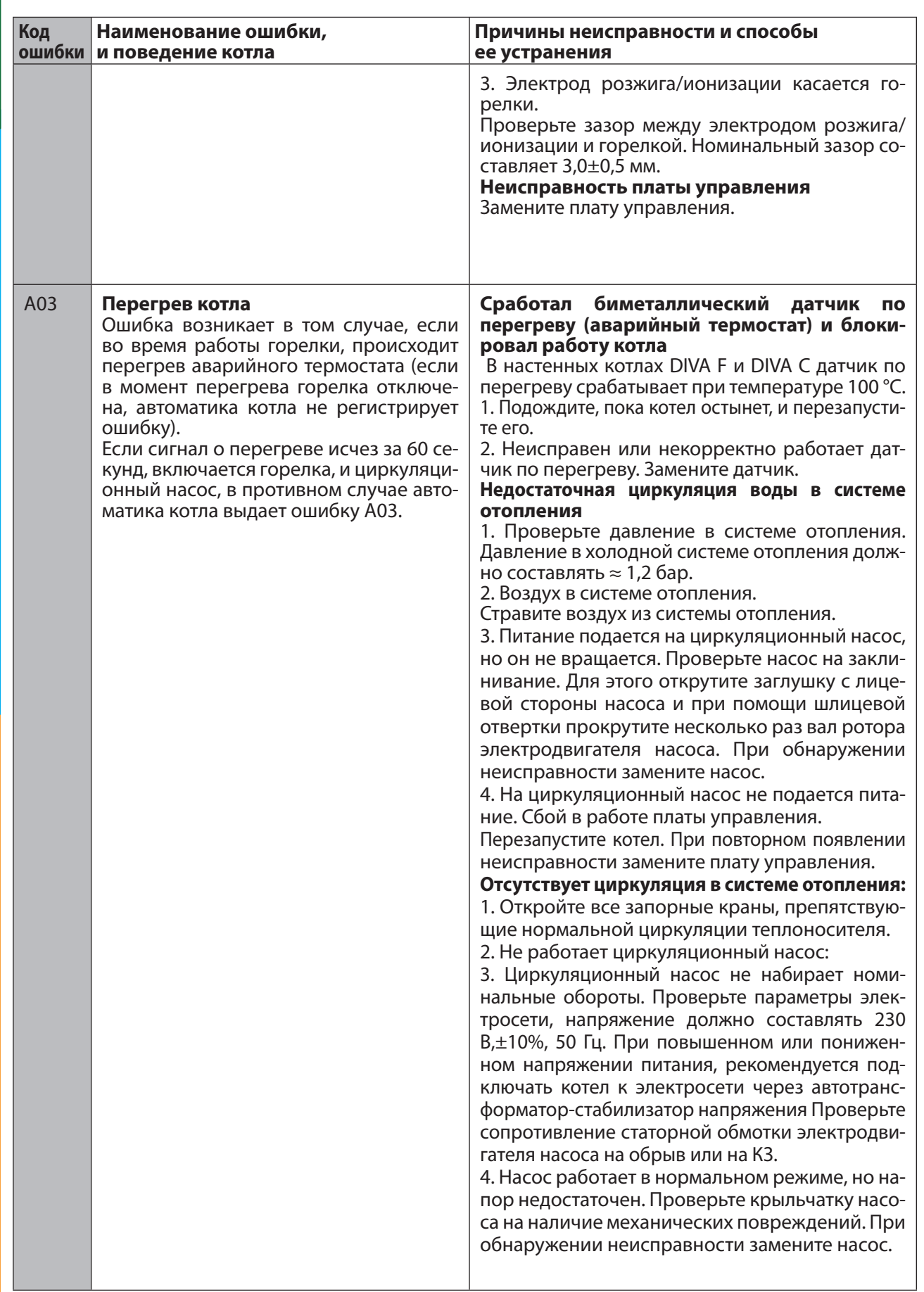

**AVIO** 

Íàñòåííûé ãàçîâûé êîòåë DIVA Настенный газовый котел

Базовая серия Базовая серия

 $\sim$  1

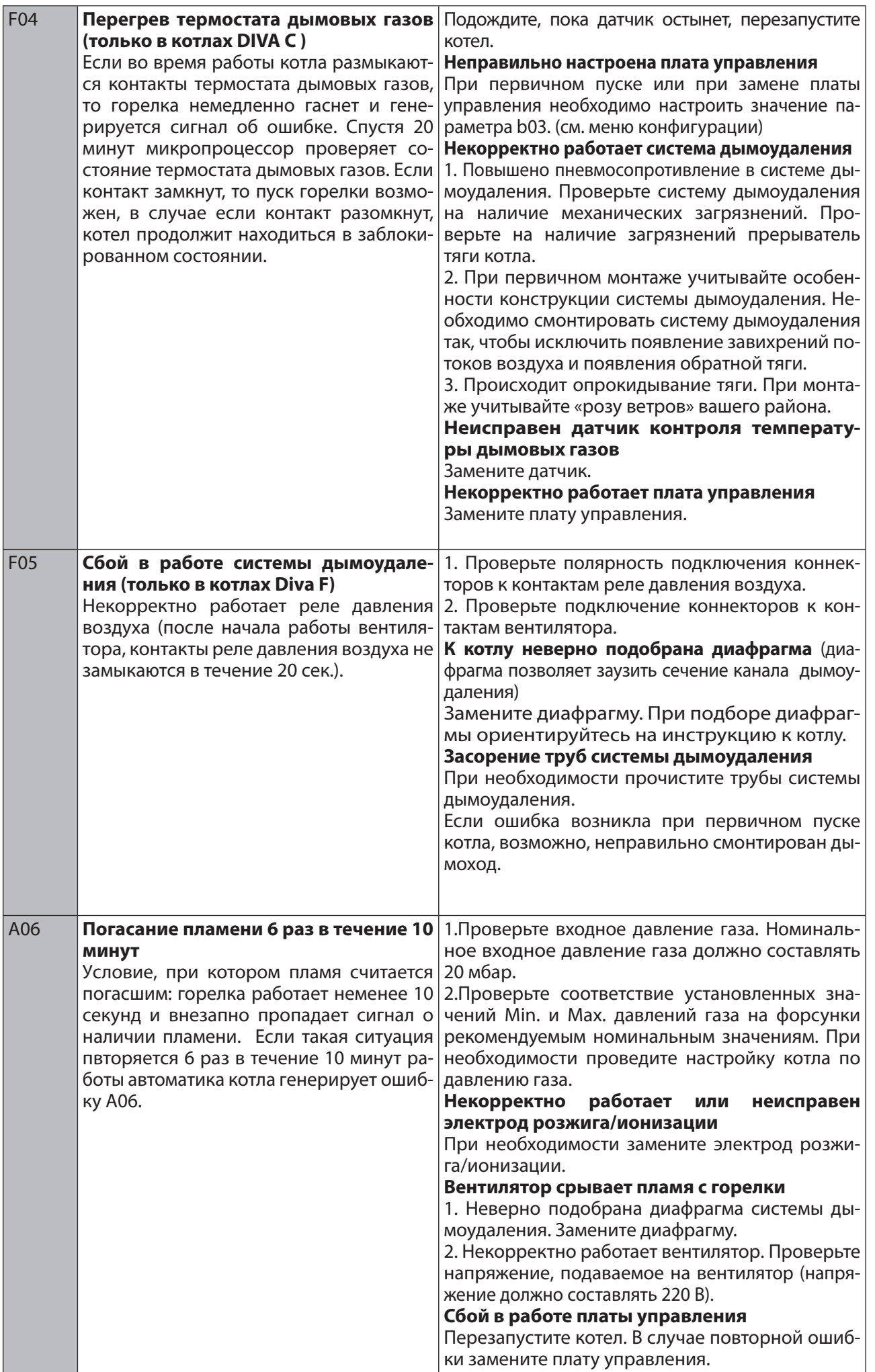

 $-$ <sup> $\overline{ }$ </sup>

 $\top_1$ 

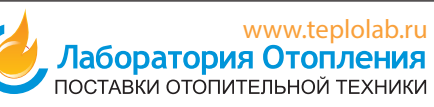

T

Базовая серия

**DIVA** 

Настенный газовый котел $\blacksquare$ Настенный газовый котел

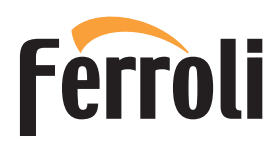

 $\mathbf{I}$ 

СОЕДИНЕНИЕ БЕСПЛАТНОЕ ДЛЯ МОБИЛЬНЫХ И СТАЦИОНАРНЫХ ТЕЛЕФОНОВ

КОТЛЫ ИЗ ИТАЛИИ

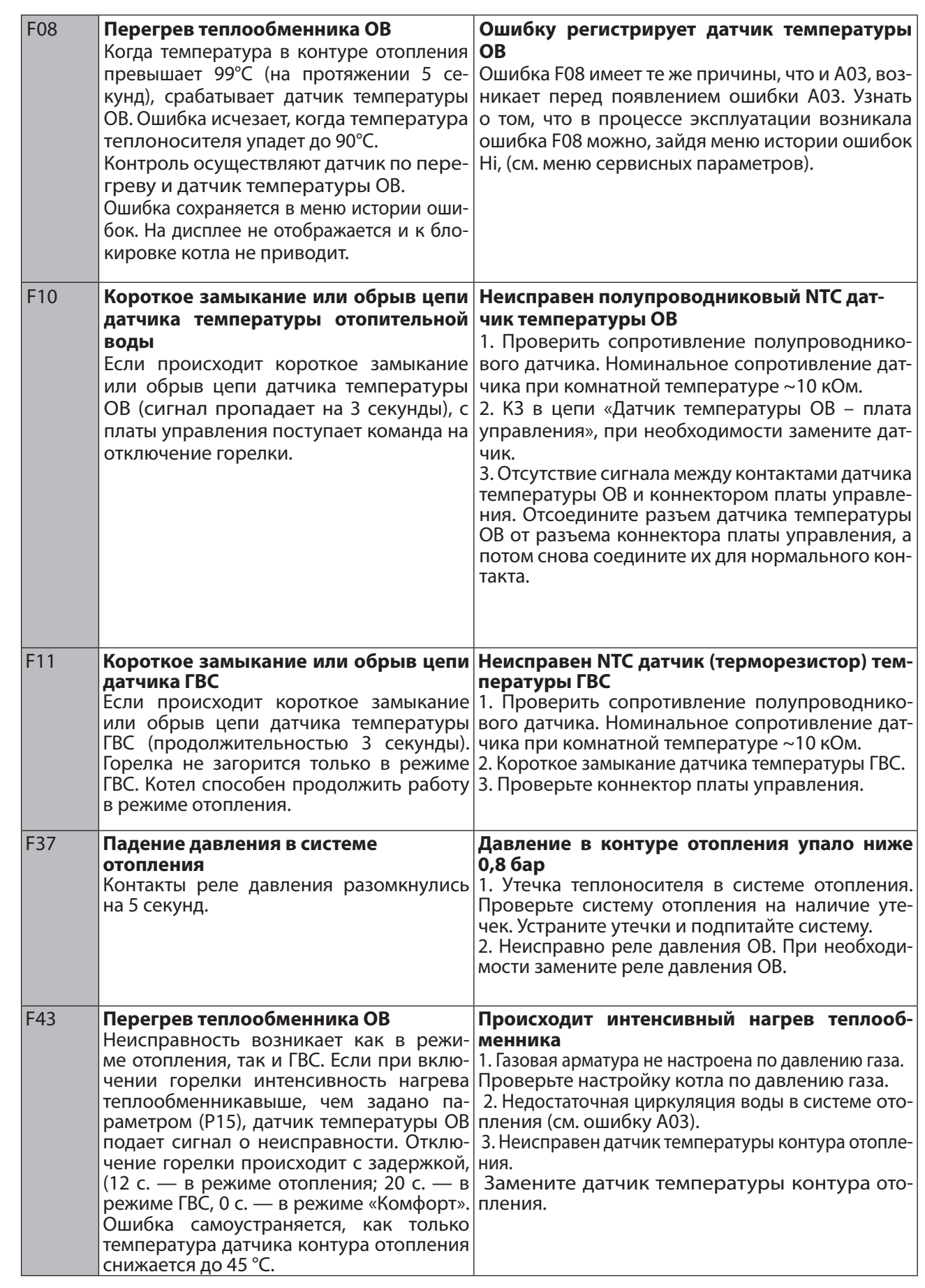

 $\sim$  1

### Меню конфигурации

Для того чтобы открыть меню конфигурации необходимо зажать и удерживать клавиши «+» и «-» регулировки температуры ГВС. В меню конфигурации доступна настройка пяти параметров с литерой «b» (b1…b5), которые зависят от особенностей конструкции котла.

Переключение между параметрами происходит при помощи клавиш «+» и «-» регулировки температуры ОВ. Для того, чтобы просмотреть или изменить значения параметров необходимо нажать клавиши «+» или «-» регулировки температуры ГВС. Изменение параметра вступает в силу (сохраняется) автоматически после выхода из меню конфигурации.

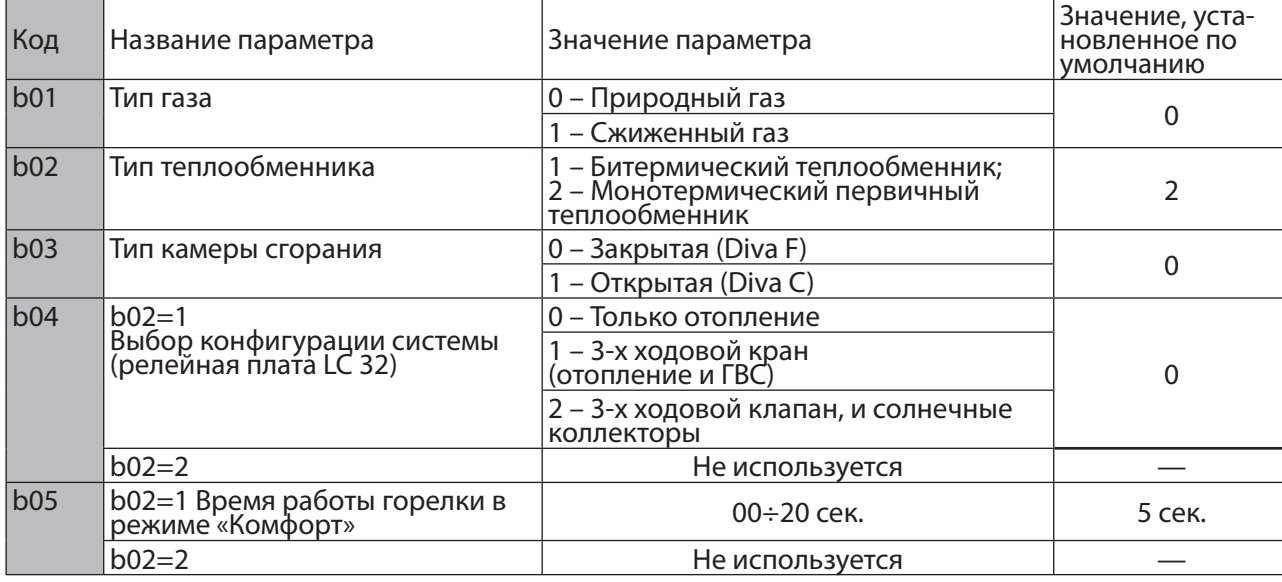

#### Примечание:

Котел автоматически выходит из меню конфигурации через 2 мин. Для того чтобы немедленно выйти из меню конфигурации необходимо одновременно зажать клавиши регулировки температуры ГВС.

### Меню сервисных параметров

#### **Сервисное меню разделено на 4 раздела:**

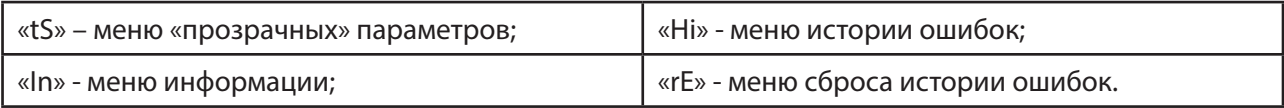

Для входа в сервисное меню необходимо нажать и удерживать клавишу «Reset» на протяжении 20 секунд. Переход между разделами выполняется путем нажатия клавиш «+» или «-» регулировки температуры ОВ. Для входа в выбранный раздел однократно нажмите клавишу «Reset». Для изменения значения параметра достаточно нажать клавишу «+» или «-» регулировки температуры ГВС. Изменения параметров сохраняются автоматически. Для того чтобы вернуться к разделам меню нажмите клавишу «Reset». Для выхода из сервисного меню необходимо нажать и удерживать клавишу «Reset» на протяжении 20 секунд. По истечении 15 минут выход из меню произойдет автоматически.

#### **Меню прозрачных параметров (tS)**

Меню состоит из 15 параметров, обозначенных литерой «P» (P1…P15). Для перемещения между параметрами нажмите клавиши «+» или «-» регулировки температуры ОВ.Для отображения и изменения значения выбранного параметра используйте клавиши «+» или «-» регулировки температуры ГВС. Сохранение значения происходит автоматически при переходе к следующему параметру (при нажатии клавиш «+» или «-» регулировки температуры ОВ).

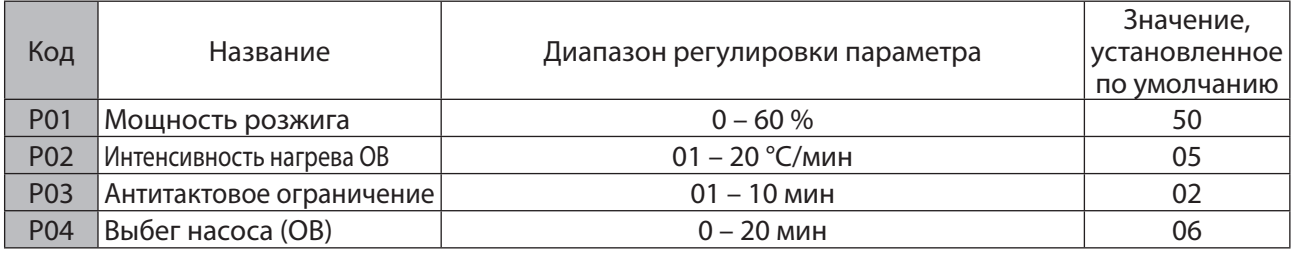

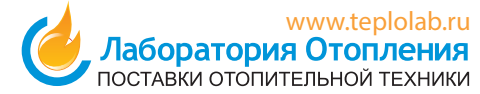

25<br>Americaan foaraan foaraan een amerikaan een amerikaan een amerikaan foaraan een amerikaan een amerikaan een am 25

Базовая серия

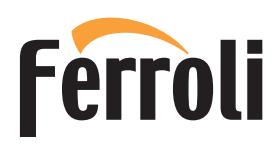

СОЕДИНЕНИЕ БЕСПЛАТНОЕ ДЛЯ МОБИЛЬНЫХ И СТАЦИОНАРНЫХ ТЕЛЕФОНОВ

#### КОТЛЫ ИЗ ИТАЛИИ

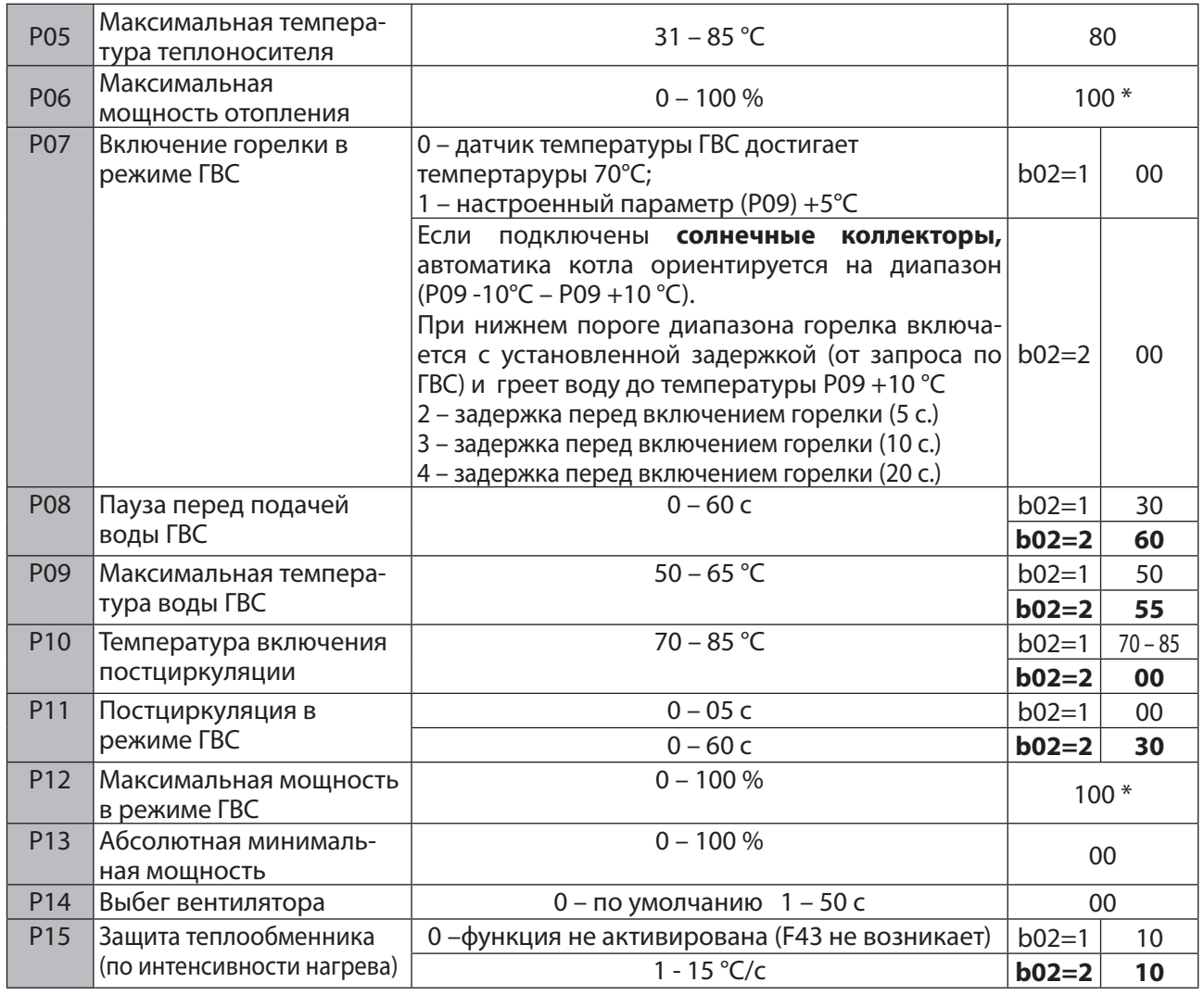

\* На дисплее котла значение 100 высвечивается как поочередно мигающие 1 и 00

#### **Меню информации (In)**

В меню информации доступны 4 параметра. Перемещение между параметрами осуществляется при помощи клавиш «+» и «-» регулировки температуры ОВ. Для того чтобы посмотреть значение выбранного параметра нажмите клавиши «+» или «-» регулировки температуры ГВС.

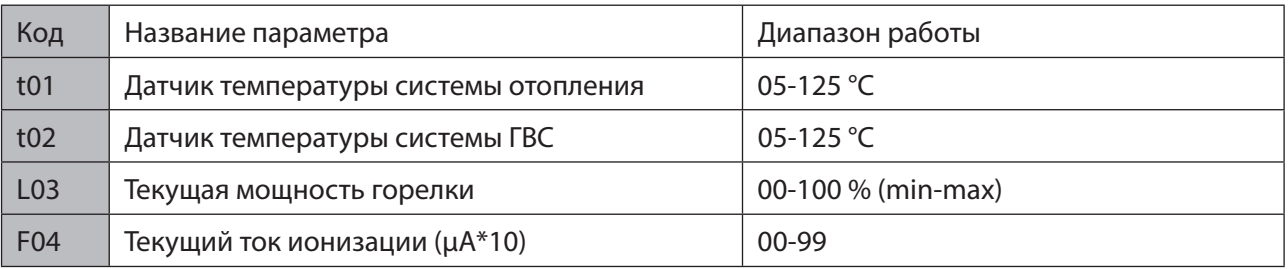

### **Меню истории ошибок (Hi)**

В котлах DIVA установлена микропроцессорная плата, которая позволяет распознавать ошибки и сохранять их в памяти котла. В меню истории хранятся последние 10 ошибок.

На дисплее котла, ошибка отображается при помощи буквы «H» и цифр от 1 до 10. H1 последняя по времени ошибка, H10 — самая старая из ошибок. Если к котлу подключен пульт дистанционного управления, архив ошибок можно увидеть на дисплее пульта ДУ (ROMEO).

Настенный газовый котел $\blacksquare$ Настенный газовый котел

Для перемещения по списку ошибок нажимайте клавиши «+» или «-» регулировки температуры ОВ. Для перехода из меню истории в сервисное меню нажмите клавишу Reset, для возврата в главное меню нажмите и удерживайте клавишу Reset 20 секунд, или подождите 15 минут, котел сам выйдет из сервисного режима.

#### **Удаление истории ошибок «rE»**

Для того чтобы удалить историю ошибок зайдите в меню «rE» и зажмите клавишу Eco/Comfort в течение 3 секунд.

### Peжим FH

Режим FH предназначен для принудительного удаления воздуха из системы отопления. В момент подачи питания на котел на дисплее высвечиваются символы FH. В этом режиме на 180 секунд включается циркуляционный насос и из системы отопления удаляется воздух. Для того чтобы при включении обойти режим FH нажмите и удерживайте клавишу Eco/Comfort и только затем подайте питание на котел, как только на дисплее высветятся все символы клавишу можно отпустить.

### Символы дисплея при запросе на включение **Режим STAND-BY**

При условии отсутствия аварийных состояний или более приоритетных режимов, в режиме «Зима» и при разомкнутых контактах комнатного термостата и датчика протока котел находится в дежурном режиме. На дисплее отображается температура, определяемая датчиком отопления. Если при этом горит надпись «ECO», то это означает, что включен экономичный режим, если надпись не горит – комфортный режим. В обоих случаях остаются включенными защита от замерзания и функция антиблокировки насоса. В дежурном режиме можно изменять установочные значения, выключать котел, переводить его в режимы «Лето», «Зима», «Экономичный», «Комфортный», в режим «TEST», регулировать газовый клапан, а также оосуществлять доступ к различным меню.

Описанные ниже символы возникают в случаях, если при запросе на работу котла:

1. разомкнуты контакты комнатного термостата;

 2. снята перемычка, соединяющая контакты, предназначенные для подключения комнатного термостата или пульта дистанционного управления;

3. по каким-либо причинам на плату управления не поступает сигнал от комнатного термостата (обрыв).

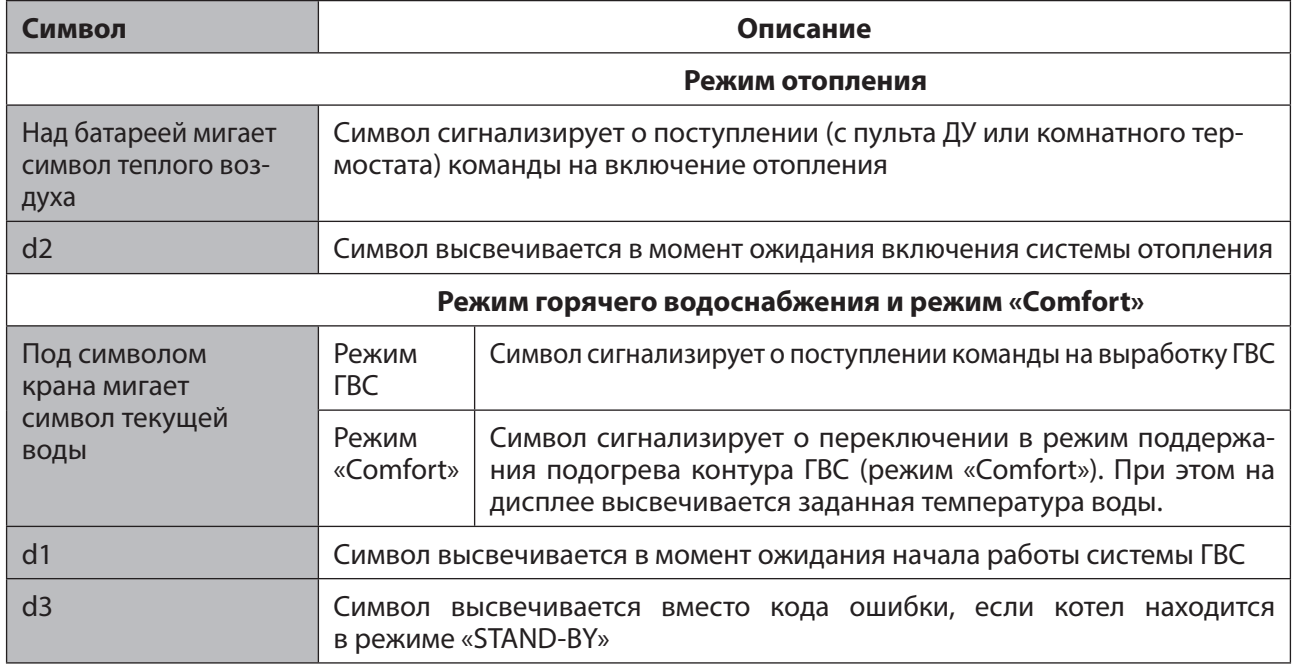

### Последовательность настройки давления газа

#### **1. Подготовка к настройке давления газа:**

- 1.1. Отключите электропитание котла;
- 1.2. Подключите газовый манометр к штуцеру замера давления газа «B» на выходе из газового клапана;
- 1.3. Возобновите электропитание котла.

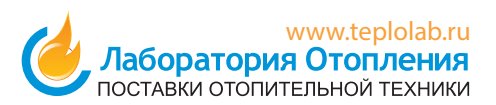

Базовая серия

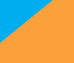

Íàñòåííûé ãàçîâûé êîòåë DIVA

Настенный газовый котел

28

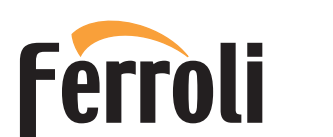

### **ГОРЯЧАЯ ЛИНИЯ ТЕХНИЧЕСКОЙ ПОДДЕРЖКИ 8(800) 555 00 68**

СОЕДИНЕНИЕ БЕСПЛАТНОЕ ДЛЯ МОБИЛЬНЫХ И СТАЦИОНАРНЫХ ТЕЛЕФОНОВ

### КОТЛЫ ИЗ ИТАЛИИ

#### **2. Настройка максимального давления газа в режиме нагрева ГВС:**

 2.1. Запустите котел в режиме TEST, для этого зажмите на 5 секунд клавиши «+» и «-» регулировки температуры отопления (откройте кран разбора ГВС для улучшения теплосъема);

 2.2. С помощью клавиши «+» регулировки температуры теплоносителя установите максимальную мощность отопления на 100%;

2.3. Открутите винт «A» и снимите защитный колпачок «D»;

2.4. При помощи регулировочного винта «G», настройте давление газа в режиме нагрева ГВС. Вращайте регулировочный винт по часовой стрелке для увеличения давления газа, и против часовой для его уменьшения (значения давлений приведены в таблице настроек котла по давлению газа на стр. 109).

Пример: для котла DIVA F 16 максимальное давление газа в режиме ГВС составляет 12,0 мбар.

#### **3. Настройка минимального давления газа:**

3.1. Отсоедините один из двух контактов «C» от модулирующей катушки газового клапана;

 3.2. При помощи регулировочного винта «E», настройте минимальное давление газа. Вращайте регулировочный винт по часовой стрелке для увеличения давления газа, и против часовой для его уменьшения (значения давлений приведены в таблице настроек котла по давлению газа на стр. 109);

#### Пример: для котла DIVA F 16 минимальное давление газа составляет 1,5 мбар.

- 3.3. Присоедините на место коннектор «С»;
- 3.4. Проверьте, что максимальное давление газа не изменилось;
- 3.5. Установите защитный колпачок «D»;
- 3.6. Выйдите из режима TEST, зажав на 5 секунд клавиши «+» и «-» регулировки температуры ОВ.

**Внимание: котлы Diva C13, Diva F13, Diva C16, Diva F16, Diva C20, Diva F20, Diva C28, Diva F28 нуждаются в дополнительной настройке максимального давления газа в режиме отопления.**

#### **4. Настройка максимального давления газа в режиме отопления:**

4.1.Повторно запустите котел в режиме TEST, зажав на 5 секунд клавиши «+» и «-» регулировки ОВ;

4.2. С помощью клавиши «–» регулировки температуры ОВ установите минимальную мощность на 0;

 4.3. При помощи клавиши «+» регулировки температуры ОВ установите значение максимального давления газа (значения давлений приведены в таблице настроек котла по давлению газа на стр. 109).

Пример: для котла DIVA F 16 максимальное давление газа по отоплению составляет 5,3 мбар.

 4.4. Для того чтобы установленное значение сохранилось нажмите не позднее чем через 2-3 секунды клавишу «RESET»;

 4.5. Выйдите из режима «TEST», нажав одновременно клавиши «+» и «-» регилировки температуры ОВ;

4.6. Установите на место защитный колпачок «D».

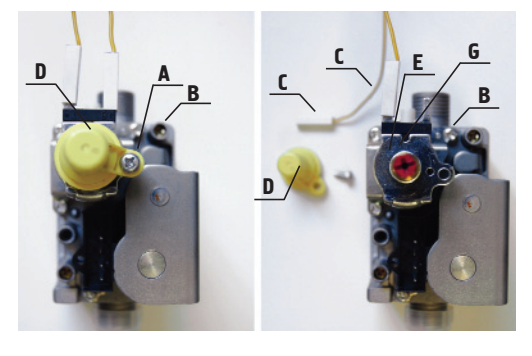

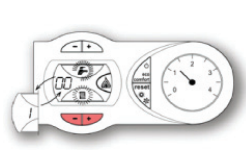

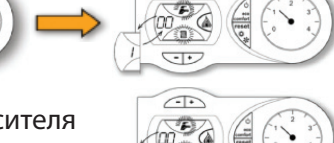

 $\sqrt{1}$ 

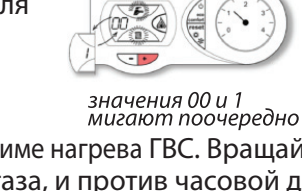

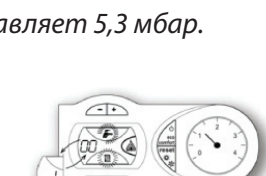

 $\sqrt{-1+1}$ 

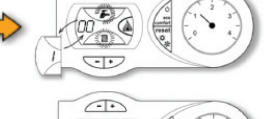

### Настройка мощности розжига

#### **Регулировка мощности розжига позволяет изменять давление после газового клапана при запуске котла.**

#### **Настройка мощности розжига котла DIVA**

На котлах DIVA регулировку мощности отопления можно осуществить двумя способами: в режиме «TEST» или в сервисном меню.

Настройка мощности розжига в режиме «TEST»

1. Запустите котел в режиме «TEST», для этого зажмите и удерживайте клавиши «+» и «-» регулировки температуры ОВ.

2. Для того чтобы увеличить или уменьшить мощность розжига нажимайте клавиши «+» или «-» регулировки температуры ГВС. Параметр изменяется в диапазоне от 0 до 60 %.

3. Для сохранения заданного значения не позднее трех секунд нажмите клавишу «RESET».

#### **Настройка мощности розжига в меню сервисных параметров**

1. Для входа в сервисное меню необходимо нажать и удерживать клавишу «Reset» на протяжении 20 секунд. На дисплее котла появится надпись «ts».

2. Однократно нажмите клавишу reset, на дисплее появится параметр «P01».

3. Используя клавиши «+» или «-» регулировки температуры ГВС измените значение параметра «Р01» — «Мощность розжига». Параметр изменяется в диапазоне от 0 до 60%.

### Настройка мошности отопления

На котлах DIVA регулировку мощности отопления можно осуществить двумя способами: в режиме «TEST» или в сервисном меню.

#### **Настройка мощности отопления в режиме TEST**

1. Запустите котел в режиме «TEST», для этого зажмите и удерживайте клавиши «+» и «-» регулировки температуры ОВ.

2. Для того чтобы увеличить или уменьшить мощность отопления нажимайте клавиши «+» или «-» регулировки температуры ОВ (значение 00 соответствует минимальной мощности отопления, значение 100 максимальной).

3. Для сохранения заданного значения не позднее трех секунд нажмите клавишу «RESET».

#### **Настройка мощности отопления в меню сервисных параметров**

1. Для входа в сервисное меню необходимо нажать и удерживать клавишу «Reset» на протяжении 20 секунд. На дисплее котла появится надпись «ts».

2. Однократно нажмите клавишу reset, на дисплее появится параметр «P01».

3. Используя клавиши «+» или «-» регулировки температуры ОВ выберите параметр «Р06» — «Максимальная мощность отопления».

4. Используя клавиши «+» или «-» регулировки температуры ГВС настройте мощность отопления. Параметр изменяется в диапазоне от 0 до 100%.

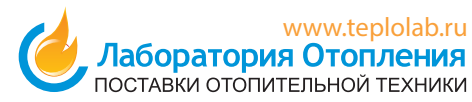

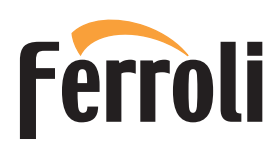

### **ГОРЯЧАЯ ЛИНИЯ ТЕХНИЧЕСКОЙ ПОДДЕРЖКИ** СОЕДИНЕНИЕ БЕСПЛАТНОЕ ДЛЯ МОБИЛЬНЫХ И СТАЦИОНАРНЫХ ТЕЛЕФОНОВ **8(800) 555 00 68**

КОТЛЫ ИЗ ИТАЛИИ

### Схема электрических соединений котла DIVA F

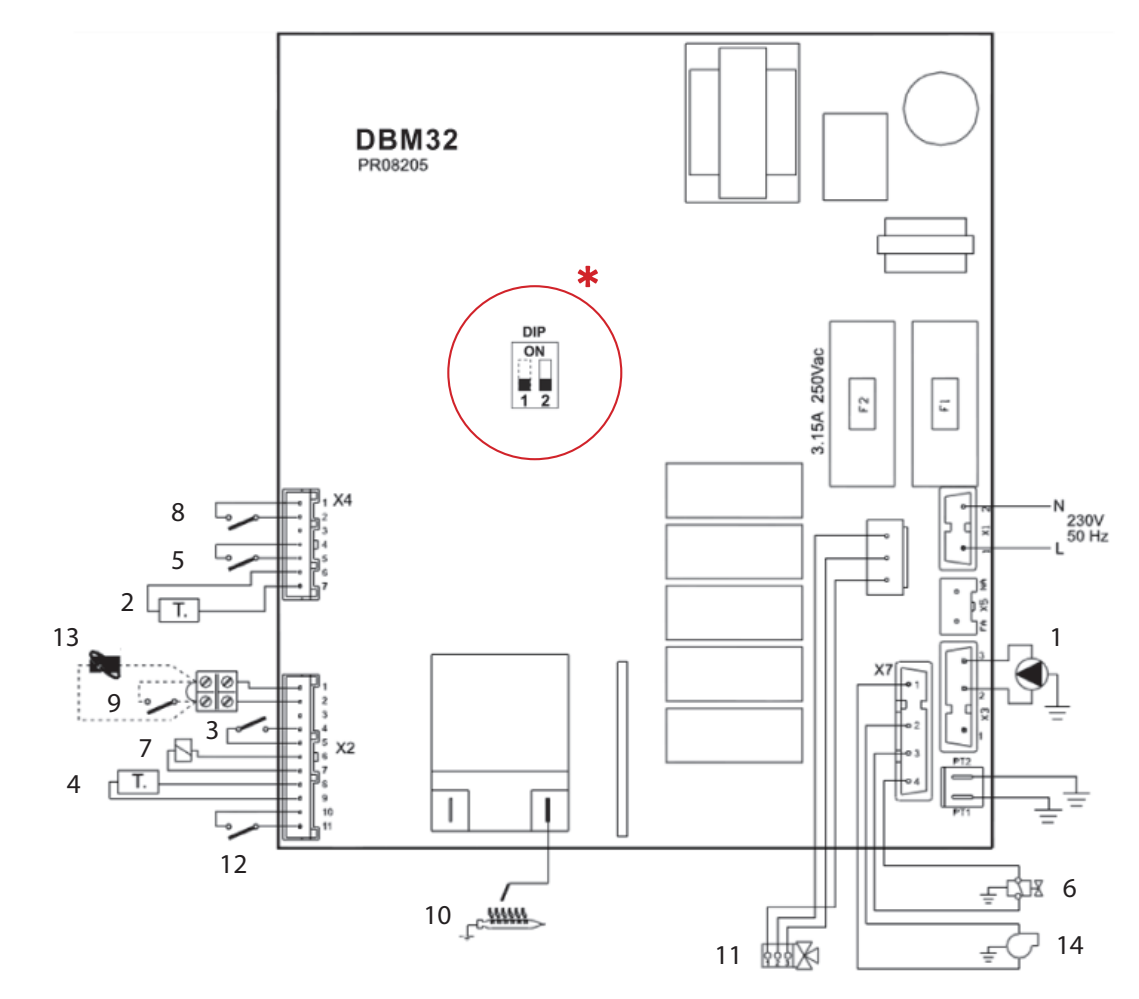

\*DIP-SWITH переключатели не участвуют в настройке котла. Положение переключателей не влияет на работу котла.

- 1. Насос циркуляционный
- 2. Датчик температуры ОВ (NTC)
- 3. Датчик протока
- 4. Датчик температуры воды ГВС (NTC)
- 5. Реле давления воздуха
- 6. Клапан газовый
- 7. Катушка модулирующая газового клапана
- 8. Термостат предохранительный (аварийный)
- 9. Термостат комнатный (опционально)
- 10. Электрод розжига/ионизации
- 11. Кран трехходовой
- 12. Реле давления воды системы отопления
- 13. Пульт ДУ
- 14. Вентилятор дымоудаления

### Схема электрических соединений котла DIVA С

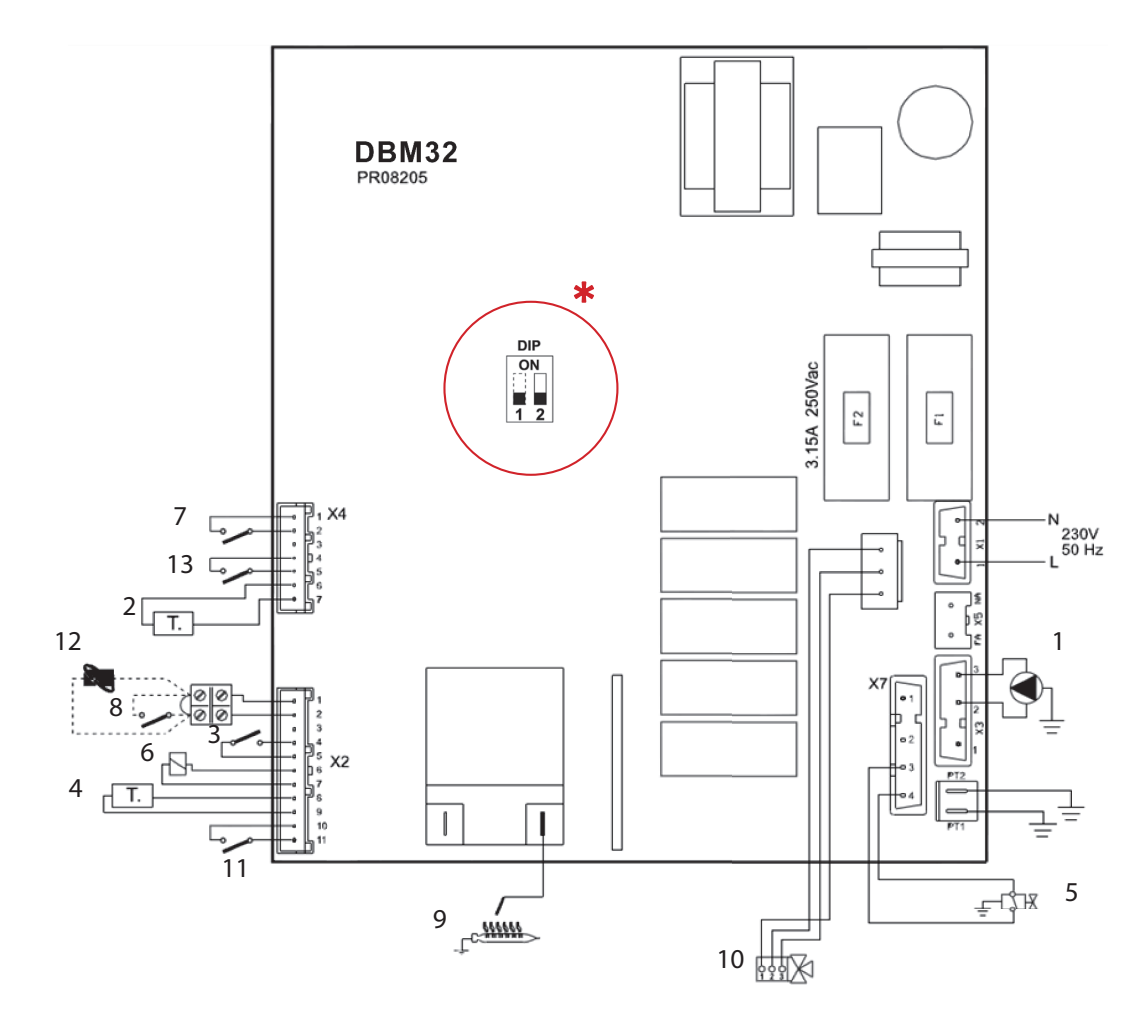

\*DIP-SWITH переключатели не участвуют в настройке котла. Положение переключателей не влияет на работу котла.

- 1. Насос циркуляционный
- 2. Датчик температуры ОВ (NTC)
- 3. Датчик протока
- 4. Датчик температуры воды ГВС (NTC)
- 5. Клапан газовый
- 6. Катушка модулирующая газового клапана
- 7. Термостат предохранительный (аварийный)
- 8. Термостат комнатный (опционально)
- 9. Электрод розжига/ионизации
- 10. Кран трехходовой
- 11. Реле давления воды системы отопления
- 12. Пульт ДУ
- 13. Термостат дымовых газов

### Перепрошивка платы управления котлов DIVA и DOMINA

Научно-технический центр FERROLI разработал программатор для восстановления (обновления) программного обеспечения для котлов DOMINA N/DIVA. Сбои в программном обеспечении зачастую происходят из-за перепадов (скачков) напряжения в электрической сети. В этом случае восстановление (обновление) программного обеспечения производится непосредственно на объекте где установлен котел, без замены платы управления на новую. Что позволяет восстановить работоспособность котла без замены запчастей. Если после обновления прошивки котел все равно показывает ошибку и не запускается, то проблема не в плате управления.

Программатор для котлов DOMINA N/DIVA код для заказа 3900E980 (Доступно только для авторизованных сервисных центров)

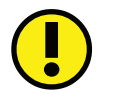

#### **ВНИМАНИЕ: ОДНОВРЕМЕННО ПРОГРАММАТОР МОЖЕТ БЫТЬ ЗАПРОГРАММИРОВАН ТОЛЬКО НА ОДНУ МОДЕЛЬ КОТЛА ЛИБО DOMINA N ЛИБО НА DIVA**

Все программаторы изначально имеют прошивку для котлов Domina N. С помощью личного кабинета на сайте www.odinremont.ru. есть возможность поменять прошивку программатора с Domina N нa Diva (и наоборот).

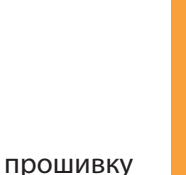

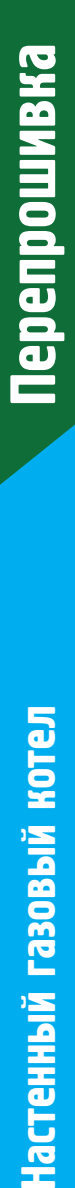

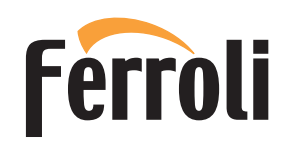

СОЕДИНЕНИЕ БЕСПЛАТНОЕ ДЛЯ МОБИЛЬНЫХ И СТАЦИОНАРНЫХ ТЕЛЕФОНОВ

### КОТЛЫ ИЗ ИТАЛИИ

### **Инструкция по обновлению программного обеспечения для котлов DIVA/DOMINA**

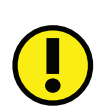

 **ВНИМАНИЕ!!! ДЛЯ ОБНОВЛЕНИЯ ПРОГРАММНОГО ОБЕСПЕЧЕНИЯ ПЛАТА УПРАВЛЕНИЯ ДОЛЖНА БЫТЬ ОТКЛЮЧЕНА ОТ ПИТАНИЯ. ЕСЛИ ОНА НАХОДИТСЯ НА КОТЛЕ, УДАЛИТЕ ПРОВОД ПИТАНИЯ НА ВРЕМЯ ПЕРЕПРОГРАММИРОВАНИЯ !!!**

**Последовательность перепрограммирования (программирование одной платы управления):** 1. Подключите серый адаптер к трансформатору.

2. Подсоедините другой конец 10 полюсного кабеля и 7 полюсного кабеля к интерфейсу платы (см. схему ниже). Белый провод должен быть подключен к разъёму «1».

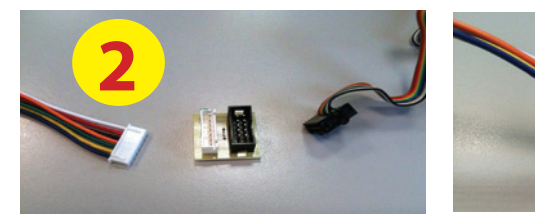

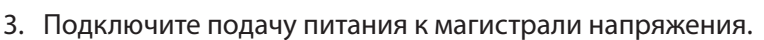

4. Подсоедините другой конец 7 полюсного кабеля к коннектору CN13 на плате управления, белый провод должен быть обращён к центру платы управления (см. схему ниже).

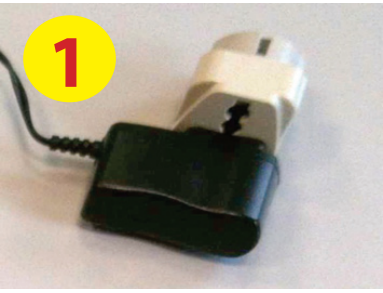

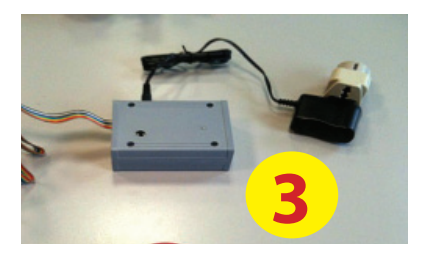

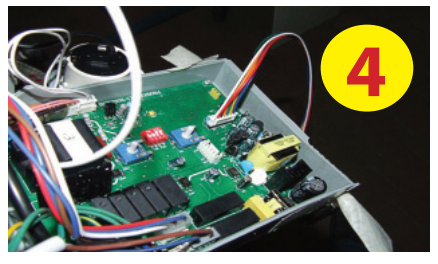

5. Нажмите (в течение 1 секунды) чёрную кнопку на программаторе (см. схему ниже).

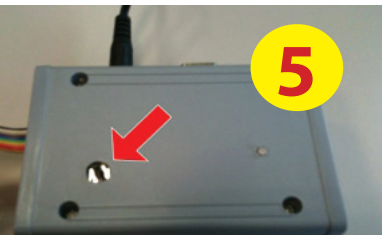

Светодиод программатора КРАСНЫЙ: в течение 1 секунды. (Программатор готов к работе).

6. Нажмите (в течение 1 секунды) чёрную кнопку на программаторе ещё раз.

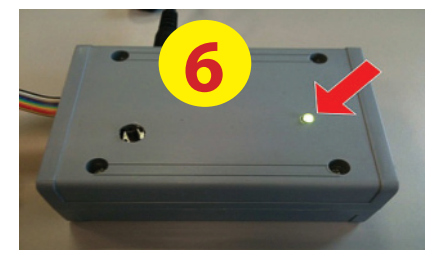

Светодиод программатора ЗЕЛЁНЫЙ: в течение 20-25 секунд, программатор считывает новое программное обеспечение.

7. Когда программирование завершается (через 20/25 секунд), ЗЕЛЁНЫЙ светодиод мигает.

Это значит, что программирование завершилось успешно. Если программирования не происходит (ЗЕЛЁНЫЙ СВЕТОДИОД не мигает), попытайтесь повторить последовательность из пункта 5. Если проблема не разрешается, вернитесь к пункту 1.

8. Отключите 7 полюсный кабель от коннектора CN13 на плате управления.

9. Обновите надпись на наклейке с помощью ручки или маркера, поменяв номер программного обеспечения на 1.2 и добавив букву A (если её нет), как показано ниже. Обратите внимание, чтобы не написать другую информацию.

Наклейка находится на пластиковой коробке платы управления

10. Программирование завершено!

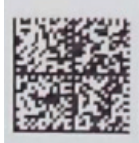

Code SZACS:PR08202 Code Ferroli:36509320 WK:16/13 FW:V1.0-V1.1

**DBM33** 

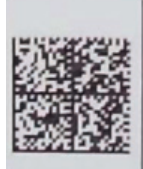

рвмзз А Code SZACS:PROR202 Code Ferroll:36509320 WK:16/13 FW:V1.0-4  $1.2$ 

Базовая серия

ARENA

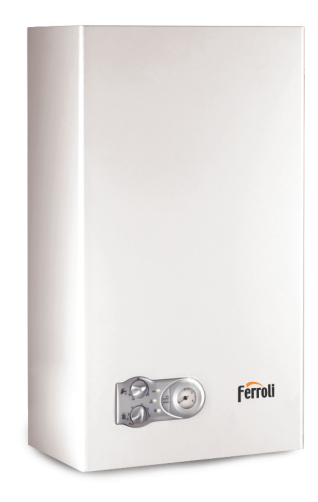

# ARENA F

**Настенный газовый двухконтурный котел базовой серии без жк-дисплея, с двумя раздельными теплообменниками. Поставляется с закрытой (F) камерой сгорания.**

мощностной ряд 11/13/16/20/24/28/32 кВт

### Общий вид и основные узлы котла ARENA F

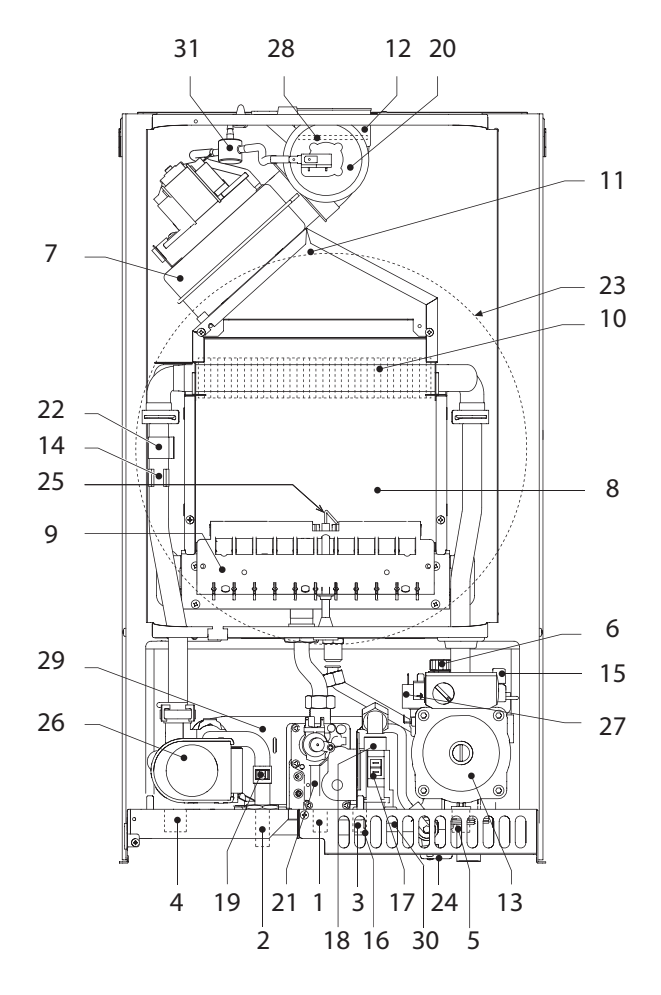

- 1. Подвод газа
- 2. Выход ГВС
- 3. Вход ХВС
- 4. Выход ОВ (подача)
- 5. Вход ОВ (обратка)<br>6. Клапан предохран
- 6. Клапан предохранительный
- 7. Вентилятор
- Камера сгорания
- 9. Горелка
- 10. Теплообменник основной (ОВ)
- 11. Коллектор дымовых газов
- 12. Патрубок дымоотводящий
- 13. Насос циркуляционный
- 14. Датчик температуры ОВ
- 15. Воздухоотводчик автоматический
- 16. Фильтр системы ГВС
- 17. Датчик протока ГВС
- 18. Ограничитель протока ГВС
- 19. Датчик температуры ГВС
- 20. Реле давления воздуха
- 21. Клапан газовый
- 22. Термостат предохранительный (аварийный)
- 23. Бак расширительный
- 24. Кран подпитки системы отопления
- 25. Электрод розжига-ионизации
- 26. Кран трехходовой
- 27. Реле давления воды
- 28. Диафрагма дымохода
- 29. Теплообменник ГВС
- 30. Клапан обводной автоматический (by-pass)
- 31. Конденсатосборник

### Технические характеристики котлов ARENA F

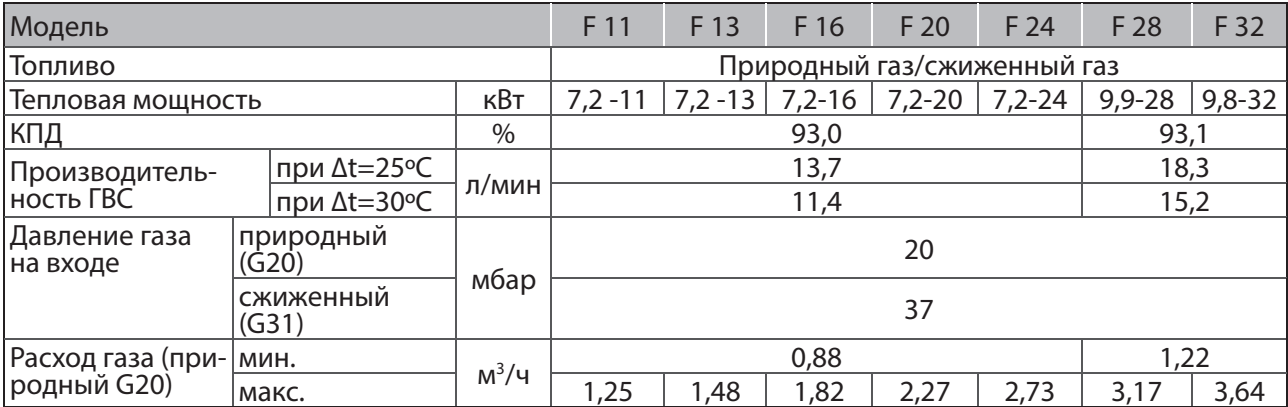

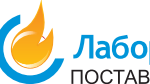

Базовая серия

Базовая серия

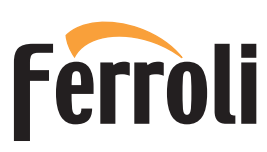

СОЕДИНЕНИЕ БЕСПЛАТНОЕ ДЛЯ МОБИЛЬНЫХ И СТАЦИОНАРНЫХ ТЕЛЕФОНОВ

### КОТЛЫ ИЗ ИТАЛИИ

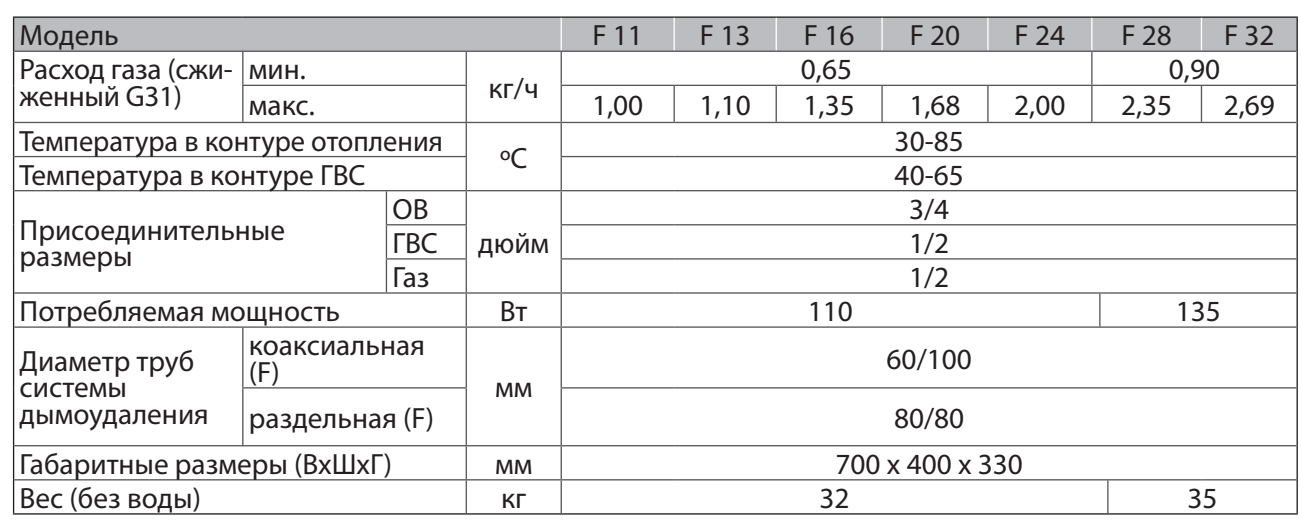

### Гидравлические схемы котлов ARENA F

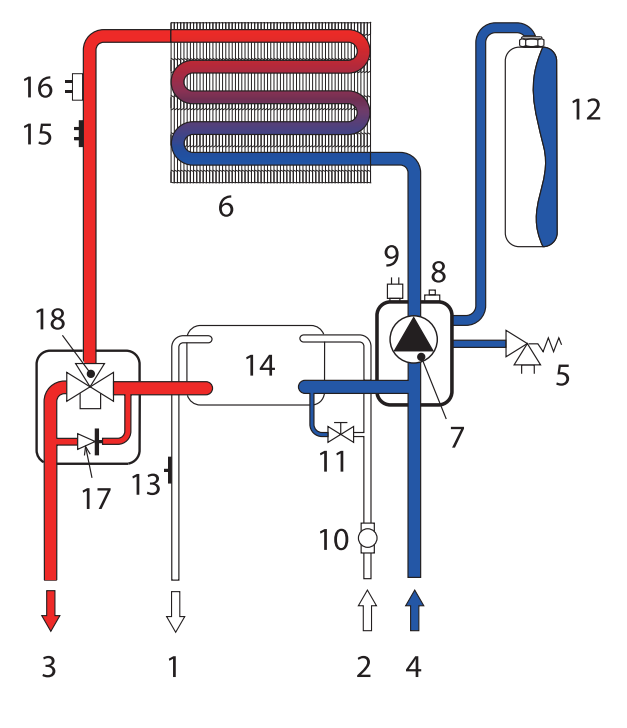

### Контур циркуляции ОВ Контур циркуляции ГВС

- 1 Выход горячей воды (ГВС)<br>2 Подача холодной воды (XI
- 2 Подача холодной воды (ХВС)<br>3 Выход ОВ (подача)
- 3 Выход ОВ (подача)<br>4 Вход ОВ (обратка)
- Вход ОВ (обратка)
- 5 Предохранительный (сбросной) клапан
- 6 Теплообменник ОВ<br>7 Циркуляционный н
- 7 Циркуляционный насос<br>8 Воздухоотводчик
- 8 Воздухоотводчик<br>9 Латчик давления (
- 9 Датчик давления ОВ<br>10 Латчик протока Датчик протока

- 11 Кран подпитки
- 12 Расширительный бак<br>13 Латчик температуры
- 13 Датчик температуры воды в системе ГВС<br>14 Теплообменник ГВС
- Теплообменник ГВС
- 15 Датчик температуры ОВ<br>16 Предохранительный термо
- 16 Предохранительный термостат (датчик по перегреву ОВ)<br>17 Байпас
- Байпас
- 18 Отводной клапан

### Характеристики насосов котлов ARENA F

 $\mathbf{I}$ 

mbar  $35<sup>1</sup>$  $30$  $25<sup>2</sup>$ 

20

15

 $10<sup>1</sup>$ 5

> $\, 8$  $\boldsymbol{9}$

#### **Диаграмма давление - мощность Потери напора циркулярных насосов**  $F24$ mod.  $H$  [m  $H_2O$ ]  $\overline{a}$  $-20$ ř g  $\overline{\mathbf{a}}$ mod. ſв  $\mathcal{C}$ 10 11 12 13 14 15  $16$  $17$ 18 19 20 21 22 23 24 25 26 500 1.000 1.500

 $Q$  [ $1/h$ ] А = Потери напора в котле - 1,2 и 3 = Скорость циркуляционного насоса

kW

 $A = GPL$  ( сжиженный нефтяной газ) -  $B = METAH$ 

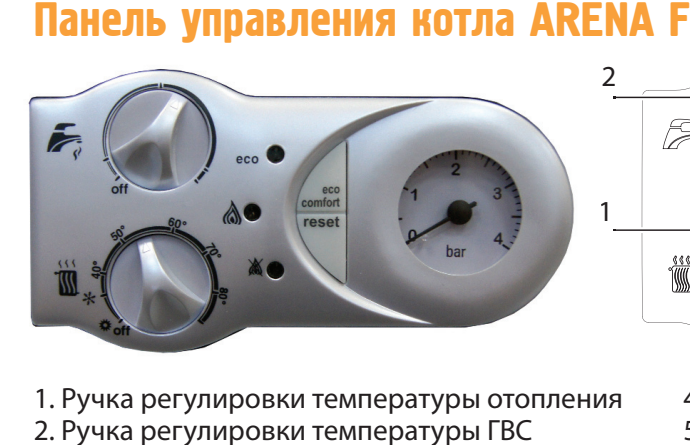

- 2  $43$ Ċ ecc)<br>comfort 6 5
- 1. Ручка регулировки температуры отопления
- 2. Ручка регулировки температуры ГВС

3. Кнопка включения режимов «Экономичный/ Комфорт»

- 4. Светодиодные индикаторы
- 5. Кнопка «reset»
- 6. Манометр

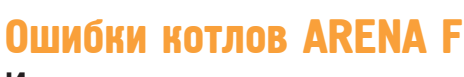

#### **Индикация режимов**

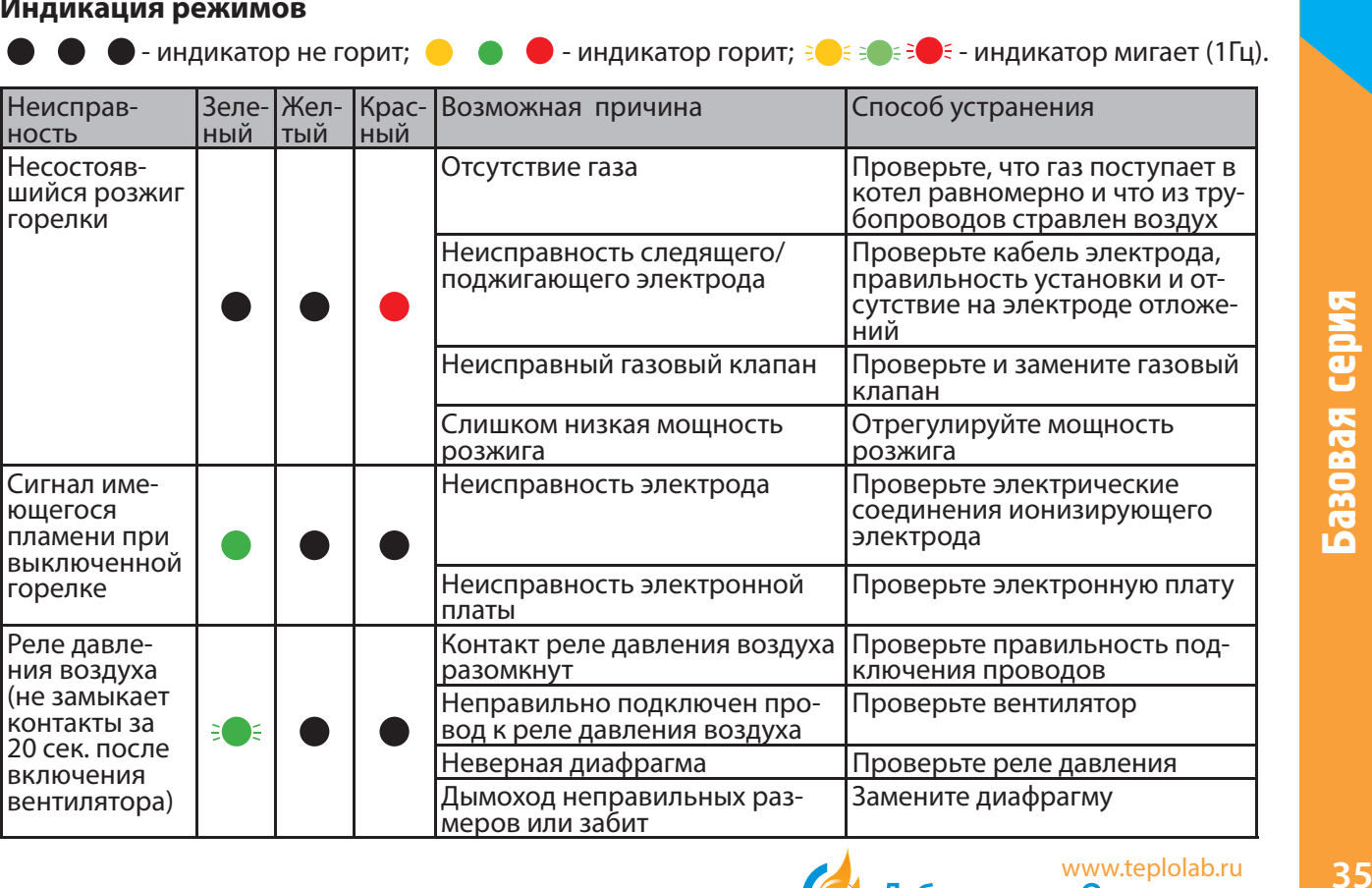

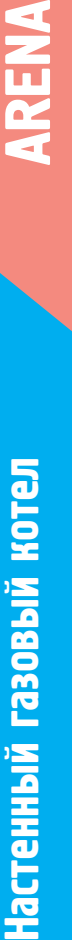

2.000

ПОСТАВКИ ОТОПИТЕЛЬНОЙ ТЕХНИКИ

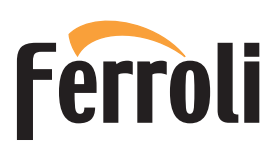

СОЕДИНЕНИЕ БЕСПЛАТНОЕ ДЛЯ МОБИЛЬНЫХ И СТАЦИОНАРНЫХ ТЕЛЕФОНОВ

### КОТЛЫ ИЗ ИТАЛИИ

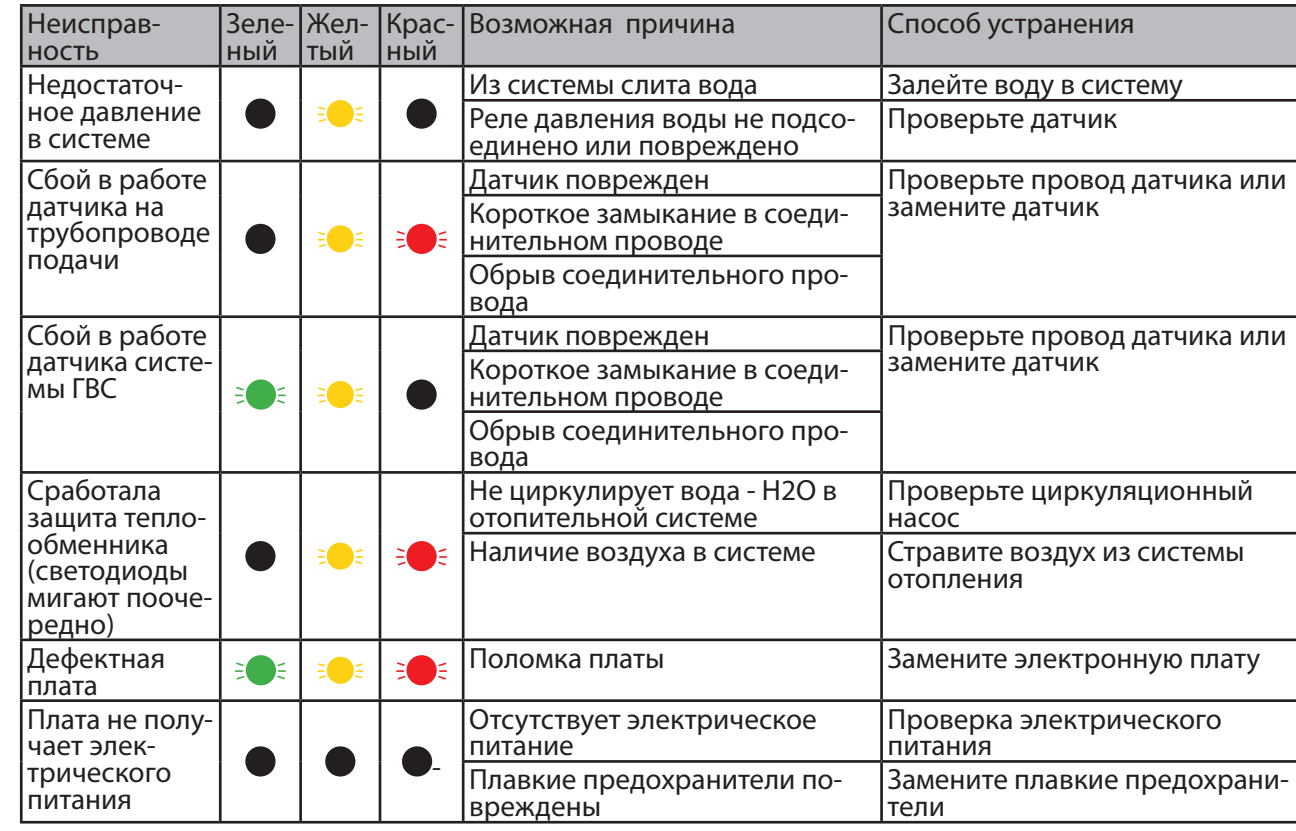

**DBM33B** PR08202

### Электрическая схема котла ARENA

- 1. Вентилятор
- 2. Циркуляционный насос
- 3. Датчик системы отопления
- 4. Расходомер
- 5. Датчик температуры воды в системе ГВС
- 6. Реле давления воздуха
- 7. Газовый клапан
- 8. Катушка регулирования Modureg
- 9. Предохранительный термостат
- 10. Комнатный термостат (опция)
- 11. Поджигающий/следящий электрод
- 12 Отводной клапан
- 13. Реле давления воды
- 14. Пульт дистанционного управления с таймером (опция)

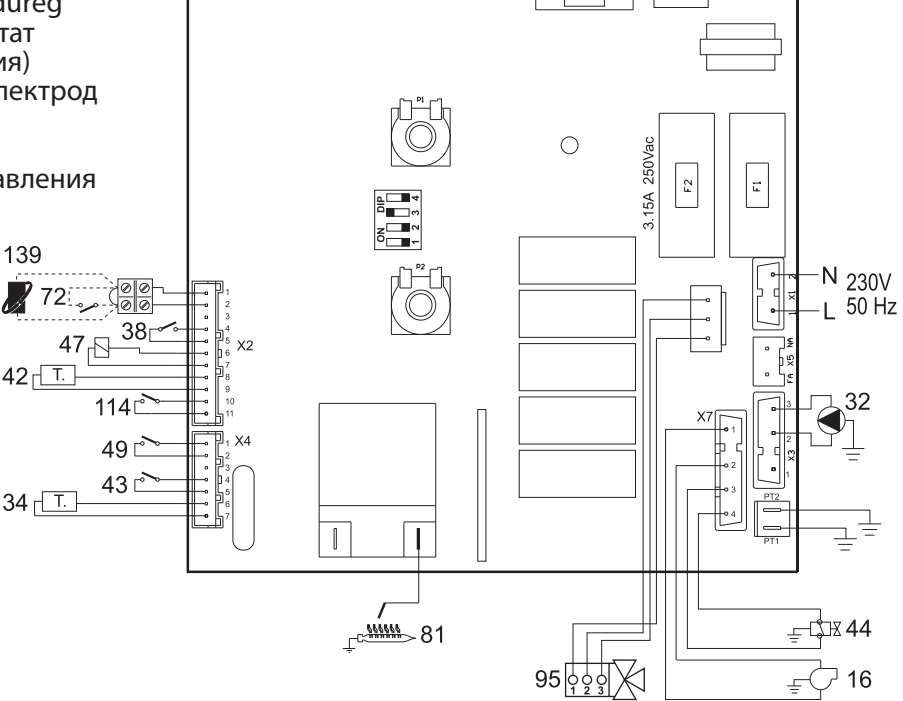

**ARENA** 

 $\overline{1}$ 

Базовая серия
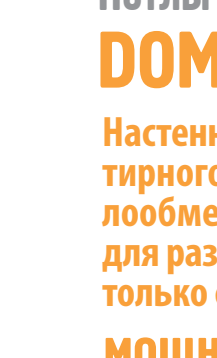

 $\left( 0 \right)$ 

Ferroll

# OMINA PRO/DOMINA SPECIAL Котлы для проектов:

**Настенный газовый двухконтурный котел для поквартирного отопления с жк-дисплеем, битермическим теплообменником (труба в трубе) с установленными патрубками для раздельной системы дымоудаления 80/80 Поставляется только с закрытой (F) камерой сгорания.**

# мощностной ряд 10/13/16/20/24/30 кВт

## Общий вид и основные узлы котла DOMINA PRO/SPECIAL

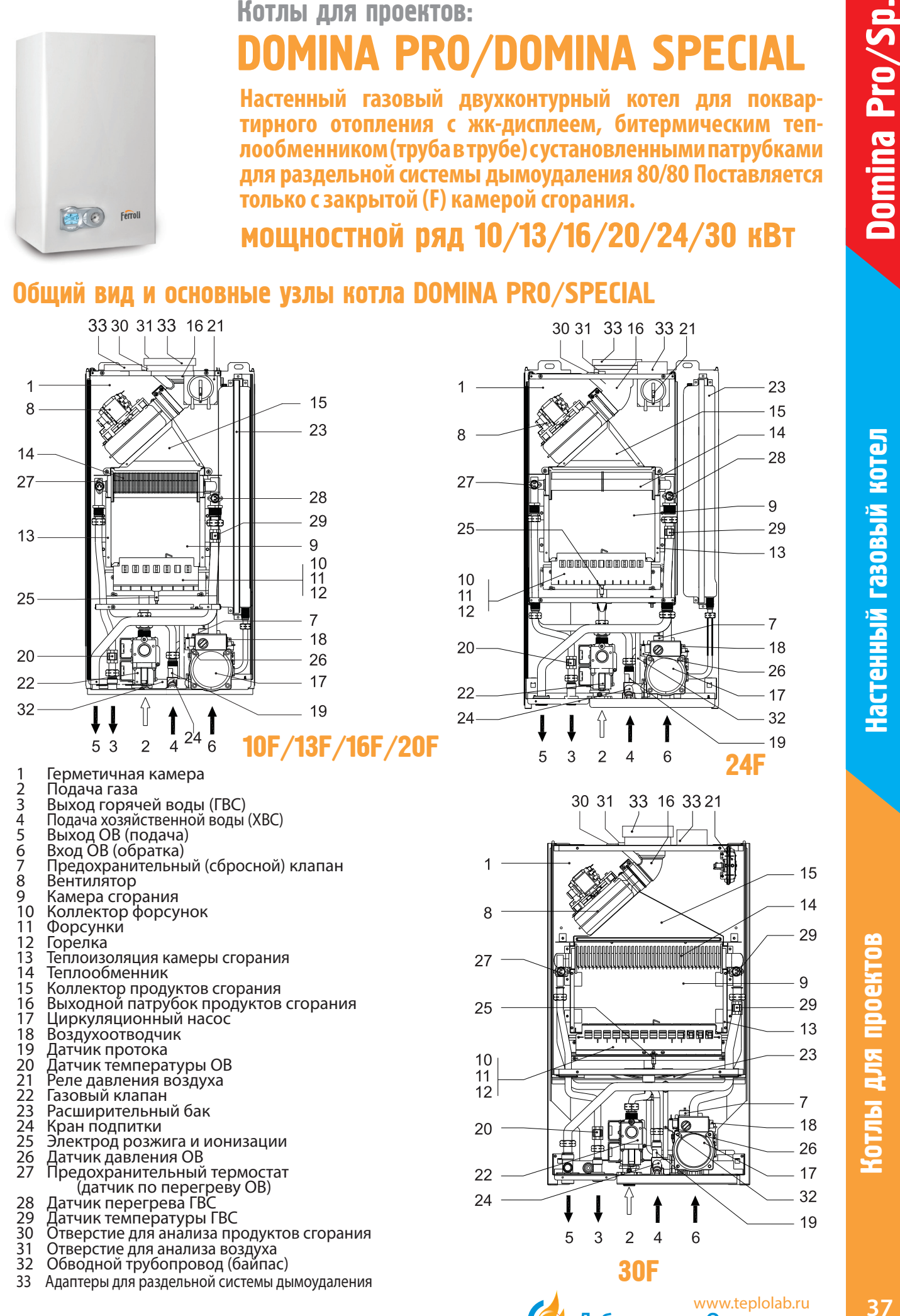

Domina Pro/Sp

Котлы для проектов

15  $14$ 

29

9

29

13

23

 $\overline{7}$ 18

26

 $17$ 

32

19

Лаборатория Отопления ПОСТАВКИ ОТОПИТЕЛЬНОЙ ТЕХНИКИ 37

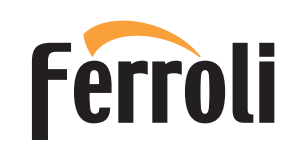

СОЕДИНЕНИЕ БЕСПЛАТНОЕ ДЛЯ МОБИЛЬНЫХ И СТАЦИОНАРНЫХ ТЕЛЕФОНОВ

КОТЛЫ ИЗ ИТАЛИИ

# Технические характеристики котлов DOMINA PRO/SPECIAL

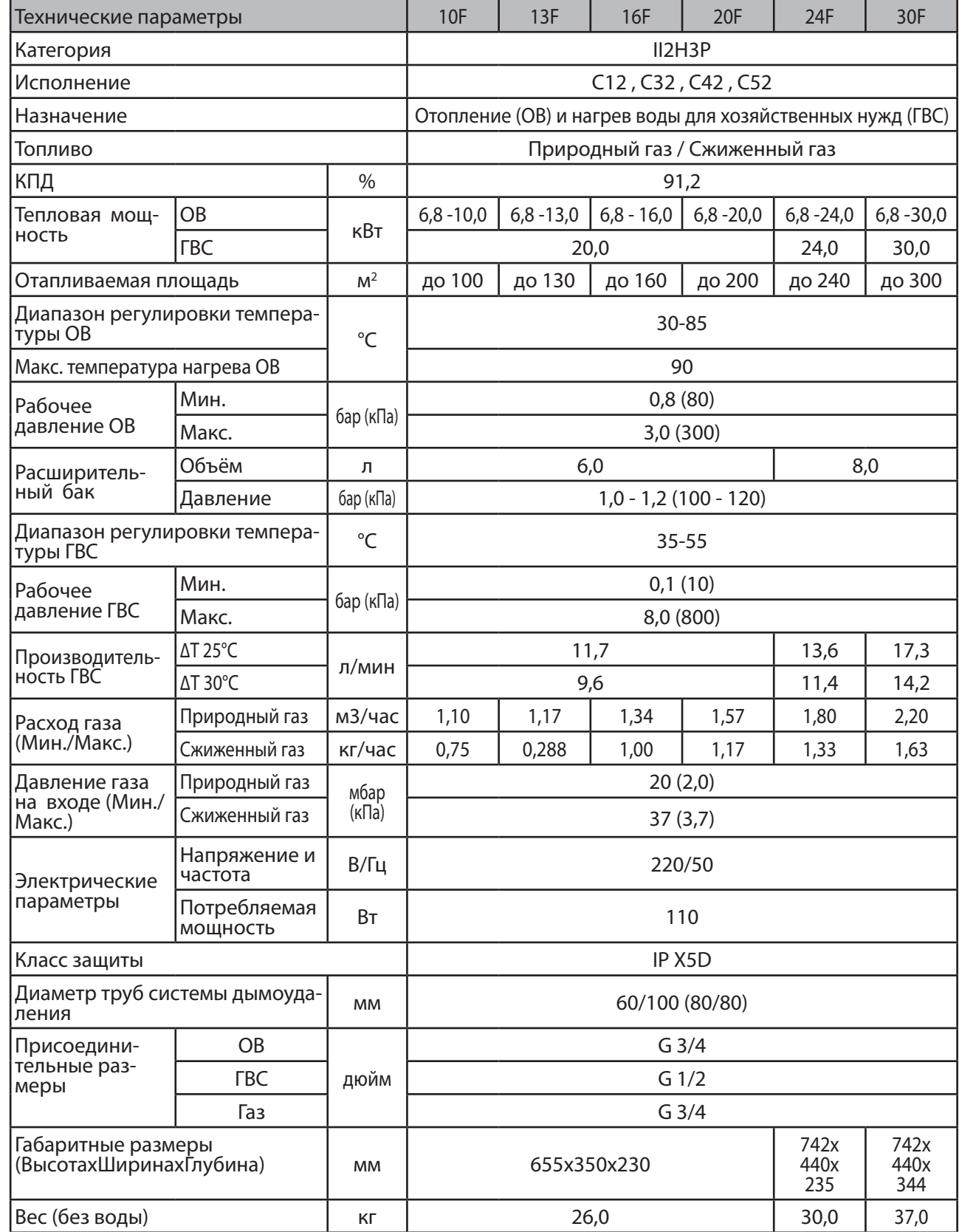

1

# Domina Pro/Sp

# Настенный газовый котел и постробра Pro/Sp. Настенный газовый котел

# Гидравлические схемы котлов DOMINA PRO/SPECIAL

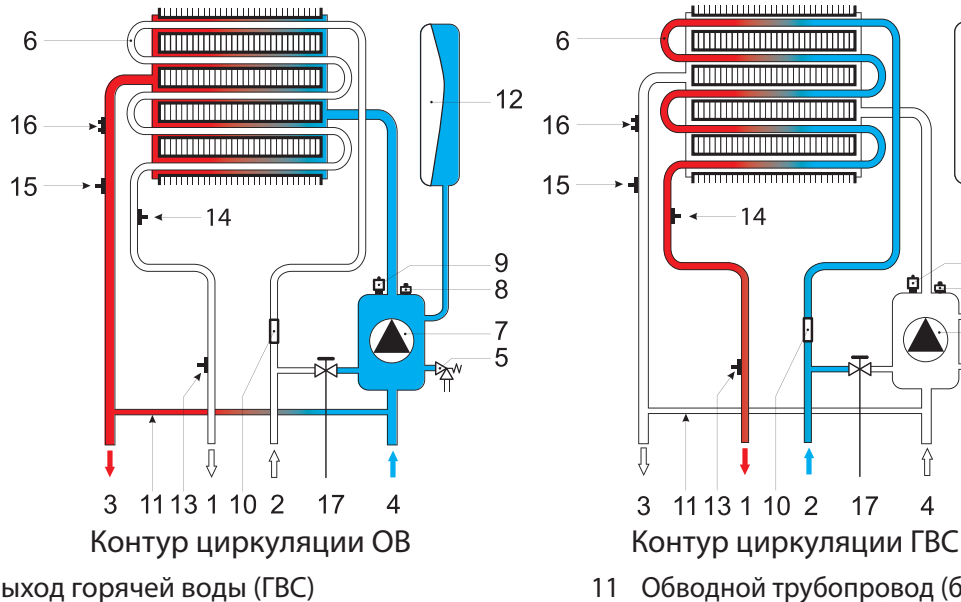

- 1 Выход горячей воды (ГВС)<br>2 Подача холодной воды (XI<br>3 Выход ОВ (подача) 2 Подача холодной воды (ХВС)
- 
- 3 Выход ОВ (подача)
- 4 Вход ОВ (обратка) 5 Предохранительный (сбросной) клапан<br>6 Теплообменник
- 6 Теплообменник
- 
- 7 Циркуляционный насос<br>8 Возлухоотволчик автом
- 8 Воздухоотводчик автоматический<br>9 Латчик давления OB
- 9 Датчик давления ОВ<br>10 Латчик протока ГВС Датчик протока ГВС

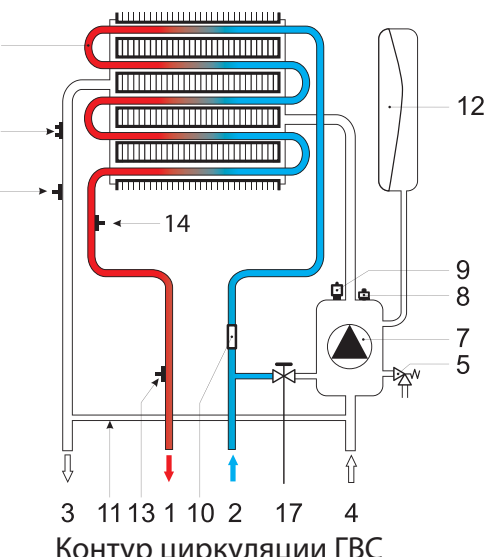

- 11 Обводной трубопровод (байпас)
- 12 Расширительный бак<br>13 Латчик температуры во
- 13 Датчик температуры воды в системе ГВС<br>14 Предохранительный термостат (датчик п Предохранительный термостат (датчик по
- перегреву ГВС)<br>15 Латчик темпера
- 15 Датчик температуры ОВ<br>16 Предохранительный тер
- 16 Предохранительный термостат (датчик по перегреву ОВ)
- 17 Кран подпитки

# Характеристики насосов котлов DOMINA PRO/SPECIAL (10/13/16/20/24)

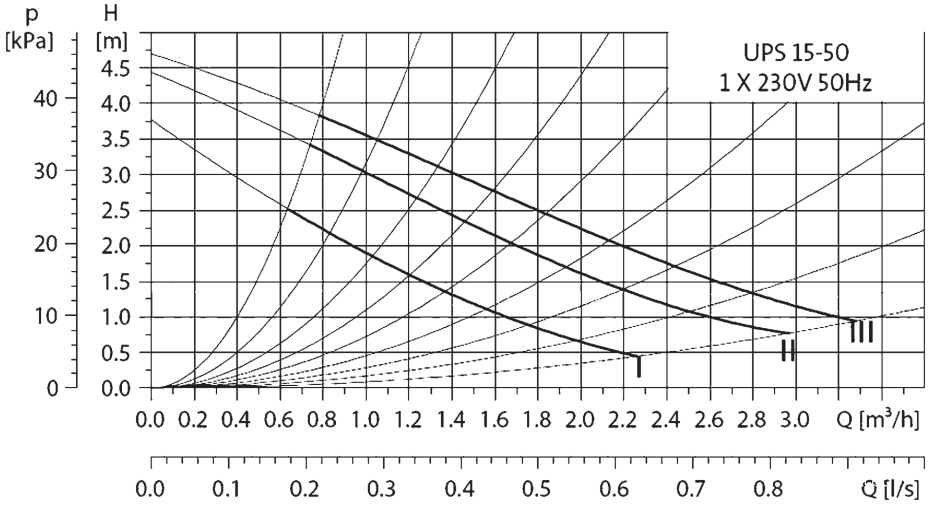

# Панель управления котлов DOMINA PRO/SPECIAL

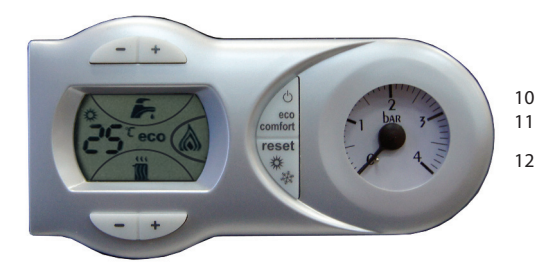

- 1. Кнопка уменьшения температуры ГВС
- 2. Кнопка увеличения температуры ГВС
- 3. Кнопка уменьшения температуры ОВ
- 4. Кнопка увеличения температуры ОВ
- 5. Дисплей
- 6. Кнопка «reset»; изменение режимов «Лето/Зима»
- 7. Кнопка «Включение/Выключение» котла;
- кнопка включения режимов «Экономичный/Комфорт»; 8. Символ ГВС

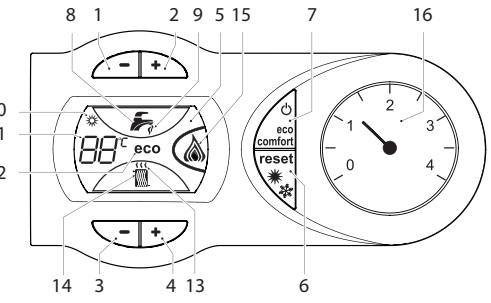

- 9. Символ работы котла в режиме ГВС
- 10. Индикация «Летний режим»
- 11. Индикация многофункционального режима
- 12. Символ режима «Экономичный»
- 13. Индикация работы агрегата в режиме отопления
- 14. Символ отопления
- 15. Индикация работы горелки на фактической мощности
- 16. Манометр

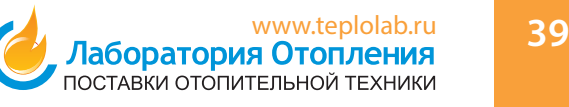

Котлы для проектов

Котлы для проектов

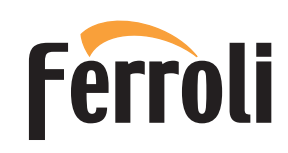

СОЕДИНЕНИЕ БЕСПЛАТНОЕ ДЛЯ МОБИЛЬНЫХ И СТАЦИОНАРНЫХ ТЕЛЕФОНОВ

КОТЛЫ ИЗ ИТАЛИИ

# Сервисное меню настенных газовых котлов DOMINA PRO/SPECIAL

Для входа в сервисное меню нажмите кнопку «RESET» и удерживайте ее в течение 10 секунд. Кнопками регулировки температуры ОВ 3 и 4 выбирается код параметра, кнопками регулировки температуры ГВС 1 и 2 изменяется значение параметра.

Для выхода из сервисного меню нажмите кнопку «RESET» и удерживайте ее в течение10 секунд.

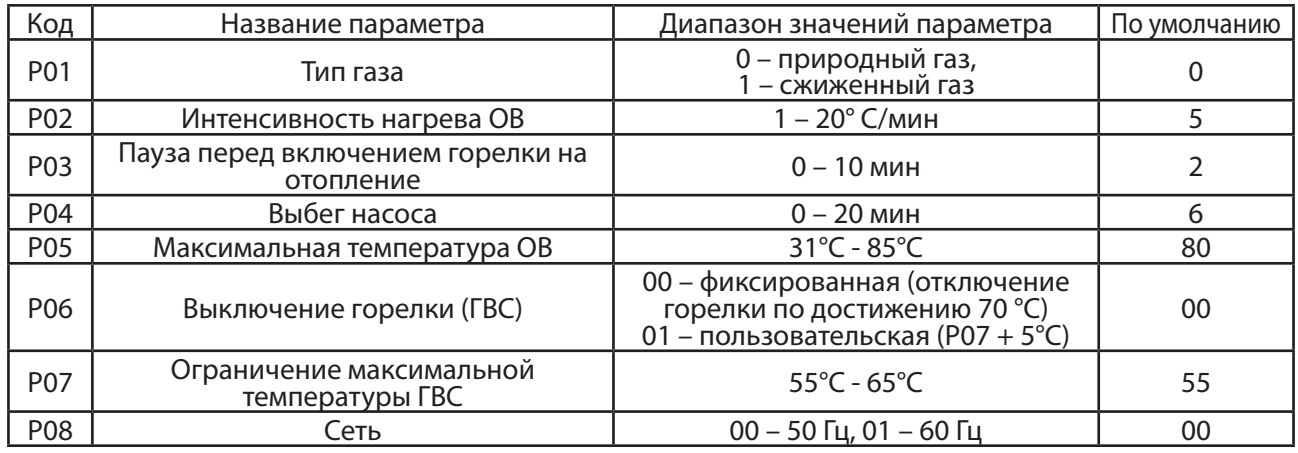

# Коды ошибок настенных газовых котлов DOMINA PRO/SPECIAL

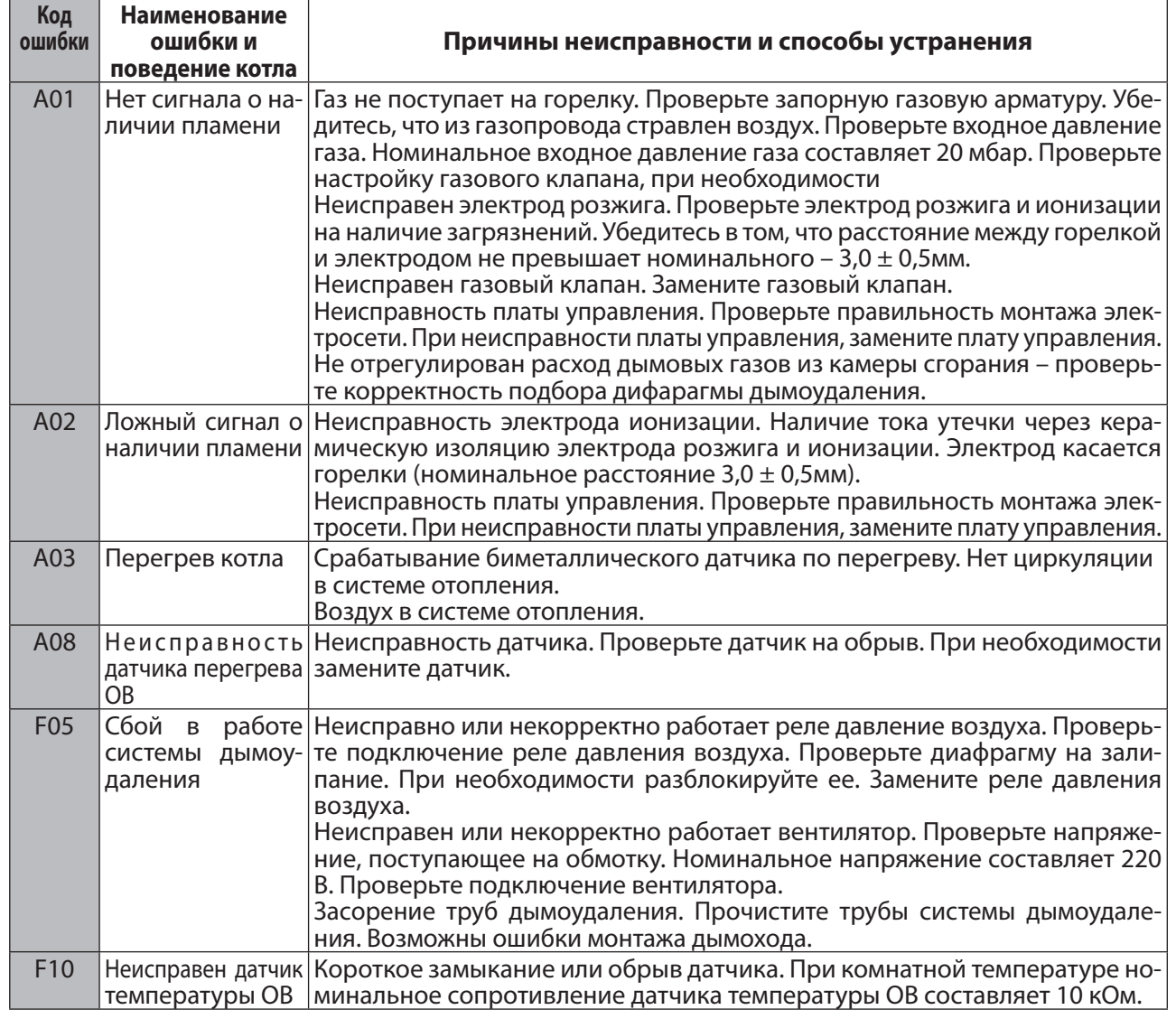

Котлы для проектов Котлы для проектов i для проектов

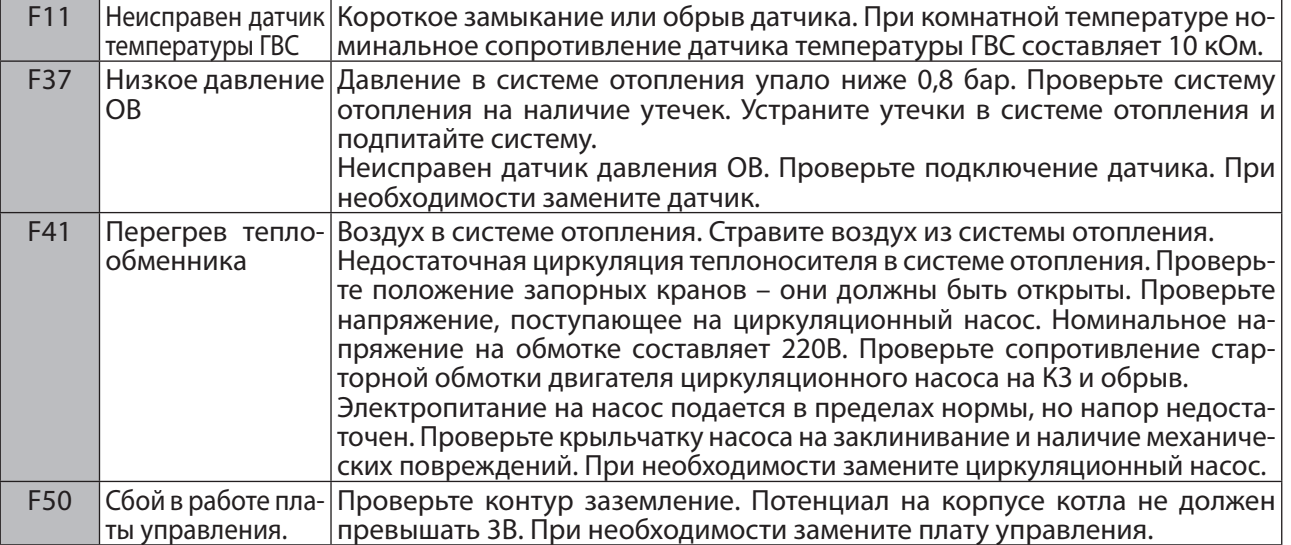

# Электрическая схема котла DOMINA PRO/SPECIAL

 $\mathbb{R}^n$ 

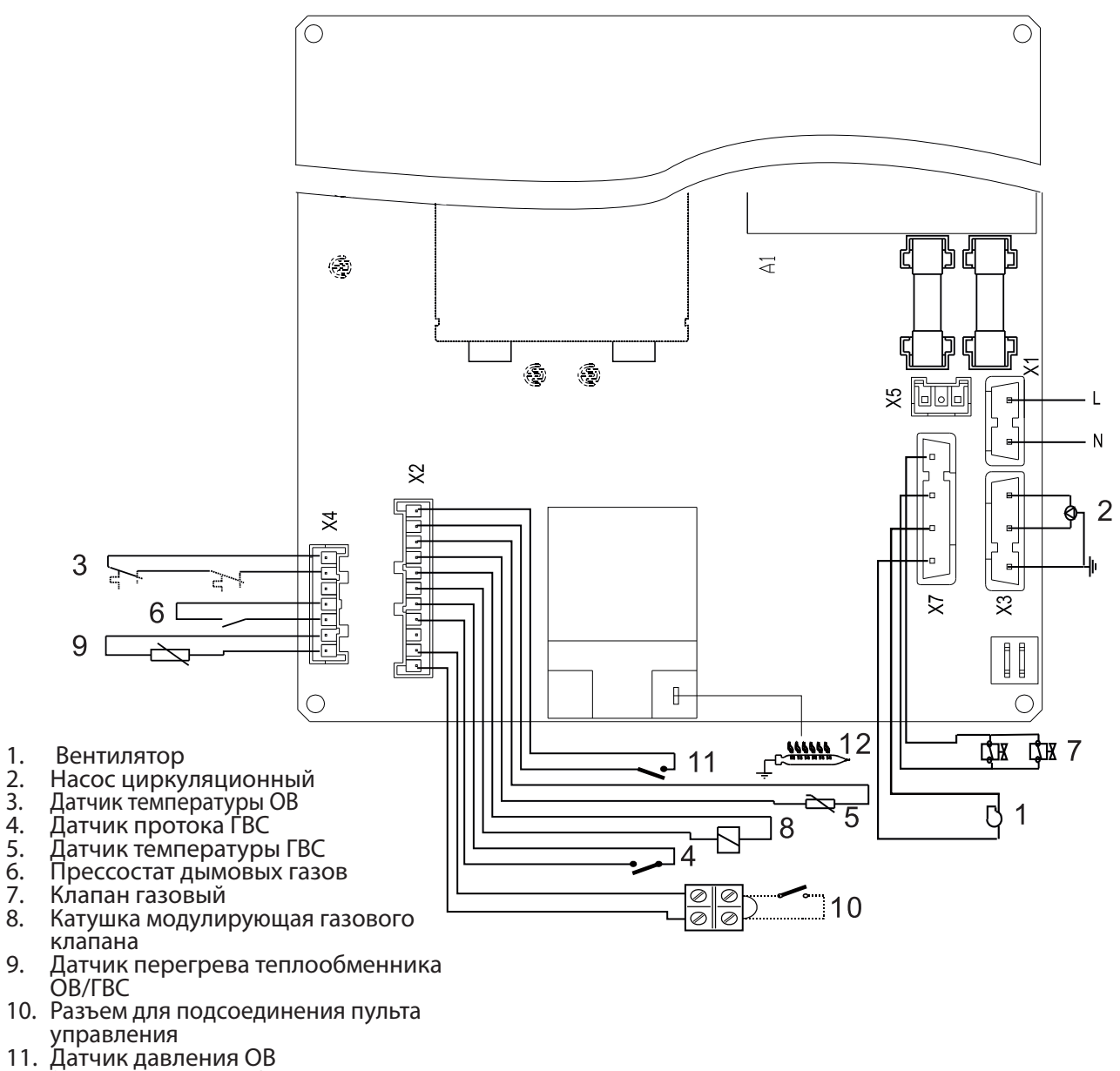

12. Электрод розжига/ионизации

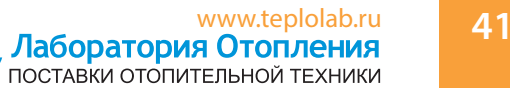

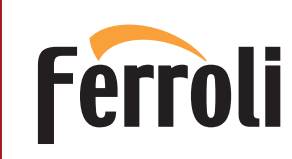

СОЕДИНЕНИЕ БЕСПЛАТНОЕ ДЛЯ МОБИЛЬНЫХ И СТАЦИОНАРНЫХ ТЕЛЕФОНОВ

КОТЛЫ ИЗ ИТАЛИИ

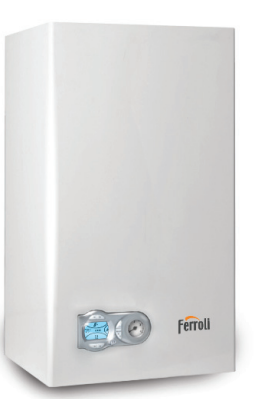

Котлы для проектов:

# UNA PRO/FORTUNA SPECIAL

**Настенный газовый двухконтурный котел для по-квартирного отопления с жк-дисплеем, двумя раздельными теплообменниками и с установленными патрубками для раздельной системы дымоудаления 80/80. Поставляется только с закрытой (F) камерой сгорания.**

мощностной ряд 10/13/16/20/24/30 кВт

# Общий вид и основные узлы котла FORTUNA PRO/SPECIAL

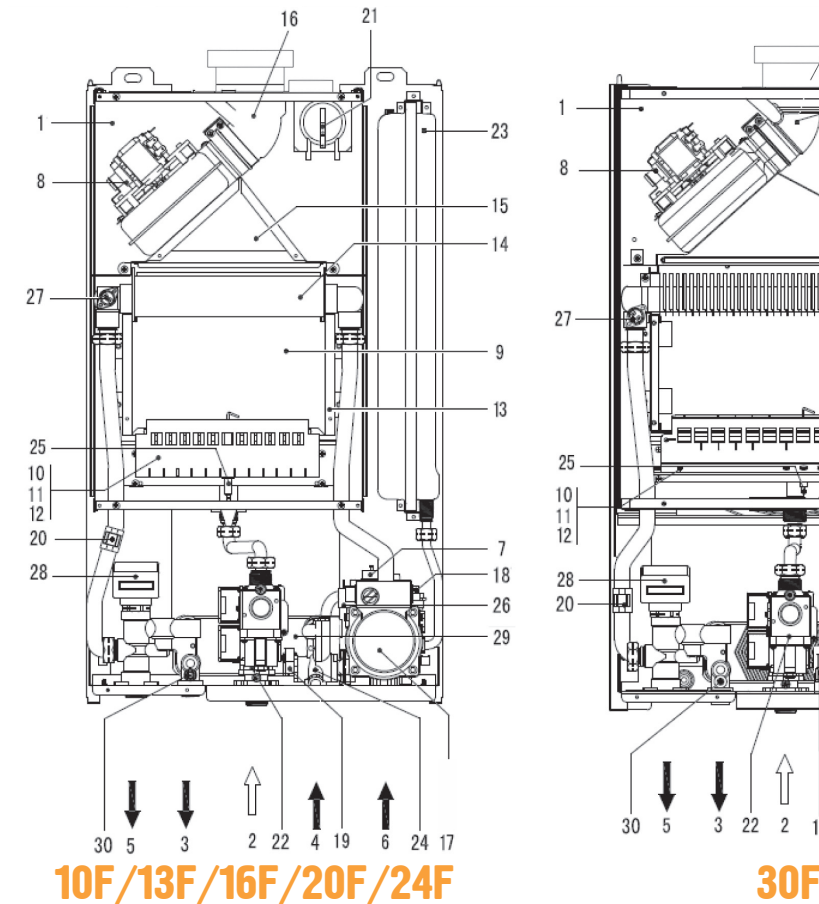

- 2 Подача газа
- 3 Выход ГВС
- 4 Вход ХВС
- 5 Выход ОВ (подача)
- 6 Вход ОВ (обратка)
- 7 Клапан предохранительный
- 8 Вентилятор
- 9 Камера сгорания
- 10, 11, 12 Горелка
- 14 Теплообменник
- 15 Коллектор дымовых газов
- 16 Патрубок дымоотводящий
- 17 Насос циркуляционный
- 18 Воздухоотводчик автоматический

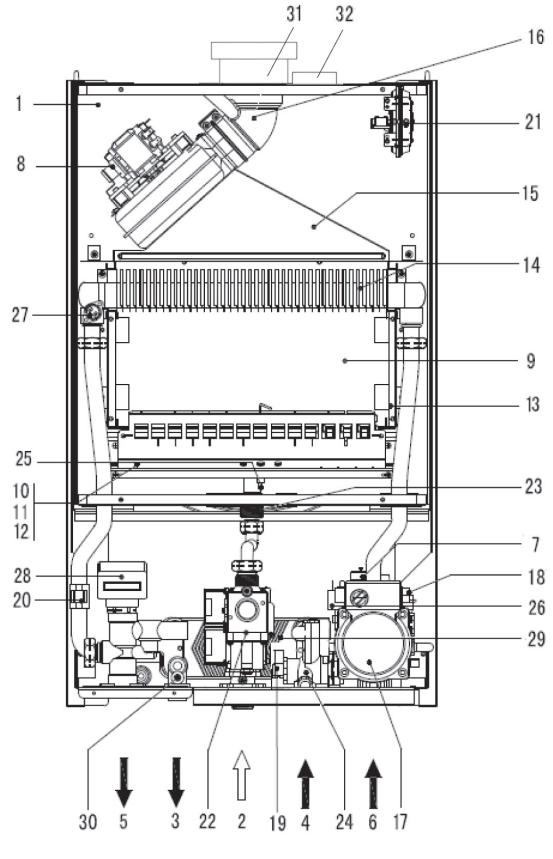

- 19 Датчик протока ГВС
- 20 Датчик температуры ОВ
- 21 Прессостат дымовых газов
- 22 Клапан газовый
- 23 Бак расширительный
- 24 Кран подпитки
- 25 Электрод розжига и ионизации
- 26 Датчик давления ОВ
- 27 Датчик перегрева теплообменника
- 28 Кран трехходовой
- 29 Теплообменник ГВС
- 30 Датчик температуры ГВС
- 31 Патрубок присоединительный газоотводящий
- 32 Патрубок присоединительный воздухозаборный

Fortuna Pro/Sp.

# Настенный газовый котел **вой разовый котел в Fortuna Pro/Sp.** Настенный газовый котел

Котлы для проектов Котлы для проектов

# www.teplolab.ru **13**<br>Лаборатория Отопления 143

поставки отопительной техники

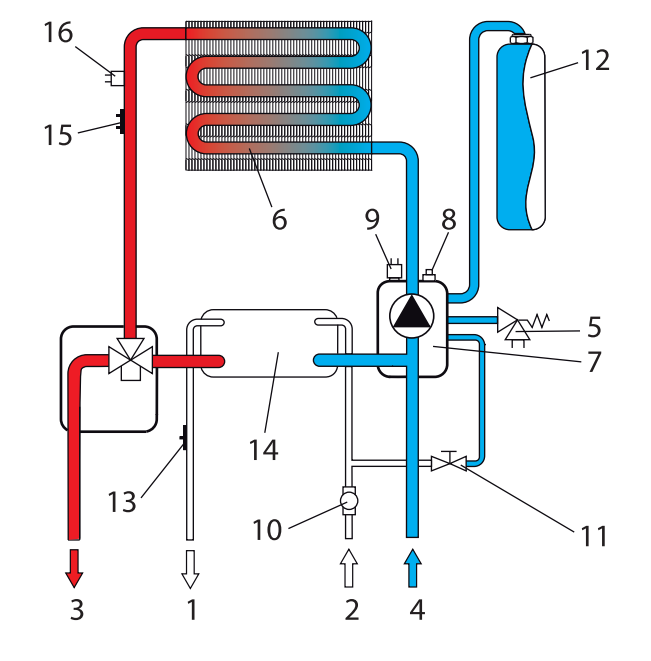

- 1 Выход горячей воды (ГВС) 10 Датчик протока
- 2 Подача холодной воды (ХВС) 11<br>3 Выход ОВ (подача) 12
- 

 $\mathbf{1}$ 

- 
- 5 Предохранительный (сбросной) клапан<br>6 Теплообменник ОВ
- 
- 7 Циркуляционный насос 15 Датчик температуры ОВ
- 
- 

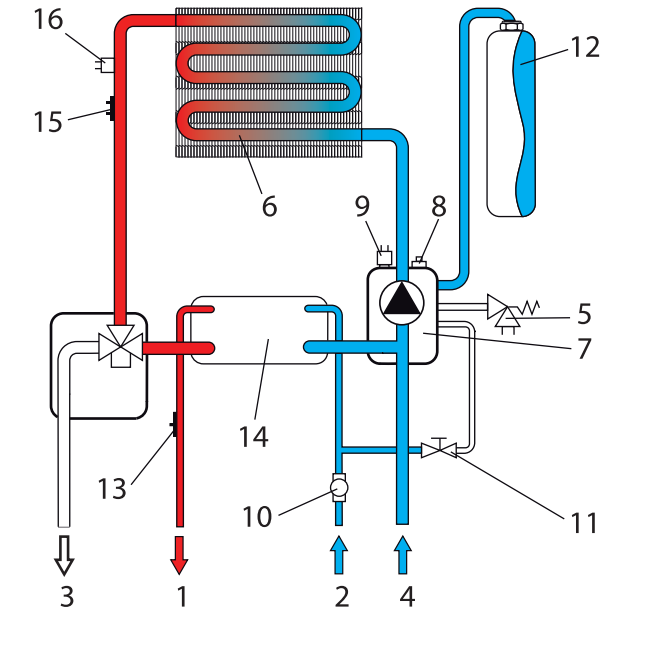

Контур циркуляции ОВ Контур циркуляции ГВС

- 
- 
- 
- 3 Выход ОВ (подача) 12 Расширительный бак 4 Вход ОВ (обратка) 13 Датчик температуры воды<br>5 Предохранительный (сбросной) клапан в системе ГВС
	-
- 6 Теплообменник ОВ 14 Теплообменник ГВС
	-
- 8 Воздухоотводчик 16 Предохранительный термостат<br>9 Датчик давления ОВ (датчик по перегреву ОВ) (датчик по перегреву ОВ)

# Характеристики насосов котлов FORTUNA PRO/SPECIAL

Гидравлические схемы котлов FORTUNA PRO/SPECIAL

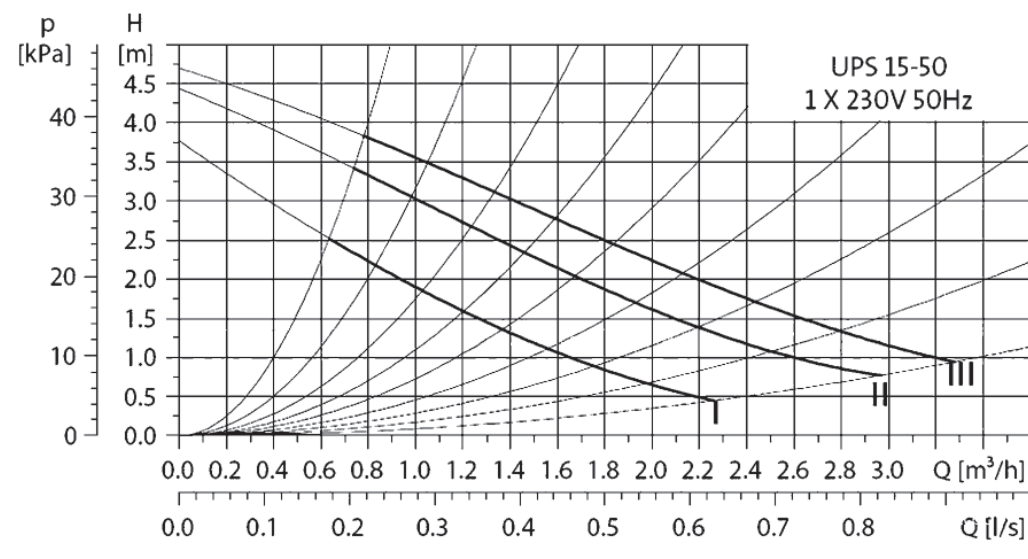

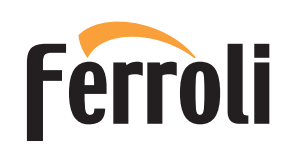

СОЕДИНЕНИЕ БЕСПЛАТНОЕ ДЛЯ МОБИЛЬНЫХ И СТАЦИОНАРНЫХ ТЕЛЕФОНОВ

КОТЛЫ ИЗ ИТАЛИИ

# Технические характеристики котлов FORTUNA PRO/SPECIAL

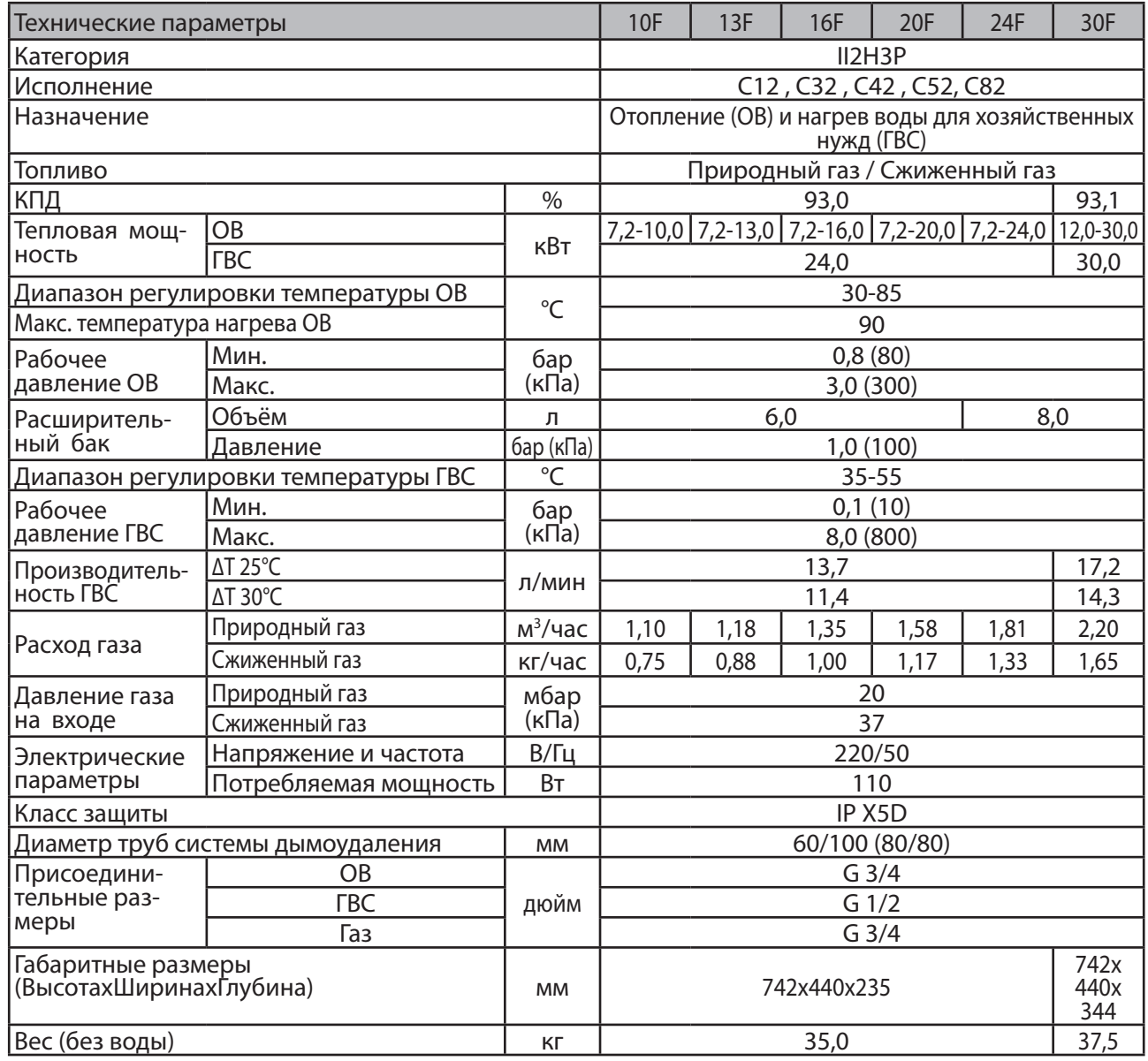

# Панель управления котлов FORTUNA PRO/SPECIAL

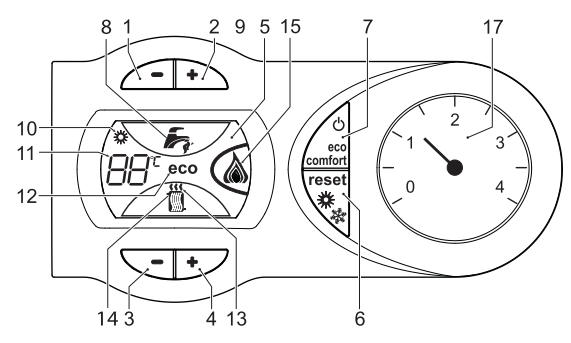

- 1 Кнопка уменьшения температуры ГВС
- 2 Кнопка увеличения температуры ГВС<br>3 Кнопка уменьшения температуры ОВ
- 3 Кнопка уменьшения температуры ОВ
- 4 Кнопка увеличения температуры в ОВ<br>5 Дисплей
- 5 Дисплей
- 6 Кнопка reset/выбор режима «Лето»/«Зима»
- Кнопка включения и выключения котла, выбор режима «есо»/«Комфорт»<br>8 Символ ГВС
- 8 Символ ГВС<br>9 Символ раб
- 9 Символ работы агрегата в режиме ГВС
- 10 Индикация «Летний режим»
- 11 Индикация многофункционального режима
- 12 Символ режима «Eco» (Экономичный)
- 13 Индикация работы агрегата в режиме отопления
- 14 Символ отопления<br>15 Индикация работа
- 15 Индикация работающей горелки на фактическом уровне мощности<br>17 Манометр
- **Манометр**

i для проектов

Котлы для проектов

Котлы для проектов

# Электрическая схема котла FORTUNA PRO/SPECIAL

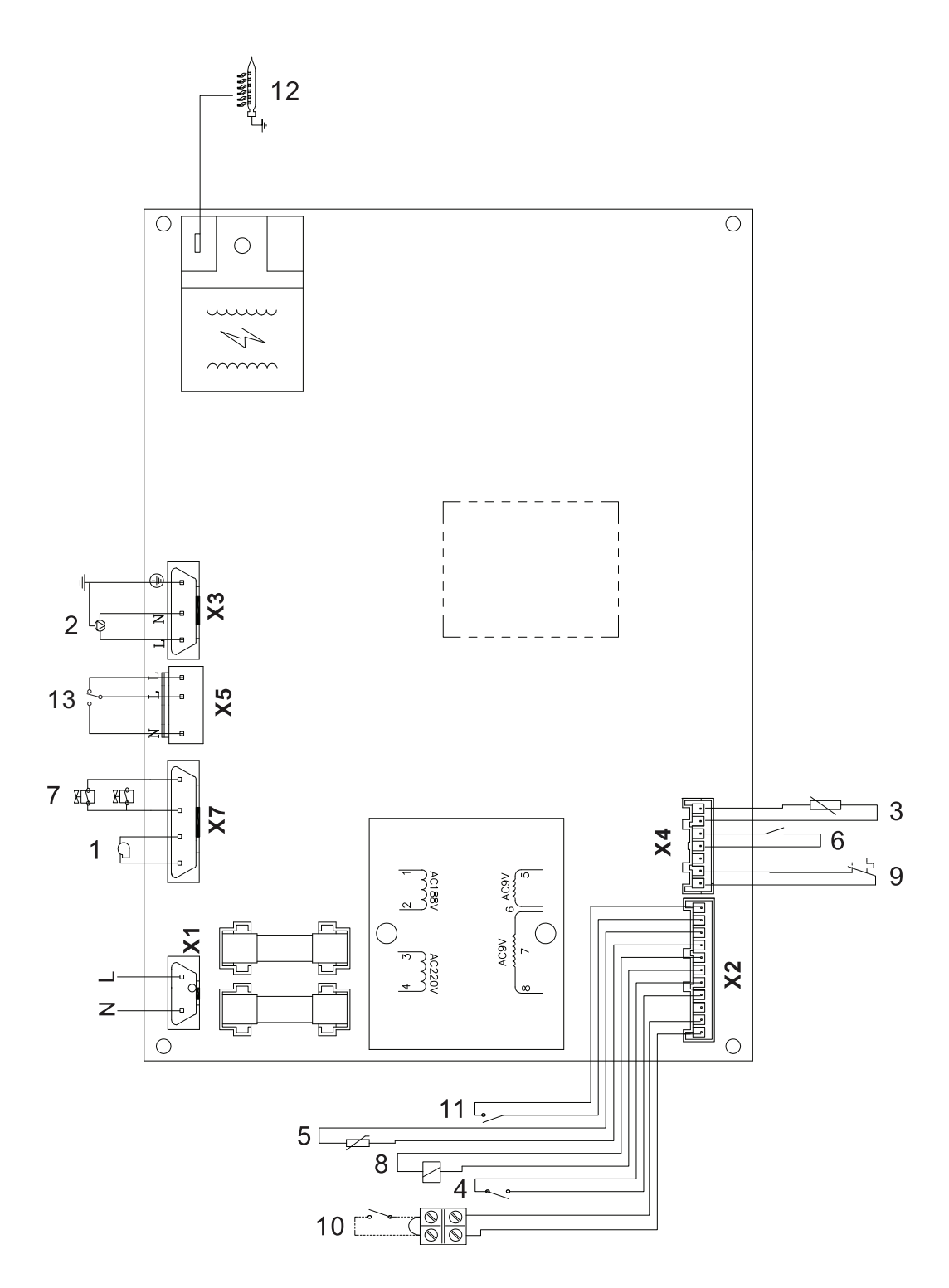

 $\Box$ 

- 
- 3. Предохранительный термостат во вого клапана
- 
- 
- 
- 
- 1. Вентилятор 7. Газовый клапан
- 2. Циркуляционный насос и протой в которых В. Модулирующая катушка газо-
	- (датчик по перегреву ОВ) 9. Датчик температуры ОВ
- 4. Датчик протока 10. Комнатный термостат
- 5. Датчик температуры ГВС 11. Датчик давления ОВ
- 6. Реле давления воздуха 12. Электрод розжига/ионизации
	- 13. Трехходовой кран

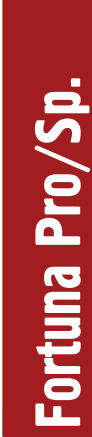

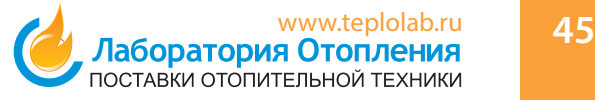

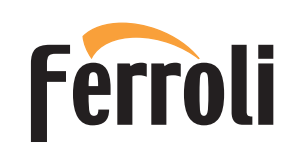

СОЕДИНЕНИЕ БЕСПЛАТНОЕ ДЛЯ МОБИЛЬНЫХ И СТАЦИОНАРНЫХ ТЕЛЕФОНОВ

КОТЛЫ ИЗ ИТАЛИИ

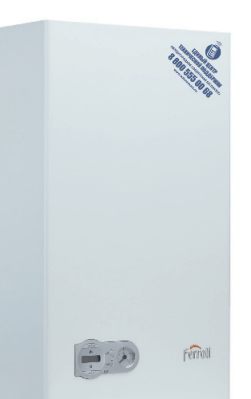

# Настенный газовый двухконтурный котел базовой серии с битермическим теплообменником DOMIPROJECT D C/D F Снято с производства

мощностной ряд 24/32 кВт

# Общий вид и основные узлы котла Domiproject D С

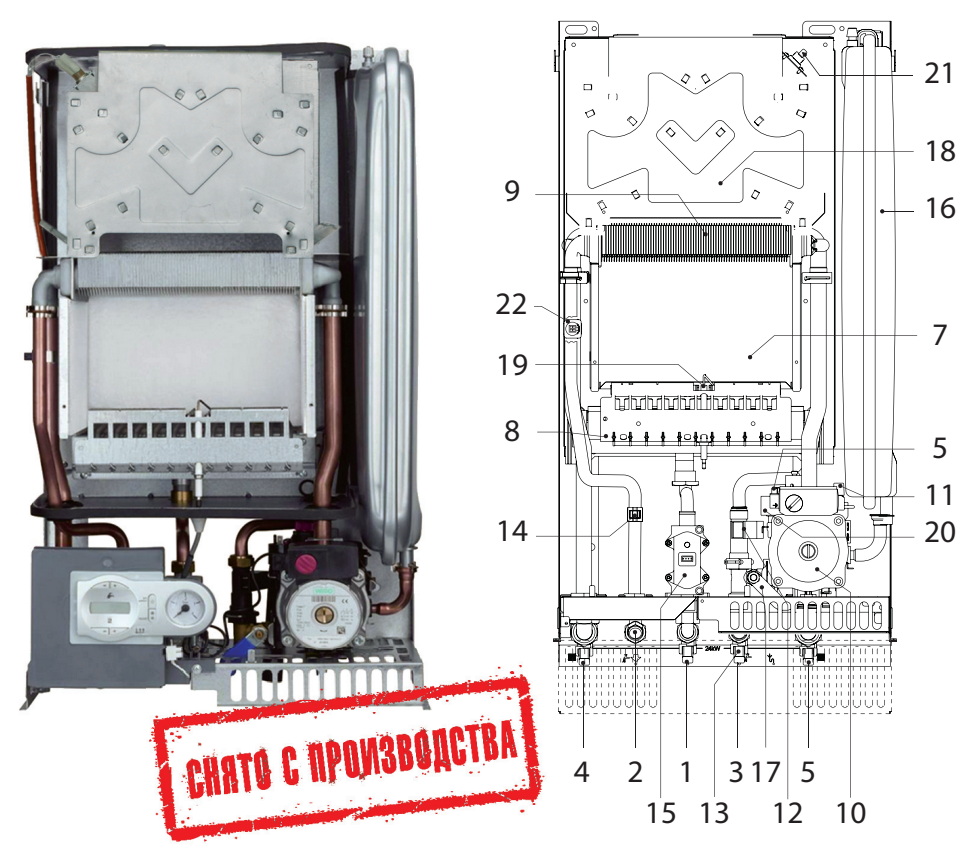

- 1. Подключение газа 2. Выход ГВС
	- 3. Вход ХВС
	- 4. Выход ОВ (подача)
	- 5. Вход ОВ (обратка)
	- 6. Клапан предохранительный
	- 7. Камера сгорания
	- 8. Горелка
	- 9. Теплообменник основной битермический
	- 10. Насос циркуляционный
	- 11. Воздухоотводчик автоматический
	- 12. Датчик протока ГВС
- 13. Фильтр системы ГВС 13
- 14. Датчик температуры ГВС
- 15. Клапан газовый
- 16. Бак расширительный
- 17. Кран подпитки системы отопления
- 18. Стабилизатор тяги
- 19. Электрод розжига-ионизации
- 20. Реле давления воды
- 21. Термостат температуры дымовых газов
- 22. Датчик комбинированный (аварийный термостат+датчик температуры ОВ)

# Технические характеристики котлов Domiproject D

 $-$ <sup> $\overline{ }$ </sup>

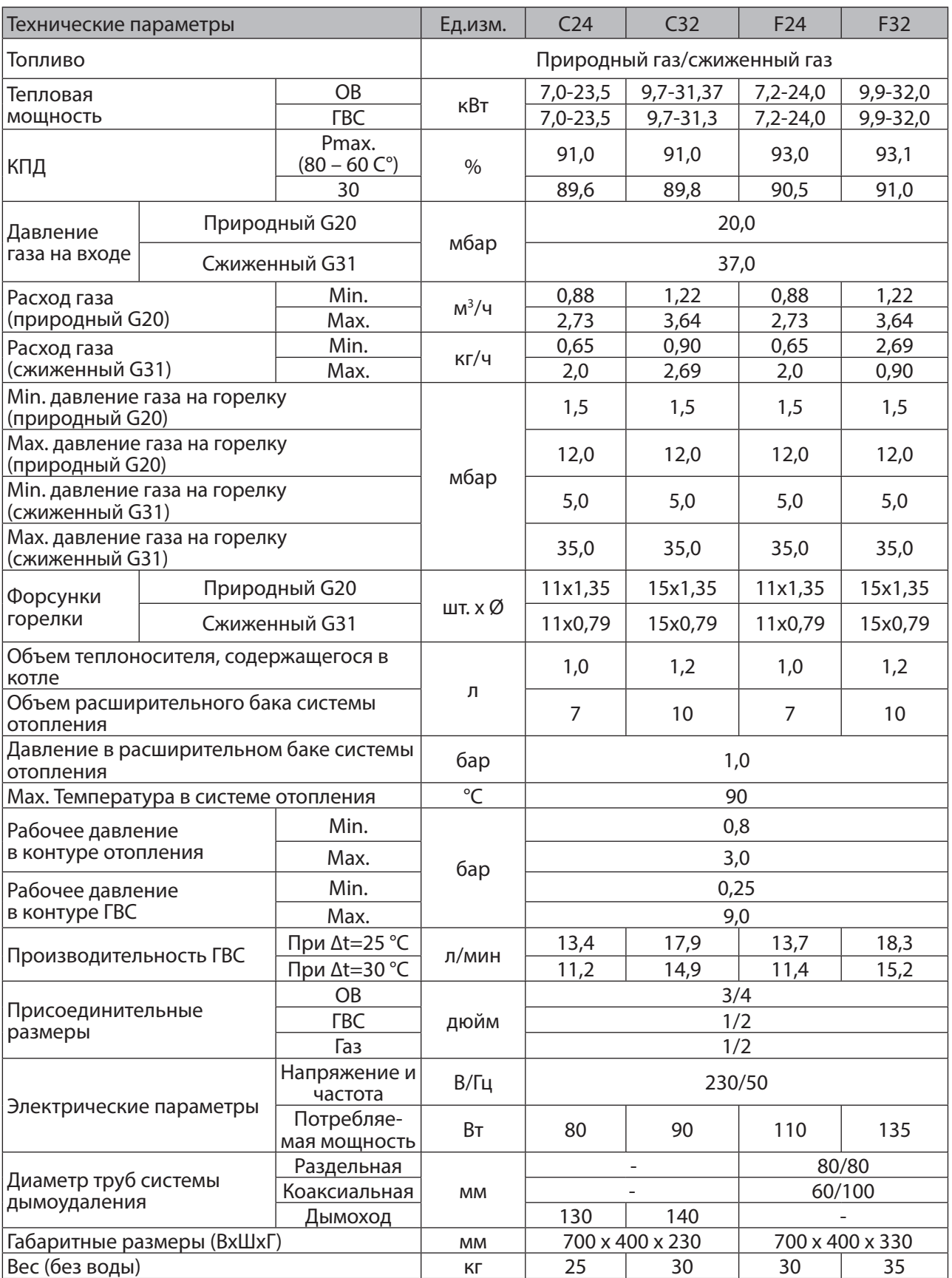

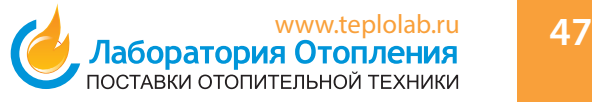

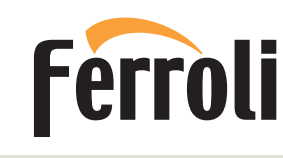

# **ГОРЯЧАЯ ЛИНИЯ ТЕХНИЧЕСКОЙ ПОДДЕРЖКИ** СОЕДИНЕНИЕ БЕСПЛАТНОЕ ДЛЯ МОБИЛЬНЫХ И СТАЦИОНАРНЫХ ТЕЛЕФОНОВ **8(800) 555 00 68**

13

КОТЛЫ ИЗ ИТАЛИИ

# Общий вид и основные узлы котла Domiproject D F

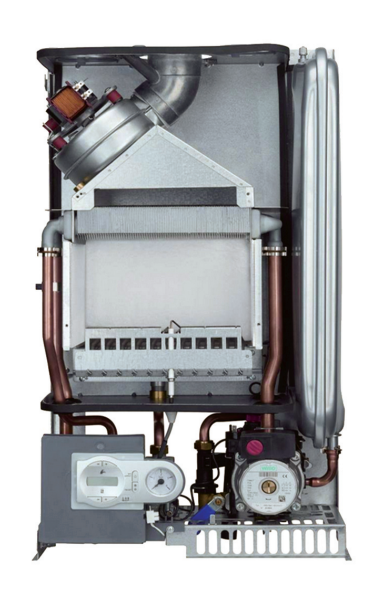

- 1. Камера герметичная
- 2. Подключение газа
- 3. Выход ГВС
- 4. Вход ХВС
- 5. Выход ОВ (подача)
- 6. Вход ОВ (обратка)
- 7. Клапан предохранительный
- 8. Вентилятор
- 9. Камера сгорания
- 10. Горелка
- 11. Теплообменник основной битермический
- 12. Коллектор дымовых газов

13. Диафрагма дымохода

 $17$   $17$   $22$ 

<sup>9</sup> <sup>23</sup>

 $\bigcirc$ <u> 1994 11</u> B

 $8 - 27$  12  $1 \rightarrow \infty$ a $\land \qquad || + 19$ 

> 18 16 2

- 14. Насос циркуляционный
- 15. Воздухоотводчик автоматический

4 20 6 14

15 7

11

- 16. Датчик протока ГВС
- 17. Датчик температуры ГВС
- 18. Клапан газовый

5 3

10 21

- 19. Бак расширительный
- 20. Кран подпитки системы отопления
- 21. Электрод розжига-ионизации
- 22. Реле давления воды
- 23. Датчик комбинированный (аварийный термостат+датчик температуры ОВ)

# Гидравлическая схема системы отопления и контура ГВС

- 1. Подключение газа<br>2. Выход ГВС
- 2. Выход ГВС<br>3. Вход ХВС
- 3. Вход ХВС
- 4. Выход ОВ (подача)<br>5. Вход ОВ (обратка)
- 5. Вход ОВ (обратка)<br>6. Клапан предохран
- 6. Клапан предохранительный
- 7. Блок горелок
- Теплообменник основной
- 9. Насос циркуляционный
- 10. Датчик протока ГВС
- 11. Датчик температуры ГВС
- 12. Клапан газовый
- 13. Бак расширительный
- 14. Кран подпитки
- 15. Электрод розжига-ионизации
- 16. Реле давления ОВ
- 17. Датчик комбинированный (аварийный термостат+датчик температуры ОВ)

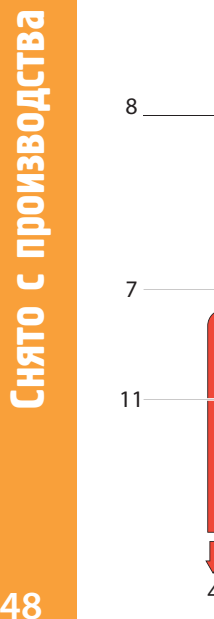

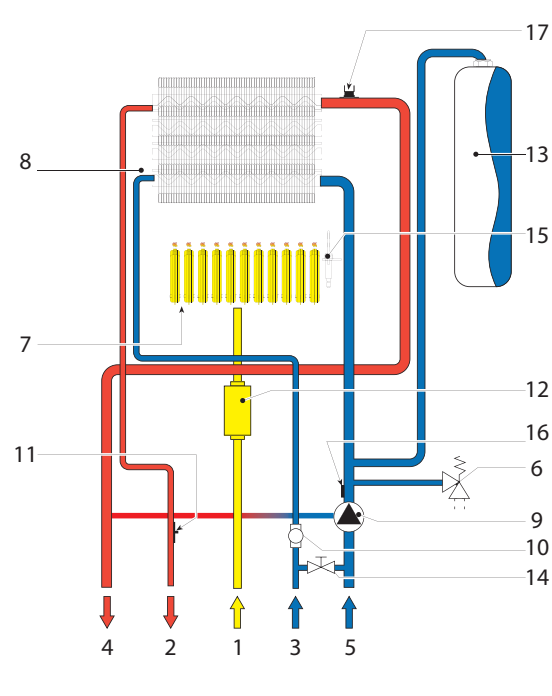

48

**Domiproject D** 

# Панель управления котлов Domiproject D

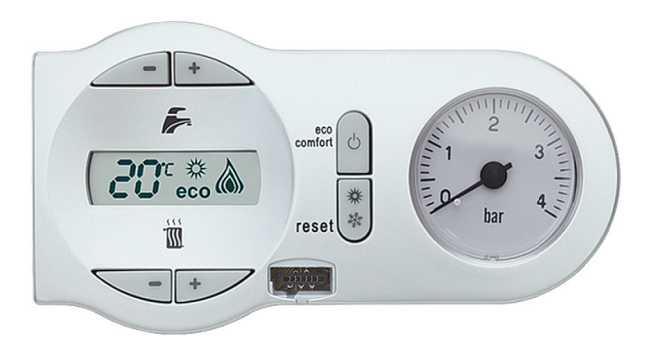

- 1. Кнопка уменьшения температуры ГВС
- 2. Кнопка увеличения температуры ГВС
- 3. Кнопка уменьшения температуры ОВ
- 4. Кнопка увеличения температуры ОВ
- 5. Дисплей
- 6. Кнопка «reset»; изменение режимов «Лето/Зима»

7. «Включение/выключение» котла; кнопка включения режимов «экономичный/комфорт»

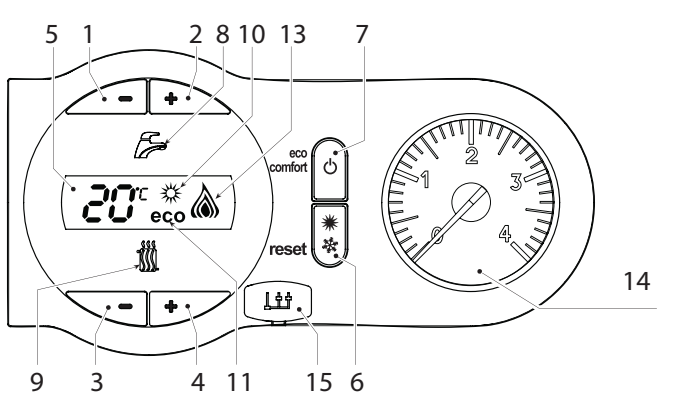

- 8. Символ ГВС
- 9. Символ отопления
- 10. Индикация «Летний режим»
- 11. Символ режима экономичный
- 13. Индикация работы горелки на фактической мощности
- 14. Манометр
- 15. Доступ к функции «Service Tool»

# Коды ошибок настенных газовых котлов Domiproject D

Примечание:

Ошибки с литерой «А» – приводят к блокировке котла Ошибки с литерой «F» – к блокировке котла не приводят

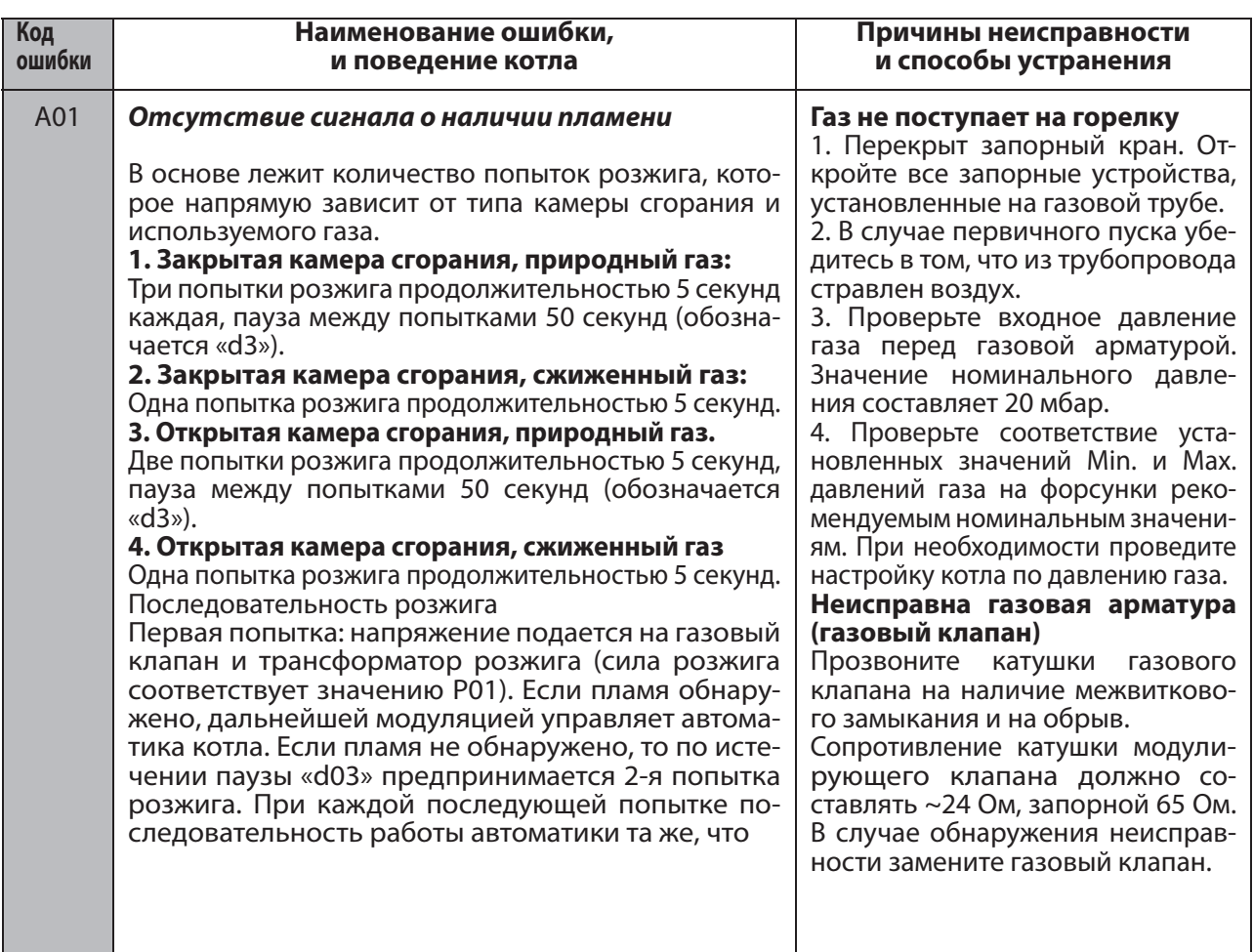

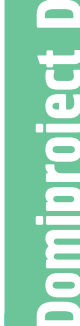

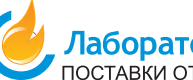

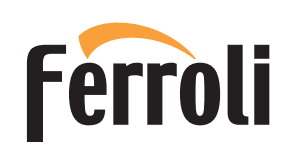

 $\mathbf{I}$ 

СОЕДИНЕНИЕ БЕСПЛАТНОЕ ДЛЯ МОБИЛЬНЫХ И СТАЦИОНАРНЫХ ТЕЛЕФОНОВ

## КОТЛЫ ИЗ ИТАЛИИ

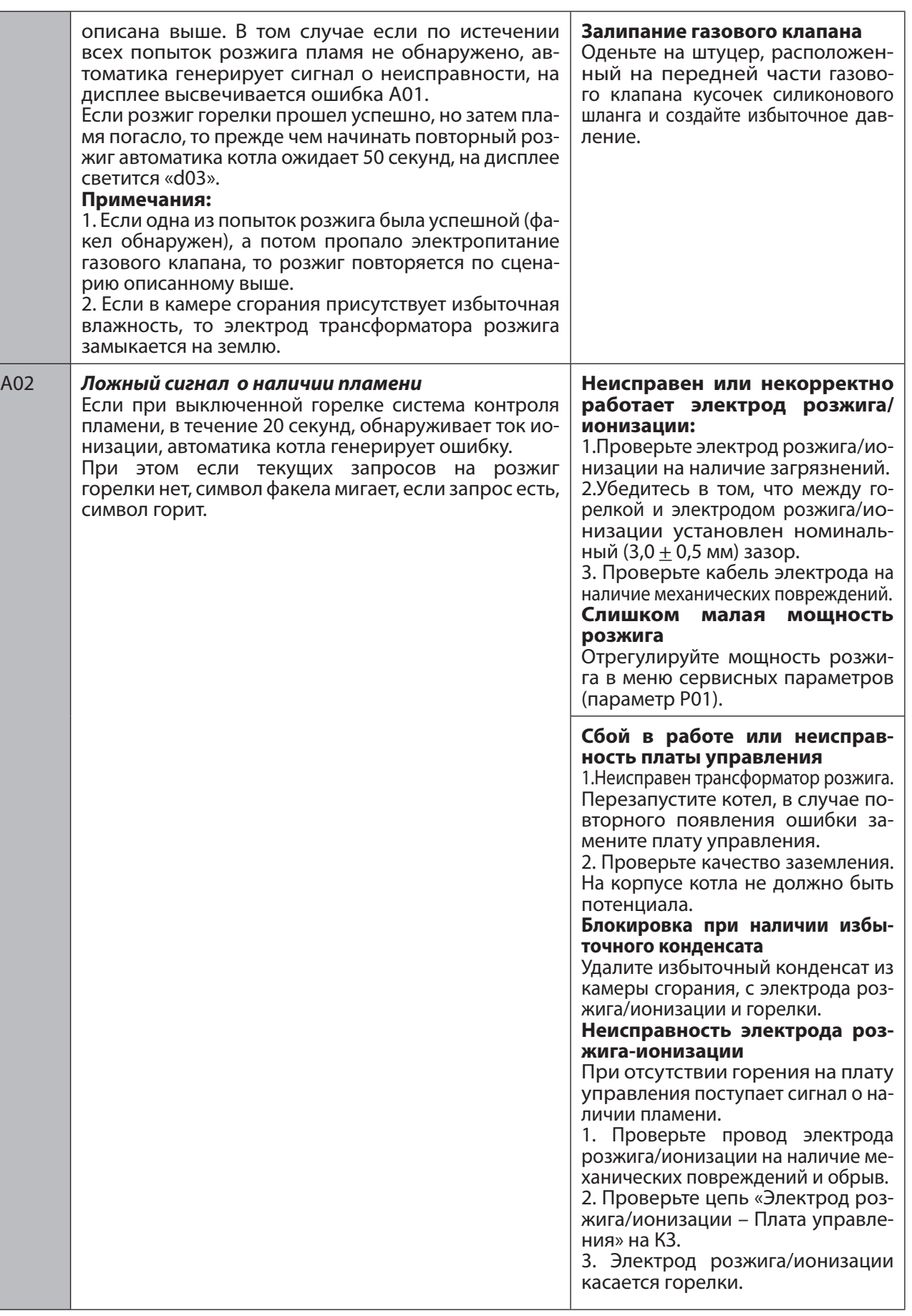

 $\sim$  1

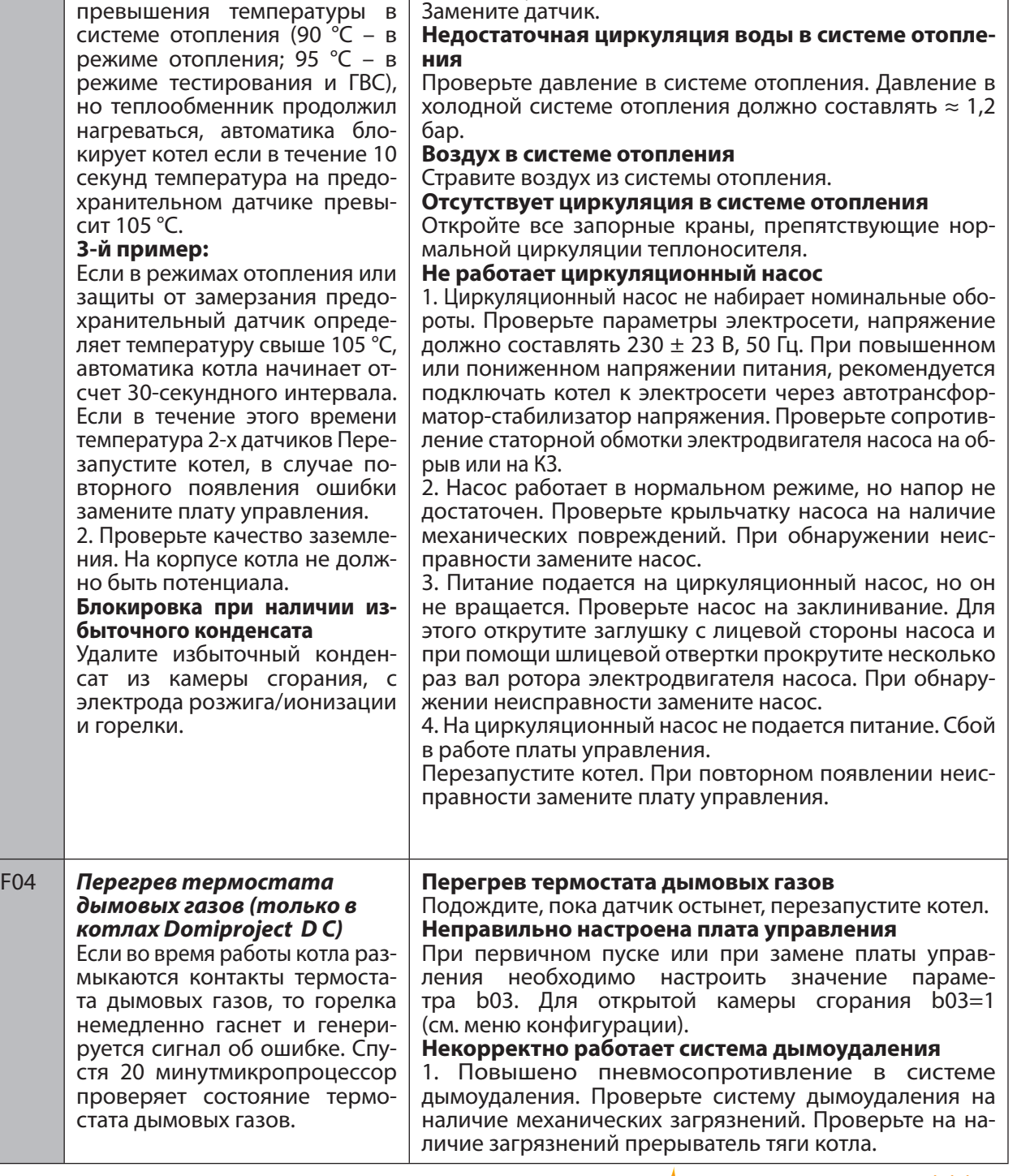

3,0+ 0,5 мм.

**работу котла**

**перегреву**

**Код ошибки**

-1

**Наименование ошибки, и поведение котла**

**1-й пример:** температура аварийного термостата превысила 105 °С (если в этот момент нет запроса на розжиг ошиб-

Горелка погасла по причине

ка не регистрируется).

A03 **Перегрев котла**

**2-й пример:**

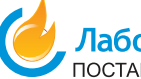

**Причины неисправности и способы устранения** Проверьте зазор между электродом розжига/ионизации и горелкой. Номинальный зазор составляет

**Сработал комбинированный датчик (датчик температуры ОВ/аварийный термостат) и блокировал** 

В настенных котлах Domiproject аварийный термостат

Подождите, пока котел остынет, и перезапустите его. **Неисправен или некорректно работает датчик по** 

**Неисправность платы управления.**

срабатывает при температуре 105 °С.

Замените плату управления.

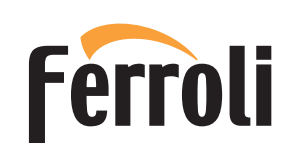

СОЕДИНЕНИЕ БЕСПЛАТНОЕ ДЛЯ МОБИЛЬНЫХ И СТАЦИОНАРНЫХ ТЕЛЕФОНОВ

## КОТЛЫ ИЗ ИТАЛИИ

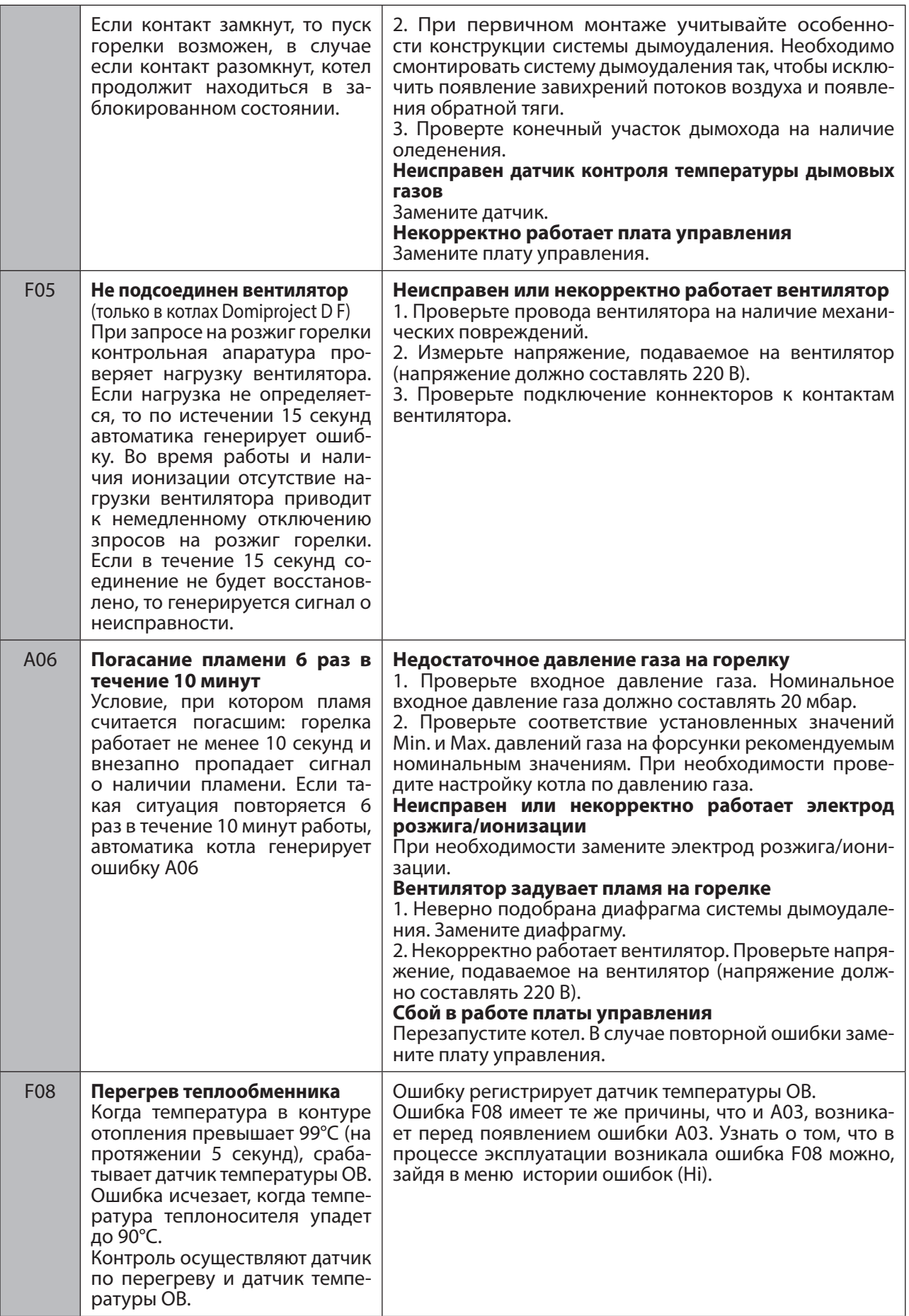

 $\blacksquare$ 

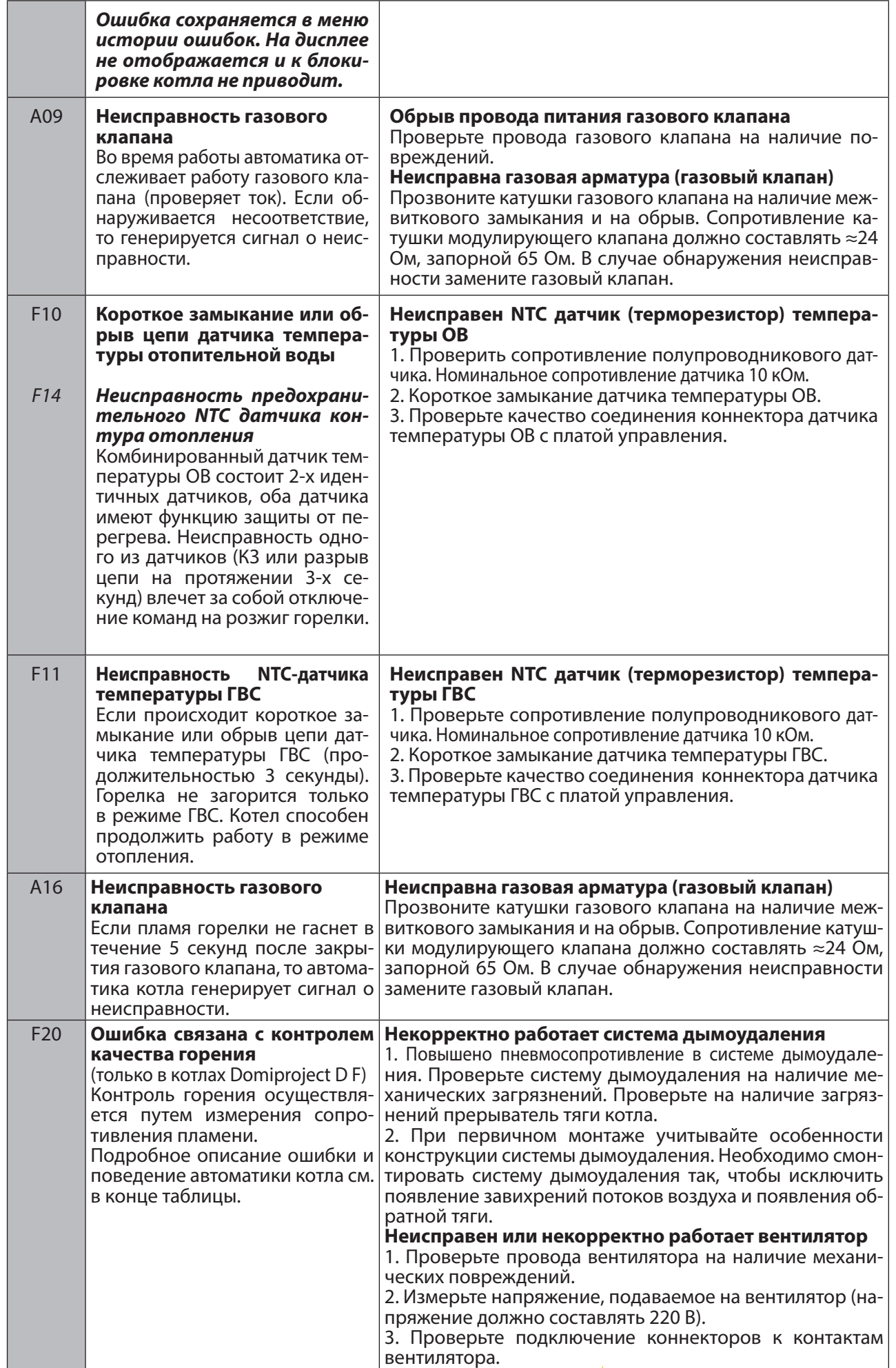

 $-$ <sup> $\overline{ }$ </sup>

 $\mathbb{R}^2$ 

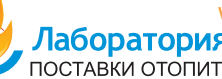

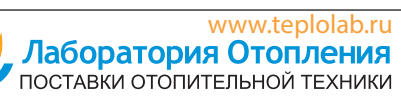

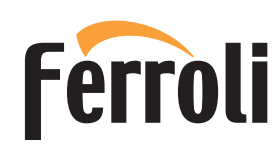

 $\mathsf{I}$ 

СОЕДИНЕНИЕ БЕСПЛАТНОЕ ДЛЯ МОБИЛЬНЫХ И СТАЦИОНАРНЫХ ТЕЛЕФОНОВ

КОТЛЫ ИЗ ИТАЛИИ

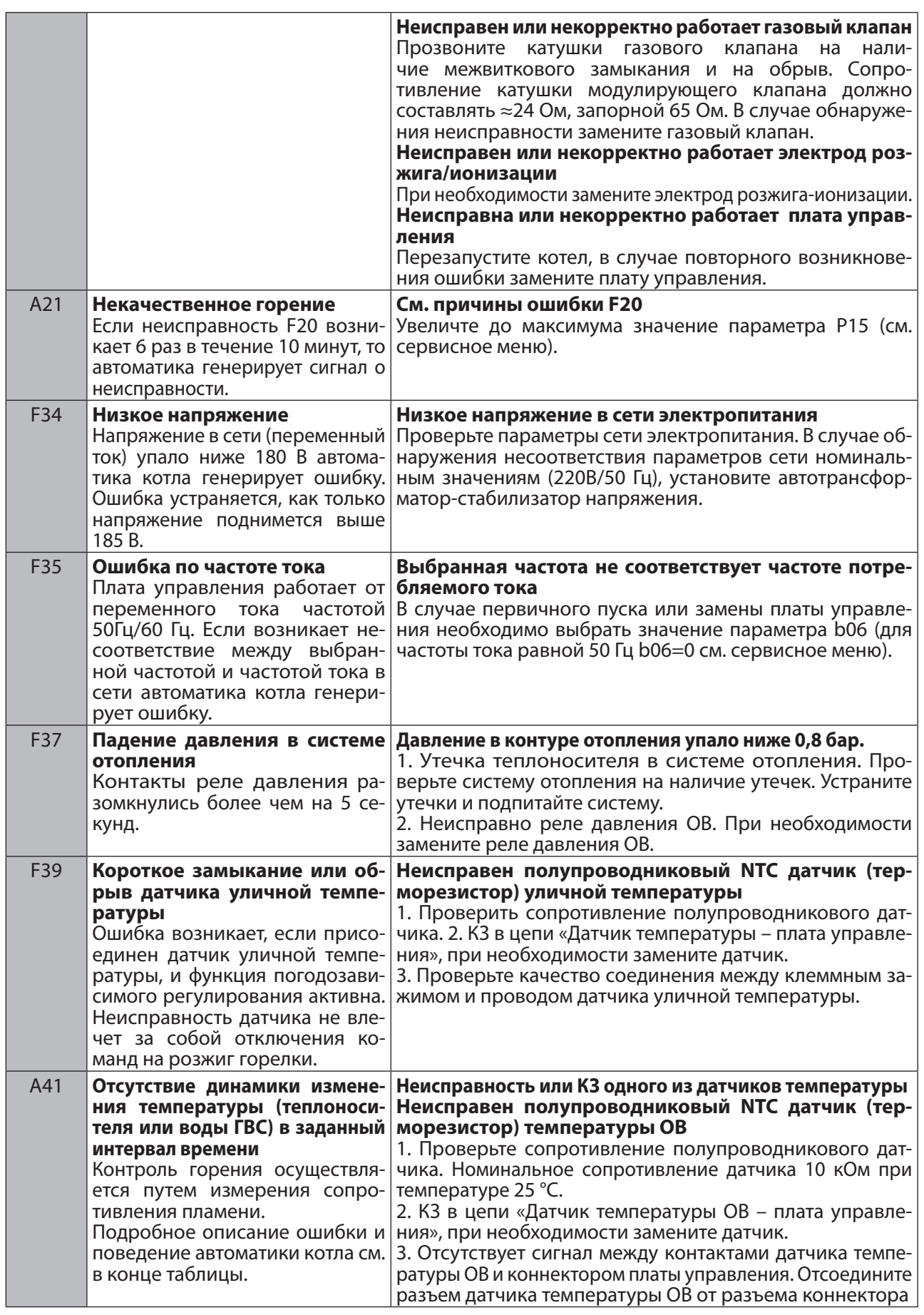

- 1

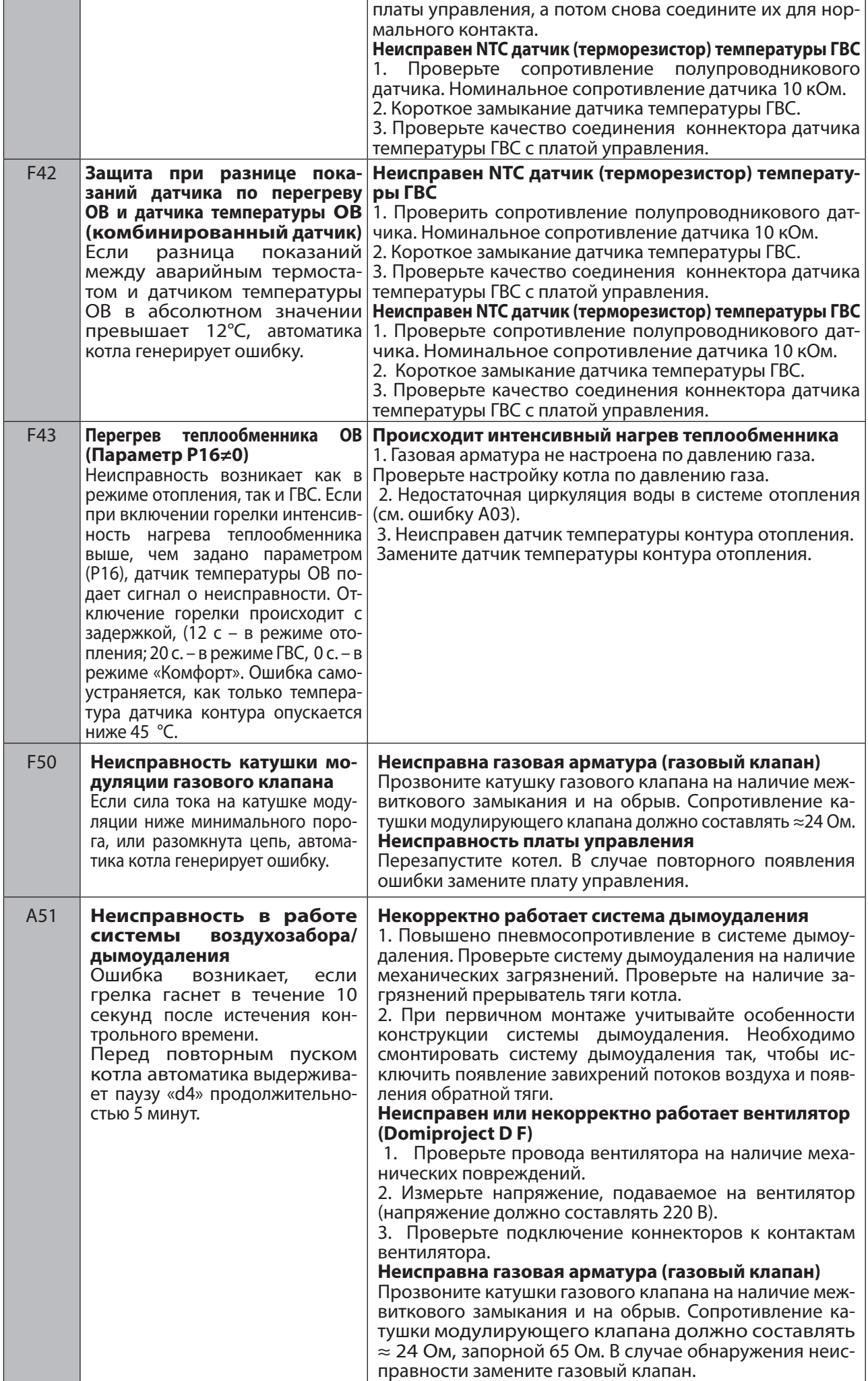

 $-$ <sup> $\overline{ }$ </sup>

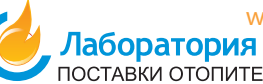

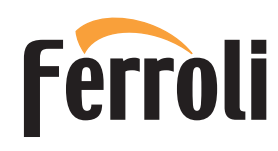

СОЕДИНЕНИЕ БЕСПЛАТНОЕ ДЛЯ МОБИЛЬНЫХ И СТАЦИОНАРНЫХ ТЕЛЕФОНОВ

КОТЛЫ ИЗ ИТАЛИИ

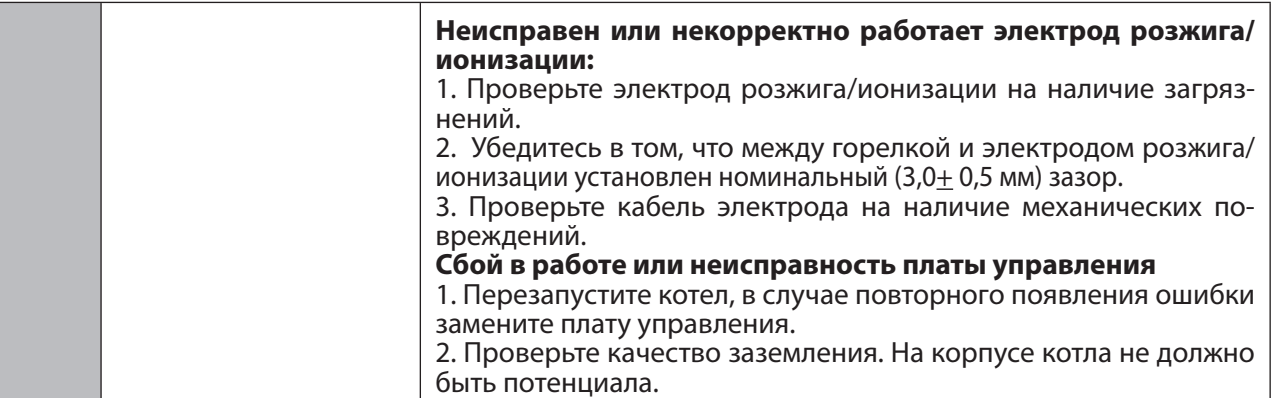

# Подробное описание ошибок F20, F41.

## **F20 – Контроль качества горения**

Во время работы горелки в штатном режиме электрод розжига/ионизации постоянно контролирует горение. Это осуществляется путем измерения сопротивления пламени (вентилятор останавливается примерно на 1 секунду) относительно уровня мощности тока горелки, рассчитанной автоматикой котла. Т.е., при каждом розжиге горелки по истечении 1 минуты осуществляется первая проверка: если получен положительный результат, то перед очередным контролем аппаратура выжидает 1 минуту. Если же результат отрицательный, то время ожидания перед очередной проверкой составит 2 минуты. Кроме того, если получен отрицательный результат, и автоматика котла определяет, что измеренные параметры не соответствуют качественному горению, то будет сделана попытка восстановить правильные параметры путем изменения тока модуляции: это сопровождается миганием символа факела. Если корректировка прошла успешно, то горелка может продолжать работу. В противном случае пламя гаснет, на дисплей выдается сообщение о неисправности F20 и включается вентилятор. По истечении примерно 50 секунд ошибка аннулируется, и автоматика котла производит розжиг горелки.

## **F41 - Отсутствие динамики изменения температуры (теплоносителя или воды ГВС) в заданный интервал времени**

## Режим отопления.

При каждом новом запросе мощности отопления осуществляется контроль температуры, определяемой датчиком в напорном контуре. Если эта температура изменяется на  $\pm 1^{\circ}$ С в течение первых 20 секунд после поступления запроса, а горелка была выключена, то система воспринимает это как положительный результат проверки. Если же температура, определяемая датчиком напорного контура, не изменяется на ±1°C в течение первых 20 с после поступления запроса, поступившего когда горелка была выключена, то система воспринимает это как отрицательный результат проверки, и осуществляет повторную проверку, до завершения которой никаких аварийных сигналов не генерируется. При поступлении запроса на розжиг горелки включается таймер, который отсчитывает 15 секунд с того момента, когда произошло отрытие газового клапана. Если в течение этого времени температура, определяемая датчиком напорного контура, изменится на  $\pm 1^{\circ}$ С, то для системы управления это означает, что проверка дала положительный результат и пусковой цикл может продолжаться, и, соответственно, больше проверок в течение данного цикла запроса мощности отопления не будет. В противном случае система гасит горелку и спустя 35 секунд начинает вторую попытку розжига, которая длится не более 20 секунд с того момента, как открылся газовый клапан. Если в течение этого времени температура, определяемая датчиком напорного контура, изменится на ±1°C, то для системы управления это означает, что проверка дала положительный результат и пусковой цикл может продолжаться, и, соответственно, больше проверок в течение данного цикла запроса мощности отопления не будет. В противном случае система управления гасит горелку и спустя 40 секунд начинает третью попытку розжига, которая длится не более 25 секунд с того момента, когда открылся газовый клапан. Если в течение этого времени температура, определяемая датчиком напорного контура, изменится на  $\pm 1^{\circ}$ С, то для системы управления это означает, что проверка дала положительный результат и пусковой цикл может продолжаться, и, соответственно,

больше проверок в течение данного цикла запроса мощности отопления не будет. В противном случае горелка гаснет, и аппаратура контроля факела генерирует сообщение о неисправности № 41 и блокирует котел (перезапуск). Команда на работу насоса продолжает поступать в течение запрограммированного времени его выбега.

В режимах защиты от замерзания или тестирования автоматика котла ведет себя аналогично тому, как описано выше, но с другой продолжительностью интервалов ожидания: 15 и 20 секунд вместо 35 и 40 секунд.

# Решение проблемы с «залипанием» газового клапана

После длительного периода хранения, резких изменений параметров сети электропитания или скачка давления в газовой трубе, существует вероятность, что газовый клапан не подаст газ на горелку. Код ошибки A01, A09.

## **В случае если горелка не разжигается, пошагово следуйте инструкциям указанным ниже.**

1. Убедитесь в наличии давления газа на входе в газовый клапан

2. Выполните полный цикл розжига, в случае необходимости перезапустите котел не менее 3 раз 3. Запустите котел в режиме «TEST». Подождите розжига горелки и затем выйдите из тестового режима без сохранения параметров. А

Если Вы выполнили предыдущие пункты и проблема не решена, попробуйте восстановить работоспособность газового клапана при помощи пневматического воздействия на внутренние механизмы.

## **Последовательность действий:**

1. Отключите электропитание котла;

2. Подключите силиконовую трубку к шприцу объемом 20 мл или более;

3. Наполните шприц воздухом, потянув поршень шприца до отметки 20 мл на шкале;

4. Установите другой конец силиконовой трубки по центру отверстия A на катушке

модуляции газового клапана;

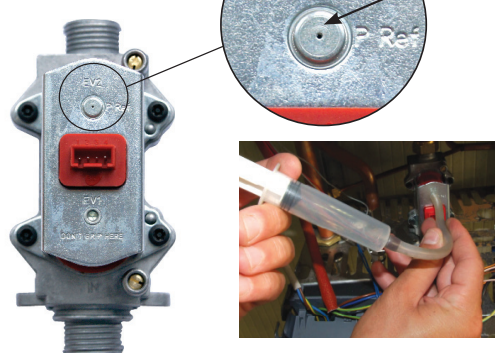

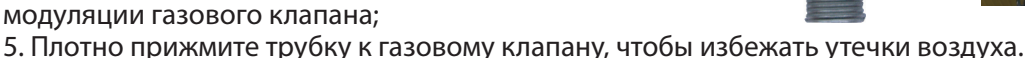

Быстро нажмите на поршень шприца, вводя воздух в отверстие А;

6. Подключите электропитание к котлу и произведите повторный розжиг горелки.

Пневматическое действие на газовый клапан выполняет размыкание без повреждения внутренних механизмов, а также нет необходимости разбирать или перенастраивать (калибровать) газовый клапан. Выполнение пневматического размыкания, должно выполняться при отключенном электропитании.

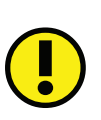

## **Внимание!**

**Не используйте инструменты (отвертки и др.) для того, чтобы попытаться разблокировать механизмы внутри газового клапана. Не разбирайте газовый клапан. Не используйте сжатый воздух (компрессор).**

# Описание интерфейса платы управления АВМ01 с версиями программного обеспечения (01;02;03;06)

Когда на плату подается напряжение, на дисплее на 5 секунд высвечивается версия программного обеспечения.

# Меню пользовательского интерфейса

Плата управления может работать с 4 различными конфигурациями пользовательского интерфейса. Для доступа в меню пользовательского интерфейса необходимо одновременно нажать и удерживать в течение 10 секунд клавиши «+» регулировки температуры ГВС и «Eco/Comfort». Нажав клавиши «-» регулировки температуры ОВ можно выбрать: «n1», «n2», «n3» или «n4». Котлу Domiproject D соответствует интерфейс «n1». После того, как был выбран необходимый интерфейс, можно сразу выходить из меню: изменение будет сохранено автоматически. Для выхода из меню необходимо одновременно нажать и удерживать в течение 10 секунд клавиши «+» регулировки температуры ГВС и «Eco/Comfort», либо по истечении 2 минут выход произойдет автоматически.

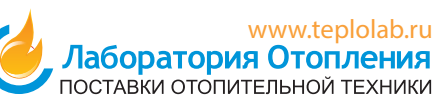

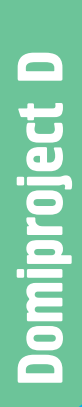

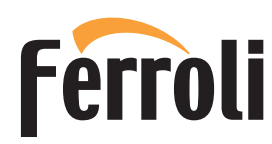

СОЕДИНЕНИЕ БЕСПЛАТНОЕ ДЛЯ МОБИЛЬНЫХ И СТАЦИОНАРНЫХ ТЕЛЕФОНОВ

КОТЛЫ ИЗ ИТАЛИИ

# Меню конфигурации

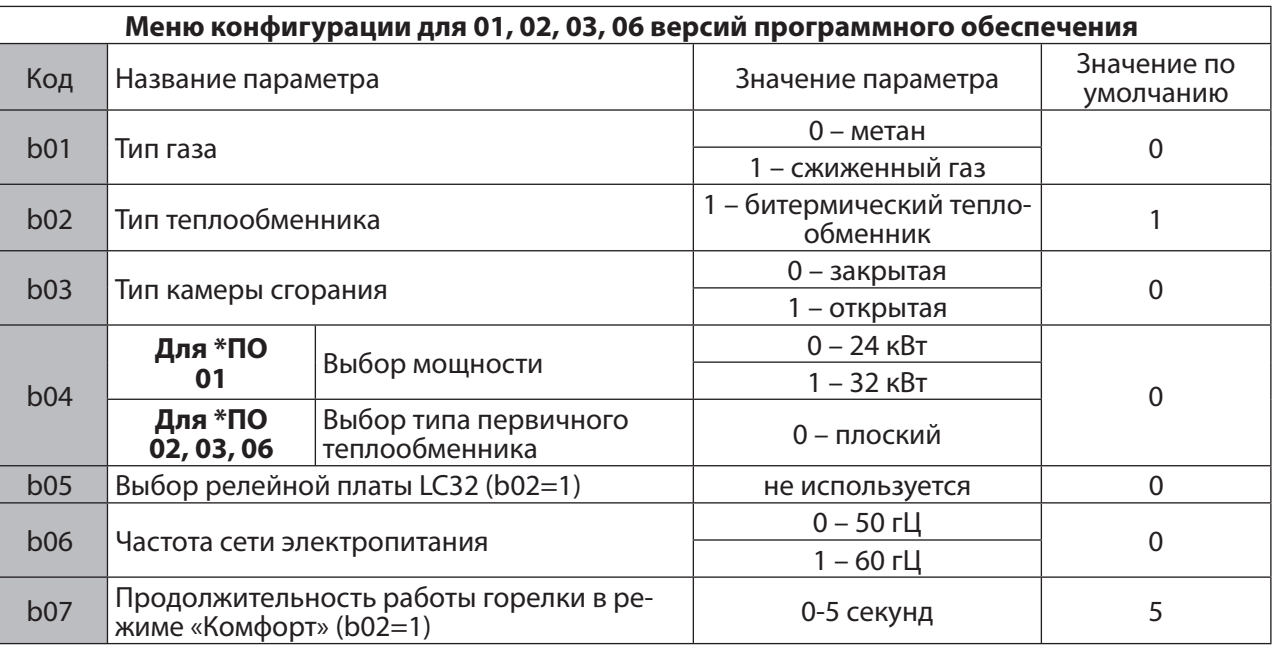

\* Программное обеспечение

Для того чтобы открыть меню конфигурации необходимо нажать и удерживать клавиши «+» и «-» регулировки температуры ГВС. В меню конфигурации доступна настройка семи параметров с литерой «b» (b1…b7), которые зависят от особенностей конструкции котла. Удаленно (с пульта ДУ) эти параметры изменить нельзя.

Переключение между параметрами происходит при помощи кнопок «+» и «-» регулировки температуры ОВ. Для того, чтобы просмотреть или изменить значения параметров необходимо нажать клавиши «+» или «-» регулировки температуры ГВС. После того как Вы изменили значение параметра нажмите «+» или «-» регулировки температуры ОВ, на дисплее высветится следующий параметр с литерой «b».Изменение параметра вступает в силу (сохраняется) автоматически после перехода к следующему параметру. Для того чтобы выйти из меню конфигурации нажмите клавиши «+» и «-» регулировки температуры ГВС. В том случае если Вы изменили значение параметра и сразу вышли из меню значение не сохранится.

## Сервисное меню

## **Сервисное меню разделено на 4 раздела:**

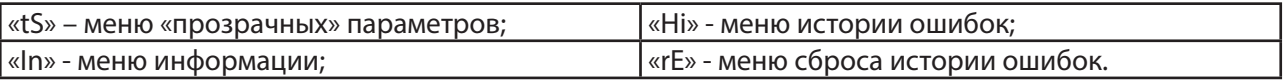

Для входа в сервисное меню необходимо нажать и удерживать клавишу «Reset» на протяжении 20 секунд. Переход между разделами выполняется путем нажатия клавиш «+» и «-» регулировки температуры ОВ. Для входа в выбранный раздел однократно нажмите клавишу «Reset». Для изменения значения параметра достаточно нажать клавишу «+» или «-» регулировки температуры ГВС. Изменения параметров сохраняются автоматически. Для того чтобы вернуться к разделам меню нажмите клавишу «Reset». Для выхода из сервисного меню необходимо нажать и удерживать клавишу «Reset» на протяжении 20 секунд. По истечении 15 минут выход из меню произойдет автоматически.

## Меню «прозрачных» параметров

Меню состоит из 16 параметров, обозначенных литерой «P» (P1…P16). Эти параметры не могут быть изменены с устройства дистанционного управления. Для перемещения между параметрами нажмите клавиши «+» или «-» регулировки температуры ОВ.

Для отображения и изменения значения выбранного параметра используйте клавиши «+» или «-» регулировки температуры ГВС. Сохранение значения происходит автоматически при переходе к следующему параметру (при нажатии клавиш «+» или «-» регулировки температуры ОВ).

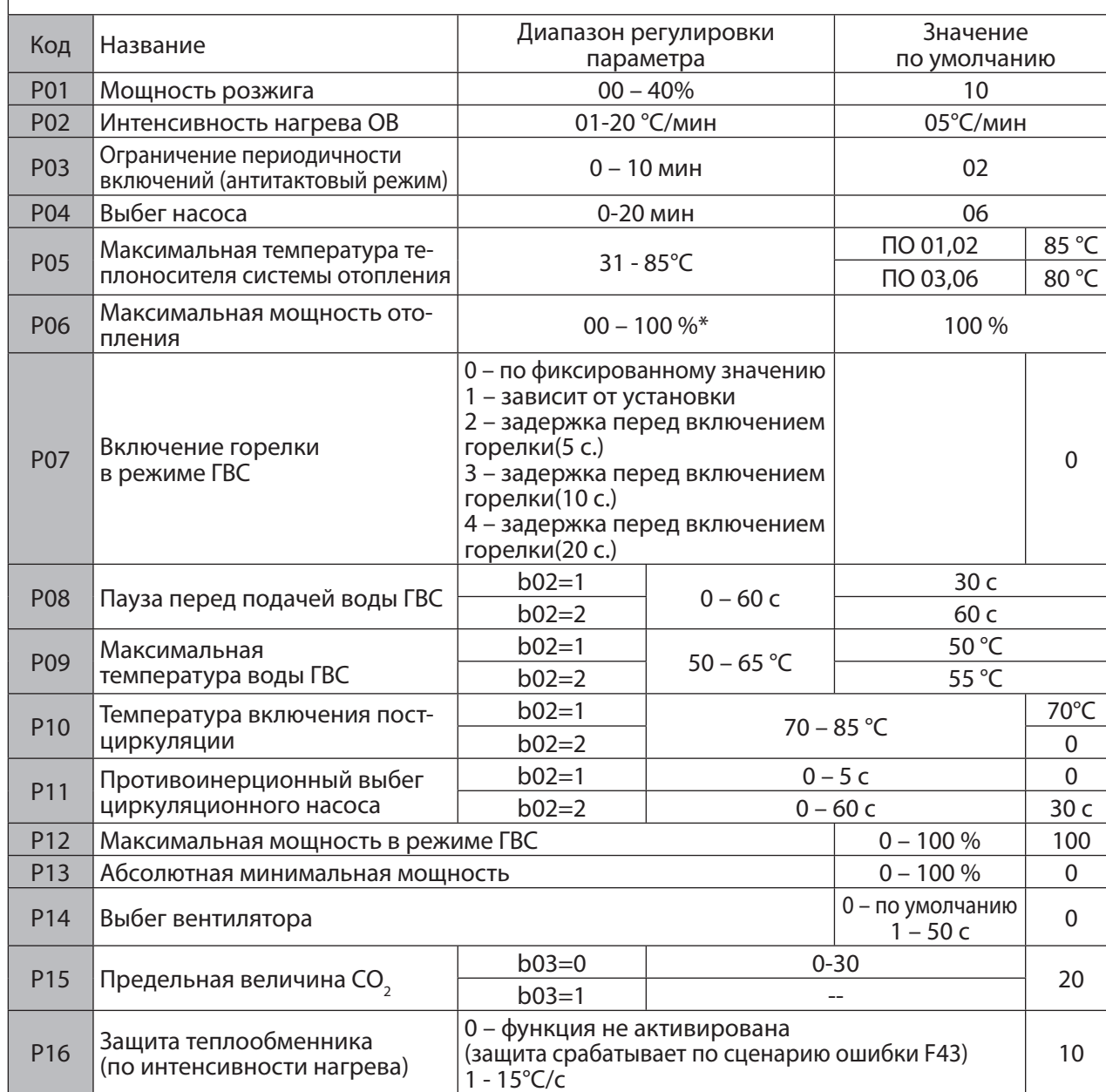

**Меню «прозрачных» параметров для 01, 02, 03,06 версий программного обеспечения**

\* На дисплее котла значение 100 высвечивается как поочередно мигающие 1 и 00

# Меню информации (In)

В меню информации доступны 6 параметров. Перемещение между параметрами осуществляется при помощи клавиш «+» и «-» регулировки температуры ОВ. Для того чтобы посмотреть значение выбранного параметра нажмите клавиши «+» или «-» регулировки температуры ГВС.

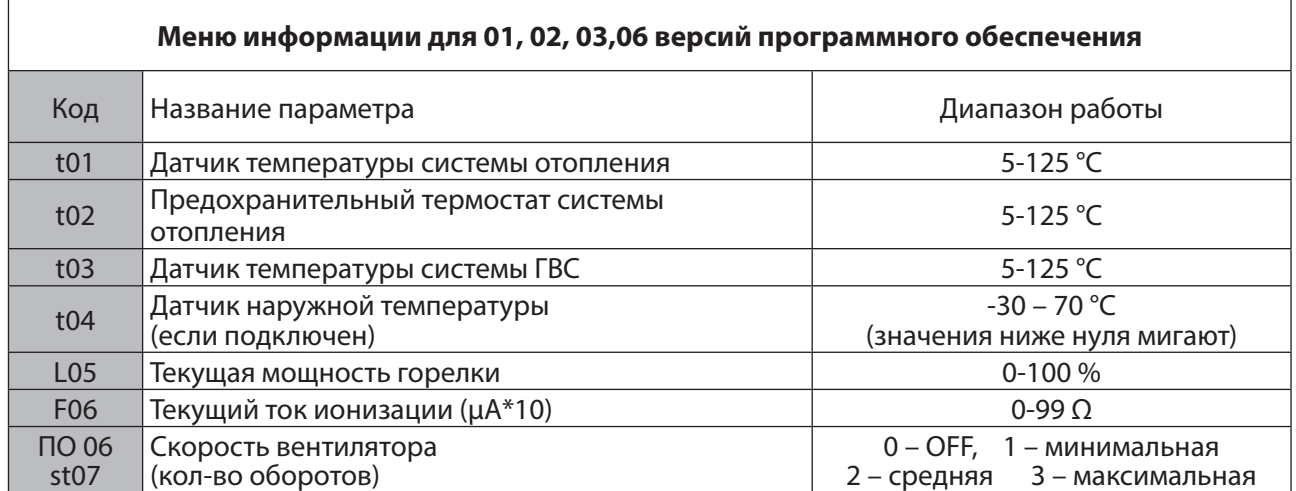

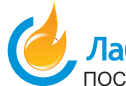

# www.teplolab.ru<br><mark>Лаборатория Отопления</mark><br>поставки отопительной техники

СНЯТО С ПРОИЗВОДСТВА

1

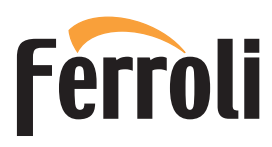

КОТЛЫ ИЗ ИТАЛИИ

# **Меню истории ошибок (Hi)**

В меню истории хранятся последние 10 ошибок. На дисплее котла, ошибка отображается при помощи буквы «H» и цифр от 1 до 10. H1 - последняя по времени ошибка,

H10 - самая старая из ошибок. Если к котлу подключен пульт дистанционного управления, архив ошибок можно увидеть на дисплее пульта ДУ.

Для перемещения по списку ошибок нажимайте клавиши «+» или «-» регулировки температуры ОВ. Для перехода из меню истории в сервисное меню нажмите клавишу Reset, для возврата в главное меню нажмите и удерживайте клавишу Reset 20 секунд, или подождите 15 минут, котел сам выйдет из сервисного режима.

# Удаление истории ошибок «rE»

Для того чтобы удалить историю ошибок зайдите в меню «rE» и зажмите клавишу Eco/Comfort в течение 3 секунд. По завершении операции по обнулению истории ошибок плата автоматически выйдет из сервисного меню и будет предложено подтвердить данную операцию.

# Символы дисплея при запросе на включение. Режим STAND-BY

При условии отсутствия аварийных состояний или более приоритетных режимов, в режиме «Зима» и при разомкнутых контактах комнатного термостата и датчика протока котел находится в дежурном режиме. На дисплее отображается температура, определяемая датчиком отопления. Если при этом горит надпись «ECO», то это означает, что включен экономичный режим, если надпись не горит – комфортный режим. В обоих случаях остаются включенными защита от замерзания и функция антиблокировки насоса. В дежурном режиме можно изменять установочные значения, выключать котел, переводить его в режимы «Лето», «Зима», «Экономичный», «Комфортный», в режим «TEST», регулировать газовый клапан, а также осуществлять доступ к различным меню.

Описанные ниже символы возникают в случаях, если при запросе на работу котла:

1. разомкнуты контакты комнатного термостата;

 2. снята перемычка, соединяющая контакты, предназначенные для подключения комнатного термостата или пульта дистанционного управления;

3. по каким-либо причинам на плату управления не поступает сигнал от комнатного термостата (обрыв).

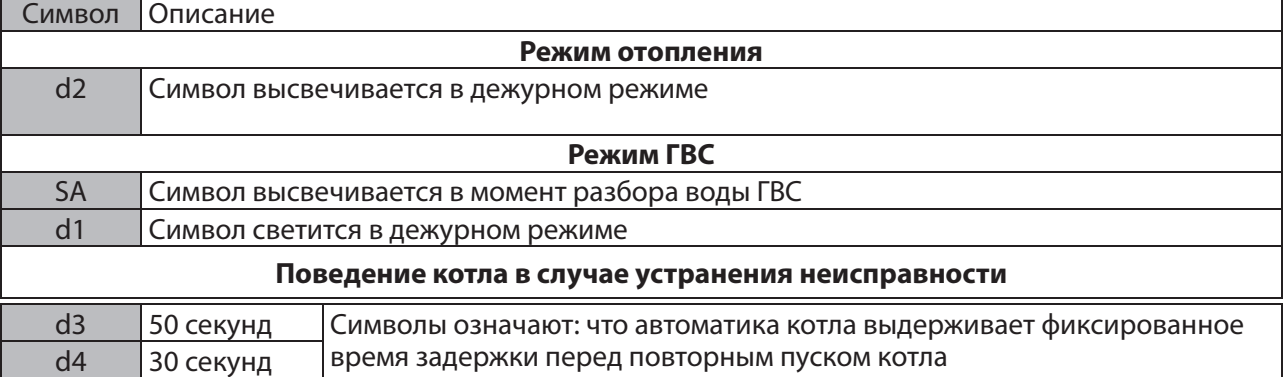

# Настройка котлов Domiproject D по давлению газа

Газовый клапан B&P SGV100 (со встроенной модуляционной катушкой) не требует механического регулирования: минимальное и максимальное давление устанавливаются 2 параметрами «q01» и «q02» на электронной плате:

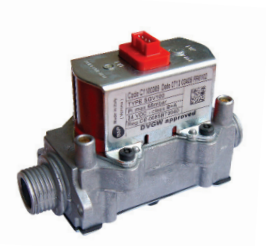

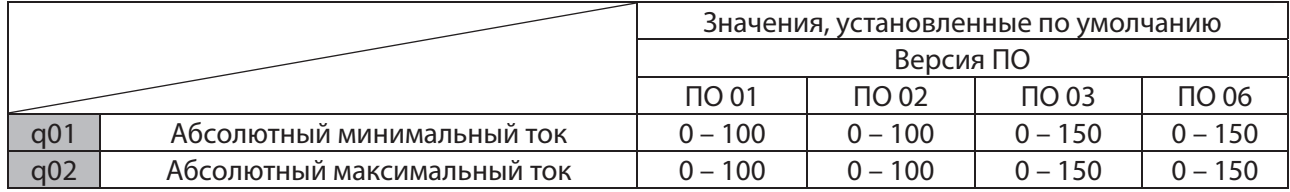

Íàñòåííûé ãàçîâûé êîòåë Domiproject D Настенный газовый котел

# Настенный газовый котел

1. Подсоедините манометр к штуцеру замера давления газа «B» для регулировки давления на выходе из газового клапана.

**2.** Нажмите одновременно клавиши «+» и «-» регулировки температуры ОВ в течение 5 секунд для активации режима «TEST» (можно открыть кран горячей воды для улучшения теплосъема).

Нажмите в течение 2 секунд клавишу «Eco/Comfort», для получения доступа к функции настройки газового клапана.

3. Максимальное давление газа настраивается параметром «q02», при нажатии клавиш ГВС высвечивается сохраненное значение.

**4.** Если максимальное давление газа, измеряемое манометром, отличается от максимального номинального давления, то, нажимая клавиши «+» или «-» регулировки температуры ГВС, уменьшите или увеличьте величину параметра «q02» на 1 или 2 единицы за раз. После каждого изменения подождите 10 секунд, чтобы давление стабилизировалось.

5. После того, как максимальное номинальное давление газа будет достигнуто, нажмите клавишу «-» регулировки температуры ОВ, чтобы перейти к настройке минимального давления газа.

**6.** На дисплее начнет мигать надпись «q01».

**7.** Если минимальное давление газа, измеряемое манометром, отличается от минимального номинального давления, то, нажимая клавиши «+» или «-» регулировки температуры ГВС, уменьшите или увеличьте величину параметра «q01» на 1 или 2 единицы за раз. После каждого изменения следует подождать 10 секунд, чтобы давление стабилизировалось.

**8.** Для возврата в режим TEST нажмите на 2 секунды клавишу «Eco/Comfort».

**9.** Нажмите одновременно клавиши «+» и «-» регулировки температуры ОВ в течение 5 секунд для выхода из режима TEST.

10. Отсоедините манометр.

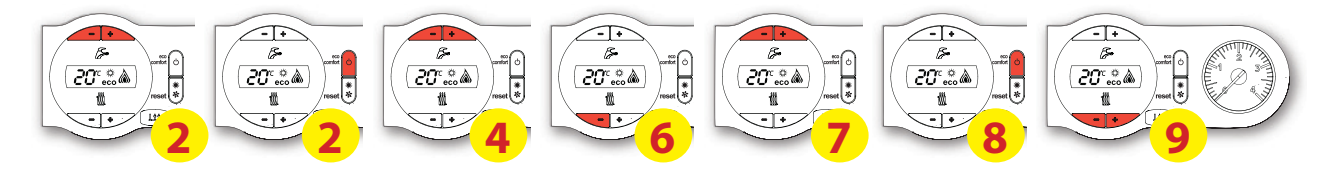

# Автонастройка котла Domiproject D по давлению газа

В случае замены платы управления и газового клапана необходимо выполнить **автоматическую настройку** котла по давлению газа**.** В ходе этой процедуры автоматически задаются минимальное «q01» и максимальное «q02» значения давления газа таким образом, чтобы обеспечить розжиг горелки и наличие пламени при значениях «q01» и «q02». По завершении этой процедуры (она длится несколько секунд) необходимо выполнить точную настройку параметров «q01» и «q02».

В случае замены одного или всех из упомянутых выше компонентов (плата управления, газовый клапан), следует действовать следующим образом:

1. Установить на газовом клапане в штуцер замера давления газа «B» манометр для контроля давления на выходе из газового клапана (можно открыть кран горячей воды для улучшения теплосъема).

## **Версия ПО 03-06**

2. Автонастройка запускается одновременным нажатием в течение 5 секунд клавиш «+» регулировки температуры ОВ и «Eco/Comfort». На дисплее отобразится надпись «Auto» (мигает последовательно) и происходит розжиг горелки.

Если плата управления получает стабильный сигнал о наличии пламени в течение 3 секунд после начала процедуры, то обоим параметрам будут присвоены следующие значения:

- Минимальный абсолютный ток (q01): 75;
- Максимальный абсолютный ток (q02): 5.

Если в течение 3 секунд после начала процедуры сигнал о наличии пламени будет слабым, то обоим параметрам будут присвоены следующие значения:

- Минимальный абсолютный ток (q01): 83;
- Максимальный абсолютный ток (q02): 20.

Если на плату управления поступает сигнал о наличии пламени по истечении 3 с после начала процедуры, то обоим параметрам будут присвоены следующие значения:

- Минимальный абсолютный ток (q01): 90;

- Максимальный абсолютный ток (q02): 35.

## **Версия ПО 01-02**

Автонастройка запускается одновременным нажатием в течение 5 секунд клавиш «+» регулировки температуры ОВ и «Eco/Comfort». На дисплее отобразится надпись "Auto" (мигает последовательно) и происходит розжиг горелки.

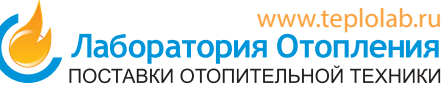

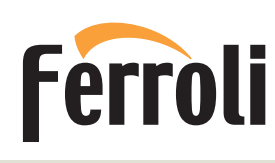

СОЕДИНЕНИЕ БЕСПЛАТНОЕ ДЛЯ МОБИЛЬНЫХ И СТАЦИОНАРНЫХ ТЕЛЕФОНОВ

## КОТЛЫ ИЗ ИТАЛИИ

Если плата управления получает сигнал о наличии пламени в течение 3 секунд после начала процедуры, то обоим параметрам будут присвоены следующие значения:

- Минимальный абсолютный ток (q01): 50;
- Максимальный абсолютный ток (q02): 20.

Если на плату управления поступает сигнал о наличии пламени по истечении 3 секунд после начала процедуры, то обоим параметрам будут присвоены следующие значения:

- Минимальный абсолютный ток (q01): 65;
- Максимальный абсолютный ток (q02): 35.

На дисплее начнет мигать надпись «q02».

Клавишей «+» регулировки температуры ГВС отрегулируйте параметр «q02» таким образом, чтобы на манометре установилось давление газа, равное максимальному номинальному давлению газа минус 1 мбар. После этого подождать 10 с, чтобы давление газа стабилизировалось.

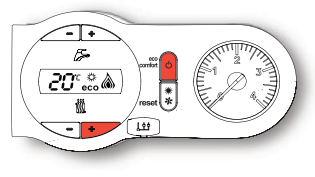

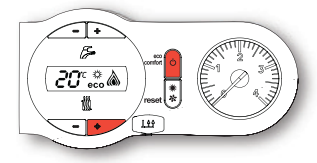

Клавишей «+» регулировки температуры ГВС увеличивайте величину параметра «q02» на 1 или 2 единицы за раз. После каждого изменения следует подождать 10 с, чтобы давление газа стабилизировалось, продолжайте действовать таким образом до тех пор, пока не будет достигнуто максимальное номинальное давление газа (каждое очередное значение параметра «q02» сохраняется автоматически).

## **ВНИМАНИЕ!**

## **НЕ ВЫХОДИТЕ ЗА ВЕРХНИЙ ПРЕДЕЛ МАКСИМАЛЬНОГО НОМИНАЛЬНОГО ДАВЛЕНИЯ! В ПРОТИВНОМ СЛУЧАЕ ПРЕКРАТИТЕ ПРОЦЕДУРУ АВТОНАСТРОЙКИ И ПОВТОРИТЕ ЕЕ СНАЧАЛА**

Нажмите клавишу «-» регулировки температуры ОВ: на дисплее начнет мигать надпись «q01», а электрический ток, подаваемый на катушку модуляции, увеличится до предварительно заданного значения параметра «q01».

Клавишей «-» регулировки температуры ГВС, настройте параметр «q01» таким образом, чтобы на манометре установилось давление равное минимальному номинальному давлению плюс 0,5 мбар. Подождите 10 секунд, чтобы давление газа стабилизировалось.

Клавишей «-» регулировки температуры ГВС, уменьшите величину параметра «q01» на 1 или 2 единицы за раз. После каждого изменения следует подождать 10 с, чтобы давление газа стабилизировалось, продолжайте действовать, таким образом, до тех пор, пока не будет достигнуто минимальное номинальное давление газа (каждое очередное значение параметра «q01» сохраняется автоматически).

# **ВНИМАНИЕ!**

## **НЕ ВЫХОДИТЕ ЗА НИЖНИЙ ПРЕДЕЛ МИНИМАЛЬНОГО НОМИНАЛЬНОГО ДАВЛЕНИЯ! В ПРОТИВНОМ СЛУЧАЕ ПРЕКРАТИТЕ ПРОЦЕДУРУ АВТОНАСТРОЙКИ И ПОВТОРИТЕ ЕЕ СНАЧАЛА**

Клавишами «+» и «-» регулировки температуры ОВ, еще раз проверьте настройку параметров «q01» и «q02». Если потребуется, подкорректируйте их, повторив описанную выше процедуру.

Процедура настройки завершается автоматически по истечении 15 минут либо после одновременного нажатия в течение 5 секунд клавиш «+» регулировки температуры ОВ и «Eco/Comfort».

В этом режиме система управления горением отключена. Горелка выключается, когда температура, определяемая датчиком температуры ОВ, превышает 95°С, розжиг повторится, когда температура ОВ опустится ниже 90°С.

В случае, если во время автонастройки имеет место разбор горячей воды ГВС, то котел продолжает работать в режиме настройки, а циркуляционный насос отключается. Процедура настройки завершается автоматически по истечении 15 минут либо после одновременного нажатия в течение 5 секунд клавиш «+» регулировки температуры ОВ и «Eco/Comfort», либо если прекратить отбор горячей воды. Во время настройки можно выключить котел (OFF), но невозможно изменять заданные значения, включать режимы «Лето/Зима», функцию «Economy/Comfort» и входить в различные меню.

# Схема электрических соединений котлов

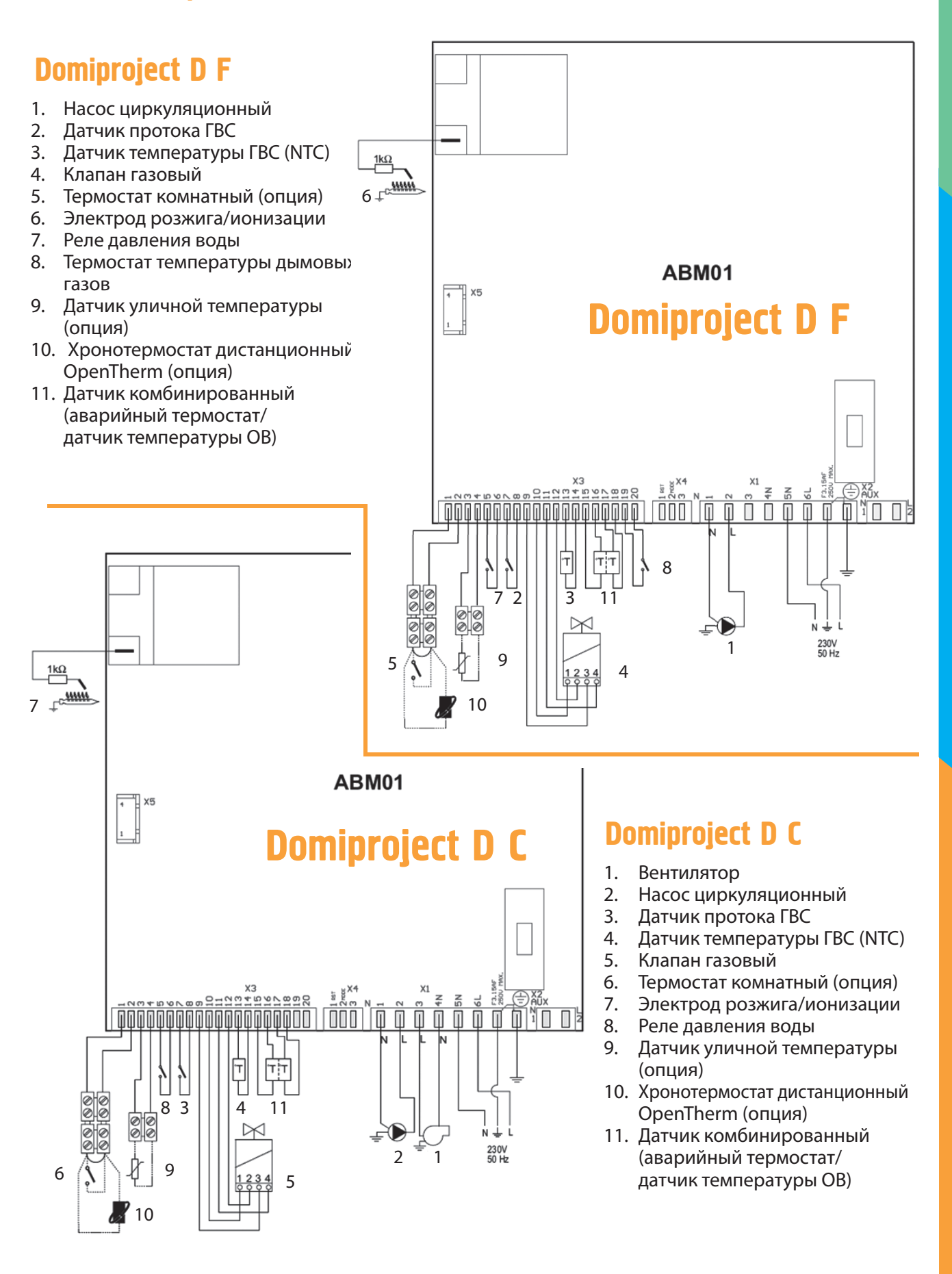

Íàñòåííûé ãàçîâûé êîòåë Domiproject D Настенный газовый котел

minroject

www.teplolab.ru<br>**Лаборатория Отопления** 

ПОСТАВКИ ОТОПИТЕЛЬНОЙ ТЕХНИКИ

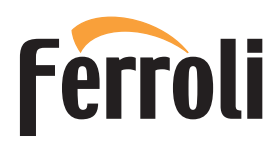

СОЕДИНЕНИЕ БЕСПЛАТНОЕ ДЛЯ МОБИЛЬНЫХ И СТАЦИОНАРНЫХ ТЕЛЕФОНОВ

КОТЛЫ ИЗ ИТАЛИИ

## Переналадка настенных газовых котлов для работы на другом типе газа

## **1. Отключите электропитание котла и перекройте подачу газа (в том случае если котел уже установлен).**

- 1. Открутите 4 винта под котлом, снимите лицевую панель.
- 2. Отверните 4 винта крепления передней крышки камеры сгорания (котел DIVA F).
- 3. Выкрутите винты крепления передней крышки камеры сгорания и демонтируйте ее.
- 4. Выкрутите винты крепления горелки, демонтируйте горелку.
- 5. Замените установленные на коллекторе форсунки на те, которые необходимы для используемого газа.
- 6. Произведите сборку котла в обратной последовательности.

7. Наклейте шильдик, входящий в состав комплекта для переоборудования, рядом с табличкой технических данных для подтверждения выполненного переоборудования.

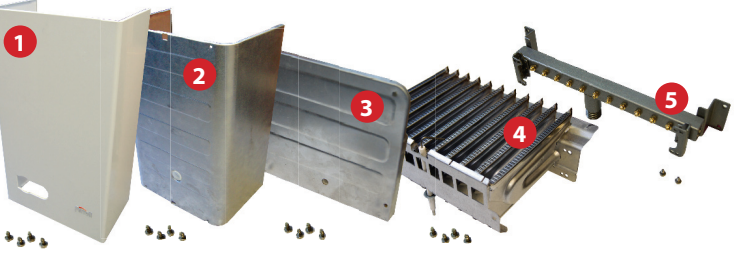

8. Настройте котел по давлению газа.

# Переналадка настенного газового котла DOMINA N для работы на природном/сжиженном газе

## **Коды комплектов и характеристики форсунок настенных котлов DOMINA N**

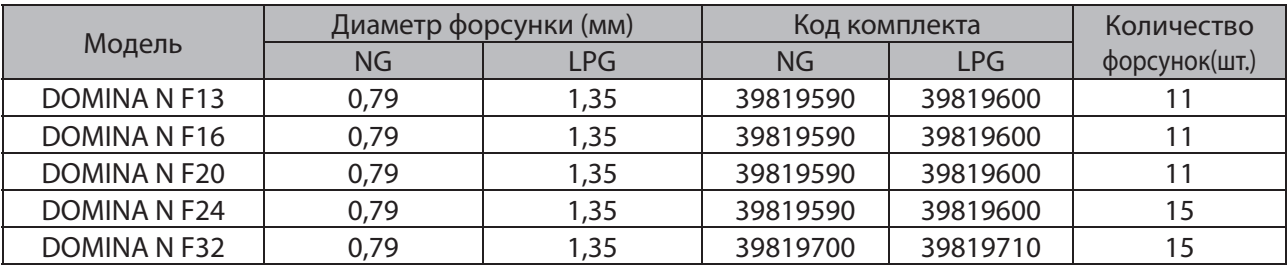

1. Выполните операции описанные в параграфе «Переналадка настенных газовых котлов для работы на другом типе газа» (см. стр. 106)

2. На плате управления установите 2-й DIP-switch в положение «ON».

3. Настройте котел по давлению газа.

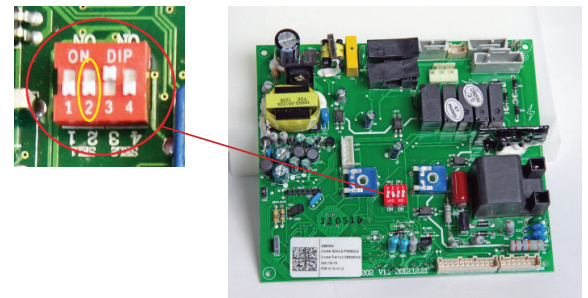

## **Таблица настроек по давлению газа**

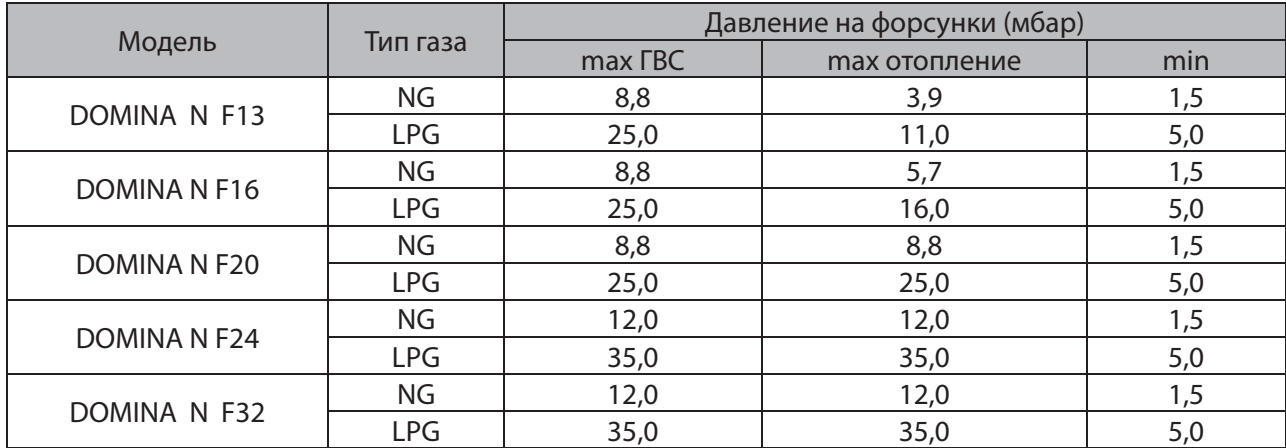

1 мбар = 10 мм вод.ст. = 100 Па

# Переналадка настенного газового котла DIVA для работы на природном/сжиженном газе

## **1. Выполните операции описанные в параграфе «Переналадка настенных газовых котлов для работы на другом типе газа» (см. стр. 106);**

- 1.1. Произведите сборку котла в обратной последовательности.
- 1.2. Наклейте шильдик, входящий в состав комплекта для переоборудования, рядом
- с табличкой технических данных для подтверждения выполненного переоборудования.
- 1.3. Включите электропитание котла и возобновите подачу газа.

## **Коды комплектов и характеристики форсунок настенных котлов DIVA**

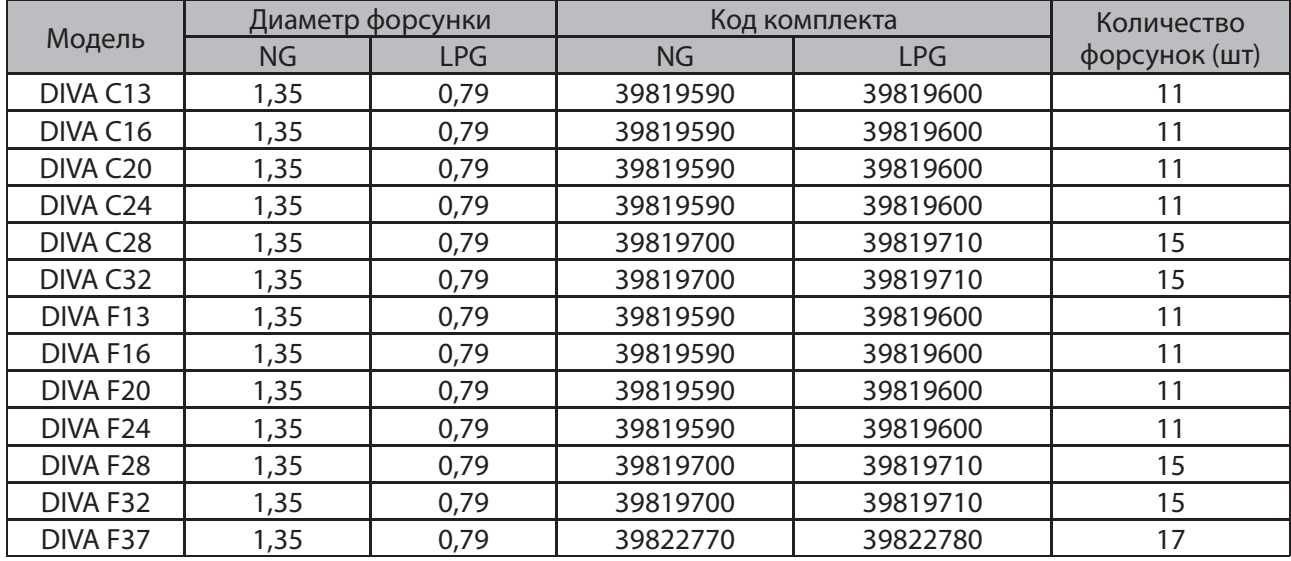

## **2. В меню конфигурации платы управления установите значение b01 в зависимости от типа используемого газа, для этого:**

## 2.1 Переведите котел в режим ожидания

2.2 Нажмите клавиши «+» и «-» регулировки температуры ГВС на 10 секунд, на дисплее начнет мигать параметр b01.

 2.3. Задайте необходимое значение при помощи клавиш «+» или «-» регулировки температуры ГВС (b01=00 – метан, b01=01 – сжиженный газ).

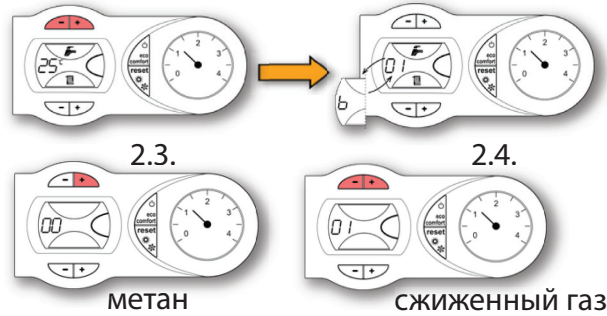

метан

2.4 Зажмите клавиши регулировки температуры ГВС на 10 секунд — котел вернется в ждущий режим

## **3. Настройте котел по давлению газа.**

## Настройка котлов DIVA F по давлению газа

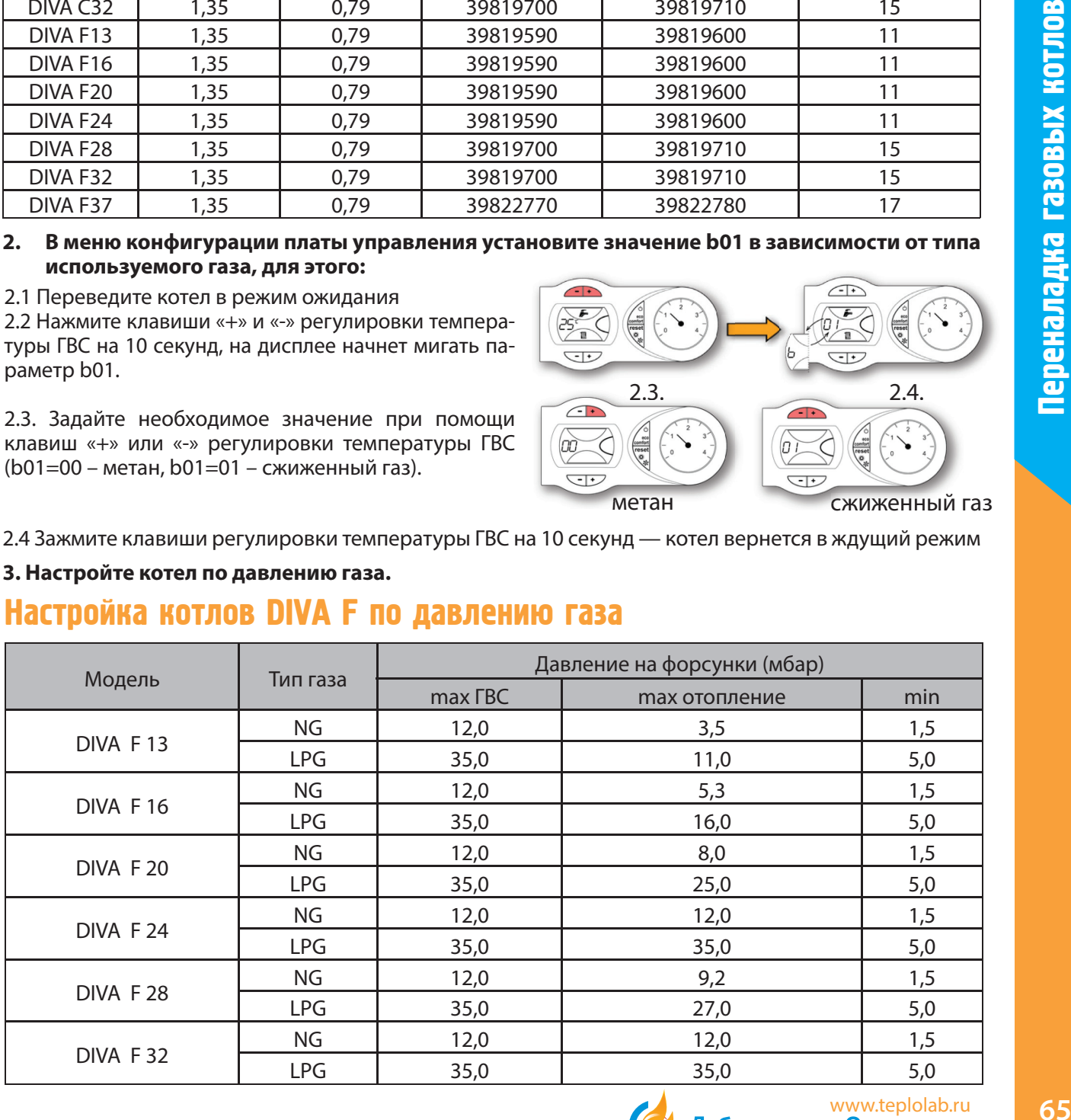

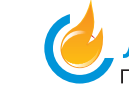

# ПОСТАВКИ ОТОПИТЕЛЬНОЙ ТЕХНИКИ

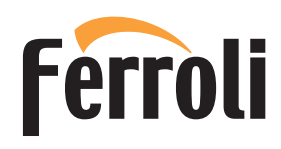

СОЕДИНЕНИЕ БЕСПЛАТНОЕ ДЛЯ МОБИЛЬНЫХ И СТАЦИОНАРНЫХ ТЕЛЕФОНОВ

КОТЛЫ ИЗ ИТАЛИИ

# Таблица настроек по давлению газа DIVA С

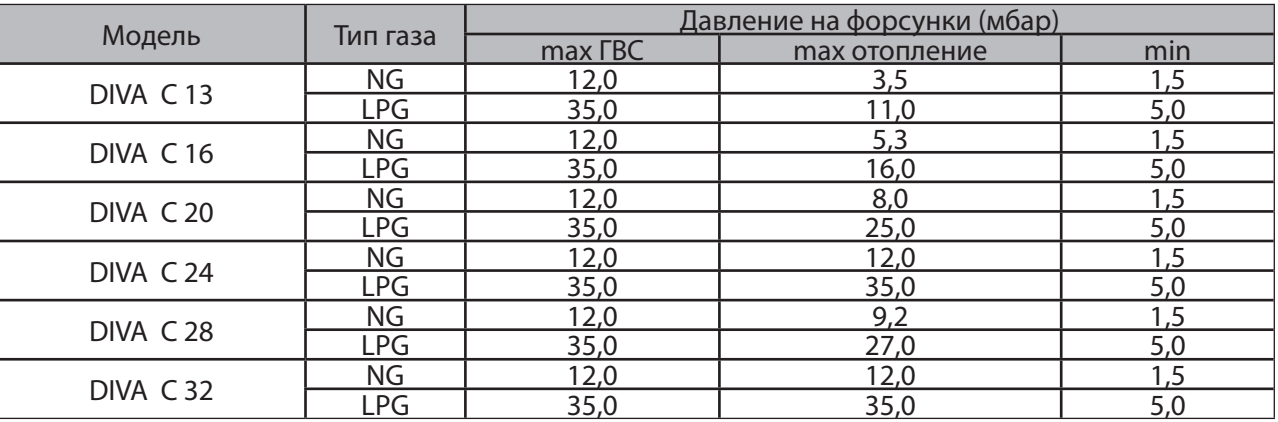

1 мбар = 10 мм вод.ст. = 100 Па

# Переналадка настенного газового котла Domiproject D для работы на другом типе газа

## **1. Выполните операции описанные в параграфе «Переналадка настенных газовых котлов для работы на другом типе газа» (см. стр. 106);**

2. Произведите сборку котла в обратной последовательности.

3. Наклейте шильдик, входящий в состав комплекта для переоборудования, рядом с табличкой технических данных для подтверждения выполненного переоборудования.

- 4. Включите электропитание котла и возобновите подачу газа.
- 5. Переключите котел в дежурный режим.

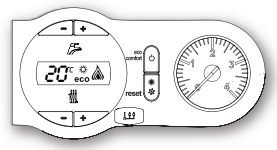

6. Нажмите одновременно клавиши «+» и «-» регулировки температуры ГВС в течение 10 секунд, после этого на дисплее будет мигать значение «b01».

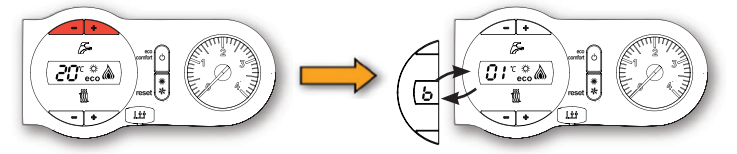

7. Нажмите клавиши «+» или «-» регулировки температуры ГВС для выбора используемого типа газа: 00 – при работе на природном газе, 01 – при работе на сжиженном газе.

8. Нажмите одновременно клавиши «+» и «-» регулировки температуры ГВС в течение 10 секунд для выхода в дежурный режим.

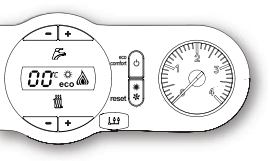

метан

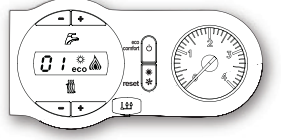

сжиженный газ

9. Отрегулируйте минимальное и максимальное давление газа на форсунке, проведя автонастройку котла по давлению газа.

# Таблица настроек по давлению газа

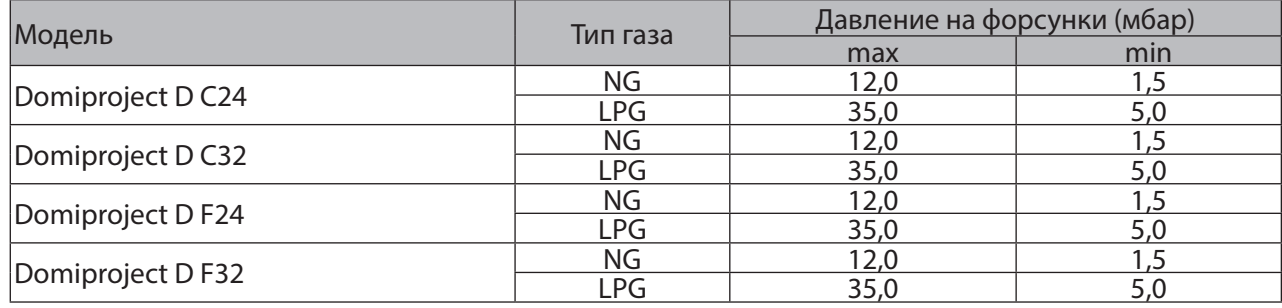

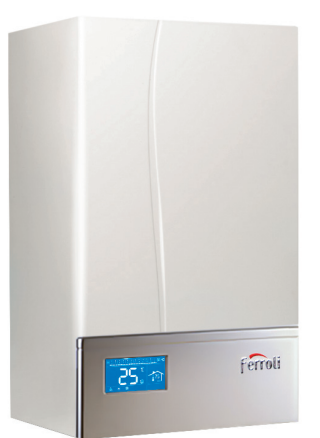

## **Электрокотел**

# **ZEWS**

Настенный электрический одноконтурный котел. Подключение к однофазной или трехфазной сети.

Встроенная погодозависимая автоматика и функция поключения бойлера.

мощностной ряд 6/7,5/9/12/15/18/21/24/28 кВт

# Обшая схема и основные элементы котлов ZEWS

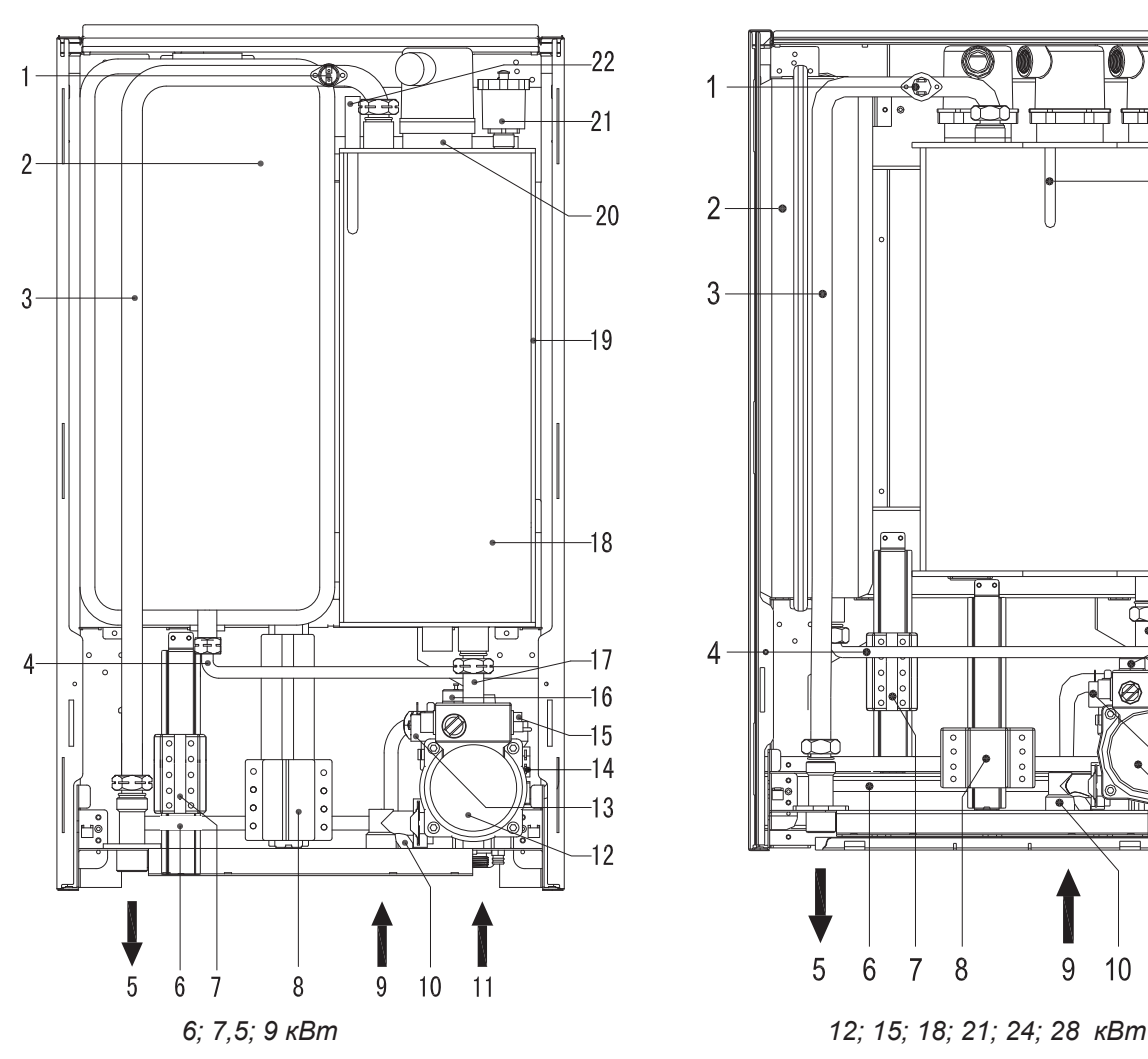

- 1. Датчик по перегреву ОВ<br>2. Расширительный бак
- 
- 2. Расширительный бак<br>3. Трубка ОВ (выход из т 3 . Трубка ОВ (выход из теплообменника)<br>4 . Трубка расширительного бака
- 4 . Трубка расширительного бака<br>5 . Выход ОВ (подача)
- 5 . Выход ОВ (подача)
- 6 . Байпас
- 7. Клеммная колодка для подключения котла к электросети<br>8. Контактор
- 8 . Контактор<br>9. Вход ХВС
- 9. Вход ХВС
- 10. Кран подпитки
- 11. Вход ОВ (обратка)

- 12. Циркуляционный насос
- 13. Обратный клапан байпаса
- 14. Датчик давления ОВ
- 15. Воздухоотводчик циркуляционного насоса
- 16. Сбросной (предохранительный) клапан
- 17. Трубка ОВ (вход в теплообменник)
- 18. Теплообменник
- 19. Изоляция теплообменника
- 20. Датчик температуры нагрева ОВ
- 21. ТЭН котла
- 22. Воздухоотводчик теплообменника

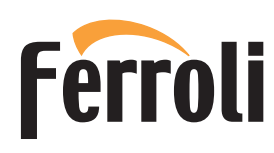

СОЕДИНЕНИЕ БЕСПЛАТНОЕ ДЛЯ МОБИЛЬНЫХ И СТАЦИОНАРНЫХ ТЕЛЕФОНОВ

КОТЛЫ ИЗ ИТАЛИИ

# Технические характеристики котлов ZEWS

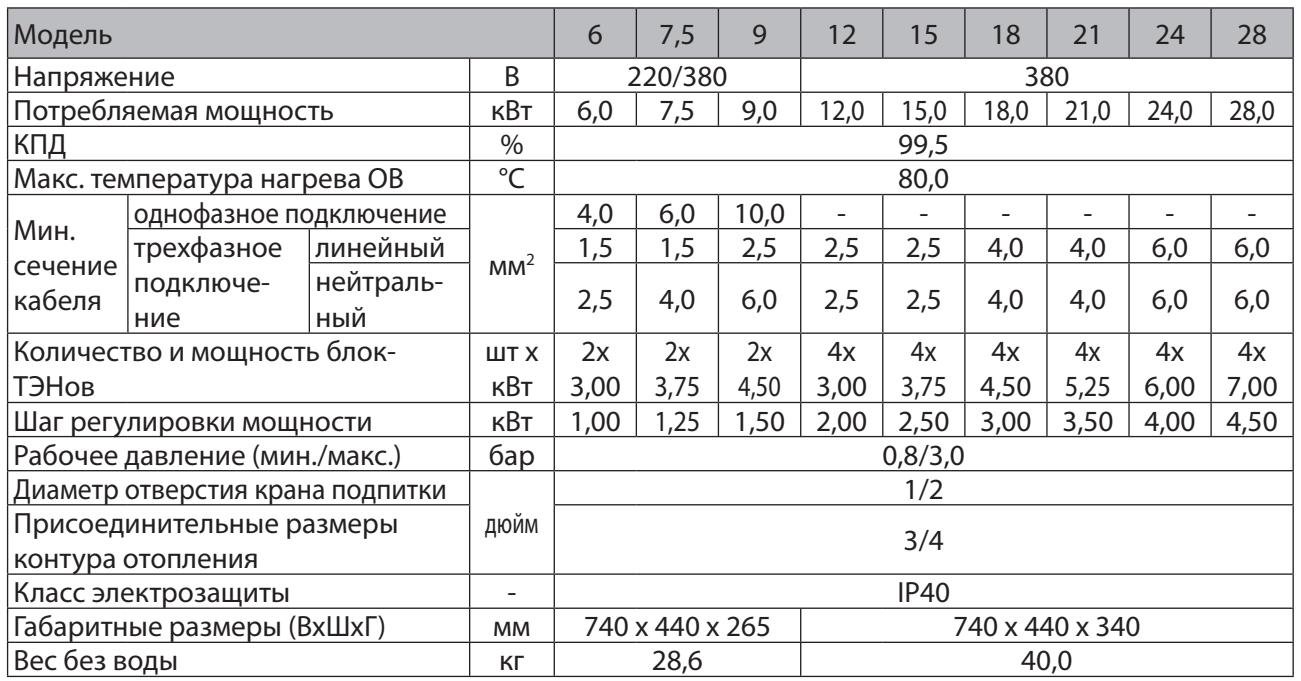

# Гидравлическая схема котлов ZEWS

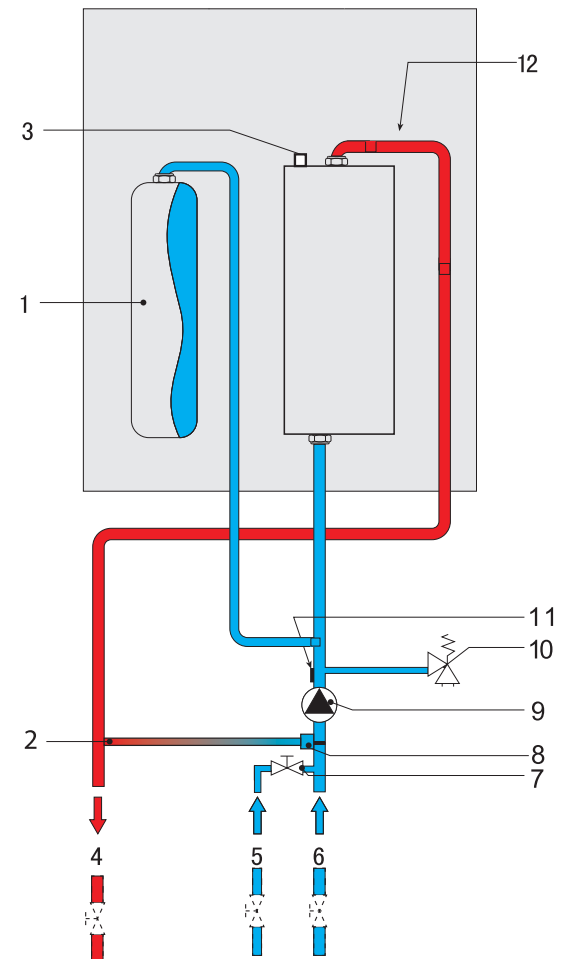

- 1. Расширительный бак
- 2. Байпас
- 3. Датчик температуры ОВ
- 4. Выход ОВ (подача)
- 5. Вход ХВС
- 6. Вход ОВ (обратка)
- 7. Кран подпитки
- 8. Обратный клапан байпаса
- 9. Циркуляционный насос
- 10. Предохранительный клапан
- 11. Датчик давления ОВ
- 12. Датчик по перегреву ОВ

# Характеристики насосов котлов ZEWS

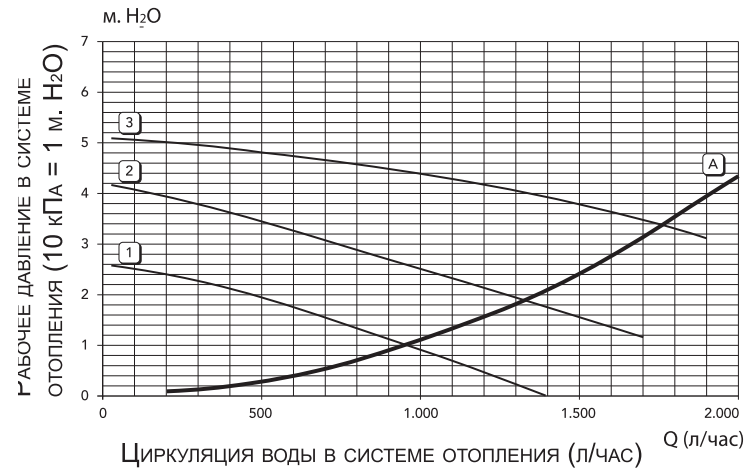

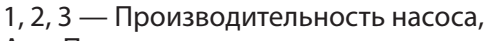

А — Потеря давления воды в котле

**DIVATOR MICROSCOPY** 

# Панель управления котлов ZEWS

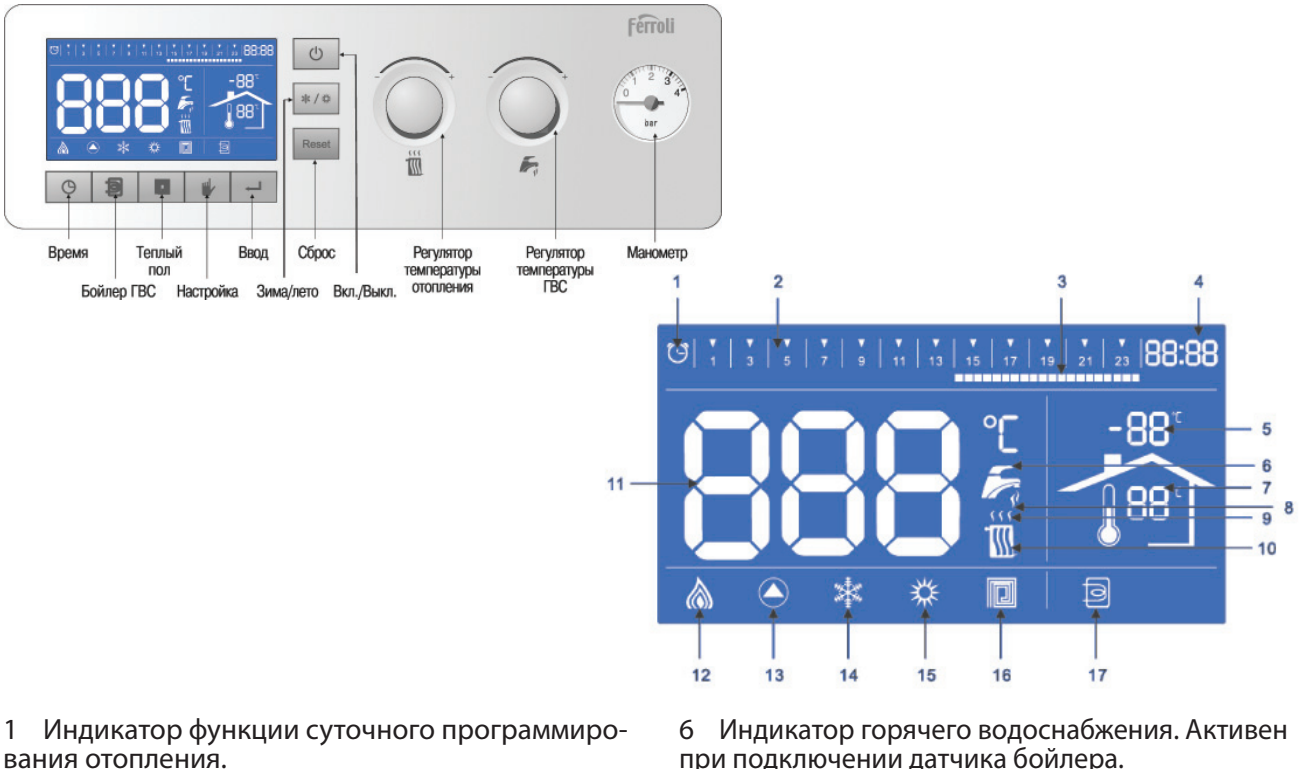

2 Индикатор интервалов времени. Разделение суток (24 ч) на 48 временных интервалов. Индикатор включается одновременно с индикатором функции суточного программирования отопления.

3 Шкала времени. Установив интервал времени, можно включать и отключать показатели для соответствующего индивидуального временного интервала. Включение означает потребность в нагреве.

4 Часы.<br>5 Индиі

5 Индикация температуры наружного воздуха. При подключении датчика уличной температуры (опция) на дисплее отображается значение температуры наружного воздуха.

- при подключении датчика бойлера.
- 7 Индикация комнатной температуры.
- 8 Индикатор запроса ГВС.
- 9 Индикатор процесса нагрева ОВ.

10 Индикатор режима отопления. Включается в «зимнем» режиме.

11 Отображение температуры, кодов неисправностей и параметров меню.

12 Индикация мощности. Отображается текущая мощность нагрева (3 ступени).

13 Индикатор работы циркуляционного насоса.

- 14 Индикатор «зимнего» режима.
- 15 Индикатор «летнего» режима.
- 16 Индикатор режима «теплый пол».
- 17 Индикатор подключения датчика бойлера.

# Сервисное меню

Нажмите и удерживайте кнопку сброса (Reset) в течение 10 секунд для перехода в сервисное меню. Вращая регулятор температуры отопления, выберите необходимый пункт и войдите в него, однократно нажав кнопку «настройка». После этого, с помощью регулятора температуры отопления, измените параметр. Нажмите кнопку «настройка» для перехода к основному меню. Чтобы сохранить все установленные настройки, нажмите кнопку «Ввод». Если сохранение настроек не требуется, дважды кратковременно нажмите кнопку «сброс».

## **«tS» – меню параметров.**

Таблица параметров меню

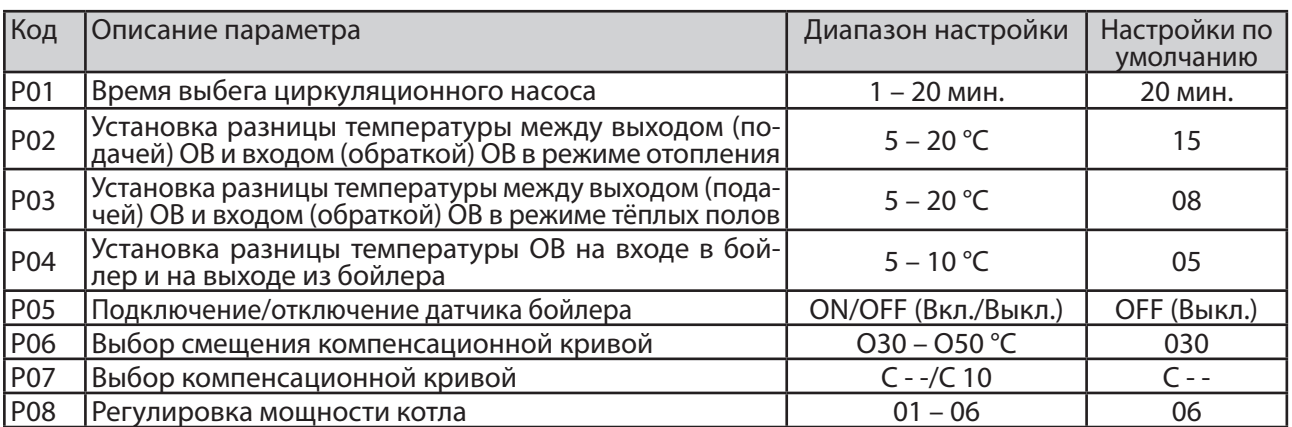

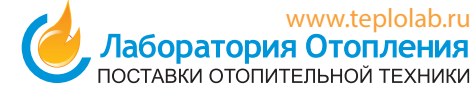

www.teplolab.ru

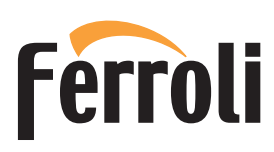

## КОТЛЫ ИЗ ИТАЛИИ

Мощность котла можно устанавливать в зависимости от существующей на данный момент необходимости (см. таблицу мощностных ступеней электрических котлов). Например, у Вас котёл мощностью 6 кВт и хотите понизить мощность котла до 3 кВт. Для этого необходимо зайти в сервисное меню, выбрать параметр Р08 и установить значение 03.

Таблица мощностных ступеней электрических котлов

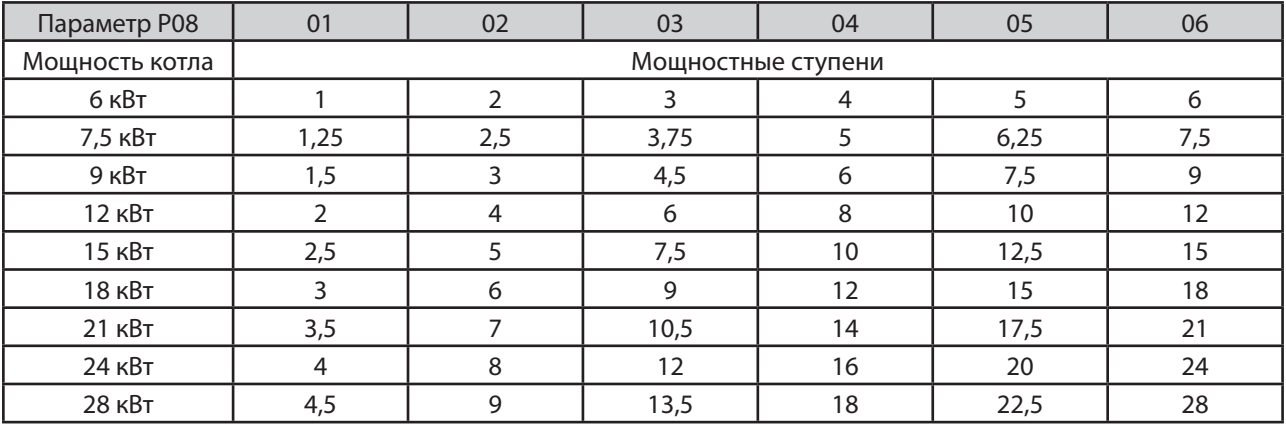

## **«Hi» – меню истории ошибок**

В памяти системы сохраняются последние 10 неисправностей.

**«rE» меню сброса.** Вращение регулятора температуры отопления приводит к переключению между положениями «CLr» и «rES».

**«CLr» — очистка истории ошибок.** Для возврата в сервисное меню следует однократно нажать кнопку «Сброс» (Reset). Однократное нажатие кнопки «Настройка» приведет к отмене всех записей о неисправностях, а также к автоматическому возвращению в сервисное меню для подтверждения операции.

**«rES» — возврат к заводским настройкам.** Для возврата в сервисное меню следует однократно нажать кнопку «Сброс» (Reset). Однократное нажатие кнопки «Настройка» приведет к возвращению всех настроенных в меню «tS» параметров к настройкам по умолчанию. Отражение «rES» свидетельствует о восстановлении настроек (в этот момент ни одна кнопка не работает). После просмотра всех пунктов произойдет автоматическое возвращение в сервисное меню для подтверждения операции.

## Коды неисправностей

Настенный котел оснащен современной системой самодиагностики с возможностью отображения на ЖК — дисплее кодов неисправностей в случае нарушения работы.

**Код «А»** означает неисправность, вызывающую блокировку котла. Дальнейшая работа возможна после устранения неисправности и перезапуска котла.

**Код «F»** означает, что настенный котел автоматически возобновит работу после восстановления параметров, повлекших возникновение неисправности, к нормальным показателям.

В приведенной ниже таблице описаны причины возможных неисправностей и действия по их устранению.

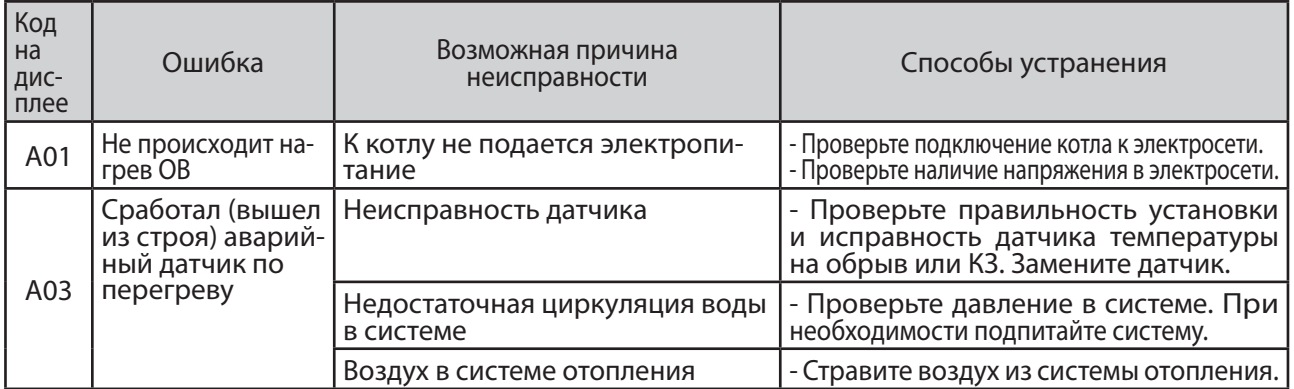

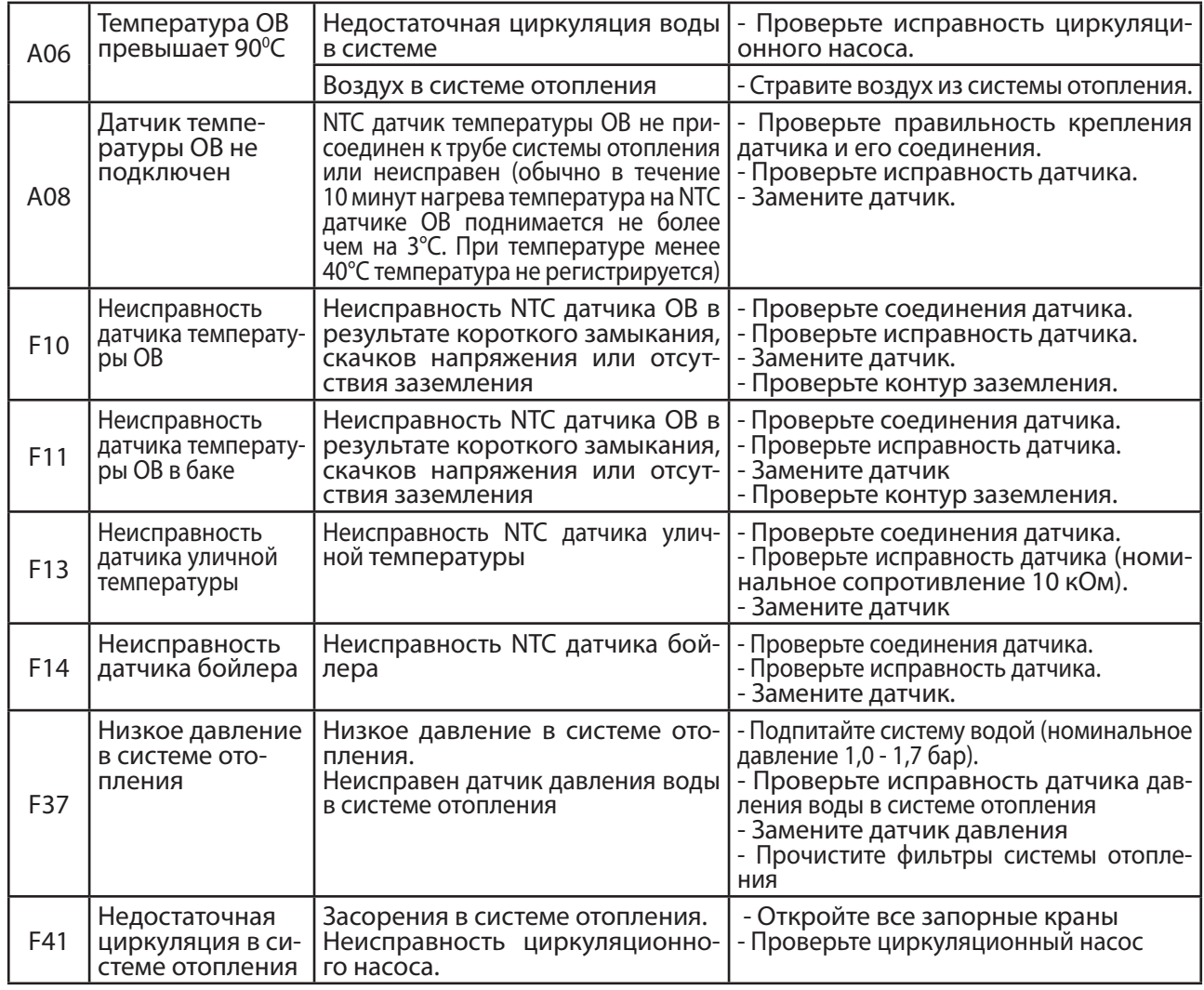

# Принципиальная электрическая схема

 $\equiv$ <sup>1</sup>

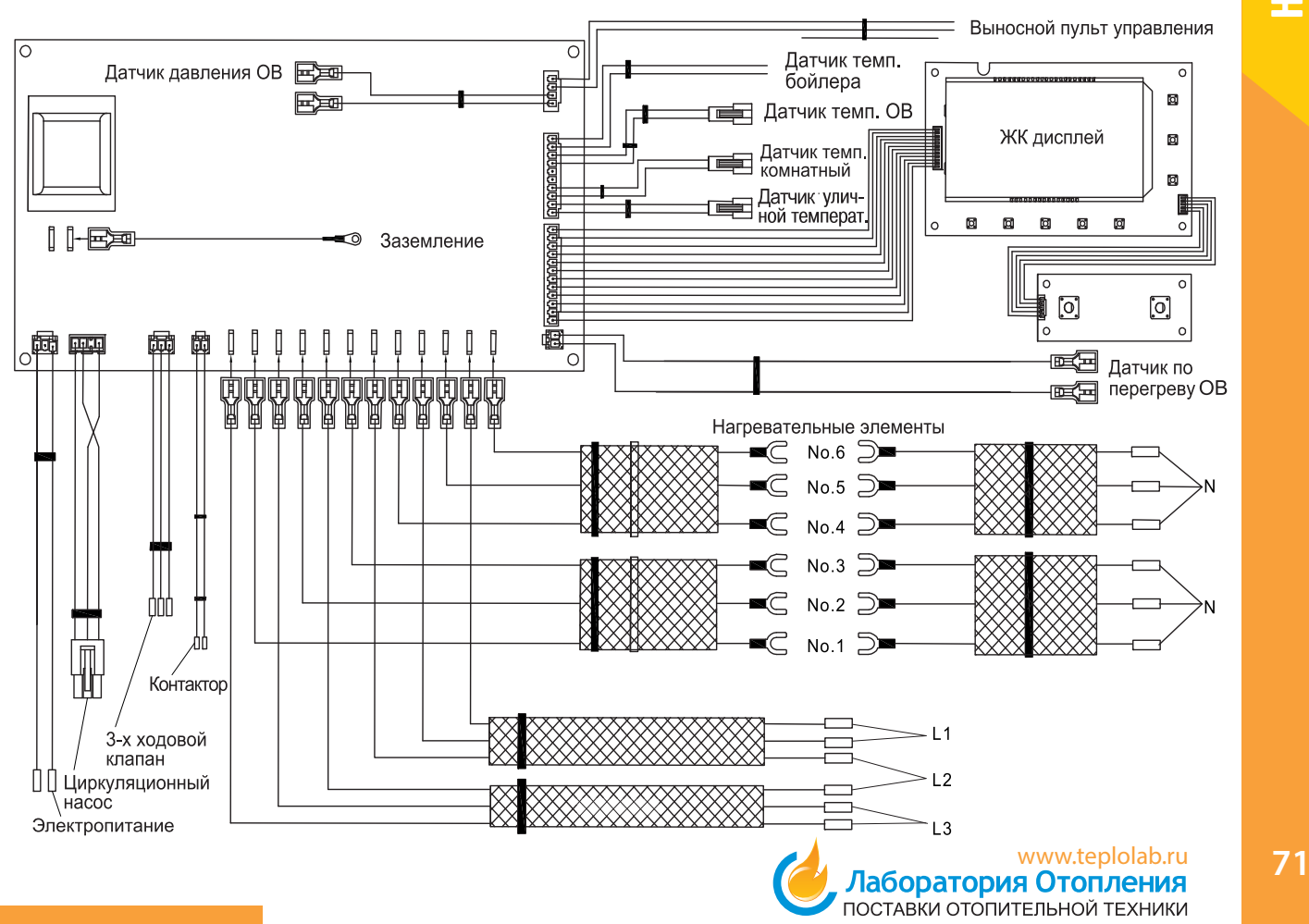

**ZEWS** 

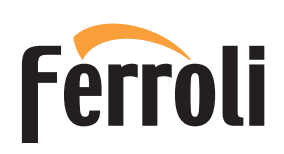

СОЕДИНЕНИЕ БЕСПЛАТНОЕ ДЛЯ МОБИЛЬНЫХ И СТАЦИОНАРНЫХ ТЕЛЕФОНОВ

КОТЛЫ ИЗ ИТАЛИИ

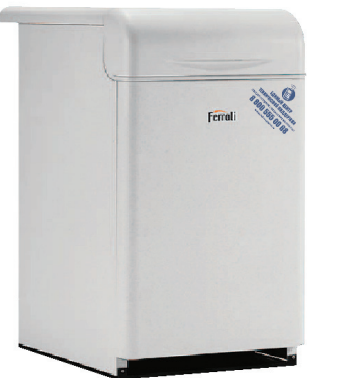

# PEGASUS TP

**Энергонезависимый напольный чугунный газовый котел с атмосферной горелкой и пьезорозжигом. Не требует подключения к электросети.** 

мощностной ряд 15/25/35/45/49/56 кВт

# Общий вид и основные узлы котла

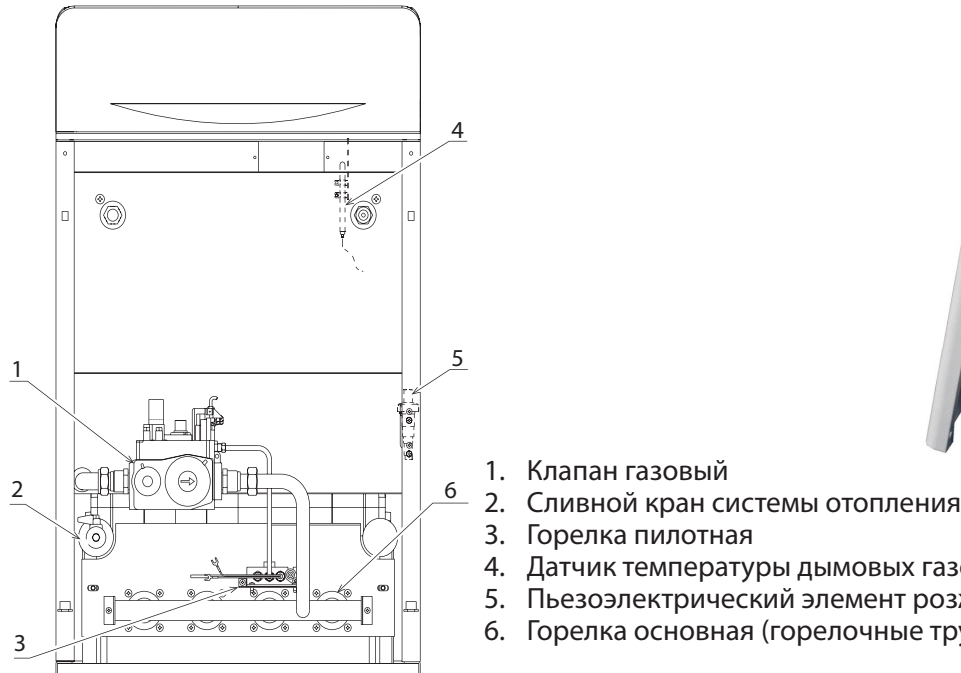

- 
- 1. Клапан газовый<br>2. Сливной кран си 2. Сливной кран системы отопления
- 3. Горелка пилотная
- 4. Датчик температуры дымовых газов
- 5. Пьезоэлектрический элемент розжига
- 6. Горелка основная (горелочные трубы)

# Панель управления

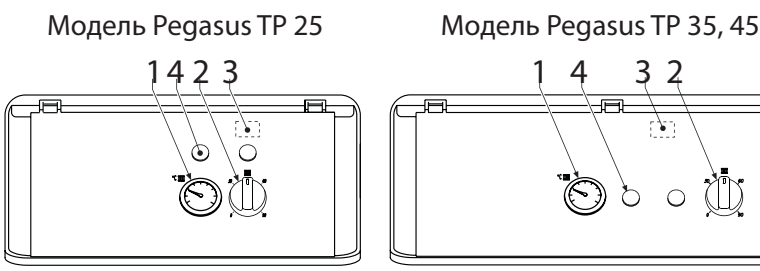

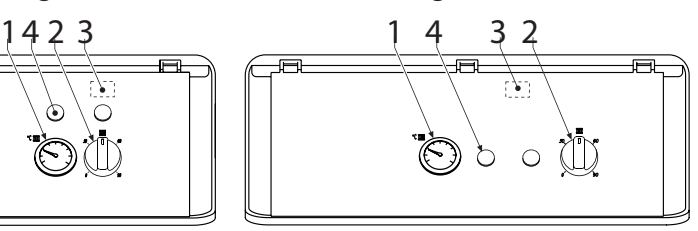

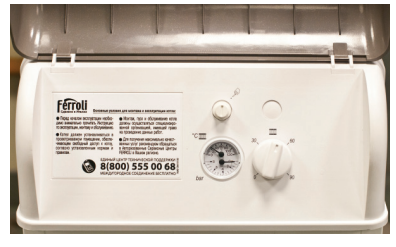

- Термоманометр<br>Термостат котла регулируемый
- 
- 2. Термостат котла регулируемый 3. Термостат предохранительный 4. Датчик температуры дымовых газов
- рис. 1.

# Включение и выключение котла

## **Включение**

- Установите термостат котла (позиция 2, *puc. 1*.) в положение «0»;
- Откройте газовый кран, установленный перед котлом;
- Стравите воздух из газовых труб, открыв штуцер замера давления газа на входе (позиция 3, рис. 2.);
- Нажмите и переведите ручку управления (позиция 1, рис. 2.) в положение А;

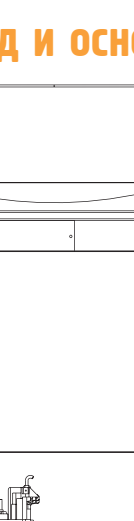

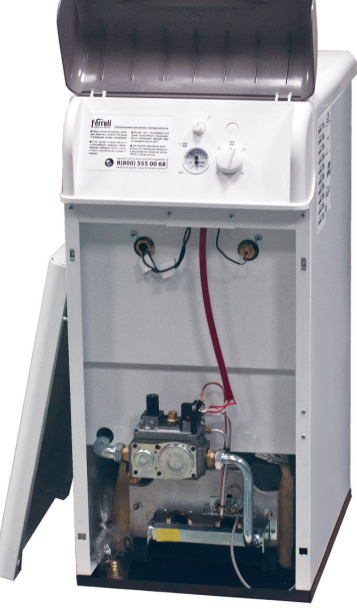

Напольный газовый котел
Íàïîëüíûé ãàçîâûé êîòåë PEGASUS TP Напольный газовый котел

- Зажгите пилотную горелку путём многократного нажатия на кнопку пьезорозжига (позиция D, рис. 2.);

- После розжига пилотной горелки удерживайте нажатой ручку газового клапана в течение 15 – 20 секунд, затем медленно отпустите её, проверяя, что пилотная горелка остаётся включённой. В противном случае подождите 30 секунд и повторите операцию розжига.

- Нажмите и переведите ручку управления 1 (позиция 1, рис. 2.) в положение В (рис. 2.);

- Задайте температуру ОВ, вращая ручку термостата по часовой стрелке (позиция 2, *рис. 1*.) Не рекомендуется устанавливать температуру ниже 50°С;

- После этого произойдёт розжиг главной горелки и котёл будет работать в автоматическом режиме.

#### **Выключение**

Для выключения котла нажмите и переведите ручку управления 1 (позиция 1, рис. 2.) в положение С.

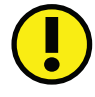

**Во время длительного простоя котла в зимний период, во избежание ущерба от возможного замерзания рекомендуется слить всю воду из котла и системы отопления; или добавить антифриз в систему отопления, разведенный в рекомендуемой производителем пропорции.**

#### **Регулировка давления воды в системе отопления**

Давление воды в системе отопления должно составлять 1 бар (давление показывает манометр котла, позиция 1, рис. 1.). Если давление в системе отопления ниже номинального повысьте давление ОВ используя кран подпитки. По завершении процедуры закройте подпиточный кран.

#### **Режимы работы котла**

#### **Регулировка температуры отопительной воды в системе отопления.**

Для изменения температуры ОВ используйте термостат панели управления, вращайте ручку регулировки по часовой стрелке для увеличения температуры ОВ, против часовой стрелки – для уменьшения. Диапазон температуры воды в системе отопления изменяется в пределах от 30°С до 90°С. Не рекомендуется эксплуатировать котел при температуре ОВ не ниже 50°С.

#### **Регулировка температуры воздуха в помещении при помощи комнатного термостата**

При подключении комнатного термостата сигнал на включение котла поступает от пульта дистанционного управления. Задайте необходимую температуру на выносном пульте управления. Котел запускается и подаёт в систему отопления воду, температура которой задана при помощи регулируемого термостата котла (позиция 2, рис. 1.). По достижении в помещении желаемой температуры котел выключается.

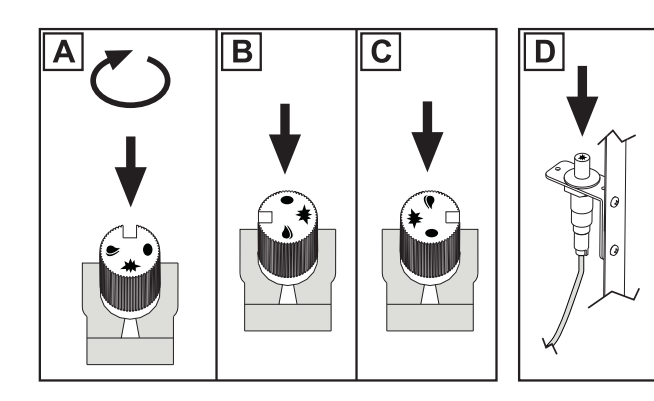

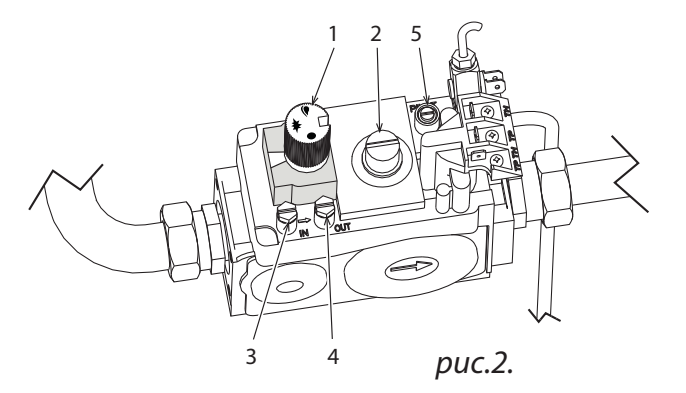

#### Предохранительные устройства котла

Котлы Pegasus ТР оборудованы предохранительными устройствами:

1. Защитный термостат с автоматическим возвратом в рабочее состояние не позволяет отопительной воде нагреваться выше температуры 110°С. Перезапуск котла возможен только, когда температура воды понижается до 100°С. Перезапуск осуществляется в ручном режиме.

2. Термостат температуры дымовых газов. При срабатывании датчика на 2 минуты блокируется подача газа в котел. Для перевода котла в рабочее состояние нажмите кнопку 4 (рис. 1.).

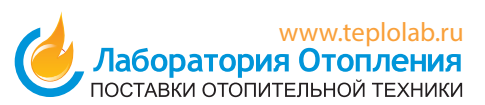

73

**Нергонезависимы** 

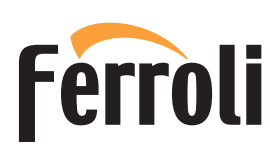

 $\mathsf{I}$ 

СОЕДИНЕНИЕ БЕСПЛАТНОЕ ДЛЯ МОБИЛЬНЫХ И СТАЦИОНАРНЫХ ТЕЛЕФОНОВ

#### КОТЛЫ ИЗ ИТАЛИИ

### Таблица технических характеристик Pegasus TP

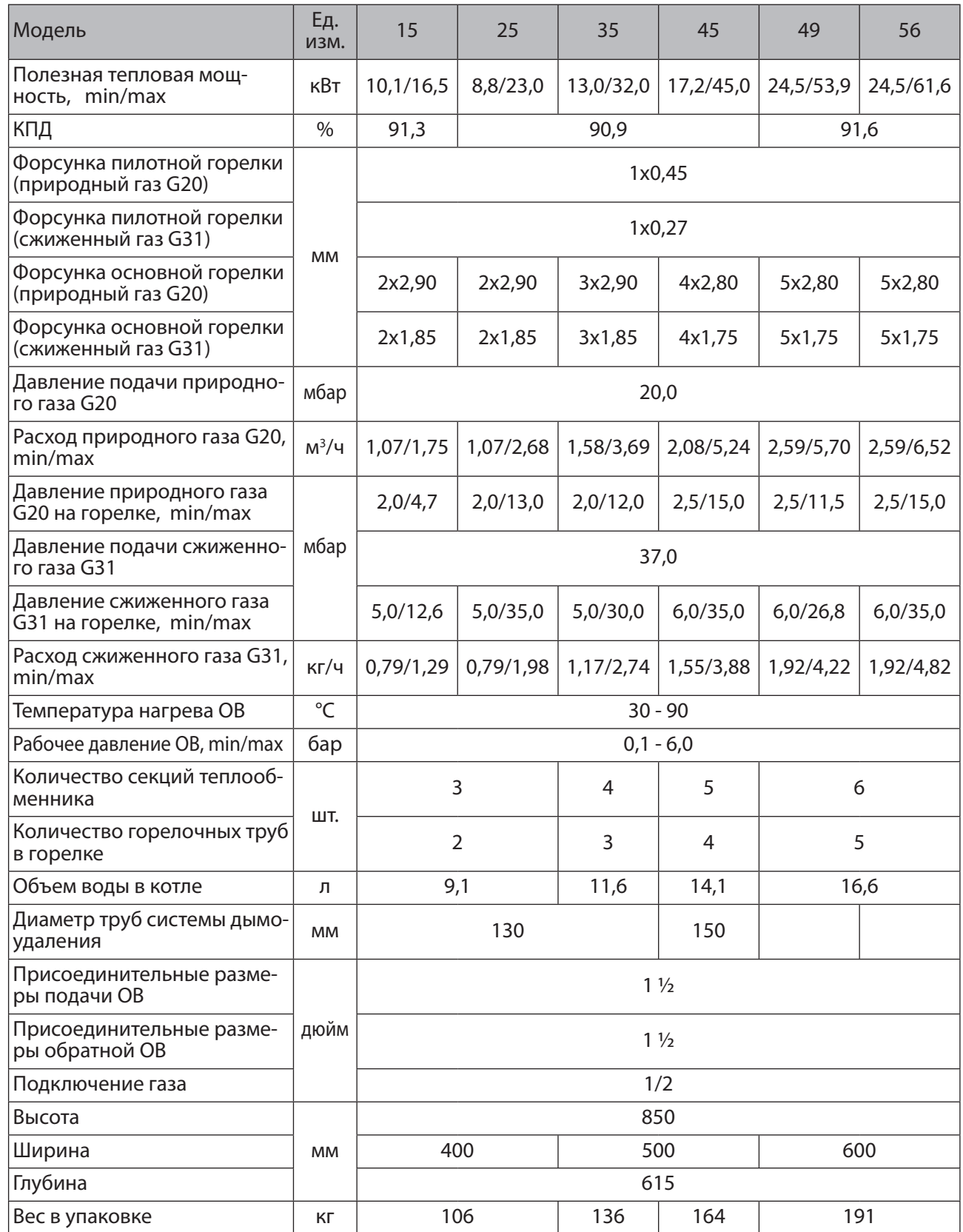

 $\blacksquare$ 

### Общий вид и основные узлы котла Pegasus TP

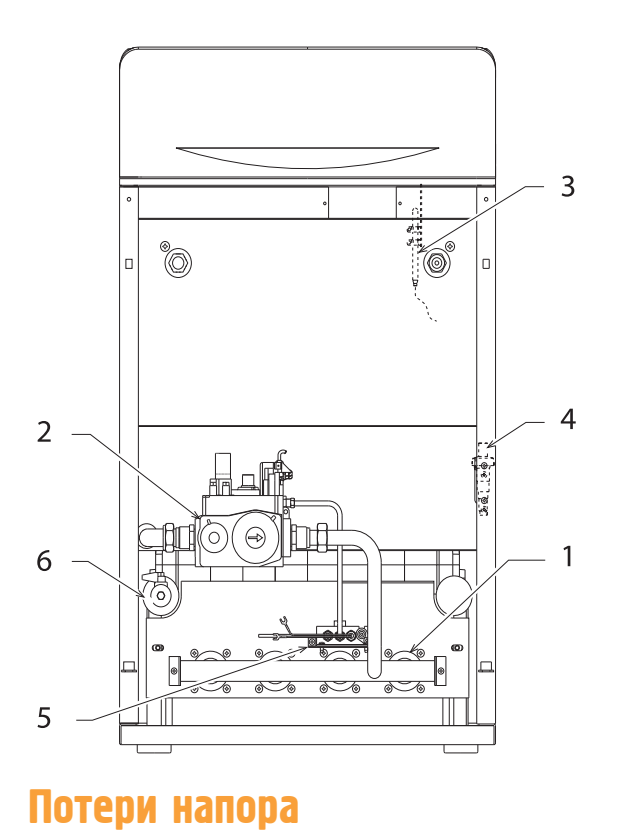

 $\mathbf{I}$ 

- 1. Основная горелка
- 2. Газовый клапан
- 3. Термостат температуры продуктов сгорания
- 4. Пьезоэлектрический запальник
- 5. Запальная горелка
- 6. Сливной кран системы отопления

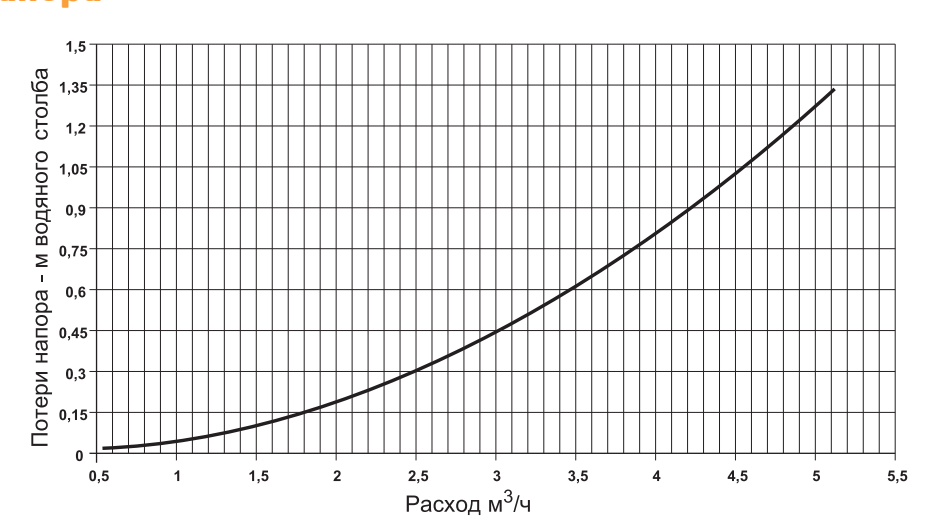

#### Электрическая схема

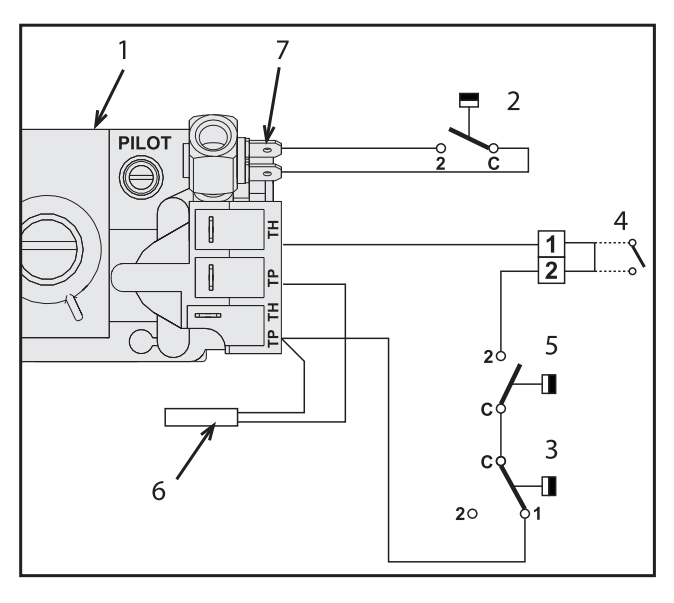

- 1. газовый клапан
- 2. Предохранительный термостат
- 3. Термостат регулировки котла
- 4. Комнатный термостат (опция)
- 5. Термостат дымовых газов
- 6. Термобатарея
- 7. Контакт термопары

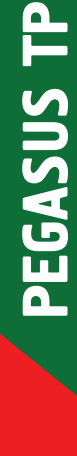

www.teplolab.ru<br>Лаборатория Отопления ПОСТАВКИ ОТОПИТЕЛЬНОЙ ТЕХНИКИ

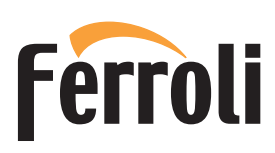

### 8(800) 555 00 68 ГОРЯЧАЯ ЛИНИЯ ТЕХНИЧЕСКОЙ ПОДДЕРЖКИ

СОЕДИНЕНИЕ БЕСПЛАТНОЕ ДЛЯ МОБИЛЬНЫХ И СТАЦИОНАРНЫХ ТЕЛЕФОНОВ

КОТЛЫ ИЗ ИТАЛИИ

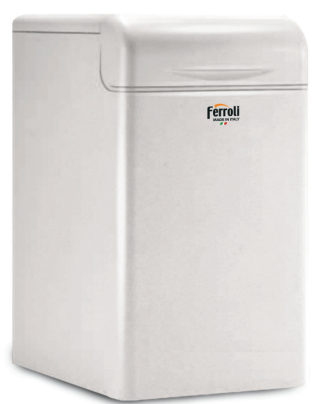

# **PEGASUS T**

Напольный чугунный газовый котел с атмосферной горелкой и пьезорозжигом. Возможно подключение бойлера.

## **МОЩНОСТНОЙ РЯД** 23/32/45/49/56/67/77/87/97/107 кВт

### Технические характеристики котлов PEGASUS T

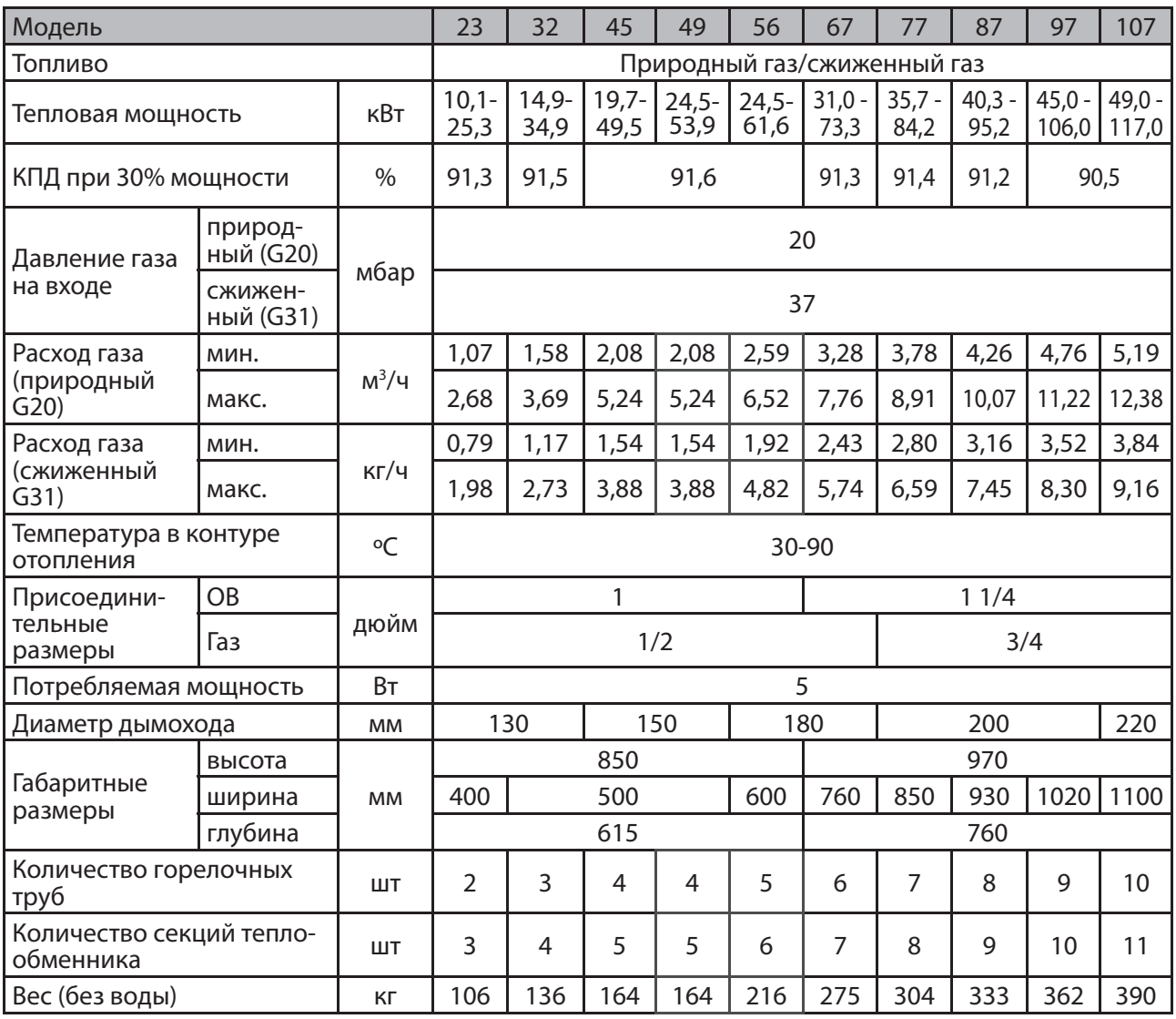

PEGASUS T

 $\overline{1}$ 

### Общий вид и основные узлы котла Pegasus T

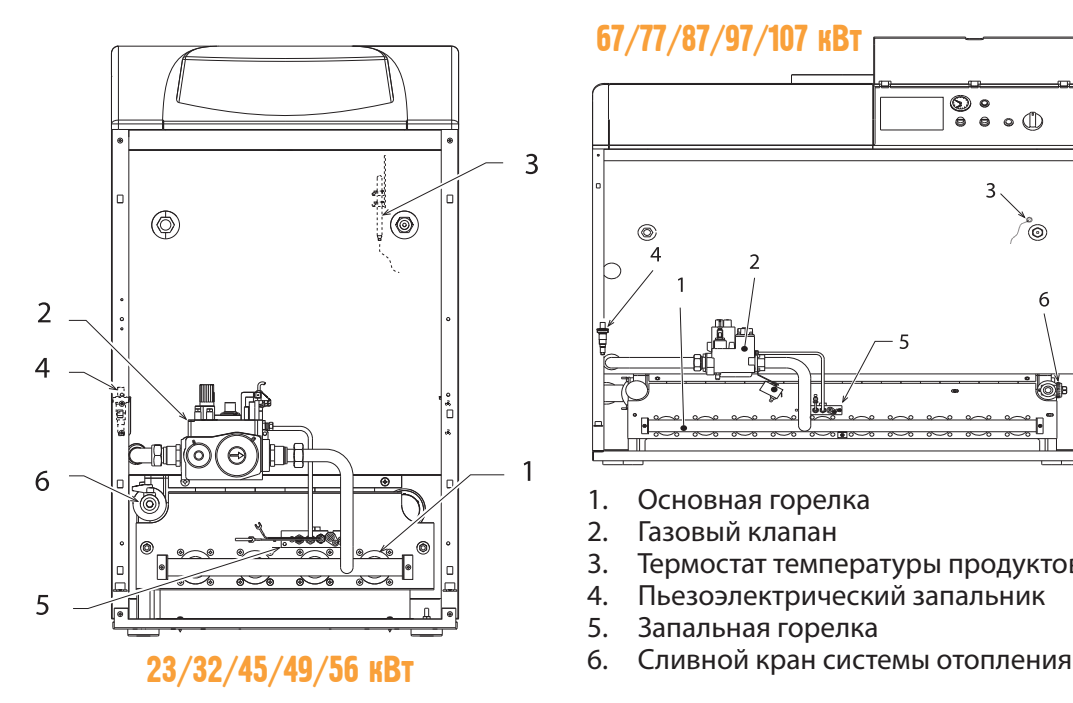

 $\mathbf{I}$ 

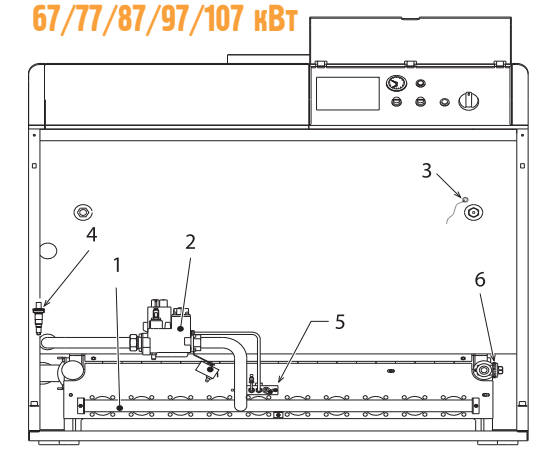

- 1. Основная горелка
- 2. Газовый клапан<br>3. Термостат темпе
- 3. Термостат температуры продуктов сгорания<br>4. Пьезоэлектрический запальник
- 4. Пьезоэлектрический запальник<br>5. Запальная горелка
- 5. Запальная горелка<br>6. Сливной кран систе
- 

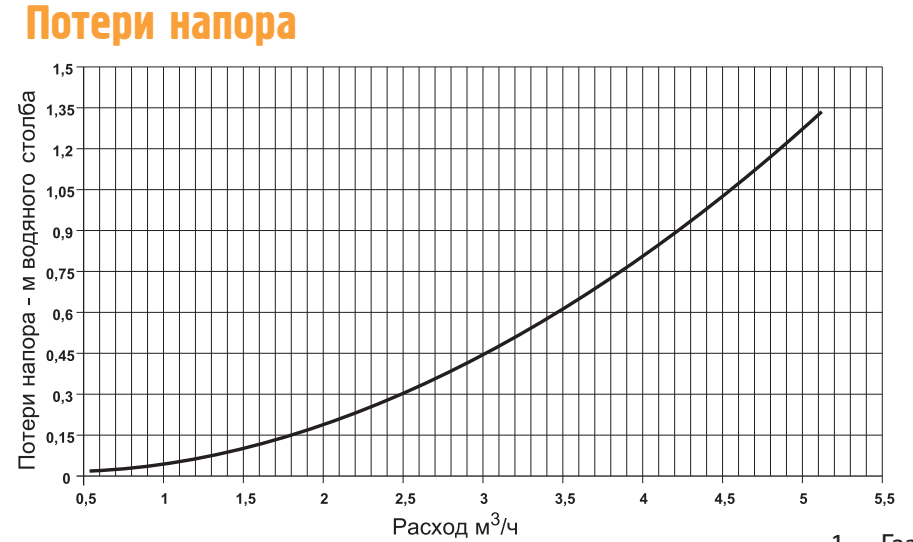

#### Электрическая схема

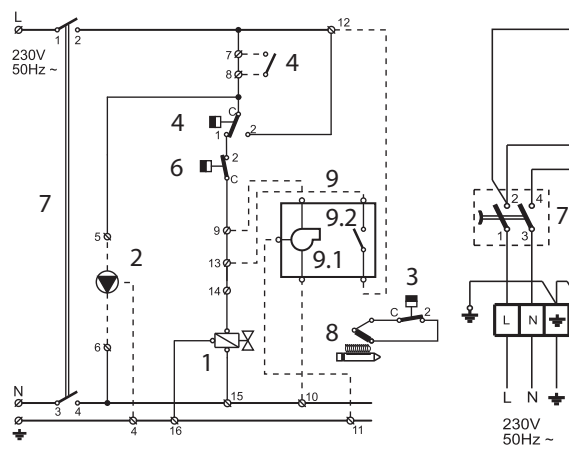

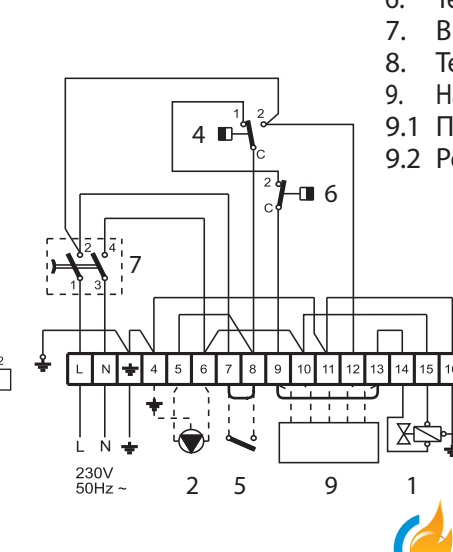

- 1. Газовый клапан
- 2. Циркуляционный насос<br>3. Предохранительный тек
- 3. Предохранительный термостат
- 
- 4. Термостат регулировки котла<br>5. Комнатный термостат (опция) 5. Комнатный термостат (опция)
- 6. Термостат дымовых газов
- 7. Выключатель
- 8. Термопара
- 9. Насадка «Полутурбо» (опция до 56 кВт)
- 9.1 Питание вентилятора
- 9.2 Реле давления воздуха

**PEGASUS T** 

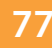

Пьезорозжиг

Пьезорозжиг

Лаборатория Отопления ПОСТАВКИ ОТОПИТЕЛЬНОЙ ТЕХНИКИ

www.teplolab.ru

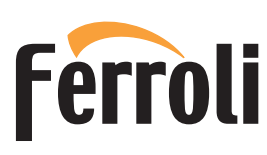

СОЕДИНЕНИЕ БЕСПЛАТНОЕ ДЛЯ МОБИЛЬНЫХ И СТАЦИОНАРНЫХ ТЕЛЕФОНОВ

КОТЛЫ ИЗ ИТАЛИИ

### Неисправности котлов Pegasus T, Pegasus TP

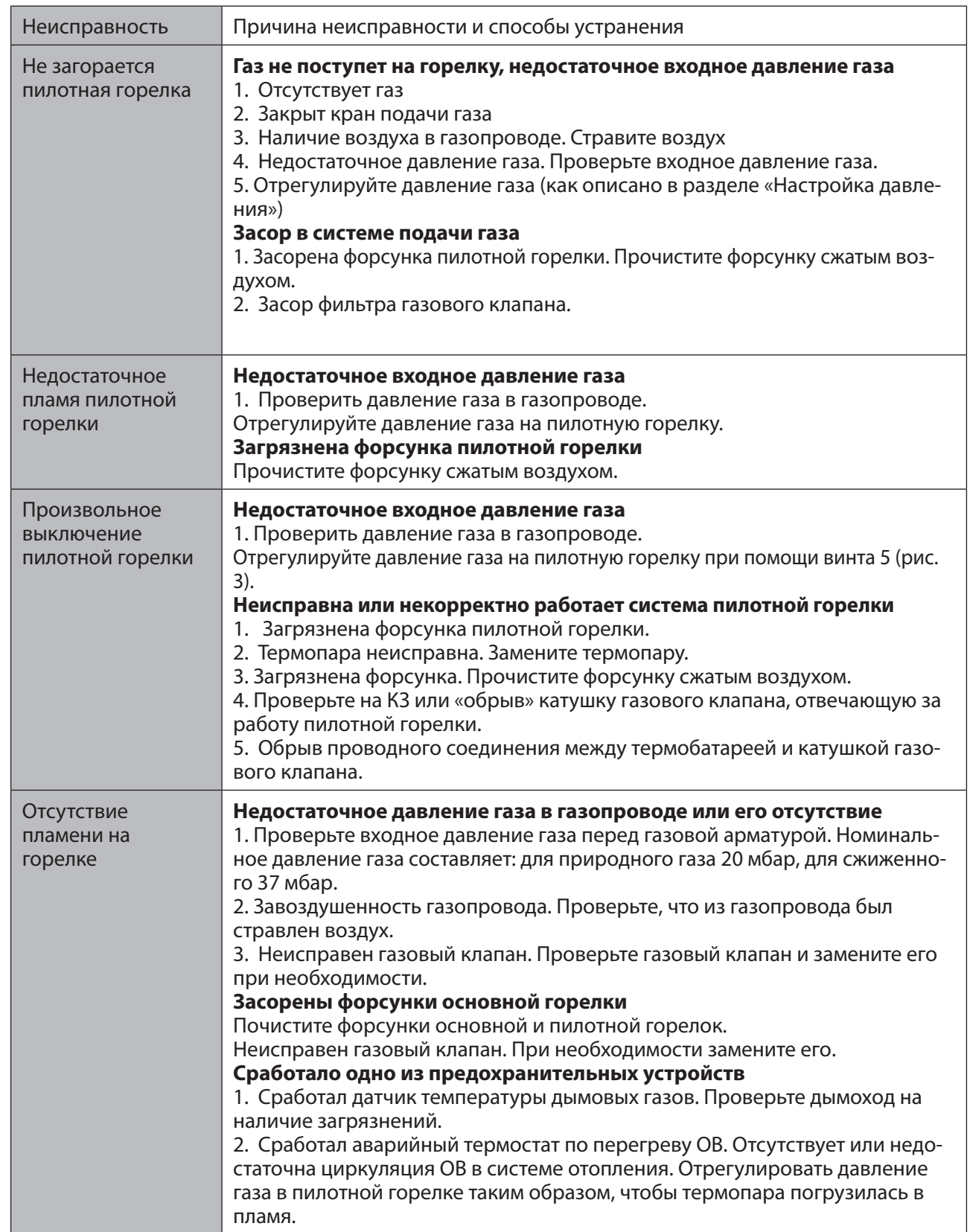

 $\overline{1}$ 

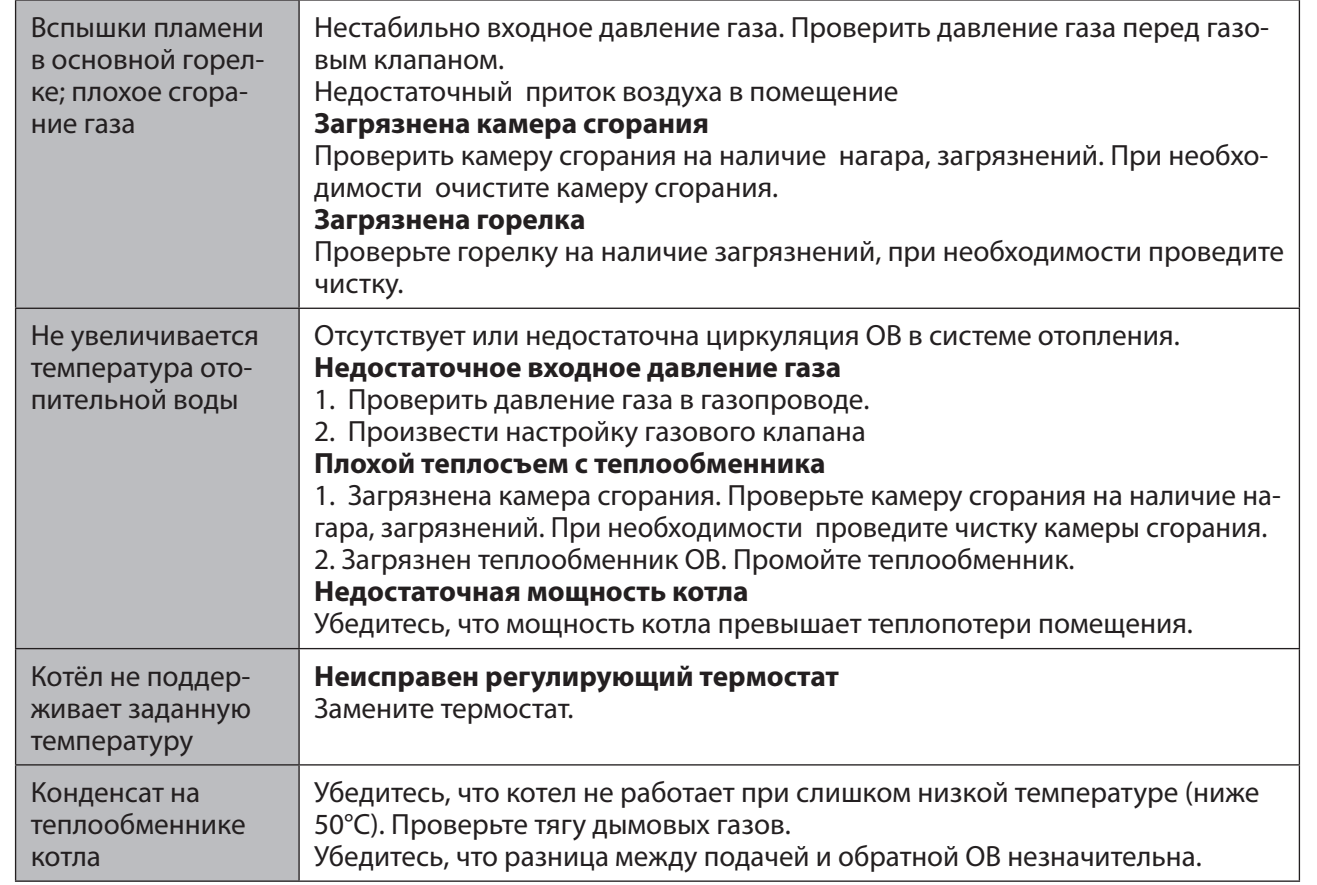

### Настройка давления газа

#### **Регулировка давления газа производится на работающем котле**

1. Выполните розжиг пилотной горелки (как описано в разделе «Включение котла») и переведите ручку термостата регулировки котла в положение «0»;

- 2. Подключите манометр к штуцеру замера давления «OUT» (позиция 4, рис. 2.);
- 3. Открутите защитный колпачок регулятора давления (позиция 2, рис. 2.);

4. Поверните ручку термостата котла по часовой стрелке до щелчка, при этом газовый клапан откроется;

С помощью винта регулировки расхода газа (позиция 2, рис. 2.) задайте необходимое давление газа (см. «Таблица технических характеристик Pegasus TP 25 - 45»)

### Пилотная горелка

- 1. Запальник горелки
- 2. Электрод розжига
- 3. Термобатарея
- 4. Термопара
- 5. Трубка подачи газа

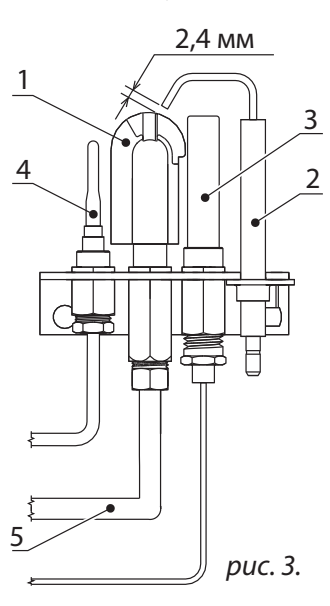

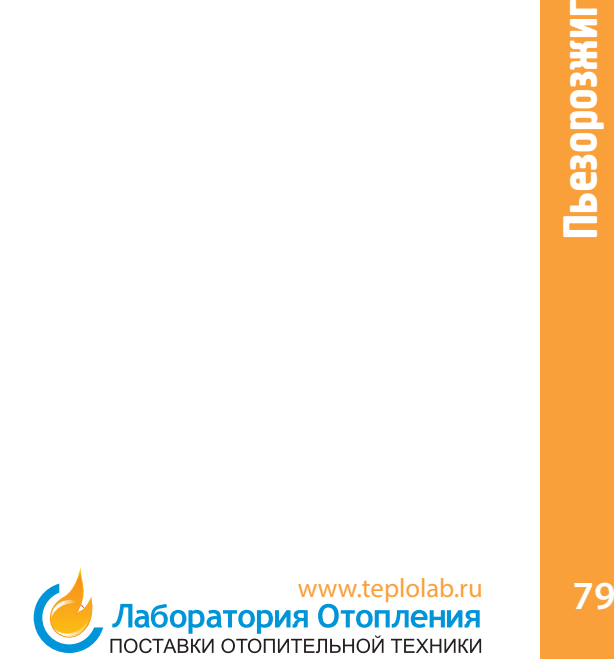

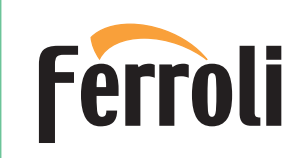

СОЕДИНЕНИЕ БЕСПЛАТНОЕ ДЛЯ МОБИЛЬНЫХ И СТАЦИОНАРНЫХ ТЕЛЕФОНОВ

КОТЛЫ ИЗ ИТАЛИИ

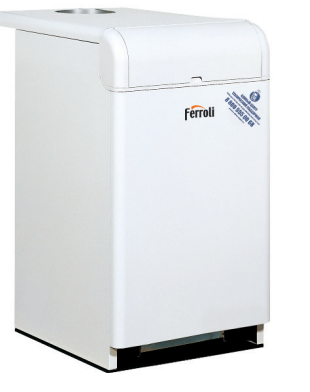

# **PEGASUS**

**Напольный чугунный газовый котел с атмосферной горелкой и электророзжигом. Возможность подключения бойлера.**

мощностной ряд 23/32/45/56 кВт

### Технические характеристики котлов PEGASUS

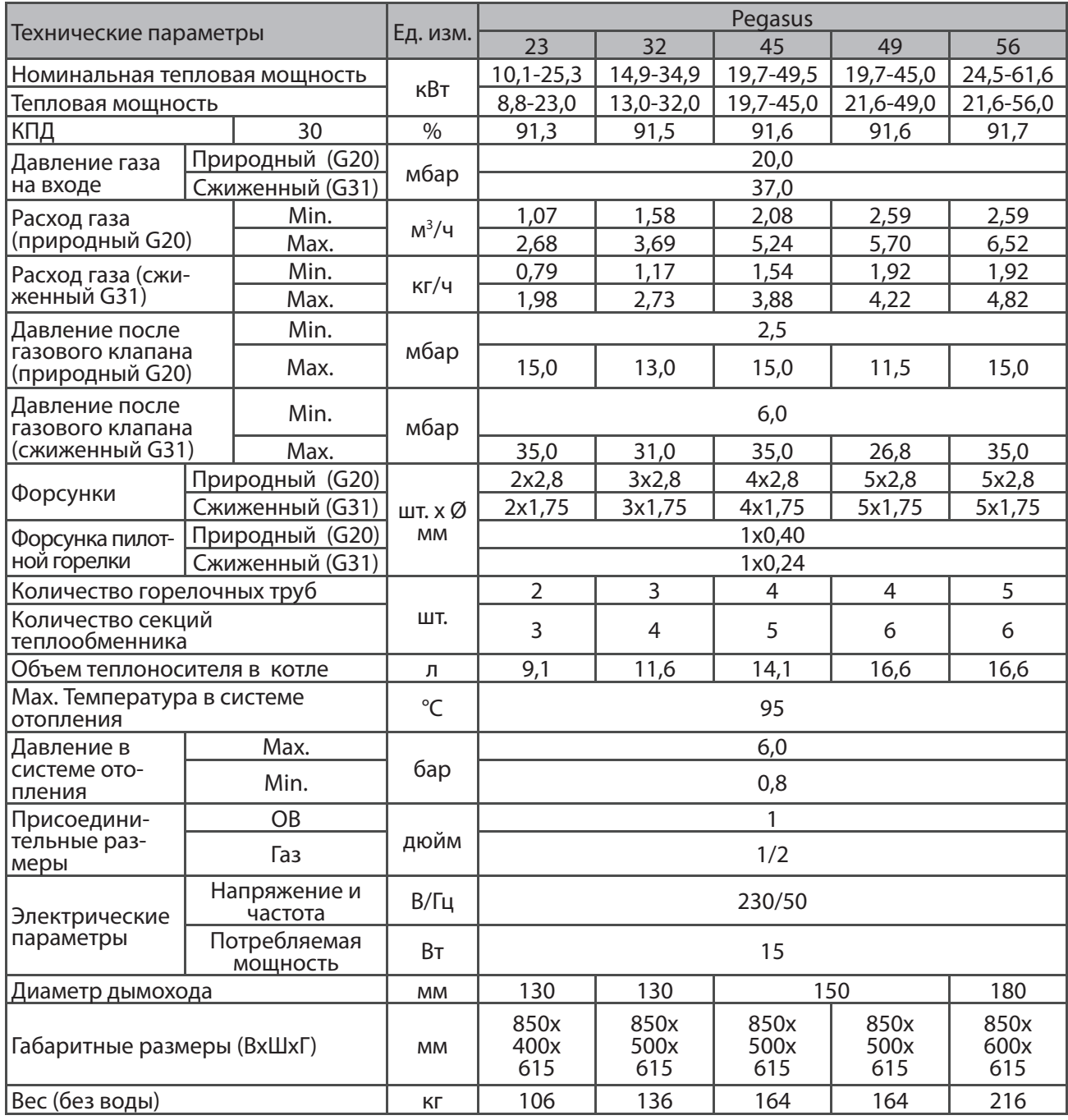

- 1

### Общий вид и основные узлы котла PEGASUS

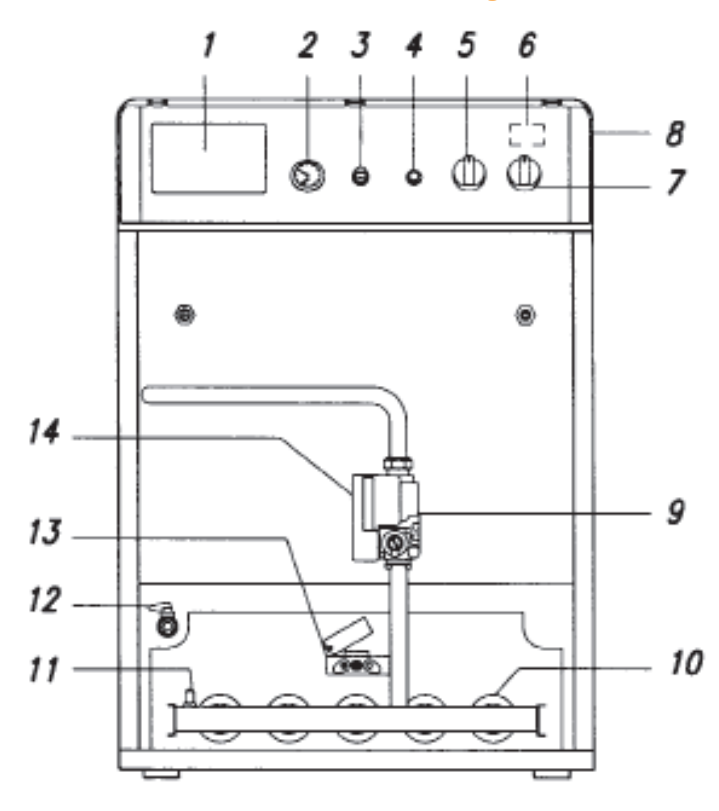

### Панель управления

- 1. Посадочное место под термостатический контроллер
- 2. Термоманометр
- 3. Защитный колпачок кнопки возврата термостата дымовых газов
- 4. Перезапуск автомата розжига/индикатор аварии
- 5. Термостат котла регулируемый
- 6. Термостат предохранительный
- 7. Переключатель 0 1 TEST
- 8. Панель управления
- 9. Газовый клапан
- 10. Основная горелка (горелочные трубы)
- 11. Штуцер отбора давления
- 12. Сливной кран котла
- 13. Горелка пилотная
- 14. Автомат розжига

Модель Pegasus 23 кВт Модель Pegasus 32, 45, 56 кВт

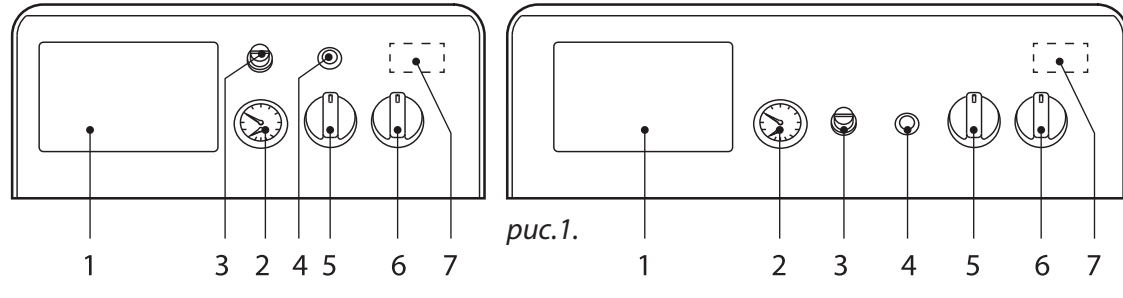

- 1. Посадочное место под термостатический контроллер
- 2. Термоманометр
- 3. Защитный колпачок кнопки возврата термостата дымовых газов
- Потери напора
- 4. Кнопка перезапуска автомата розжига/индикатор аварии
- 5. Термостат котла регулируемый
- 6. Переключатель 0 1 TEST
- 7. Термостат предохранительный

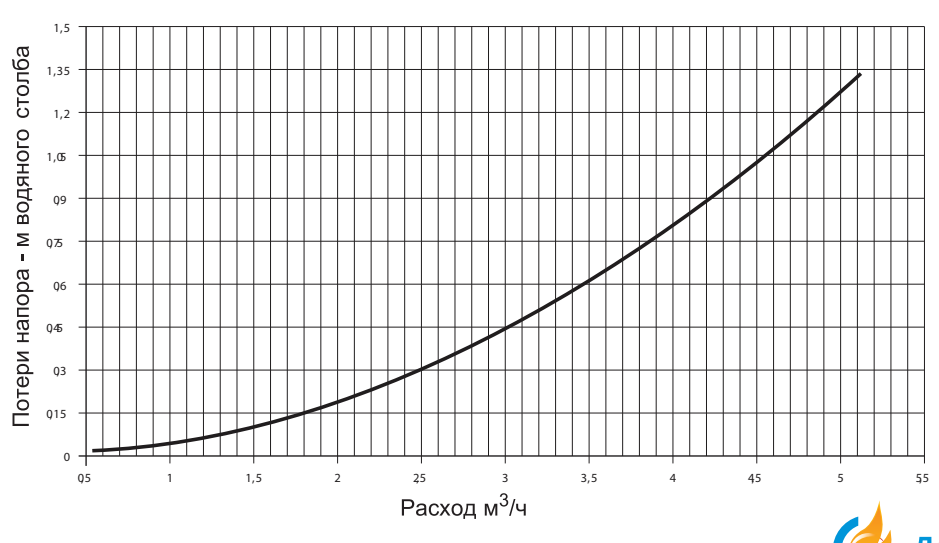

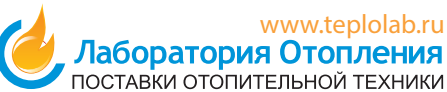

81**∪¥¥єодоровниг**<br>Влектророзжиг Электророзжи

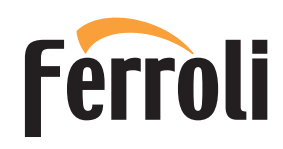

СОЕДИНЕНИЕ БЕСПЛАТНОЕ ДЛЯ МОБИЛЬНЫХ И СТАЦИОНАРНЫХ ТЕЛЕФОНОВ

#### КОТЛЫ ИЗ ИТАЛИИ

### Включение и выключение котла

#### **Включение**

Розжиг:

- откройте газовый кран перед котлом;
- подключите котел к электросети;
- поверните переключатель «6» в положение 1 (рис.1.);

- поверните ручку «5» для задания желаемой температуры, или выставьте температуру на выносном термостате помещения. В этот момент произойдет розжиг горелки и котел начнет работать в автоматическом режиме, управляемый системой контроля и устройствами безопасности.

Если после правильного выполнения процедуры розжига, горелка не горит и светится сигнальная лампа «4», подождите 15 секунд и нажмите кнопку перезапуска розжига (системы контроля пламени). Система контроля пламени, перезапущенная таким образом, повторит цикл розжига сначала. Если после нескольких попыток, розжиг не произошел, обратитесь к разделу устранения неисправностей.

В случае отключения электроэнергии во время работы котла, горелка гаснет, а после возобновления электропитания произойдет автоматический розжиг котла.

#### **Выключение**

Закройте газовый кран перед котлом, поверните ручку «6» в положение 0 и отключите электропитание.

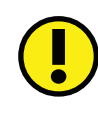

**Внимание: Чтобы избежать серьезных повреждений котла из-за замерзания, во время продолжительных периодов бездействия в зимние месяцы, следует слить воду из котла и систем отопления, в качестве альтернативы, в систему отопления можно добавить антифриз.** 

Переключатель «6» имеет 3 положения, «0-1-TEST»; первые два исполняют функцию Отключено-Включено, третье должно использоваться только для техобслуживания.

#### **Регулирование давления воды в системе отопления**

Давление воды в системе отопления должно составлять 1 бар (давление показывает манометр котла, позиция «2», рис. 1.). Если давление в системе отопления ниже номинального повысьте давление ОВ используя кран подпитки. По завершении процедуры закройте подпиточный кран.

#### Режимы работы котла

#### **Регулирование температуры отопительной воды**

Вращайте ручку «5» (рис. 1.) по часовой стрелке для увеличения температуры отопительной воды, против часовой – для уменьшения. Температура ОВ регулируется в пределах от 30°C до 90°C. Рекомендуется эксплуатировать котел при температуре отопительной воды не ниже 50°C.

#### **Регулирование температуры помещения при помощи выносного пульта**

Установите нужную температуру на выносном пульте управления. Котел, управляемый пультом управления, запускается и подает в систему отопления воду с температурой, установленной регулируемым термостатом котла (позиция «5» рис. 1.).

При отсутствии пульта управления котел будет поддерживать температуру отопительной воды в соответствии со значением, заданным термостатом котла.

Термостат безопасности: не позволяет отопительной воде нагреваться выше температуры 110°C. Перезапуск котла произойдет, когда температура воды понизится на 10°C.

Датчик дымовых газов: В коллекторе дымовых газов находится температурный датчик. Утечка дымовых газов приведет к повышению температуры и отключению котла с блокировкой горелки на 2 минуты. Если произошла остановка котла по причине срабатывания датчика дымовых газов необходимо открутить защитный колпачок (позиция «3» рис. 1.) и нажать на кнопку (перезапустить котел вручную).

#### **Внимание!**

**Прежде чем перезапускать котел, убедитесь, что система дымоудаления исправна, и дымовые газы не поступают в помещение.**

### Настройка давления газа

Регулировка давления газа производится на работающем котле

1. Подключите манометр к штуцеру замера давления (позиция «А» рис. 2.).

2. Поверните ручку термостата котла (позиция «5» рис. 1.) по часовой стрелке на максимальное значение.

3. Снимите защитный колпачок «В» (рис. 2.).

4. Используя регулировочный винт под колпачком «В» задайте необходимое давление газа на горелку (см. таблицу технических характеристик Pegasus 23 - 56).

5. По завершении регулировки перезапустите котел 2 – 3 раза. При каждом запуске сверяйте реальное значение давление газа с табличным.

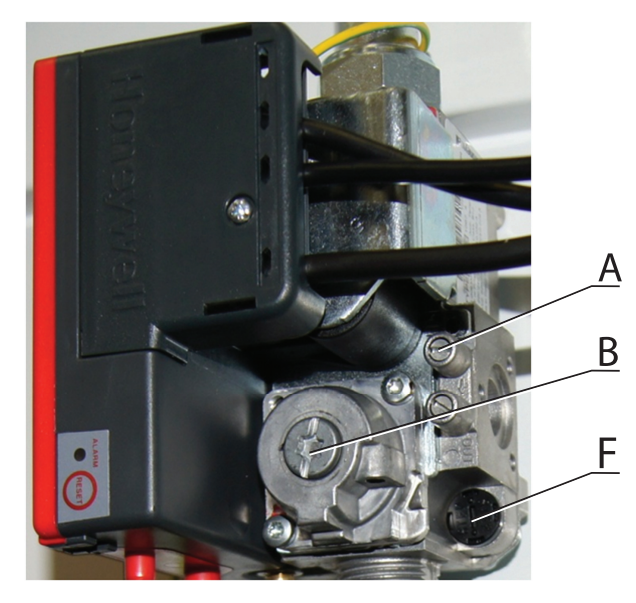

puc. 2.

### Переналадка котла на сжиженный газ

- 1. Отключите электропитание котла и перекройте подачу газа.
- 2. Снимите контактные клеммы с электродов розжига и ионизации.
- 3. Замените форсунки основной горелки «С» и форсунки пилотной горелки «D» на форсунки, предназначенные для работы на сжиженном газе (рис. 3.).
- 4. Снимите защитный колпачок «F» (рис. 2, 4.). Используя отвертку, поверните переключатель розжи-
- га «STEP» в положение для нужного типа газа. Установите защитный колпачок.
- 5. Отрегулируйте давление газа на горелке, как это описано в разделе «Настройка давления газа».

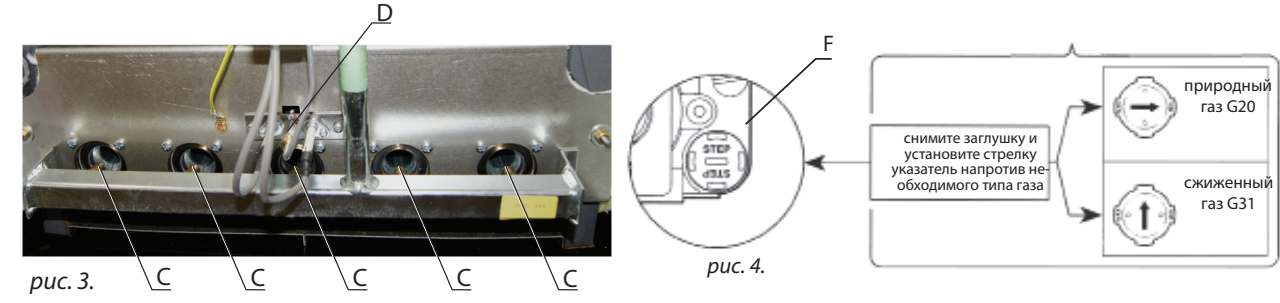

### Пилотная горелка

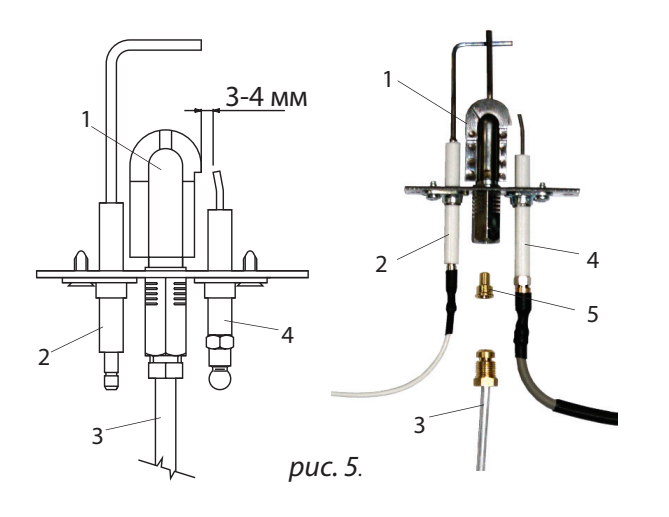

- 1. Запальник горелки
- 2. Электрод ионизации
- 3. Подача газа
- 4. Электрод розжига
- 5. Форсунка пилотной горелки

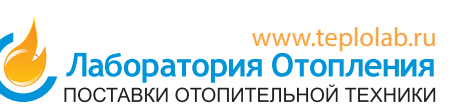

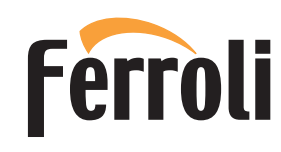

## 8(800) 555 00 68 **ГОРЯЧАЯ ЛИНИЯ ТЕХНИЧЕСКОЙ ПОДДЕРЖКИ**<br>соединение бесплатное для мобильных и стационарных телефонов

КОТЛЫ ИЗ ИТАЛИИ

### **Неисправности**

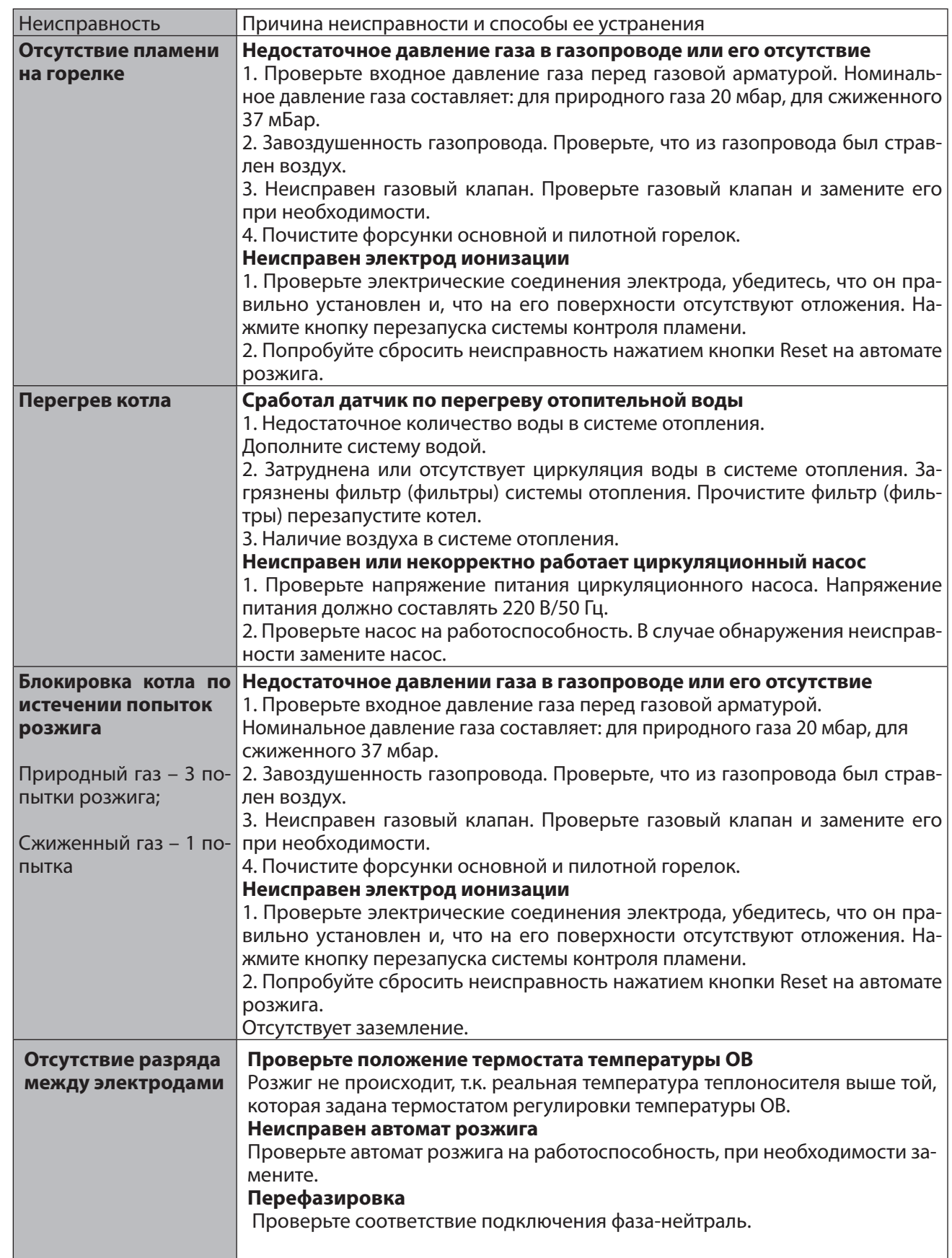

Электророзжиг

 $\overline{1}$ 

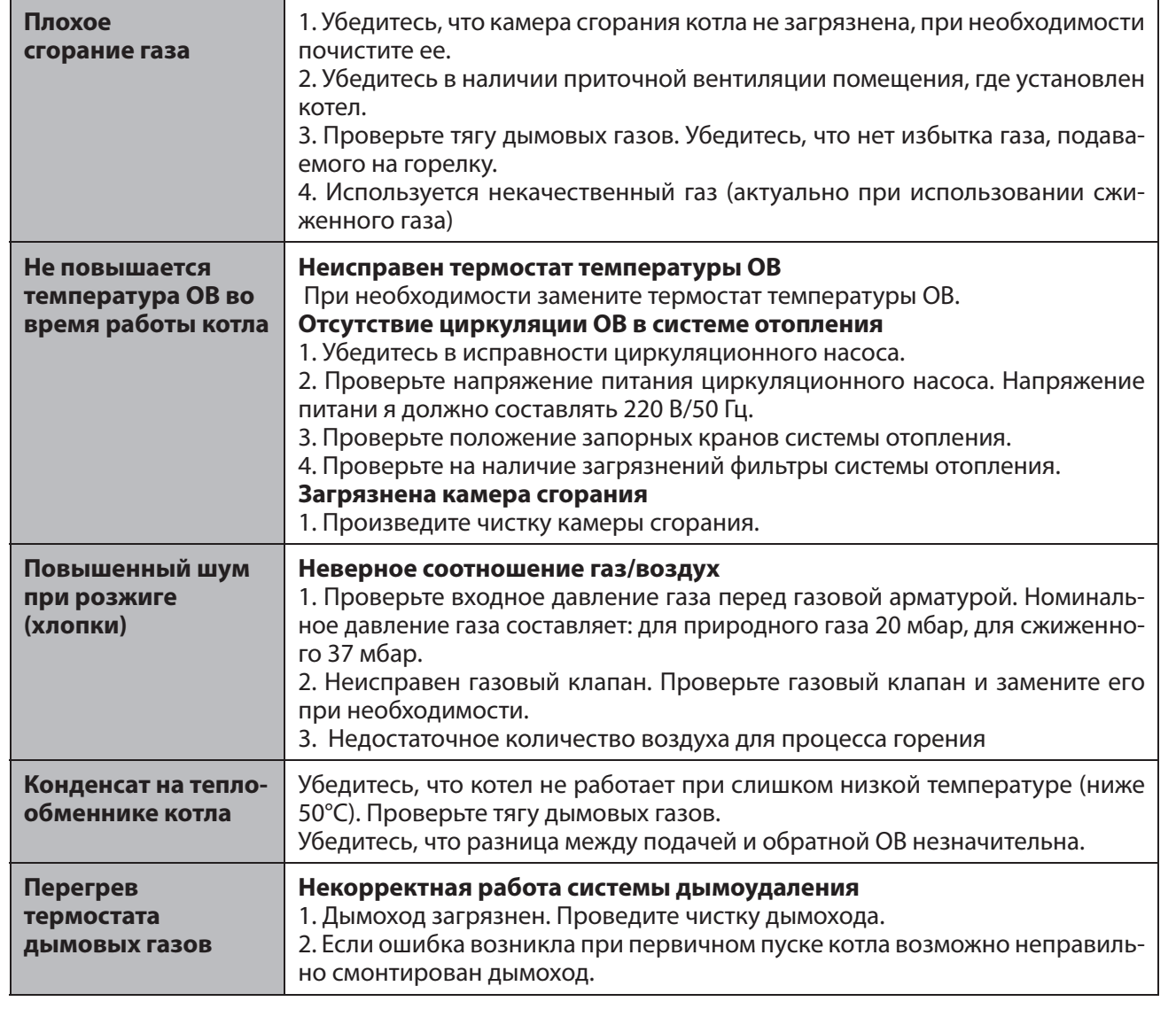

### Принципиальная электрическая схема

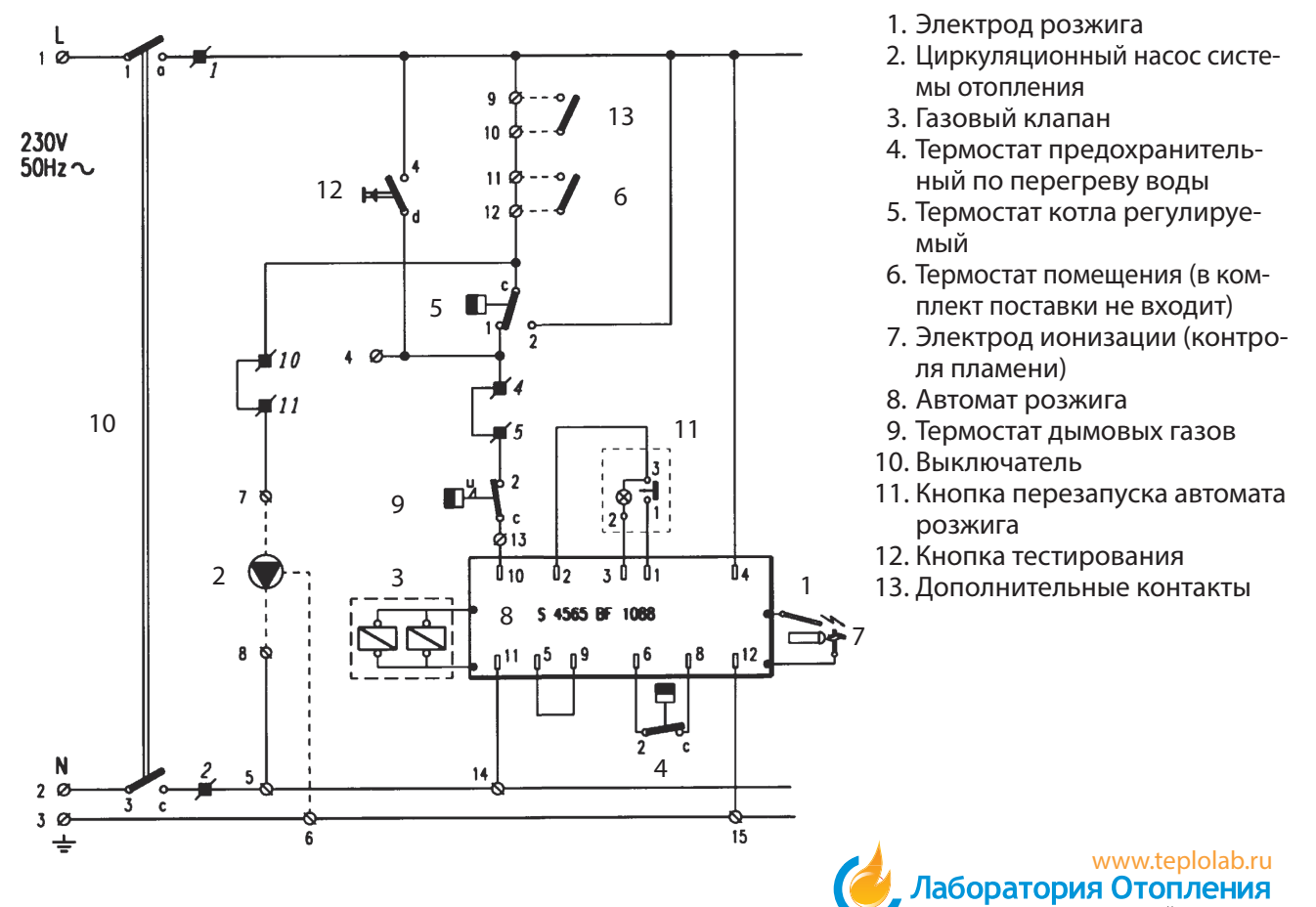

ПОСТАВКИ ОТОПИТЕЛЬНОЙ ТЕХНИКИ

Электророзжи

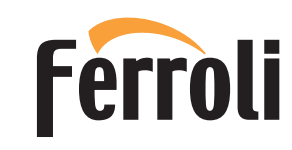

### 8(800) 555 00 68 ГОРЯЧАЯ ЛИНИЯ ТЕХНИЧЕСКОЙ ПОДДЕРЖКИ СОЕДИНЕНИЕ БЕСПЛАТНОЕ ДЛЯ МОБИЛЬНЫХ И СТАЦИОНАРНЫХ ТЕЛЕФОНОВ

КОТЛЫ ИЗ ИТАЛИИ

### Схема электрических соединений

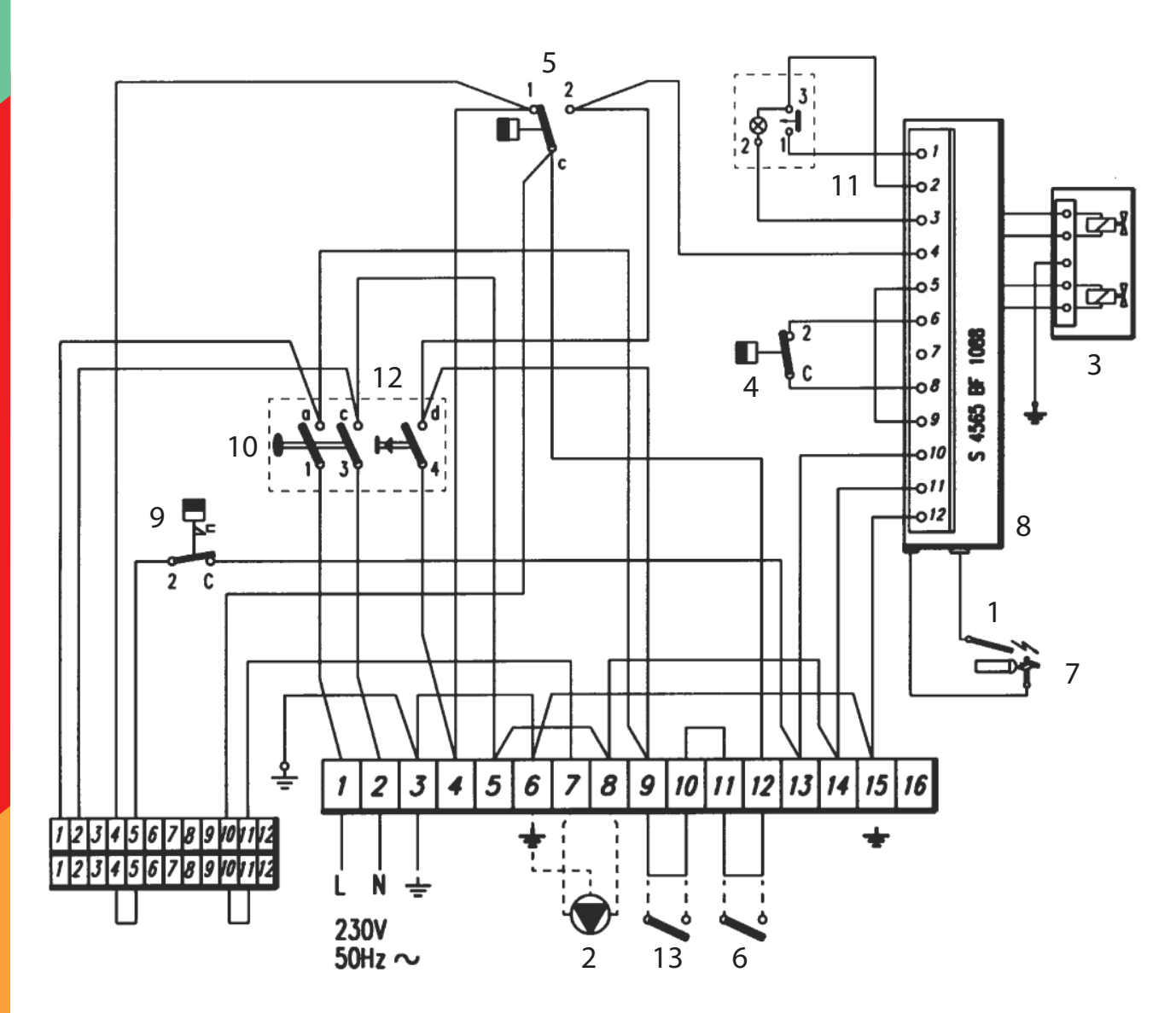

- 1. Электрод розжига
- 2. Циркуляционный насос системы отопления
- 3. Газовый клапан
- 4. Термостат предохранительный по перегреву ОВ
- 5. Термостат котла регулируемый
- 6. Термостат помещения (не поставляется)
- 7. Электрод ионизации (контроля пламени)
- 8. Автомат розжига
- 9. Термостат дымовых газов
- 10. Выключатель
- 11. Кнопка перезапуска автомата розжига
- 12. Кнопка тестирования
- 13. Дополнительные контакты

Напольный газовый котел

 $\sim$  1

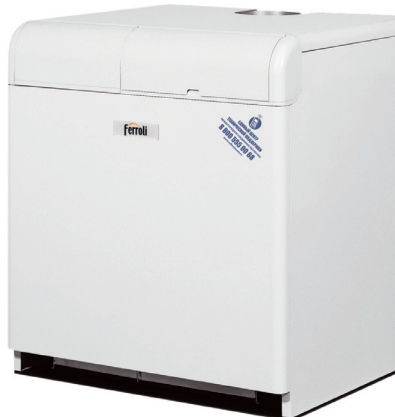

 $\mathbf{I}$ 

## PEGASUS 2S

**Напольный чугунный газовый котел повышенной мощности с двухступенчатой атмосферной горелкой и электророзжигом. Возможно подключение бойлера.**  мощностной ряд 67/77/87/97/107 кВт

### Технические характеристики котлов PEGASUS 2S

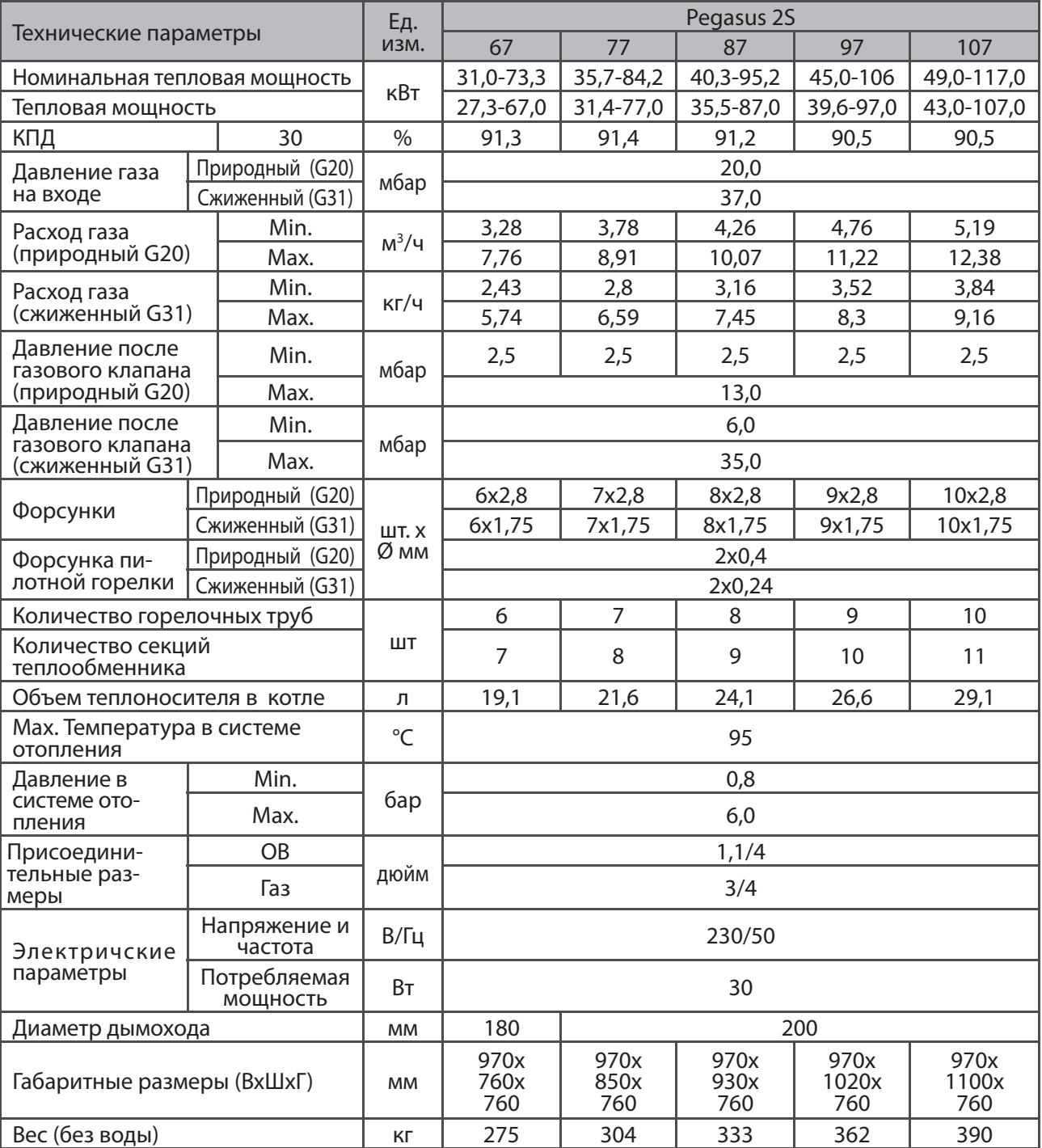

www.teplolab.ru<br>**Лаборатория Отопления**<br>поставки отопительной техники

87

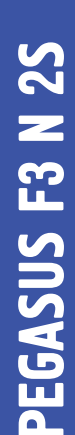

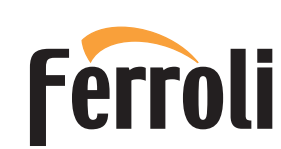

СОЕДИНЕНИЕ БЕСПЛАТНОЕ ДЛЯ МОБИЛЬНЫХ И СТАЦИОНАРНЫХ ТЕЛЕФОНОВ

КОТЛЫ ИЗ ИТАЛИИ

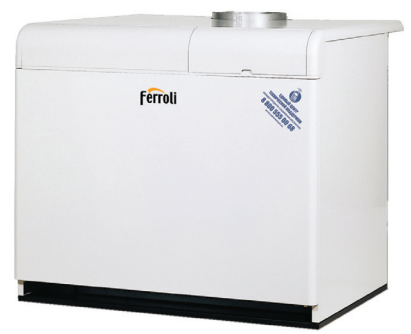

# PEGASUS F3 N 2S

**Напольный чугунный газовый котел большой мощности с двухступенчатой атмосферной горелкой и электророзжигом. Возможно подключение бойлера.** 

мощностной ряд 119/136/153/170/ 187/221/255/289 KBT

### Технические характеристики котлов PEGASUS F3 N 2S

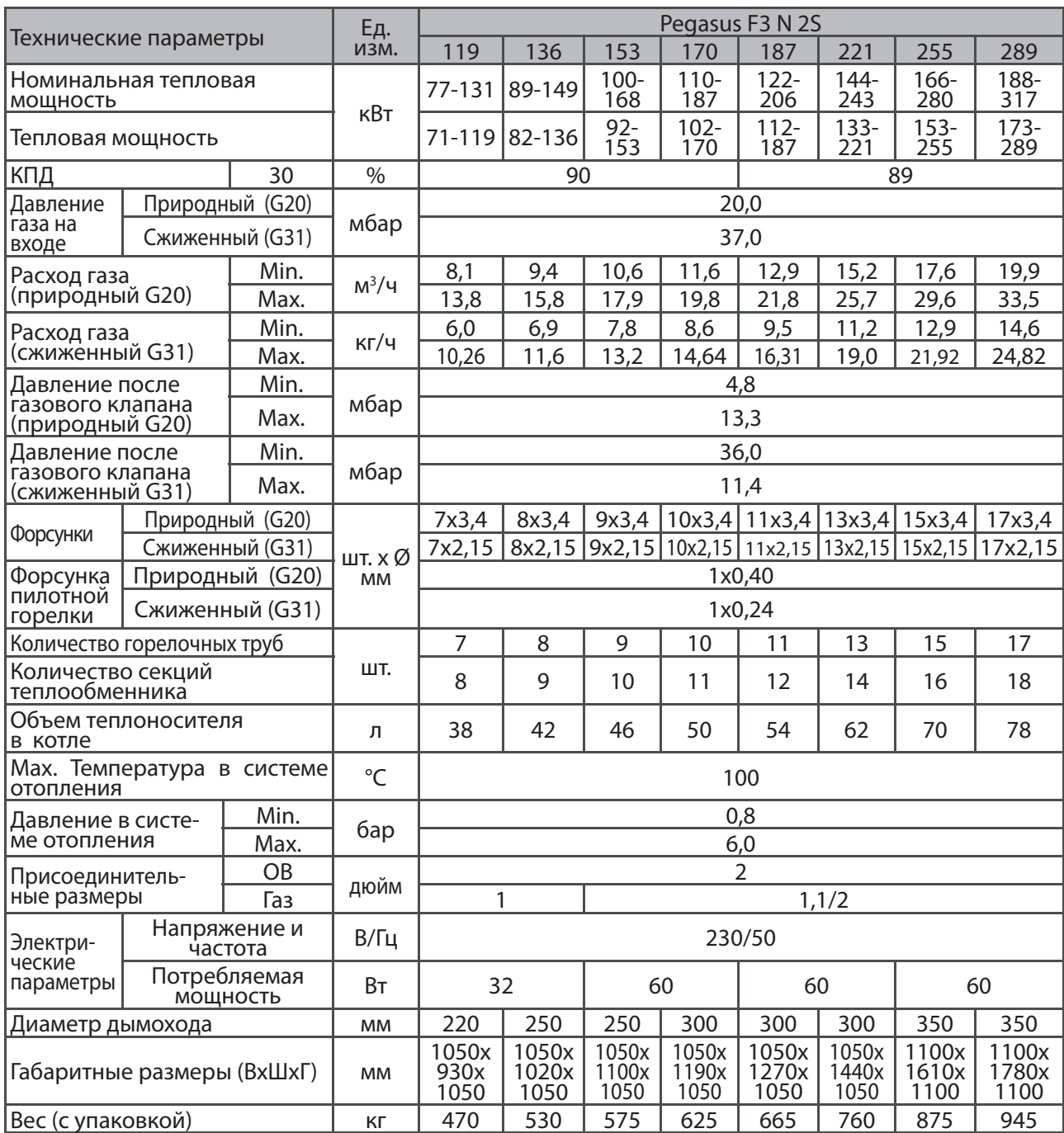

 $\mathbf{I}$ 

**Напольный газовый котел** 

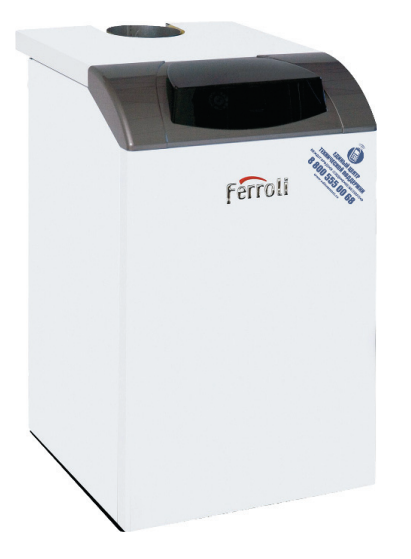

# PEGASUS D

**Напольный чугунный газовый котел с атмосферной горелкой и электророзжигом. Жк-дисплей. Встроенная погодозависимая автоматика. Встроенная функция подключения бойлера.**

## **МОЩНОСТНОЙ РЯД** 20/23/30/32/40/45 KBT

### Панель управления котла Pegasus D

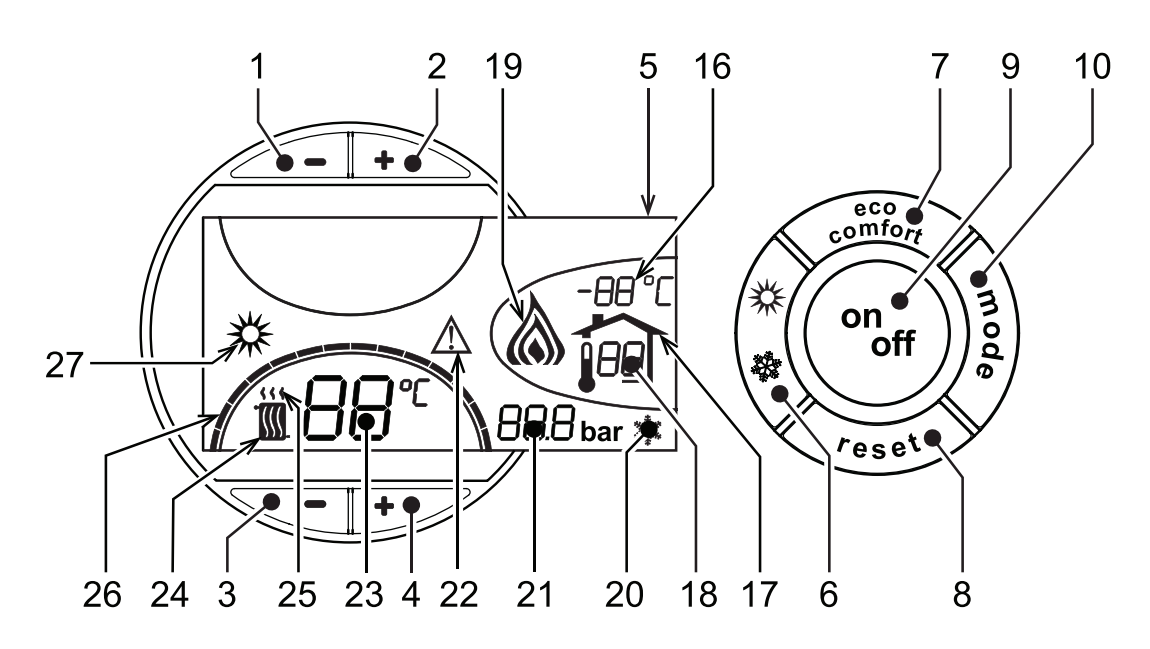

- 1. Кнопка уменьшения температуры ГВС (исполь-16. Показания датчика уличной температуры. зуется, если смонтирован контур ГВС).
- 2. Кнопка увеличения температуры ГВС (используется, если смонтирован контур ГВС).
- 3. Кнопка уменьшения температуры ОВ.
- 4. Кнопка увеличения температуры ОВ.
- 5. Дисплей.
- 6. Кнопка выбора режимов «Лето/Зима».
- 7. Кнопка выбора режимов «Экономичный/ Комфорт».
- 8. Кнопка «Reset».
- 9. Кнопка «Включение/Выключение» котла.
- 10. Кнопка меню регулировки погодозависимой автоматики.
- 
- 17. Индикация подключения датчика уличной температуры.
- 18. Показания датчика комнатной температуры.
- 19. Индикация включения горелки.
- 20. Индикация работы в режиме «Антизамерзание».
- 21. Индикация давления в системе отопления.
- 22. Индикация аварийного состояния.
- 23. Индикация температуры ОВ.
- 24. Индикация режима отопления.
- 25. Индикация работы режима отопления.
- 26. Индикация достижения заданной температуры ОВ.
- 27. Индикация летнего режима работы.

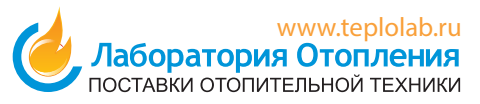

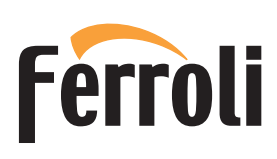

 $\mathbf{I}$ 

СОЕДИНЕНИЕ БЕСПЛАТНОЕ ДЛЯ МОБИЛЬНЫХ И СТАЦИОНАРНЫХ ТЕЛЕФОНОВ

КОТЛЫ ИЗ ИТАЛИИ

### Технические характеристики котлов PEGASUS D

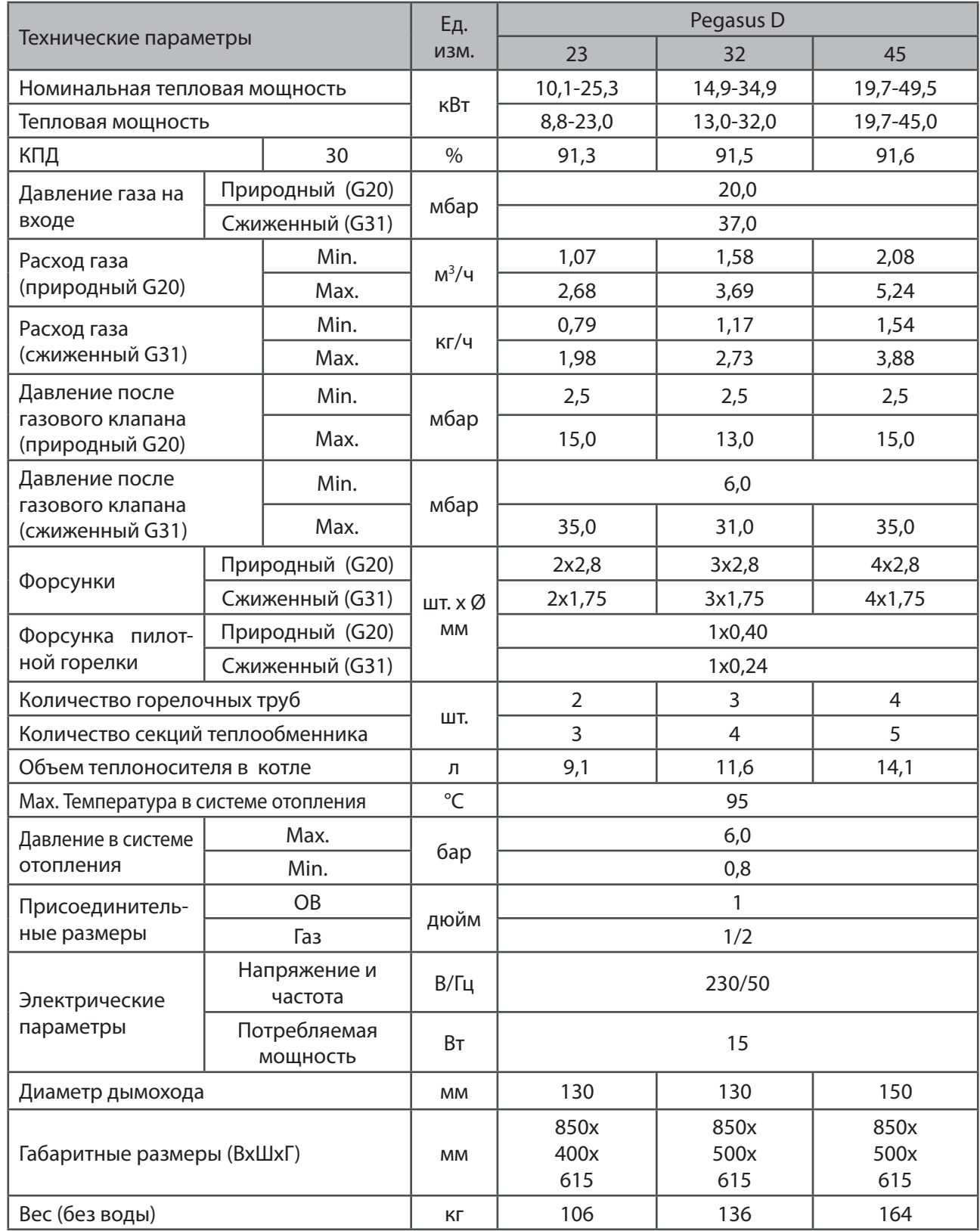

- 1

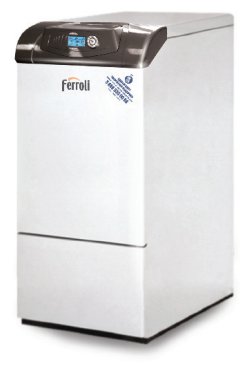

H

# **PEGASUS D K**

Напольный чугунный газовый двухконтурный котел **с атмосферной горелкой и электронным розжигом. Жк-дисплей. Встроенная погодозависимая автоматика. Встроенный бойлер (130 л). с Ж В**

мощностной ряд 30/40/45 кВт

### Технические характеристики котлов PEGASUS D К

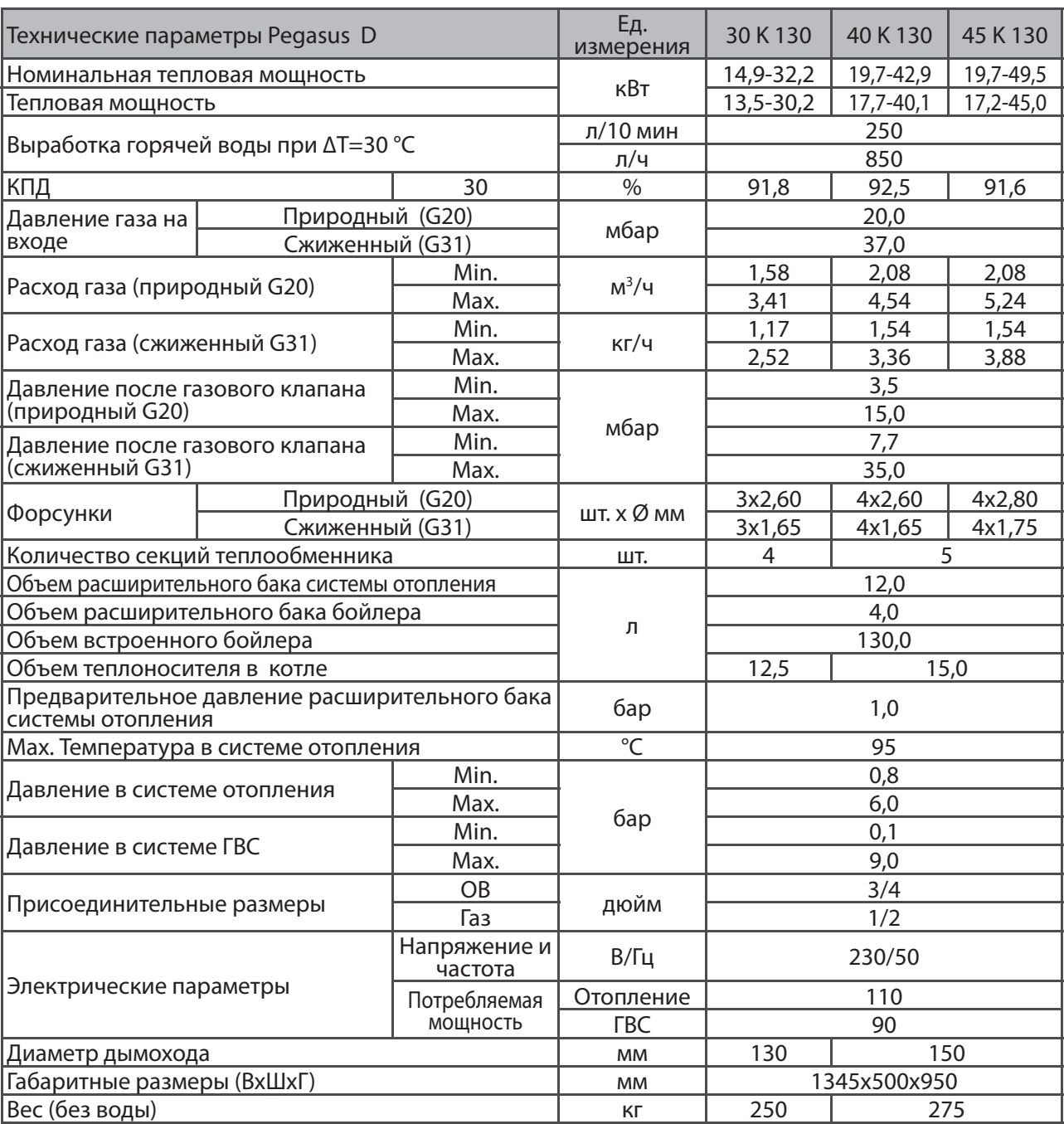

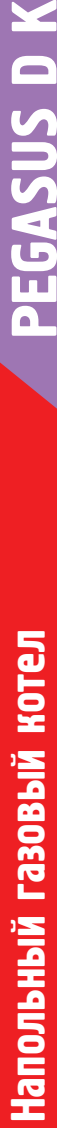

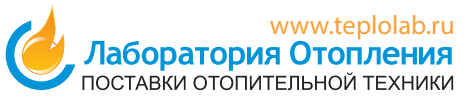

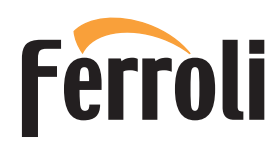

### 8(800) 555 00 68 ГОРЯЧАЯ ЛИНИЯ ТЕХНИЧЕСКОЙ ПОДДЕРЖКИ

 $\mathbf{I}$ 

СОЕДИНЕНИЕ БЕСПЛАТНОЕ ДЛЯ МОБИЛЬНЫХ И СТАЦИОНАРНЫХ ТЕЛЕФОНОВ

КОТЛЫ ИЗ ИТАЛИИ

### Коды ошибок напольных газовых котлов Pegasus D, Pegasus DK

Примечание:

Ошибки с литерой «А» - приводят к блокировке котла Ошибки с литерой «F» - к блокировке котла не приводят

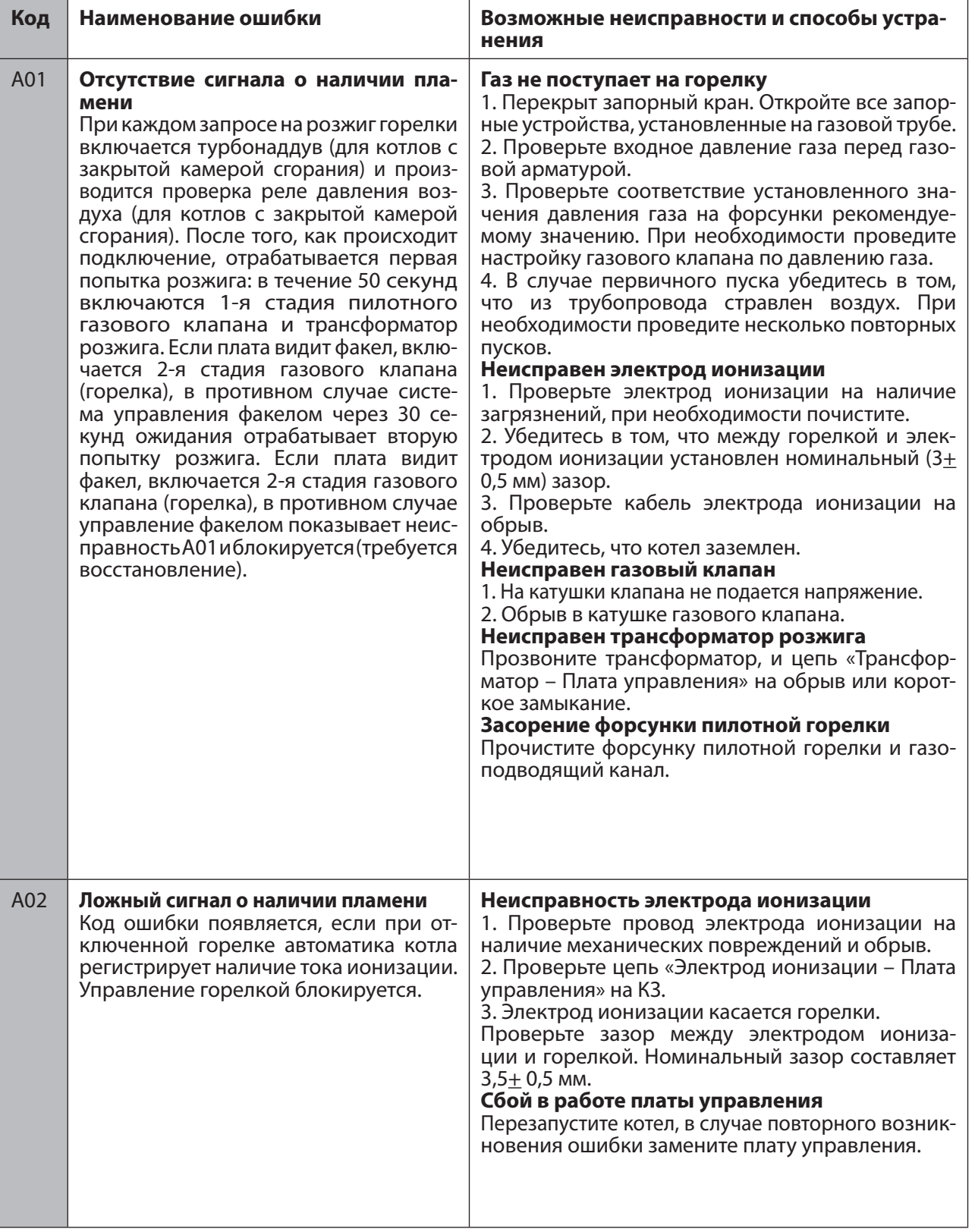

 $\sim$  1

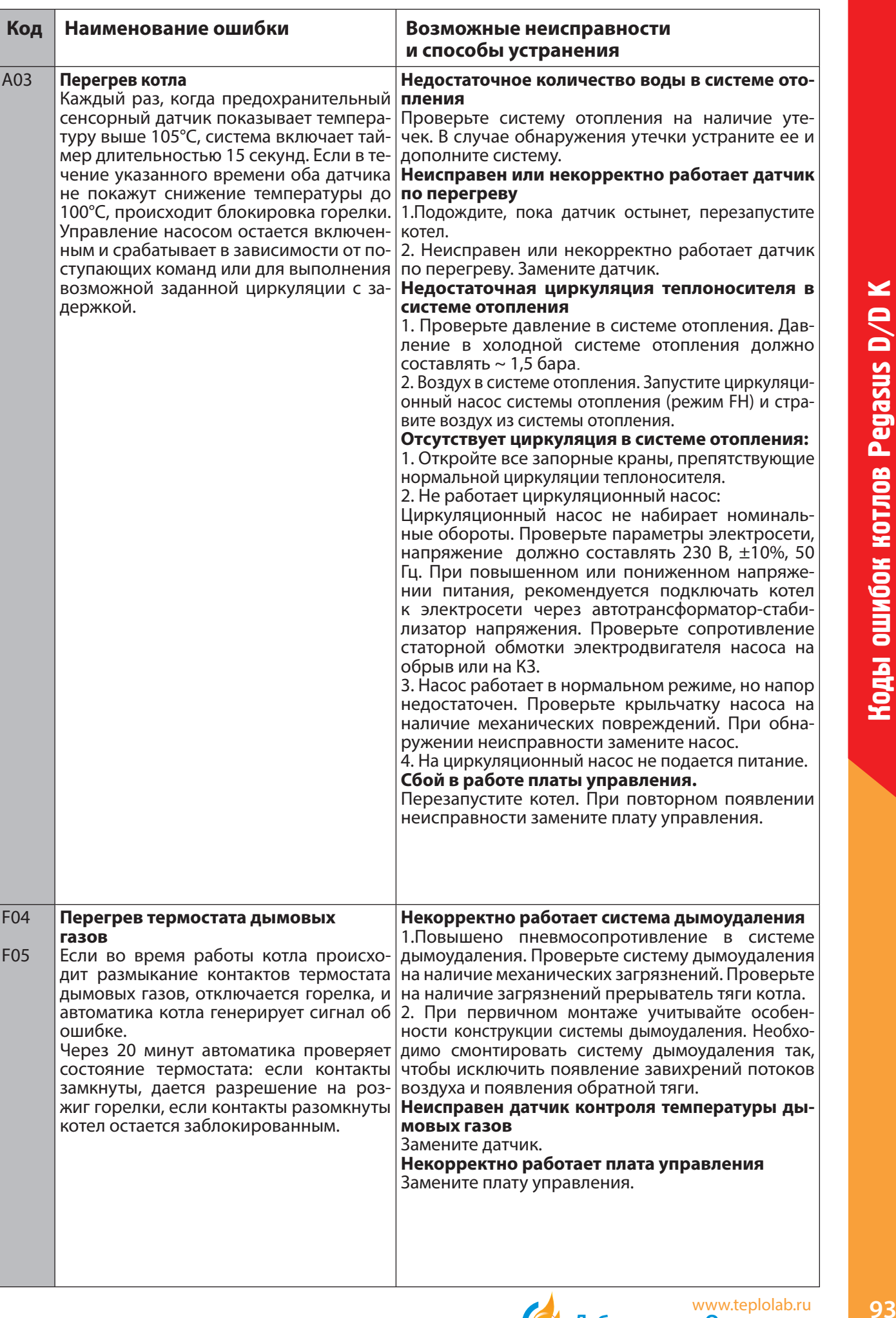

 $=$  $\overline{ }$ 

 $\top_1$ 

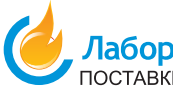

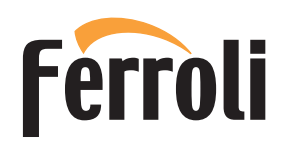

 $\mathsf{I}$ 

СОЕДИНЕНИЕ БЕСПЛАТНОЕ ДЛЯ МОБИЛЬНЫХ И СТАЦИОНАРНЫХ ТЕЛЕФОНОВ

#### КОТЛЫ ИЗ ИТАЛИИ

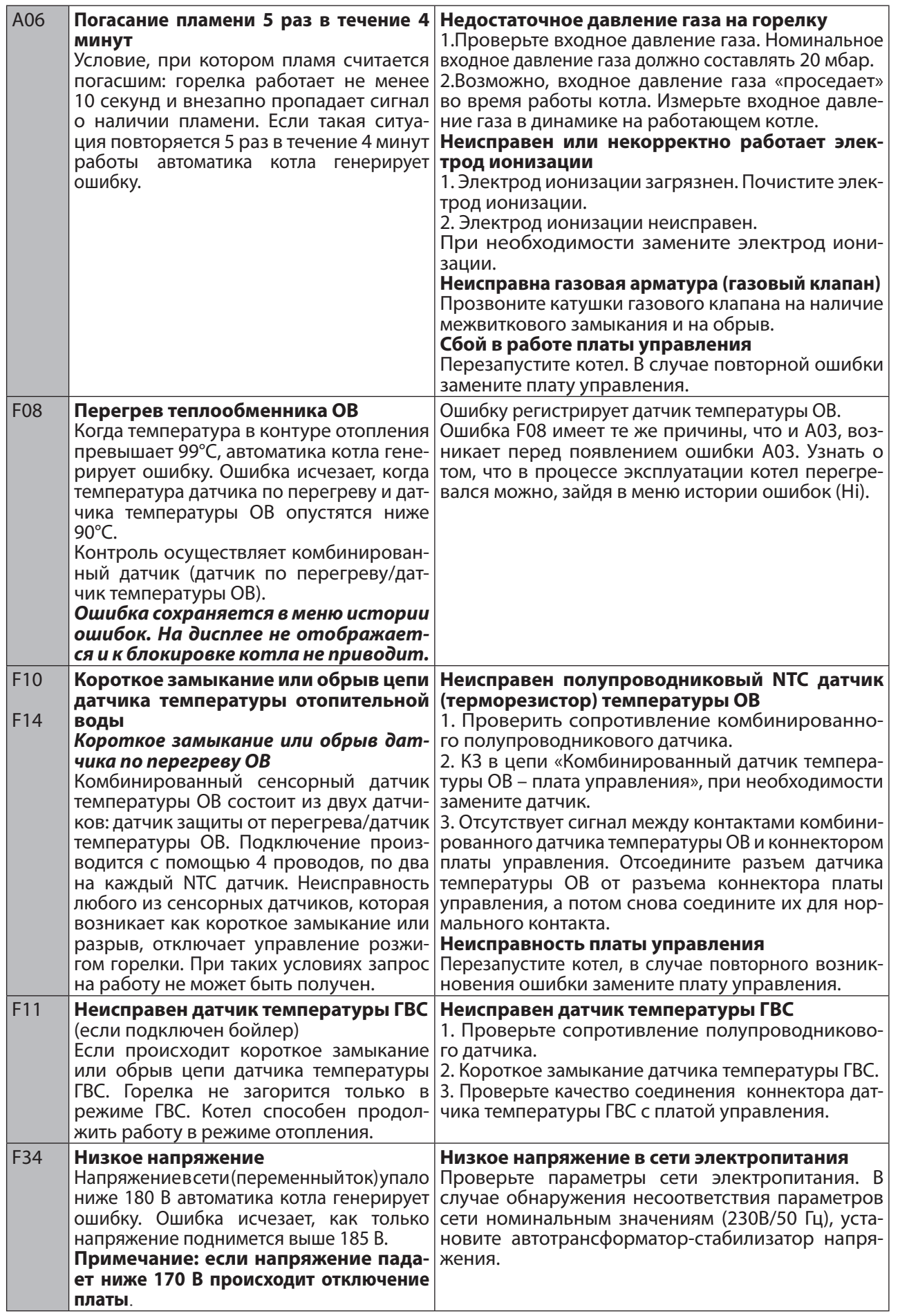

 $\sim$  1

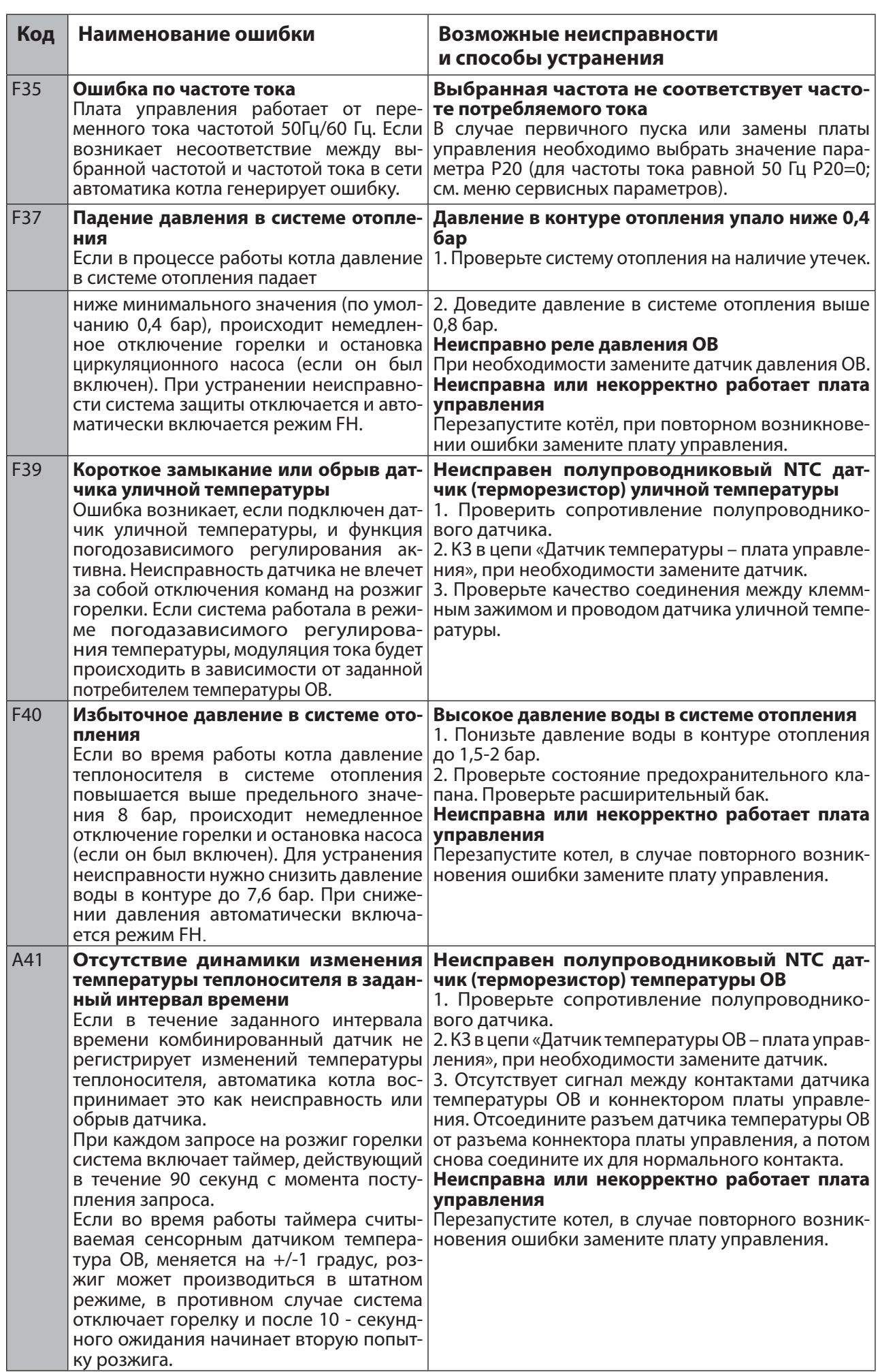

 $-$ <sup> $\overline{ }$ </sup>

 $\mathbb{R}^2$ 

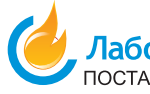

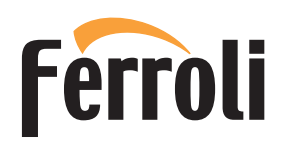

 $\mathbf{I}$ 

СОЕДИНЕНИЕ БЕСПЛАТНОЕ ДЛЯ МОБИЛЬНЫХ И СТАЦИОНАРНЫХ ТЕЛЕФОНОВ

КОТЛЫ ИЗ ИТАЛИИ

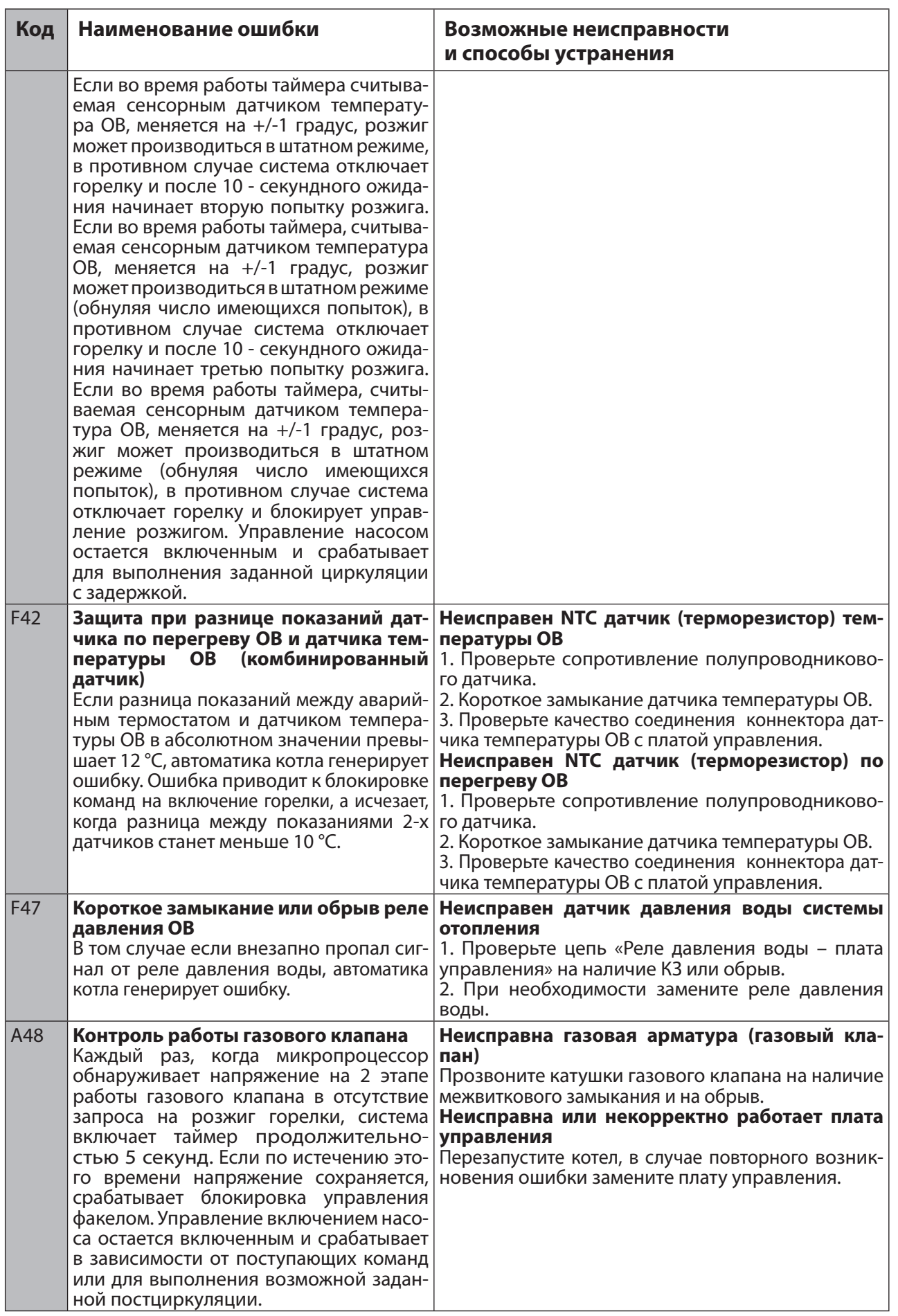

 $\sim$  1

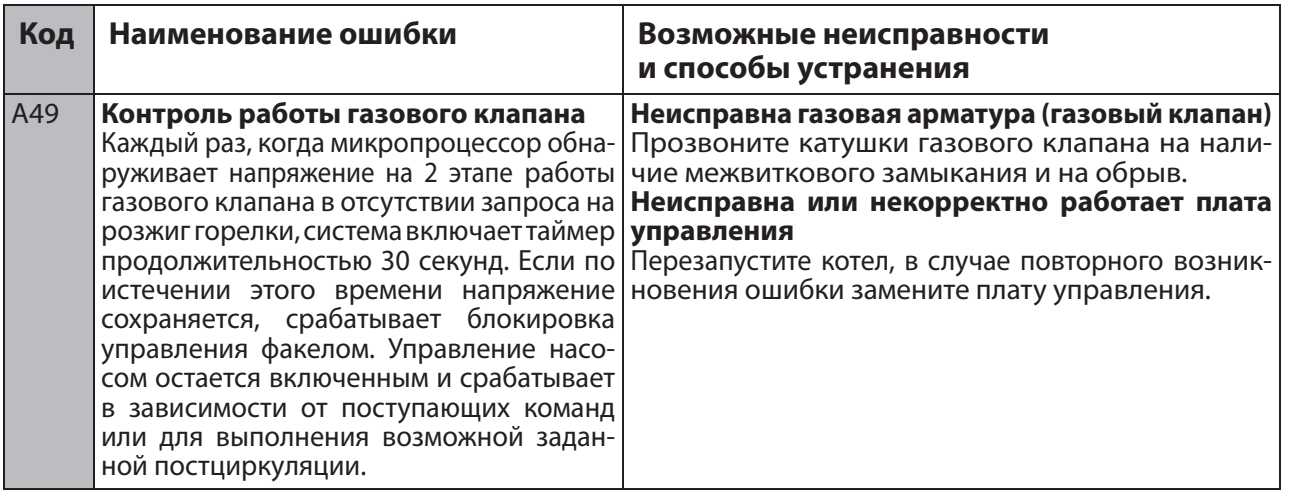

### Переналадка напольных газовых котлов PEGASUS и PEGASUS D/D K для работы на природном/сжиженном газе

- 1. Отключите электроснабжение котла и перекройте подачу газа.
- 2. Снимите переднюю крышку котла.

#### **Замена форсунки пилотной горелки**

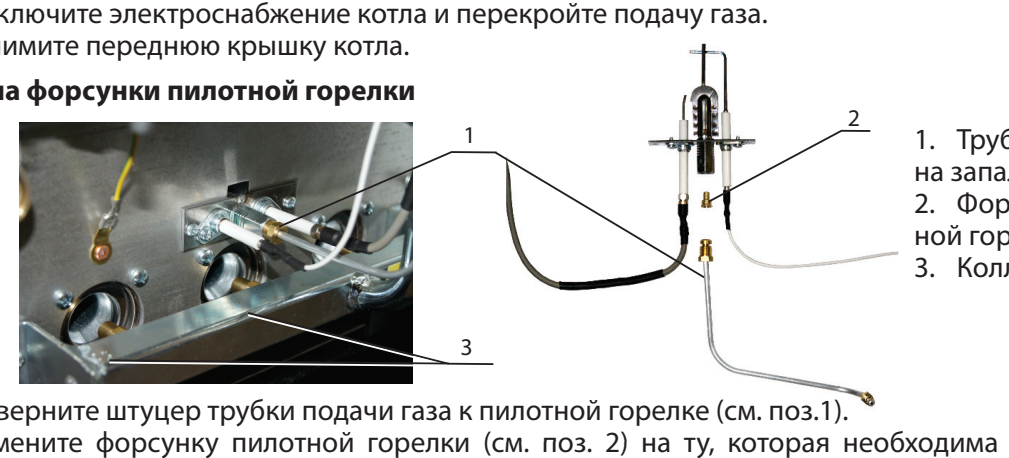

1. Трубка подачи газа на запальную горелку 2. Форсунка запальной горелки 3. Коллектор

- 
- 3. Отверните штуцер трубки подачи газа к пилотной горелке (см. поз.1).
- 4. Замените форсунку пилотной горелки (см. поз. 2) на ту, которая необходима для работы на выбранном типе газа.

5

5. Установите штуцер трубки подачи газа на место.

#### **Замена форсунок основной горелки**

6. Замените форсунки основной горелки (см. п.4) на те, которые необходимы для работы на выбранном типе газа.

#### **Настройка газового клапана вого клапана**

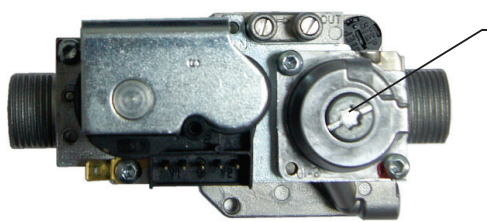

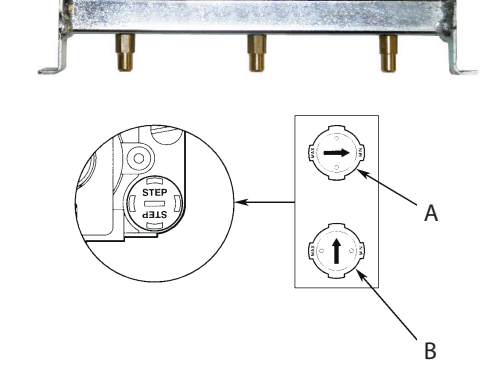

7. Снимите защитный колпачок ступенчатого регулятора розжига газового клапана (см. поз.5). 8. Установите переключатель в положение, соответствующее виду используемого топлива:

- А природный газ,
- В сжиженный газ.
- 9. Установите защитный колпачок на место.
- 10. Настройте котел по давлению газа.

11. Наклейте рядом с шильдиком технических данных наклейку, свидетельствующую о выполненном переоборудовании.

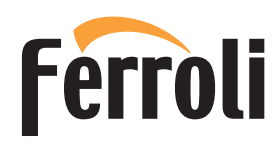

СОЕДИНЕНИЕ БЕСПЛАТНОЕ ДЛЯ МОБИЛЬНЫХ И СТАЦИОНАРНЫХ ТЕЛЕФОНОВ

КОТЛЫ ИЗ ИТАЛИИ

### Настройка котлов PEGASUS D/DK по давлению газа

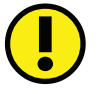

#### **Внимание: настройка газового клапана производится на работающем котле и при рабочей температуре бойлера.**

1. Снимите защитный колпачок регулятора

давления газа. (см. поз. 1)

2. Подключите манометр к штуцеру замера давления на выходе из газового клапана (см. поз.2).

3. Запустите котел в режиме «test» для этого на 5 секунд зажмите кнопки «+», «-» регулировки температуры ОВ. При этом котел включится на максимальной мощности.

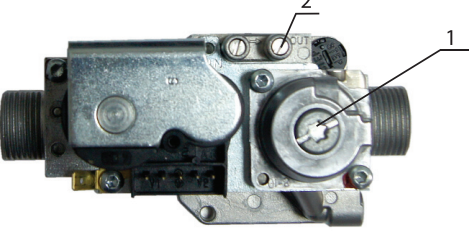

4. На основании приведенной ниже диаграммы отрегулируйте необходимое значение давления газа на горелку, поворачивая винт регулятора по часовой стрелке для увеличения давления газа, против часовой стрелки для уменьшения.

5. По окончании регулировки 2-3 раза включить и выключить горелку посредством соответствующей кнопки дисплея.

Необходимо убедиться, что фактическое значение давления соответствует ранее заданному значению. В противном случае повторите настройку до получения требуемого давления.

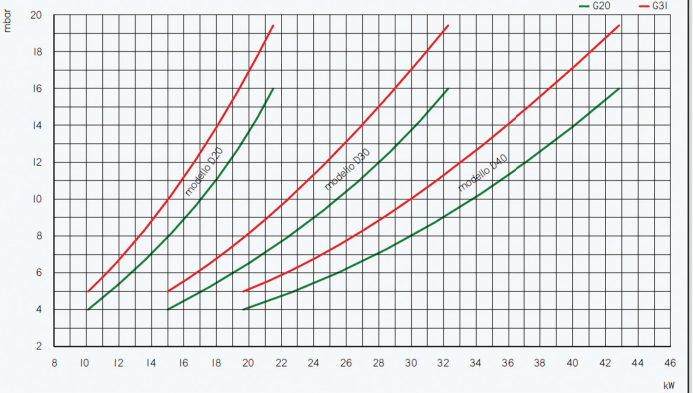

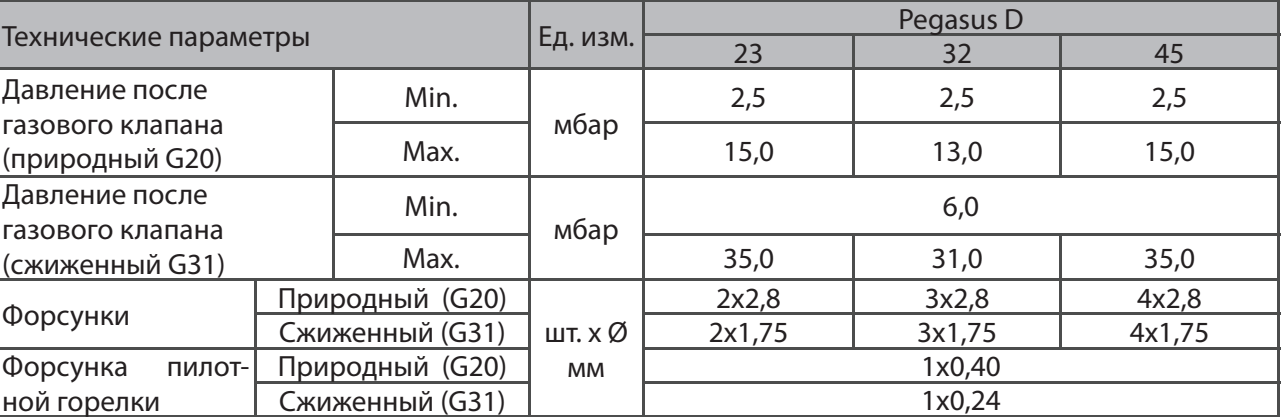

### Алгоритмы работы котла в зависимости от способа подключения бойлера (Плата управления DBM07)

В зависимости от способа реализации связи бойлера с котлом и конструктивных особенностей системы отопления и горячего водоснабжения, плата управления котла нуждается в предварительной настройке. В частности необходимо настроить параметр «P02».

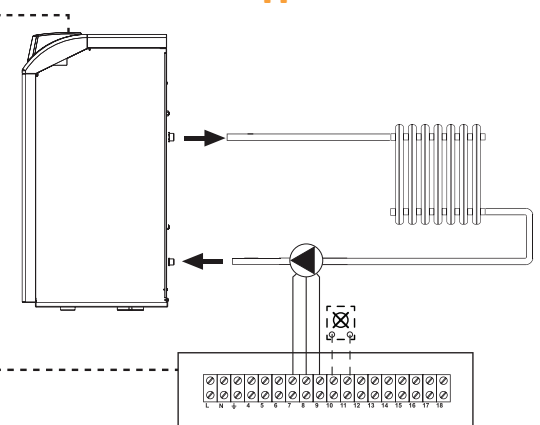

#### **P02=1 — Котел работает только на контур отопления**

При таком значении параметра «P02» автоматика котла не управляет контуром ГВС. Невозможно изменить значения температуры ГВС и выбрать режимы «Экономичный» или «Комфорт», также на дисплее не будет возникать ошибка F11.

В данном режиме свободны клеммы управления циркуляционным насосом бойлера. Эти клеммы могут быть использованы для получения сигнала об аварийной ситуации (Характеристики линии: 220 В/50 Гц).

#### **Режим WARM-UP (функция предварительного подогрева теплообменника)**

Функция включается если:

- 1. Нет аварийных ситуаций и приоритетных режимов;
- 2. Котел не выключен (OFF);
- 3. Не задан «летний» режим;
- 4. Если нет запроса от датчика уличной температуры;
- 5. Закончилась отработка цикла задержки циркуляции в режиме отопления.

#### **Описание работы режима**

Если температура сенсорного датчика отопления ниже значения срабатывания режима предварительного подогрева теплообменника котла (P15 = 0 — по умолчанию), срабатывает запрос на розжиг горелки. На дисплее высвечивается температура датчика отопления и начинает мигать символ факела, что свидетельствует о работе котла в режиме WARM-UP. Горелка отключается в тот момент, когда температура датчика превысит температуру срабатывания режима WARM-UP (P15) + (P16).

#### **P02=2 — Котел, бойлер; NTC датчик бойлера;**

#### **2 циркуляционных насоса**

Если нет аварийных ситуаций и приоритетных режимов, при запросе от датчика бойлера (автоматика ориентируется на температуру задаваемую пользователем с поправкой в меньшую сторону на 4 °С) включается режим ГВС. Регулировка температуры горячей воды происходит в диапазоне от 10°С до 65 °С.

В режиме ГВС отключается циркуляционный насос контура отопления и включается насос бойлера. Циркуляционный насос бойлера не включится до тех пор, пока температура ОВ не превысит 40 °С(показания датчика, P09 = 40 ,по умолчанию).

В момент циркуляции ОВ через бойлер, по мере того, как температура ОВ опускается ниже заданного значения (по умолчанию 80 °С) происходит розжиг горелки. В этот момент на дисплее высвечивается температура датчиков ОВ и бойлера, начинает мигать символ факела. Поскольку горелка работает в одноступенчатом режиме, моду-

ляции тока не происходит. Горелка отключается, когда температура датчика ОВ превысит на 5 °С заданную температуру (P08).

Режим ГВС отключается, когда температура воды в бойлере достигнет температуры заданной пользователем, либо при включении экономичного режима.

Как только необходимая температура бойлера достигнута, начинается отсчет времени задержки (по умолчанию 120 секунд), в это же время происходит подача напряжения на циркуляционный насос. В режиме ГВС можно менять устанавливаемые значения, задать режим отключения, выбрать режимы «Экономичный/Комфорт» и «Зима/Лето», войти в тестовый режим или меню сервисных параметров.

#### **Режим WARM-UP (функция предварительного подогрева теплообменника)**

Функция включается если:

- 1. Нет аварийных ситуаций и приоритетных режимов;
- 2. Котел не выключен (OFF);
- 3. Не задан «летний» или «экономичный» режимы;
- 4. Если нет запроса от датчика уличной температуры и датчика бойлера;
- 5. Закончилась отработка цикла задержки циркуляции в режимах отопления или ГВС.

#### **Описание работы режима**

Если температура сенсорного датчика отопления ниже значения срабатывания режима предварительного подогрева корпуса котла (P15 = 0 — по умолчанию), срабатывает запрос на розжиг горелки.

На дисплее высвечивается температура NTC датчиков бойлера и системы отопления, и мигает символ факела, что свидетельствует о работе котла в режиме WARM-UP. Горелка отключается в тот момент, когда температура датчика превысит температуру срабатывания режима WARM-UP (P15) + (P16).

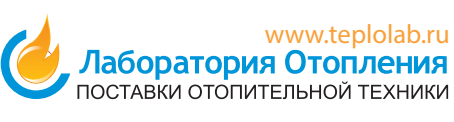

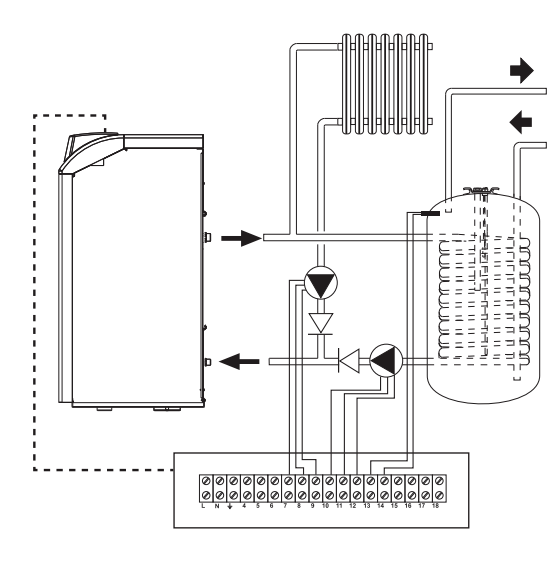

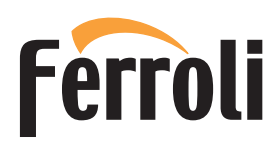

### 8(800) 555 00 68 ГОРЯЧАЯ ЛИНИЯ ТЕХНИЧЕСКОЙ ПОДДЕРЖКИ

СОЕДИНЕНИЕ БЕСПЛАТНОЕ ДЛЯ МОБИЛЬНЫХ И СТАЦИОНАРНЫХ ТЕЛЕФОНОВ

#### КОТЛЫ ИЗ ИТАЛИИ

#### Функция компенсации инерции

- Функция включается если:
- 1. Нет аварийных ситуаций и приоритетных режимов;
- 2. Котел не выключен (ОFF);
- 3. Не задан «летний» режим;
- 4. Если нет запроса от датчика уличной температуры;
- 5. Закончилась отработка цикла задержки циркуляции в режиме отопления.

#### Описание работы режима

В том случае если температура NTC датчика системы отопления превышает 92 °С, включается циркуляционный насос бойлера и работает до тех пор, пока температура датчика не опустится ниже 90 °С.

#### Функция антилегионелла

За включение и алгоритм работы данной функции отвечает параметр P19 (по умолчанию P19 = 0 функция отключена). При изменении значения параметра Р19 от 1 до 7, задается периодичность включения режима, расчет ведется в днях. При включении режима на протяжении 15 минут происходит принудительный нагрев воды бойлера до температуры 65 °С.

#### Р02=3, — котел; бойлер; терморегулятор температуры бойлера; 2 циркуляционных насоса

Режим ГВС включается, если нет аварийных ситуаций и приоритетных режимов. Если в режиме «Комфорт» идет запрос от терморегулятора бойлера (контакт терморегулятора замкнут) включается режим ГВС. При использовании терморегулятора бойлера невозможно изменить температуру воды ГВС при помощи клавиш панели управления котла.

В режиме ГВС отключается циркуляционный насос контура отопления и включается насос бойлера. Циркуляционный насос бойлера не включится до тех пор, пока температура ОВ не превысит 40 °С (показания датчика, Р09 = 40, по умолчанию).

Во время циркуляции ОВ через бойлер, ее температура опускается ниже заданного значения (по умолчанию 80 °С) и периодически происходит розжиг горелки и подогрев ОВ. В режиме ГВС на дисплее высвечивается температура датчиков ОВ и символ ON (указывает на то, что контакты терморегулятора замкнуты), мигает символ горячей воды, а при запросе на розжиг горелки загорается символ факела. Поскольку горелка работает в одноступенчатом режиме, модуляции тока не происходит. Горелка отключается, когда температура датчика ОВ превысит на 5 °С заданную температуру(Р08).

Режим ГВС отключается по сигналу от терморегулятора (контакты разомкнуты, на дисплее горит Off), либо при включении экономичного режима. Как только необходимая температура бойлера достигнута, начина-

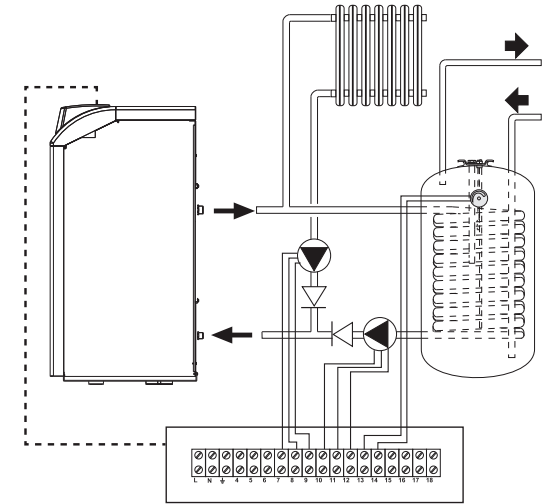

ется отсчет времени задержки (по умолчанию 120 секунд), в это же время происходит подача напряжения на циркуляционный насос.

В режиме ГВС можно менять устанавливаемые значения, задать режим отключения, выбрать режимы «Экономичный/Комфорт» и «Зима/Лето», войти в тестовый режим или в меню сервисных параметров.

#### 13/14 Запрос терморегулятора бойлера

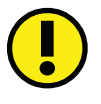

Внимание: При параметре Р02=3 к клеммам разъема 13 и 14 можно подключить двухконтактный терморегулятор (нормальное состояние - разомкнут), который будет действовать как терморегулятор бойлера. При каждом запросе он будет замыкать контакты, чтобы передать запрос на плату.

#### Режим WARM-UP (функция предварительного подогрева теплообменника)

Функция включается если:

1. Нет аварийных ситуаций и приоритетных режимов;

2. Котел не выключен (ОFF);

- 3. Не задан «летний» или «экономичный» режимы;
- 4. Если нет запроса от датчика уличной температуры и терморегулятора бойлера;
- 5. Закончилась отработка цикла задержки циркуляции в режимах отопления или ГВС.

#### **Описание работы режима**

Если температура сенсорного датчика отопления ниже значения срабатывания режима предварительного подогрева корпуса котла (P15 = 0 — по умолчанию, функция не активна), срабатывает запрос на розжиг горелки.

На дисплее высвечивается температура NTC датчиков бойлера и системы отопления, и мигает символ факела, что свидетельствует о работе котла в режиме WARM-UP. Горелка отключается в тот момент, когда температура датчика превысит температуру срабатывания режима WARM-UP (P15) + (P16).

#### **Функция компенсации инерции**

В том случае если температура NTC датчика системы отопления превышает 92 °С, включается циркуляционный насос бойлера и работает до тех пор, пока температура датчика не опустится ниже 90 °С.

### Сервисное меню котлов Pegasus D/DK

#### **Сервисное меню разделено на 4 раздела:**

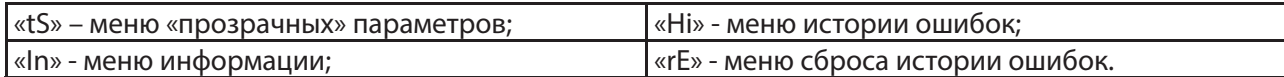

Для входа в сервисное меню необходимо нажать и удерживать клавишу «Reset» на протяжении 10 секунд. Переход между разделами выполняется путем нажатия клавиш «+» и «-» регулировки температуры ОВ. Для входа в выбранный раздел однократно нажмите клавишу «Reset». Для изменения значения параметра достаточно нажать клавишу «+» или «-» регулировки температуры ГВС. Изменения сохраняются автоматически при переходе к следующему параметру. Для того чтобы вернуться к разделам меню нажмите клавишу «Reset». Для выхода из сервисного меню необходимо нажать и удерживать клавишу «Reset» на протяжении 10 секунд. По истечении 15 минут выход из сервисного меню произойдет автоматически.

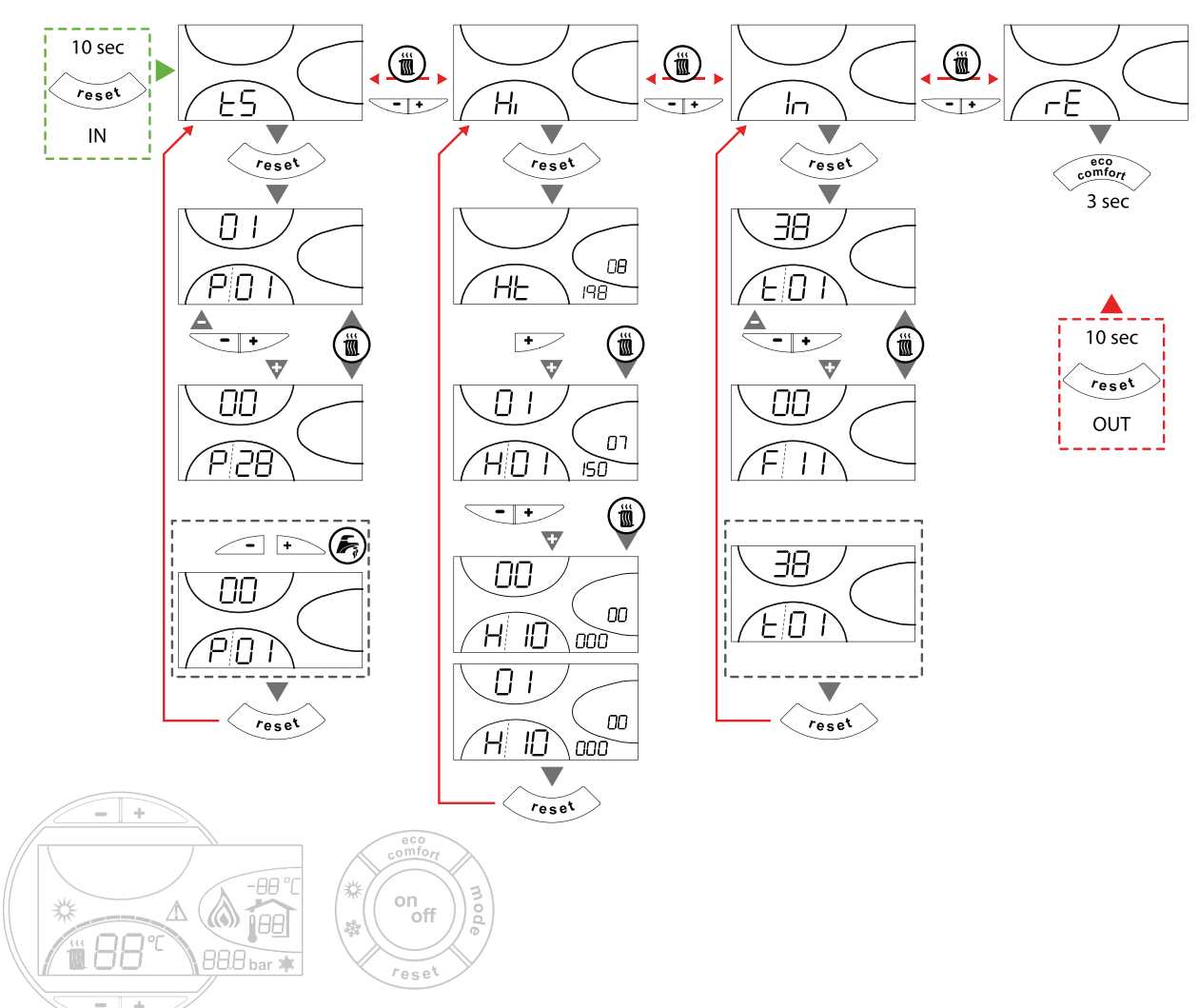

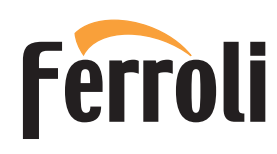

СОЕДИНЕНИЕ БЕСПЛАТНОЕ ДЛЯ МОБИЛЬНЫХ И СТАЦИОНАРНЫХ ТЕЛЕФОНОВ

КОТЛЫ ИЗ ИТАЛИИ

### Меню «прозрачных» параметров (ts)

Меню состоит из 20 параметров, обозначенных литерой «P» (P1…P20). Для перемещения между параметрами нажмите клавиши «+» или «-» регулировки температуры ОВ.

Для отображения и изменения значения выбранного параметра используйте клавиши «+» или «-» регулировки температуры ОВ. Сохранение значения происходит автоматически при выходе из меню.

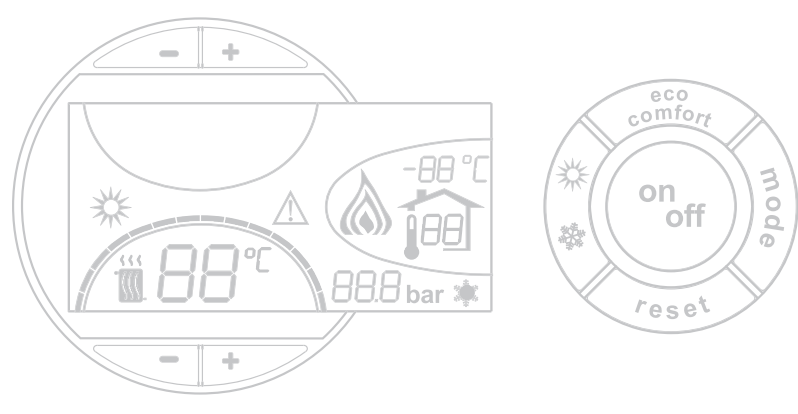

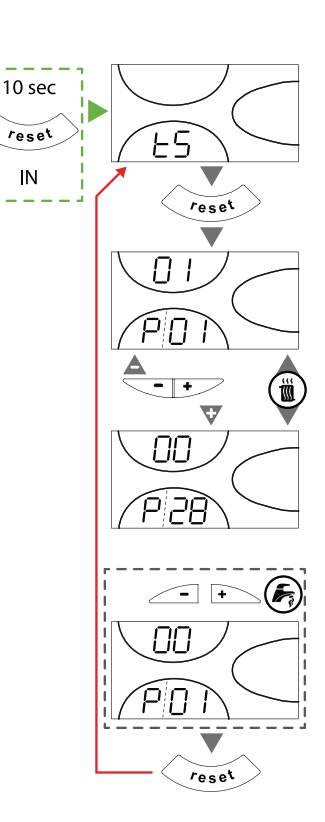

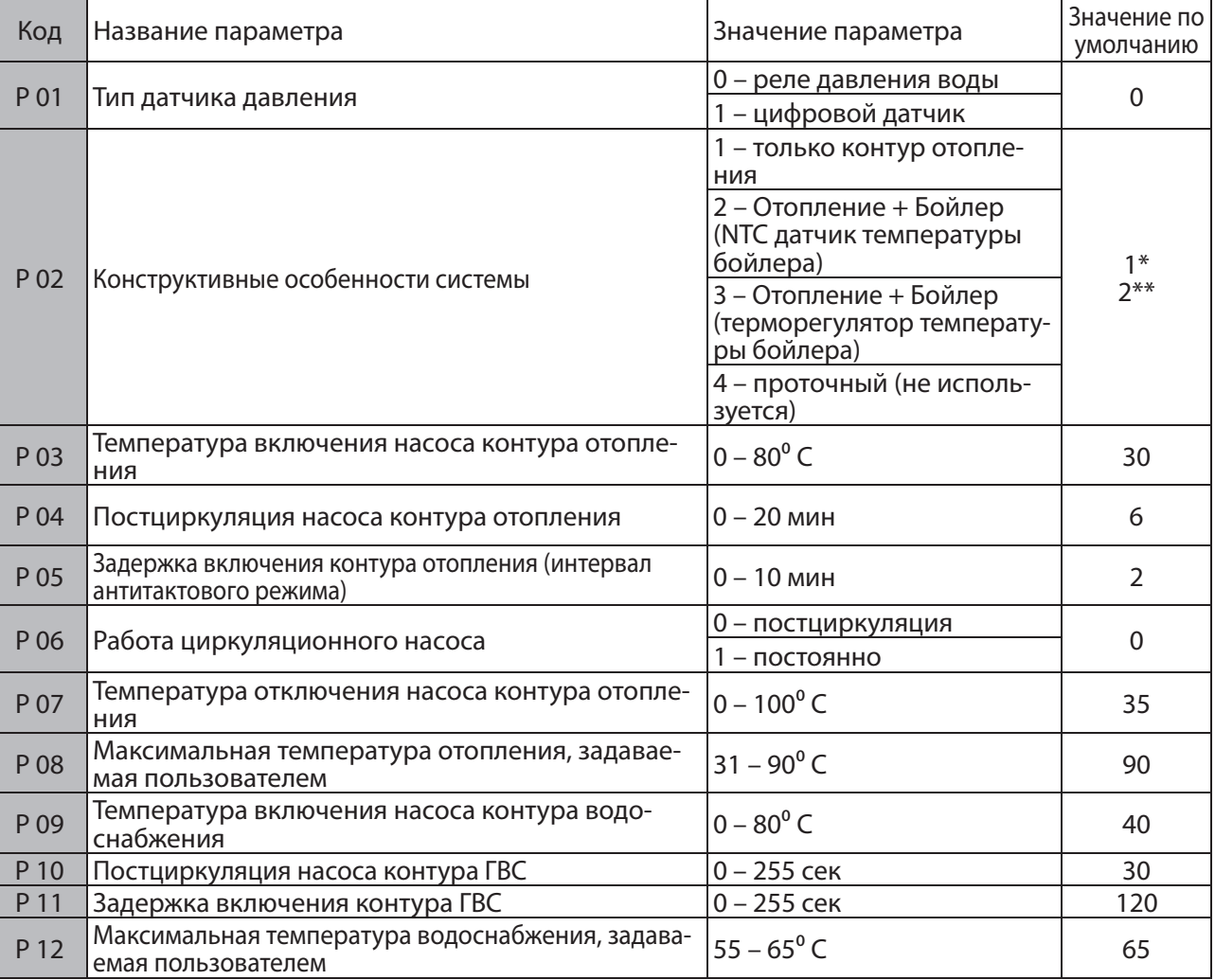

 $\overline{1}$ 

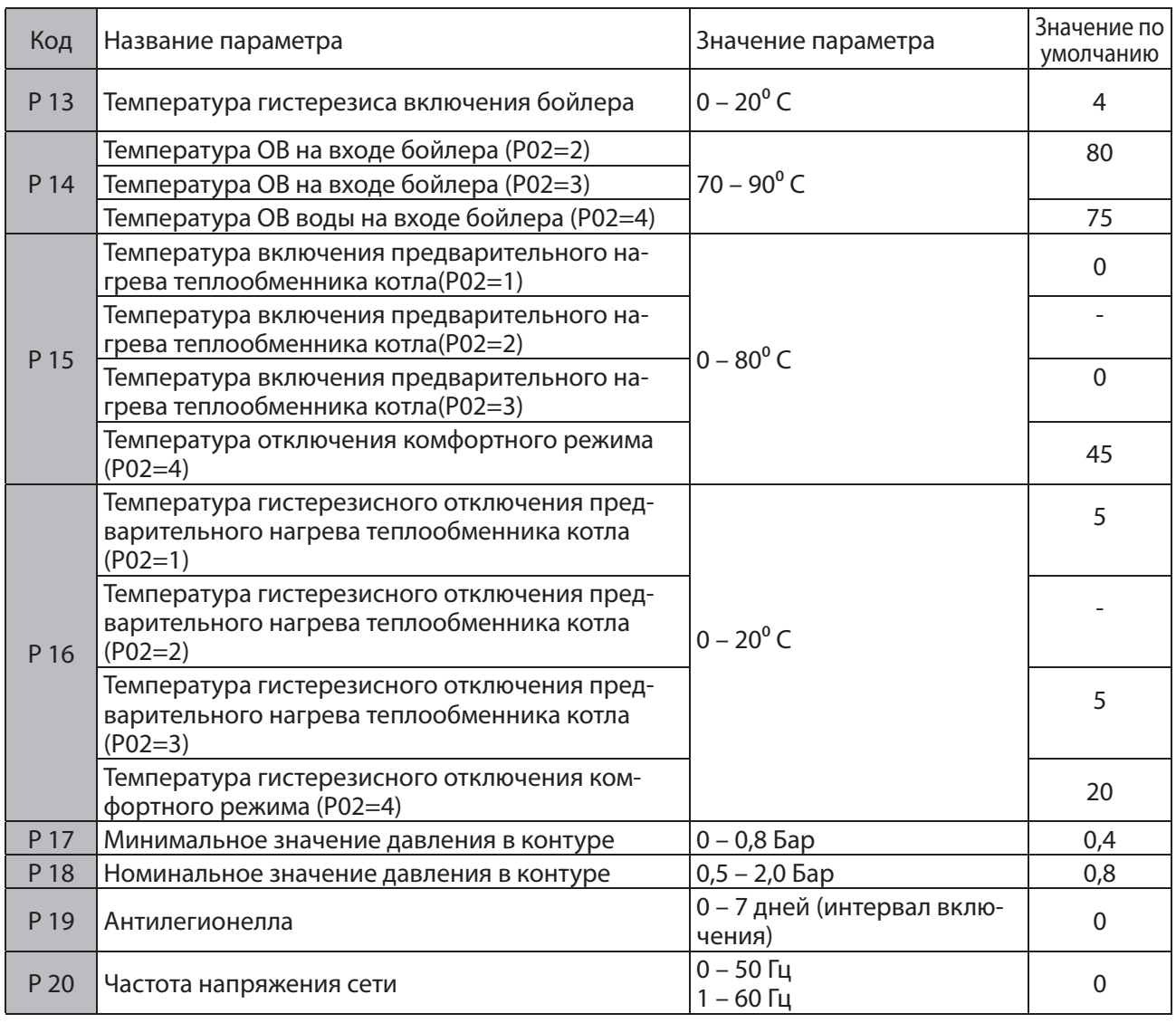

\* – PEGASUS D \*\* – PEGASUS DK

### Меню информации (In)

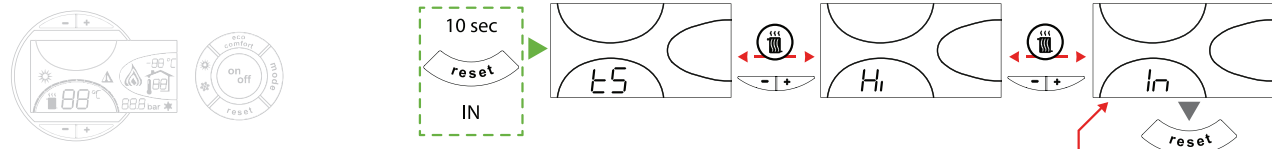

В меню информации доступны 6 параметров. Перемещение между параметрами осуществляется при помощи клавиш «+» и «-» регулировки температуры ОВ. Для того чтобы посмотреть значение выбранного параметра нажмите клавиши «+» или «-» регулировки температуры ОВ.

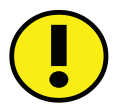

#### **Внимание: в случае повреждения сенсорного датчика, на дисплее появляется пунктирная линия.**

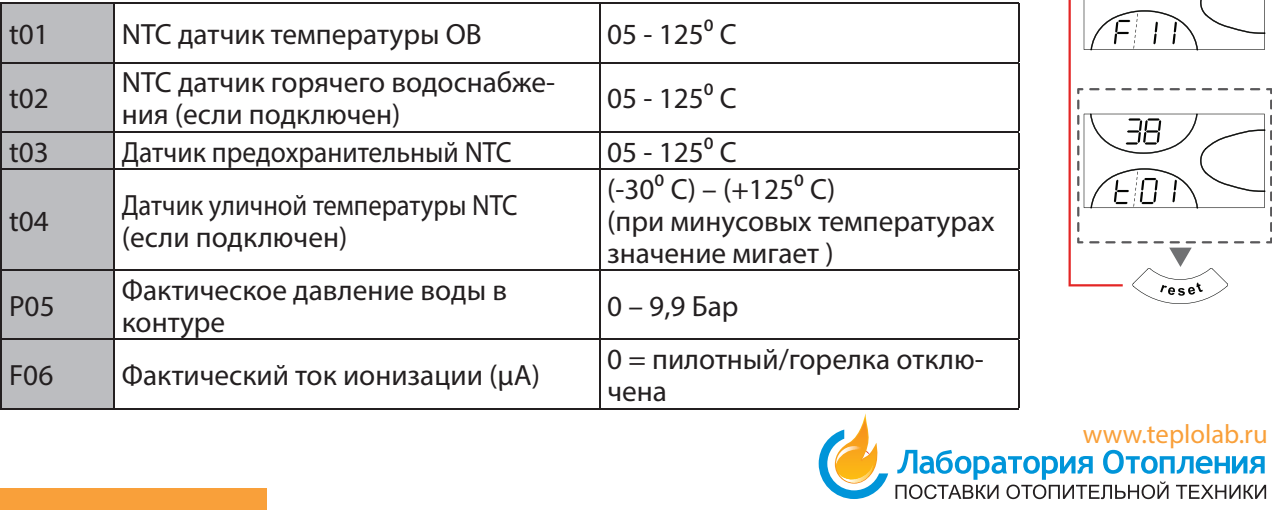

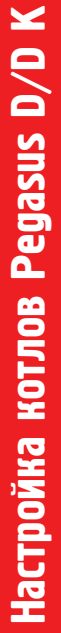

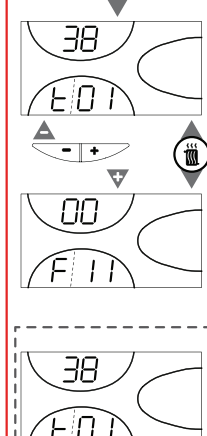

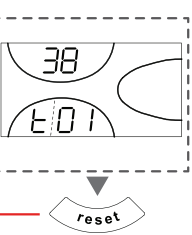

 $\Box$ 

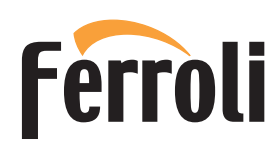

СОЕДИНЕНИЕ БЕСПЛАТНОЕ ДЛЯ МОБИЛЬНЫХ И СТАЦИОНАРНЫХ ТЕЛЕФОНОВ

КОТЛЫ ИЗ ИТАЛИИ

### <u>Меню истории ошибок (Hi)</u>

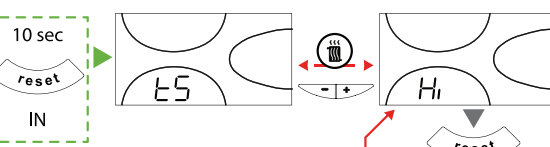

 $3$  sec

10 sec reset **OUT** 

Микропроцессор платы управления оснащен счетчиком, который регистрирует наработку (расчет ведется в часах). Это позволяет расположить последние 10 ошибок (H1-H10) в хронологической последовательности (H10 – самая давняя из ошибок).

Для перемещения по списку ошибок нажимайте клавиши «+» или «-» регулировки температуры ОВ. Для перехода из меню истории в сервисное меню нажмите клавишу Reset, для возврата в главное меню нажмите и удерживайте клавишу Reset 10 секунд.

### Удаление истории ошибок (rE)

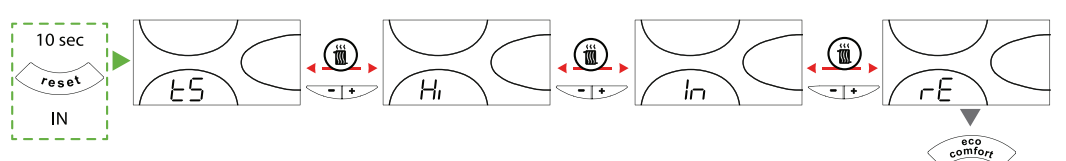

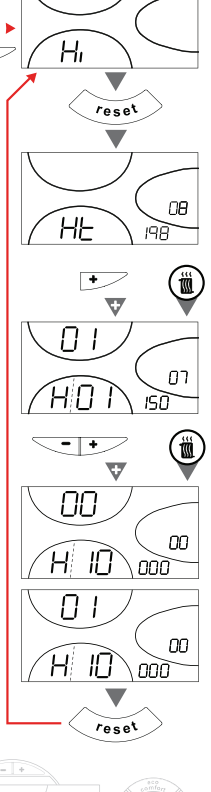

Для того чтобы удалить историю ошибок зайдите в меню «rE» и зажмите клавишу Eco/Comfort в течение 3 секунд. Для выхода из сервисного меню зажмите на 10 сек. клавишу Reset.

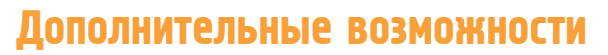

#### **1. Система, препятствующая блокировке циркуляционных насосов.**

После 24 часов бездействия циркуляционный насос контура отопления включается на 5 секунд.

После 24 часов бездействия циркуляционный насос бойлера включается на 5 секунд.

#### **2. Задержка циркуляции**

Если при работе в режиме задержки циркуляции контура отопления температура датчика подачи ОВ опускается ниже температуры отключения циркуляционного насоса (по умолчанию 35°С), происходит отключение циркуляционного насоса. Если температура датчика подачи ОВ повышается выше 40°С, происходит включение циркуляционного насоса. Этот режим действует все время работы в режиме задержки циркуляции контура отопления.

#### **3. Режим FH**

Этот режим может оказаться полезным для монтажников или во время технического обслуживания. Режим предназначен для принудительного стравливания воздуха из системы отопления. В этом режиме работает циркуляционный насос, но не происходит включение горелки.

Режим FH включается при первой подаче напряжения на котел, и, соответственно, на плату. Режим FH длится 120 секунд. Для отключения этого режима достаточно отключить напряжение питания 230 В переменного тока и потом обеспечить питание котла при нажатой кнопке выбора экономичного/ комфортного режима. Как только на дисплее высветятся все символы, можно отпустить эту кнопку. Для возврата в режим FH, например, для повтора автоматического стравливания воздуха, нужно отключить напряжение питания 230 В переменного тока на 2 секунды (вынуть вилку из розетки).

#### **4. Незамерзающий режим бойлера**

При задании экономичного режима водоснабжения, базовое значение температуры бойлера выставляется на 10°С. Это означает, что если датчик температуры бойлера покажет температуру ниже 6°С, произойдет включение котла в режиме водоснабжения и вода бойлера будет прогрета до температуры 10°С.

### Схема электрических соединений котла Pegasus D/D K

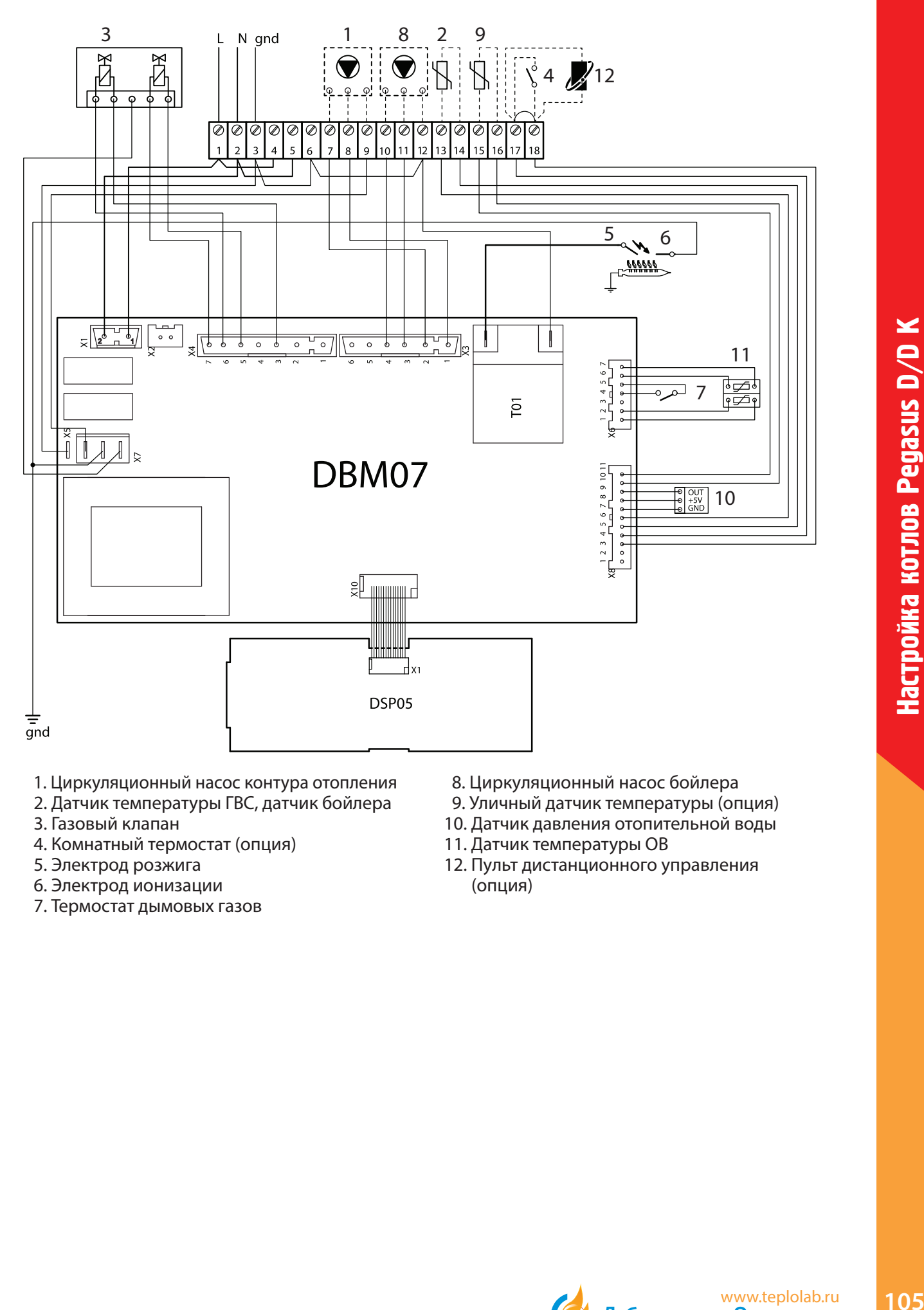

- 1. Циркуляционный насос контура отопления
- 2. Датчик температуры ГВС, датчик бойлера
- 3. Газовый клапан

 $-$ <sup> $\overline{ }$ </sup>

- 4. Комнатный термостат (опция)
- 5. Электрод розжига
- 6. Электрод ионизации
- 7. Термостат дымовых газов
- 8. Циркуляционный насос бойлера
- 9. Уличный датчик температуры (опция)
- 10. Датчик давления отопительной воды
- 11. Датчик температуры ОВ
- 12. Пульт дистанционного управления (опция)

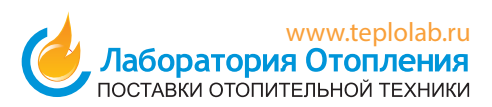

 $\mathbf{L}$ 

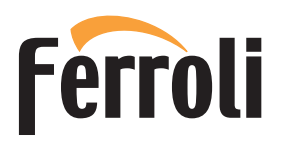

#### 8(800) 555 00 68 ГОРЯЧАЯ ЛИНИЯ ТЕХНИЧЕСКОЙ ПОДДЕРЖКИ СОЕДИНЕНИЕ БЕСПЛАТНОЕ ДЛЯ МОБИЛЬНЫХ И СТАЦИОНАРНЫХ ТЕЛЕФОНОВ

КОТЛЫ ИЗ ИТАЛИИ

### Aксессуары для напольных котлов Pegasus, Pegasus D, Pegasus T, **Pegasus D K**

## **Турбонасадка Ferroli**

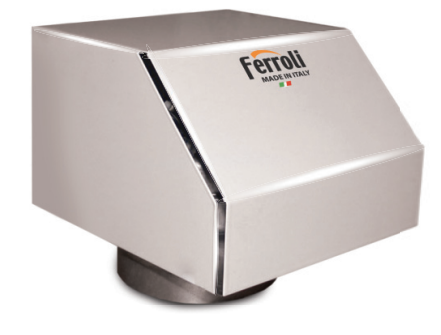

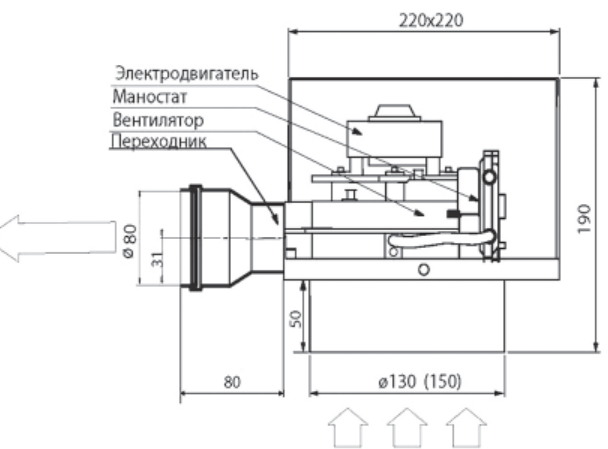

Общий вид и основные узлы насадки

#### **Назначение**

Турбонасадка Ferroli служит для принудительного отвода продуктов сгорания и является дополнительным оборудованием к энергозависимым напольным котлам с атмосферной горелкой (PEGASUS, PEGASUS D, PEGASUS T). Турбонасадка позволяет эксплуатировать котел при отсутствии стационарного дымохода. Обеспечивает отвод продуктов сгорания через стену на улицу, при этом забор воздуха для горения происходит из помещения, в котором установлен котел (режим «полу-турбо»).

#### Описание и принцип работы

Турбонасадка состоит из жесткого основания, на котором закреплены электродвигатель, вентилятор и пневмореле (маностат). При включении котла напряжение подается на электродвигатель вентилятора. Вентилятор создает номинальное разряжение, при котором срабатывает микровыключатель маностата. Далее сигнал подается на исполнительный механизм (в зависимости от схемы подключения, блок управления, газовый клапан или др. элемент котла). В случае, если пневмосопротивление системы дымоудаления превышает номинальное значение, контакты маностата не замыкаются, и котел отключается.

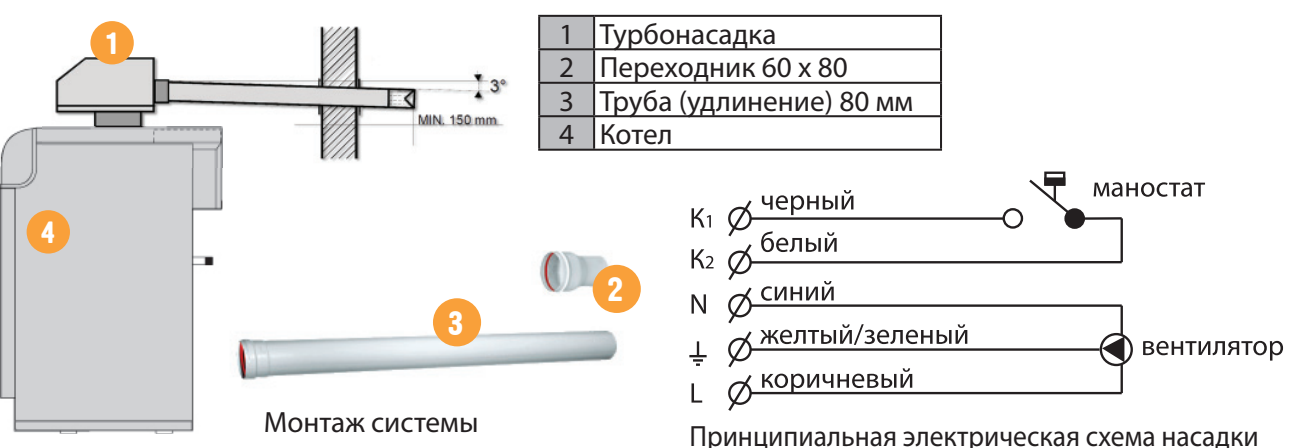

#### Особенности установки

Турбонасадка имеет универсальные рабочие элементы (вентилятор, маностат и т.д.), которые не зависят от мощности котла. Изменение расхода продуктов сгорания через насадку достигается путем подбора соотвествующего переходника. Переходники изменяют входное сечение улитки вентилятора. Монтаж системы начинается с подбора переходника, который устанавливается на горловину (дымоход) котла. Для подбора необходимого переходника см. таблицу «Соответствие котлов и турбонасадок».

При монтаже необходимо учитывать рекомендации, приведенные в инструкции и предписания действующего законодательства (в частности СП 42-101-2003 Приложение «Г», пункты 13; 14; 21; 24).

#### **ВНИМАНИЕ!**

**Надставка устанавливается на котлы мощностью до 56 кВт.**

**Высота вывода трубы дымоудаления регламентируется СП 42-101-2003 Приложение «Г», пункты 13; 14; 21; 24.**

**Максимальная длина трубы дымоудаления составляет не более 10 эквивалентных метров.**

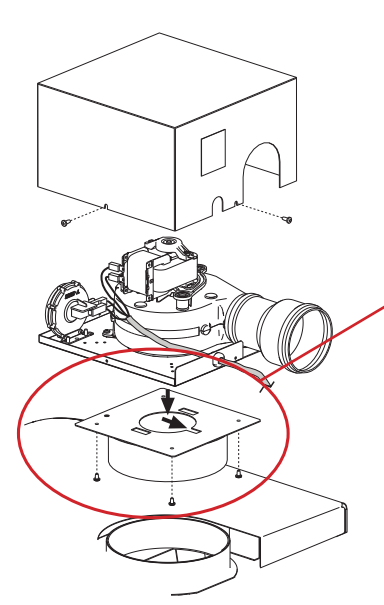

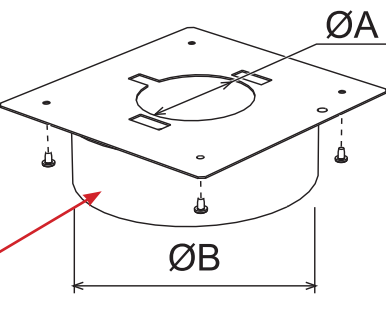

Присоединительный переходник

Посадочные размеры переходника: **В** - посадочный диаметр;

**А** - внутренний.

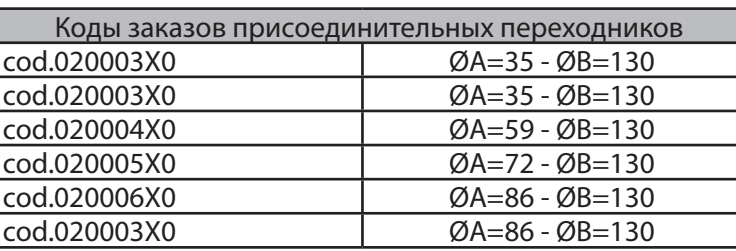

#### **При монтаже необходимо соблюдать следующие условия:**

- во избежание попадания дымовых газов в помещение, перед установкой необходимо сверить производительность надставки и количество продуктов сгорания, образующихся при работе котла;

- запрещается выводить систему дымоудаления в коллективный дымоход;

- запрещается присоединение системы дымоудаления к вентиляционному каналу;

- монтаж системы дымоудаления ведется в горизонтальной плоскости, при этом необходимо соблюдать уклон 3° в сторону улицы (рис. 2);

- в случае если система дымоудаления имеет уклон в сторону котла, необходимо обеспечить отвод конденсата (установить элемент с конденсатоотводчиком);

- максимально допустимая длина системы дымоудаления составляет 10 эквивалентных метров, установка колена 90° сокращает максимальную длину дымохода на 2,5-3,0 эквивалентных метра (см. Таблица 2);

- конечный участок дымоотводящей трубы должен выступать за наружную стену не менее чем на 150 мм и быть оснащен оголовком (заделкой).

- Во избежание оплавления внутренних элементов насадки рекомендуем перед надставкой устанавливать прямой участок трубы длиной 350-500 мм.

#### **При оплавлении внутренних элементов производитель не несет гарантийных обязательств.**

Таблица 1. Соответствия котлов PEGASUS и надставок

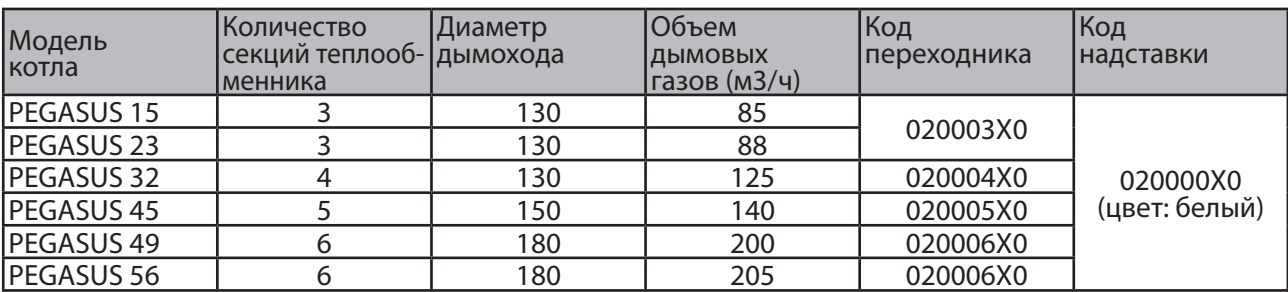

#### Таблица 2. Потери давления

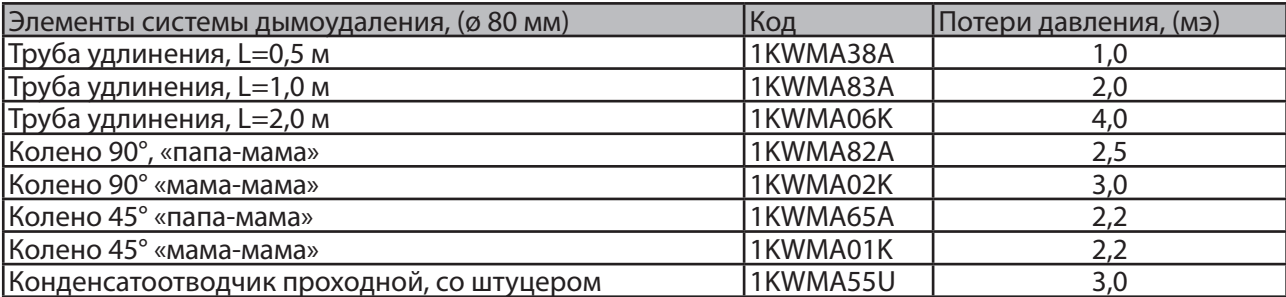

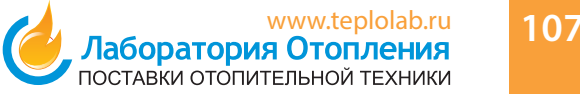

Турбонасадка

ирбонасадна

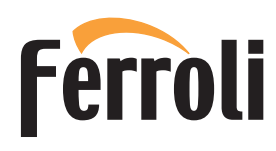

СОЕДИНЕНИЕ БЕСПЛАТНОЕ ДЛЯ МОБИЛЬНЫХ И СТАЦИОНАРНЫХ ТЕЛЕФОНОВ

КОТЛЫ ИЗ ИТАЛИИ

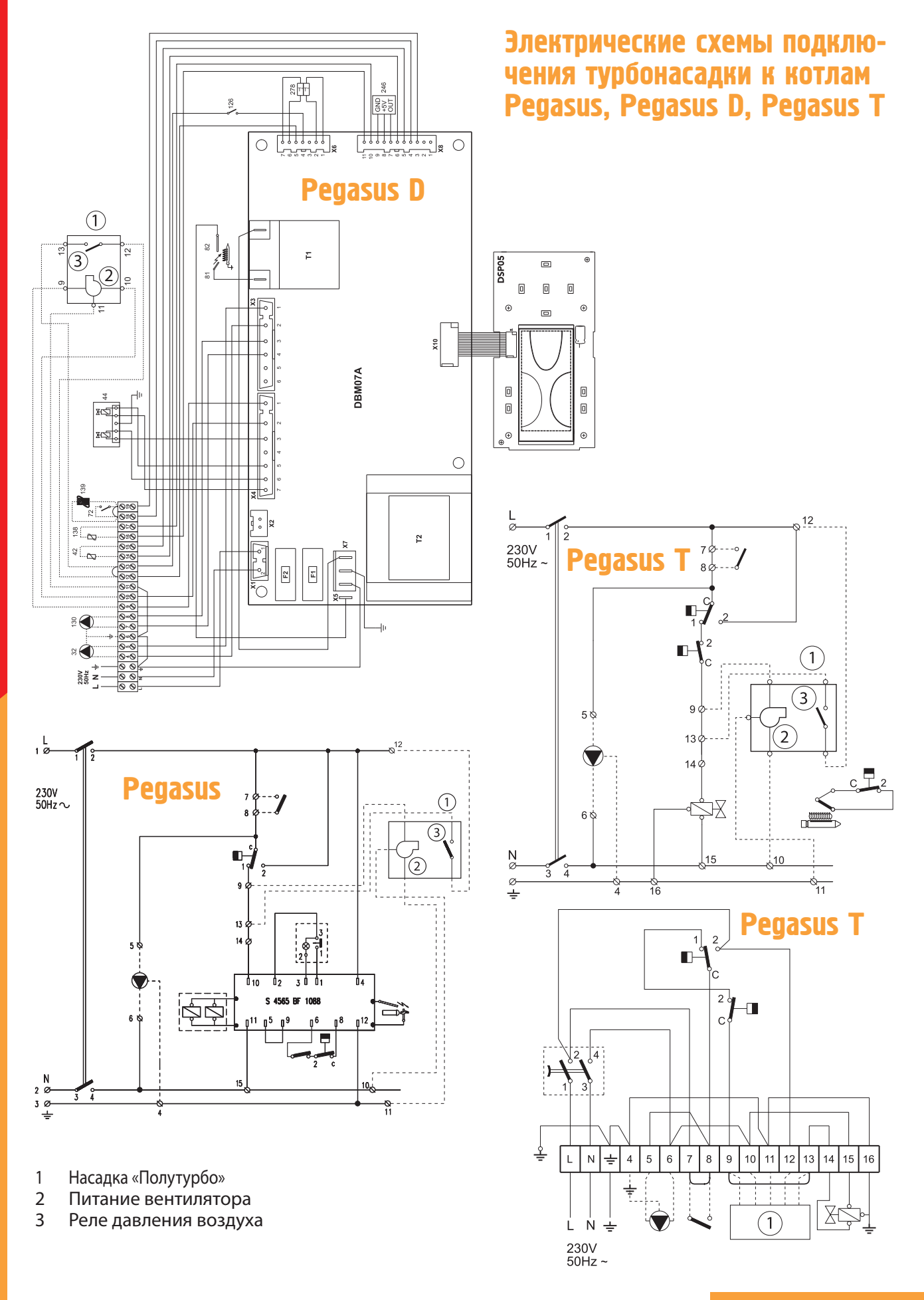

Турбонасадка Турбонасадка
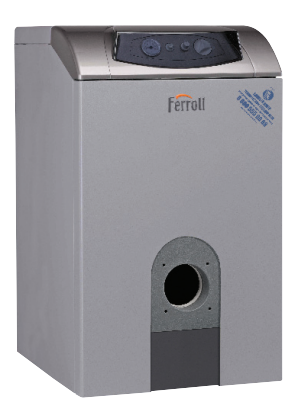

 $\mathbf{I}$ 

## ATLAS

Напольный чугунный универсальный (газ/дизель) котел под наддувную горелку мощностной ряд 32/47/62/78/95 кВт

#### Технические характеристики котлов ATLAS

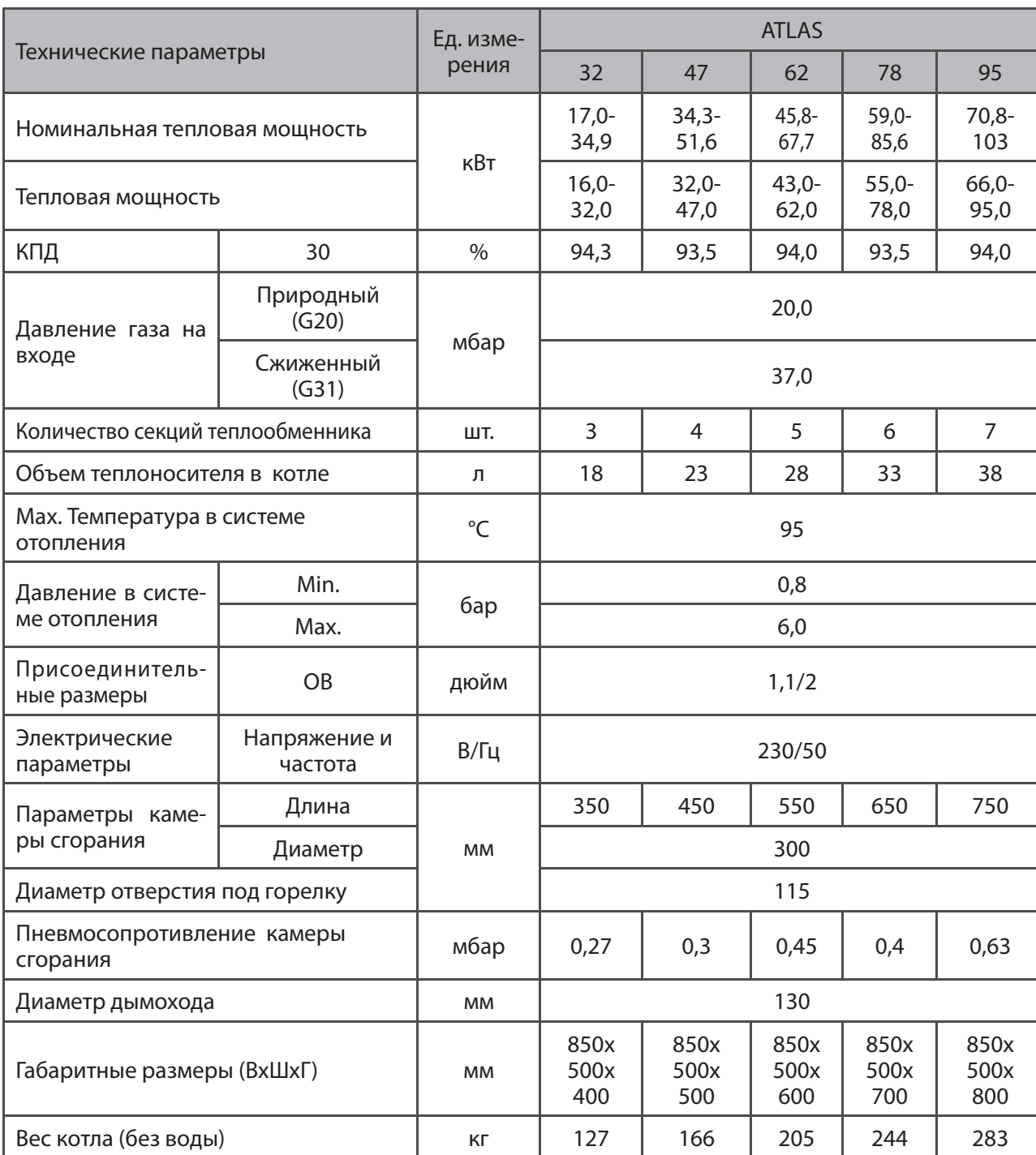

Для бытовых нужд Для бытовых нужд

www.teplolab.ru<br>**109 Maборатория Отопления**<br>Поставки отопительной техники

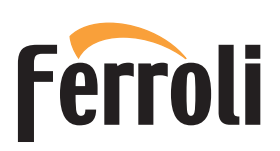

#### 8(800) 555 00 68 ГОРЯЧАЯ ЛИНИЯ ТЕХНИЧЕСКОЙ ПОДДЕРЖКИ СОЕДИНЕНИЕ БЕСПЛАТНОЕ ДЛЯ МОБИЛЬНЫХ И СТАЦИОНАРНЫХ ТЕЛЕФОНОВ

КОТЛЫ ИЗ ИТАЛИИ

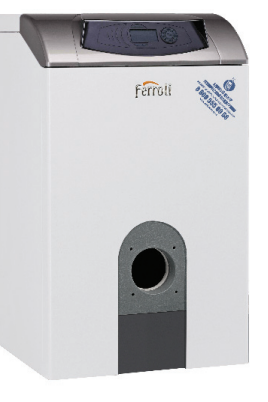

## **ATLAS D**

Напольный чугунный котел с наддувной (вентилторной) горелкой (газ/дизель). Жк-дисплей. Встроенная погодозависимая автоматика. Возможно подключение бойлера.

мощностной ряд 30/42/55/70/87 кВт

### Технические характеристики котлов ATLAS D

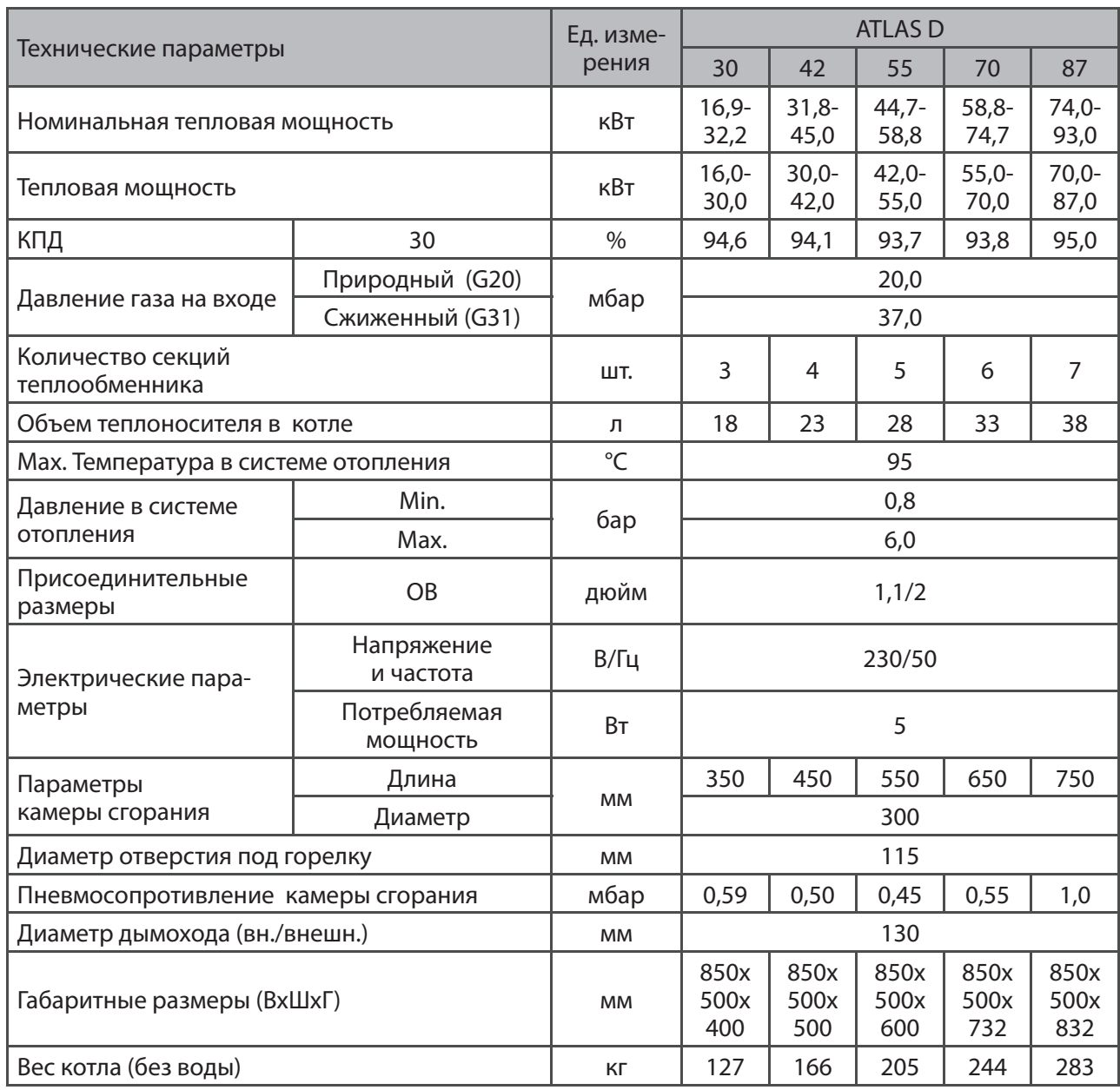

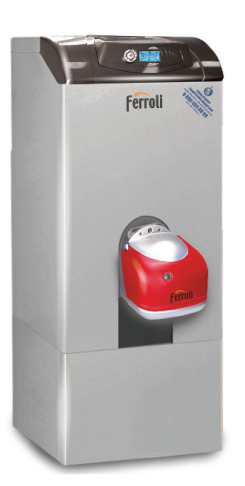

 $\Box$ 

## ATLAS D K

**Напольный чугунный двухконтурный котел с наддувной (вентиляторной) горелкой (газ/дизель). Жк-дисплей. Встроенная погодозависимая автоматика. Встроенный бойлер (100/130 л).**

мощностной ряд 30/42 кВт

#### Технические характеристики котлов ATLAS D K

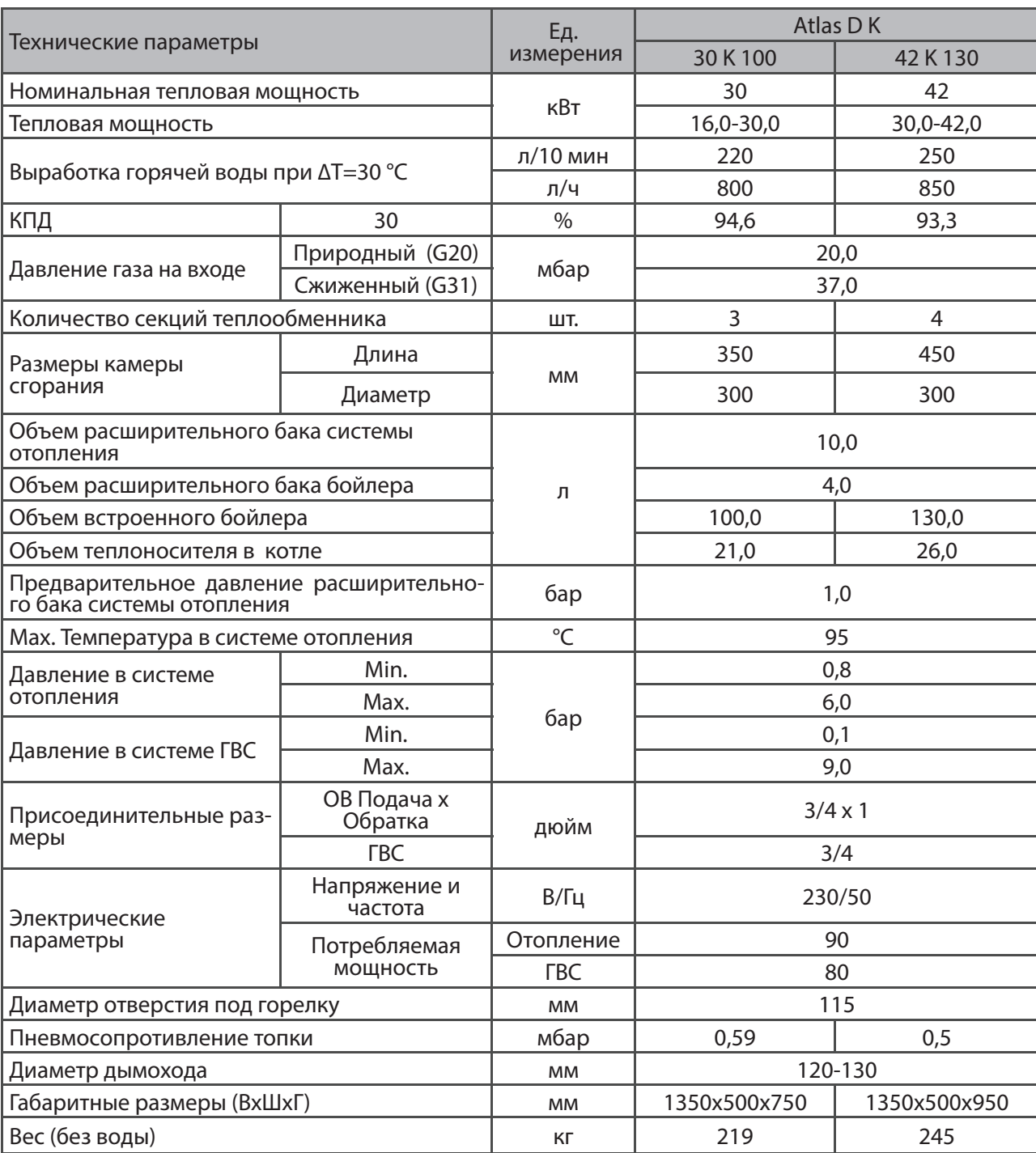

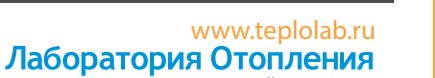

ПОСТАВКИ ОТОПИТЕЛЬНОЙ ТЕХНИКИ

Для бытовых нужд

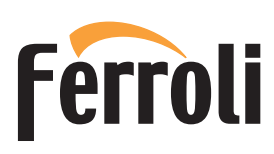

СОЕДИНЕНИЕ БЕСПЛАТНОЕ ДЛЯ МОБИЛЬНЫХ И СТАЦИОНАРНЫХ ТЕЛЕФОНОВ

КОТЛЫ ИЗ ИТАЛИИ

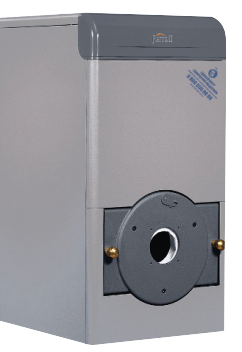

## GN2 N

**Напольный чугунный котел повышенной мощности с наддувной (вентиляторной) горелкой (газ/дизель). Возможно подключение бойлера.** 

мощность от 107 до 252 кВт

### Технические характеристики котлов GN2 N

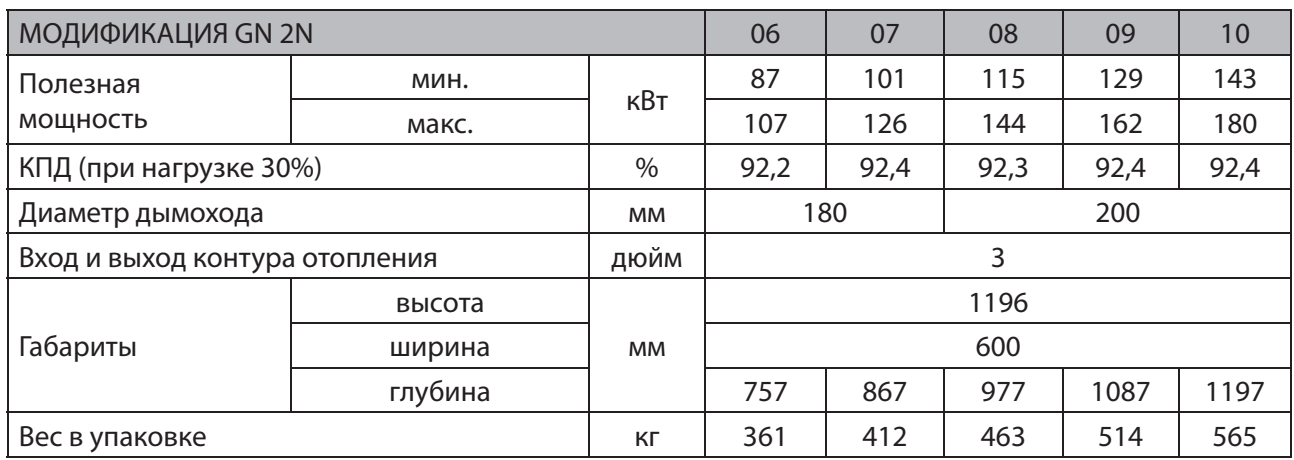

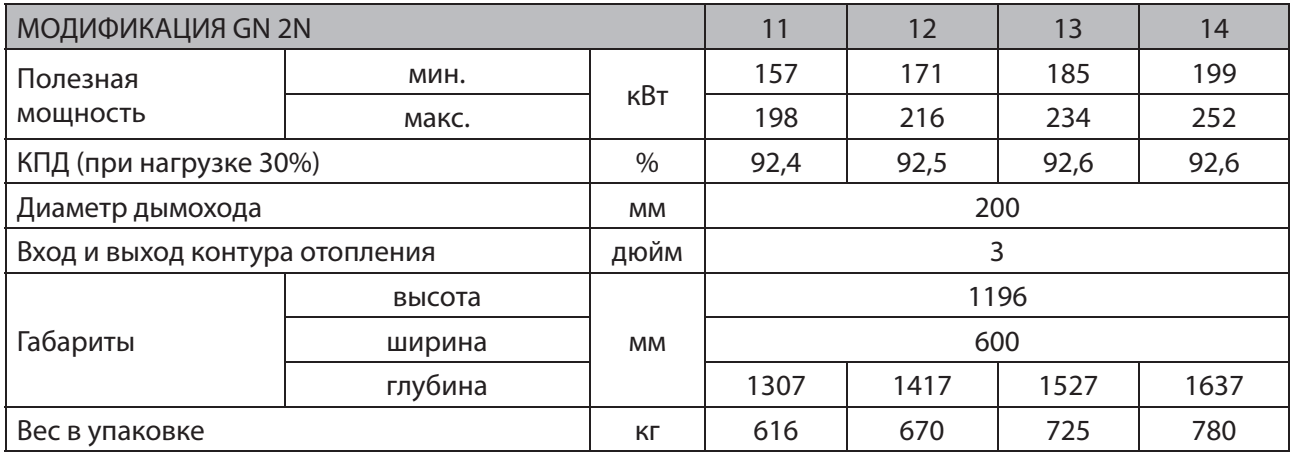

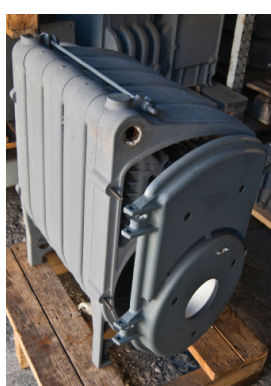

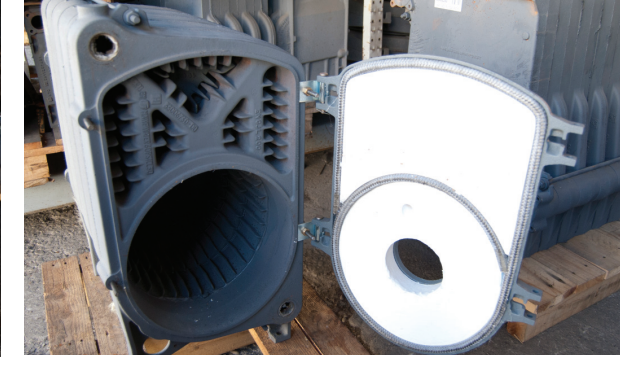

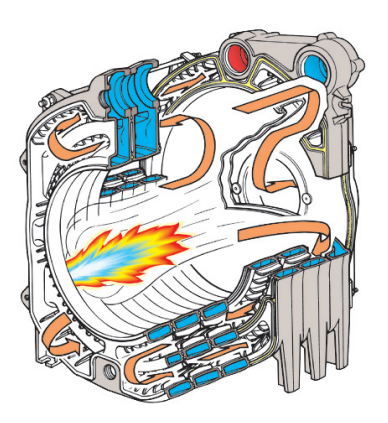

Напольный котел под горелку (газ/диз.) **GN2 N** Напольный котел под горелку (газ/диз.) GN2 N

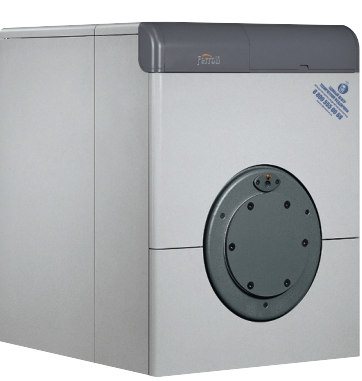

 $\mathbf{I}$ 

## GN4 N

**Напольный чугунный котел большой мощности с наддувной (вентиляторной) горелкой (газ/дизель). Возможно подключение бойлера.** 

### мощность от 200 до 650 кВт

#### Технические характеристики котлов GN4 N

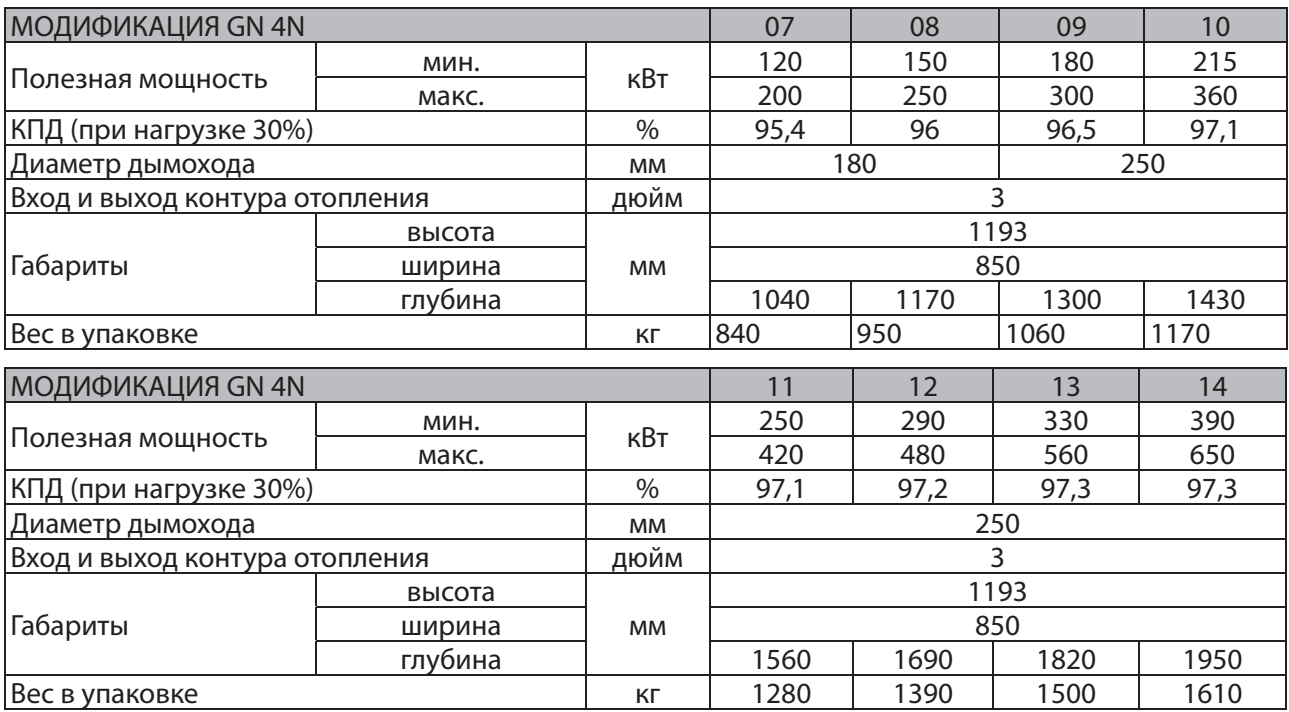

#### Комплектация панелей и облицовок напольных котлов GN

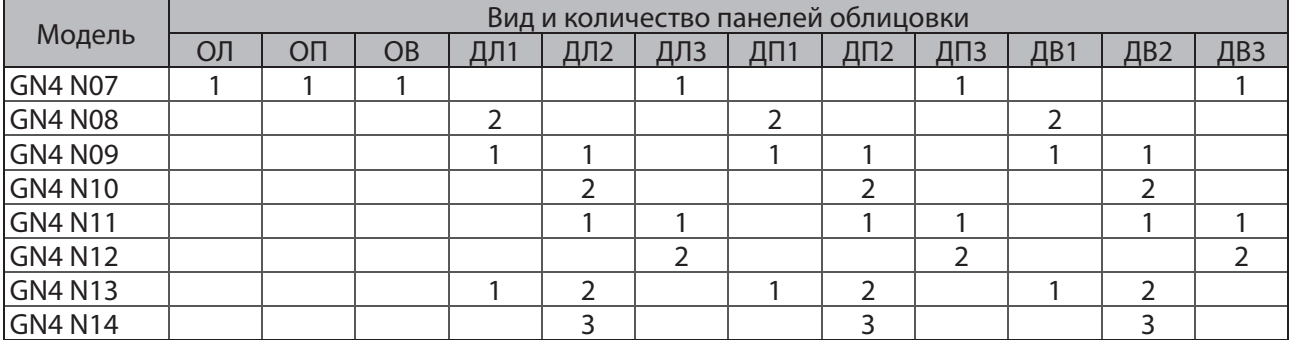

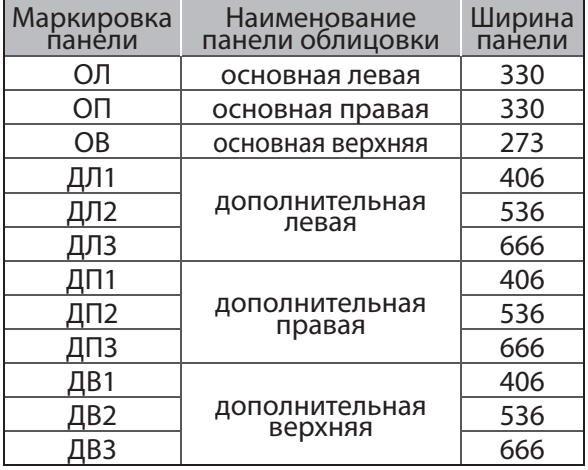

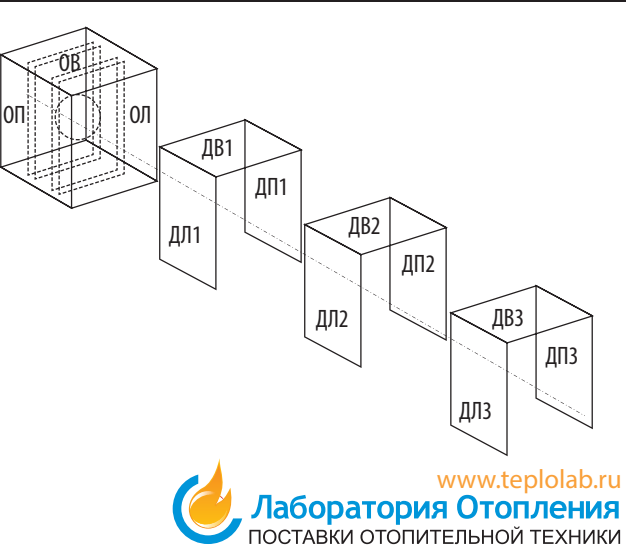

Повышенной мощности

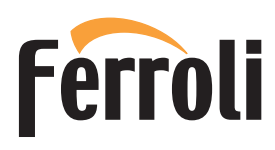

 $\mathbf{I}$ 

СОЕДИНЕНИЕ БЕСПЛАТНОЕ ДЛЯ МОБИЛЬНЫХ И СТАЦИОНАРНЫХ ТЕЛЕФОНОВ

#### КОТЛЫ ИЗ ИТАЛИИ

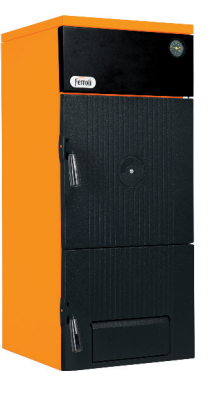

### SF

**Напольный чугунный твердотопливный котел (дрова/уголь/пеллеты).**

мощность от 14,4 до 34,4 кВт

#### Технические характеристики котлов SF

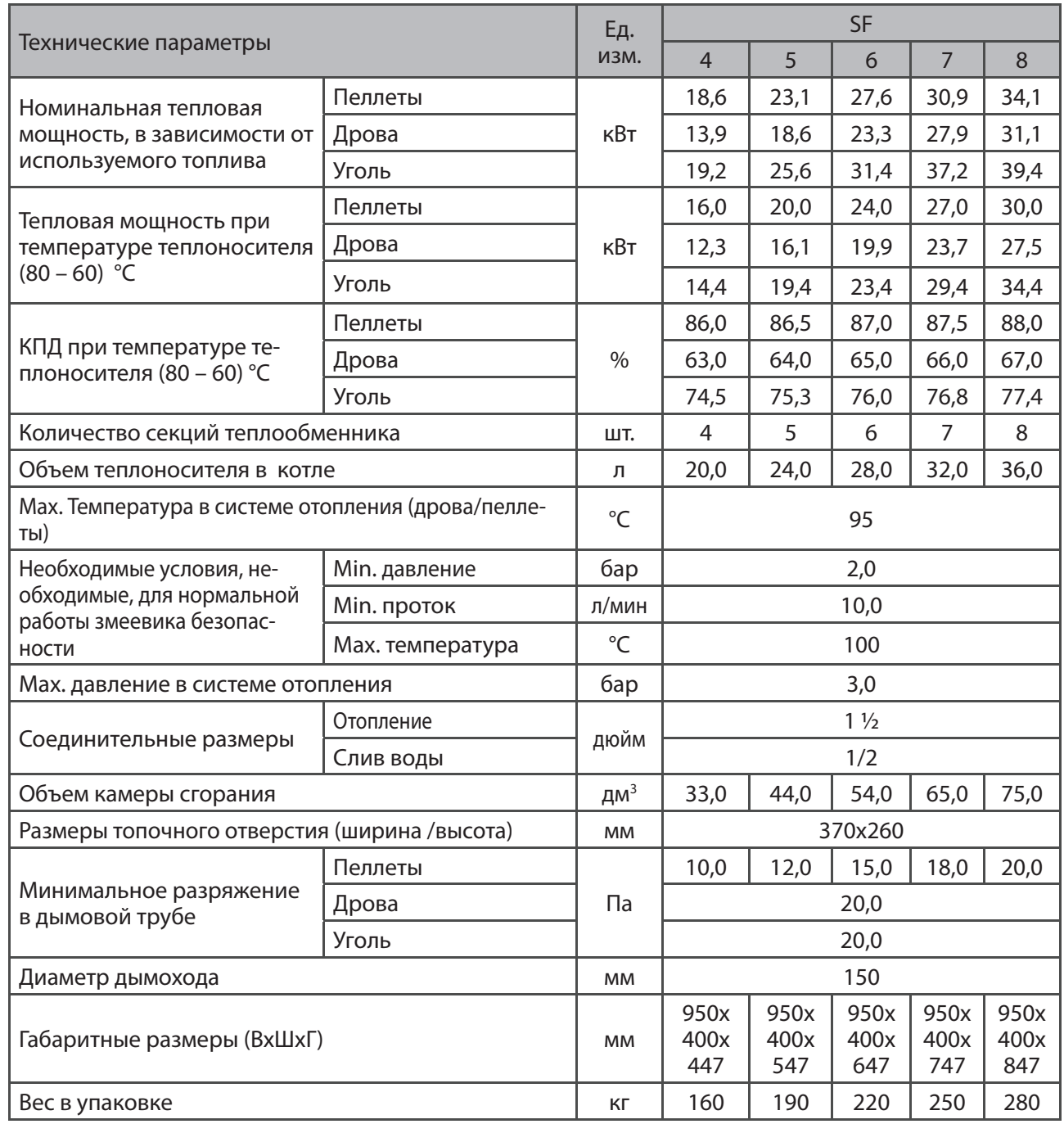

 $\overline{5}$ 

 $\sim$  1.

玩

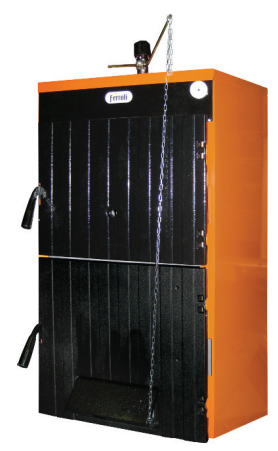

 $\mathbf{I}$ 

## SFL

**Напольный твердотопливный чугунный котел (дрова/уголь/пеллеты). Одновременная установка двух дверец – для работы котла на пеллетах или на дровах и угле.**

мощность от 22,5 до 62,5 кВт

#### Технические характеристики котлов SFL

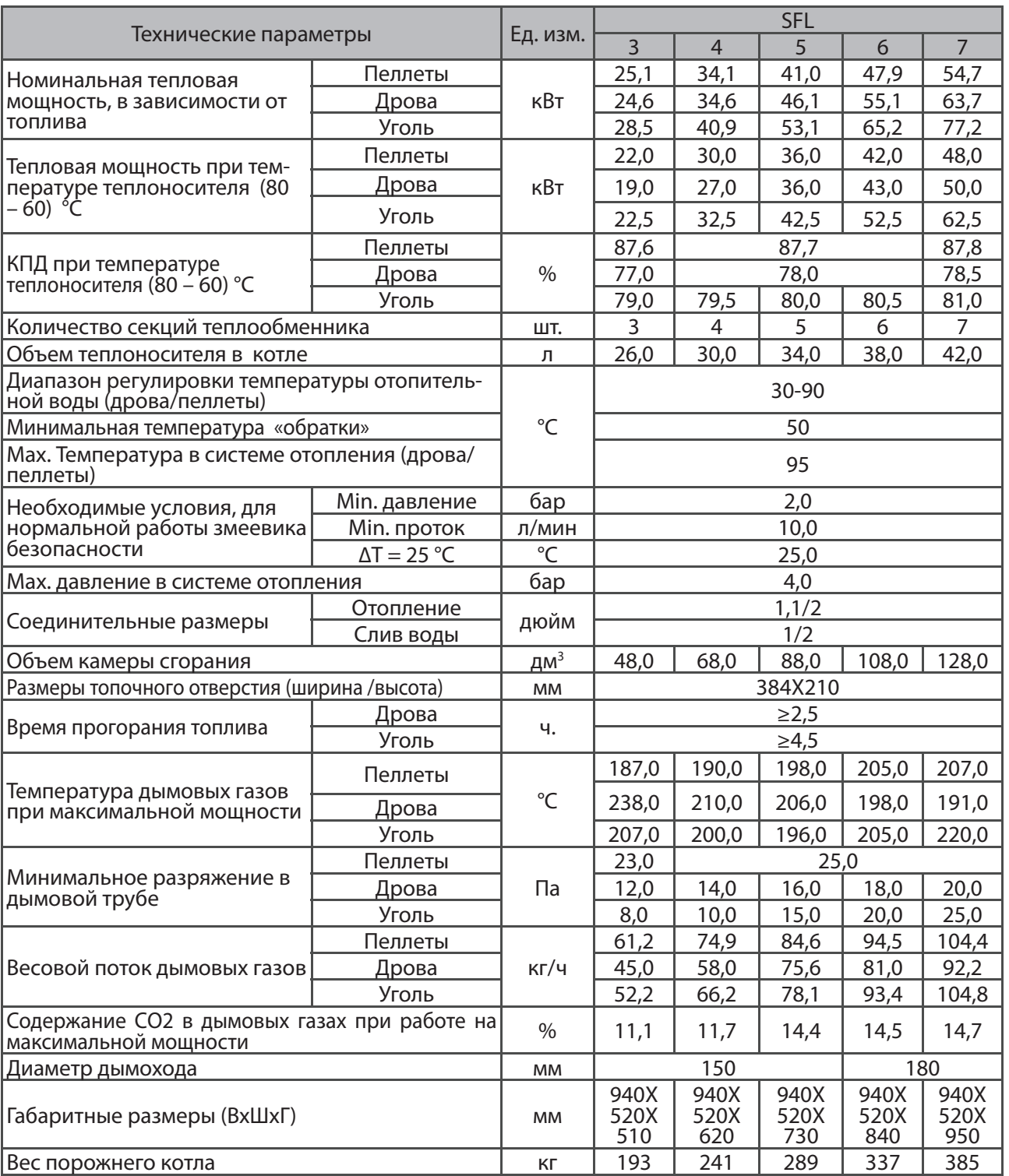

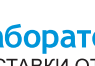

www.teplolab.ru<br>**Лаборатория Отопления**<br>поставки отопительной техники

Повышенной мощности

Повышенной мощности

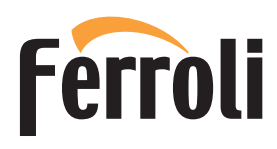

СОЕДИНЕНИЕ БЕСПЛАТНОЕ ДЛЯ МОБИЛЬНЫХ И СТАЦИОНАРНЫХ ТЕЛЕФОНОВ

КОТЛЫ ИЗ ИТАЛИИ

#### Дополнительное оборудование для твердотопливных котлов

Устанавливается при работе на угле и дровах.

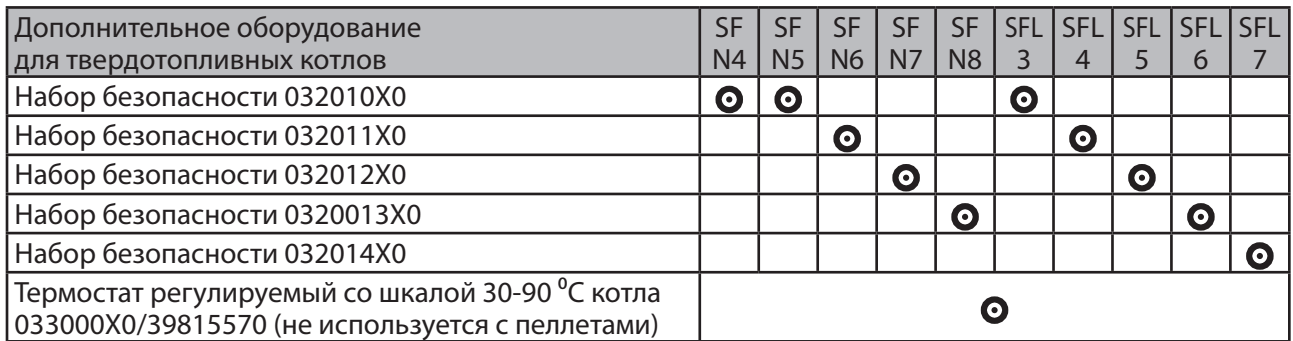

#### Составляющие комплектов безопасности котлов SF/SFL

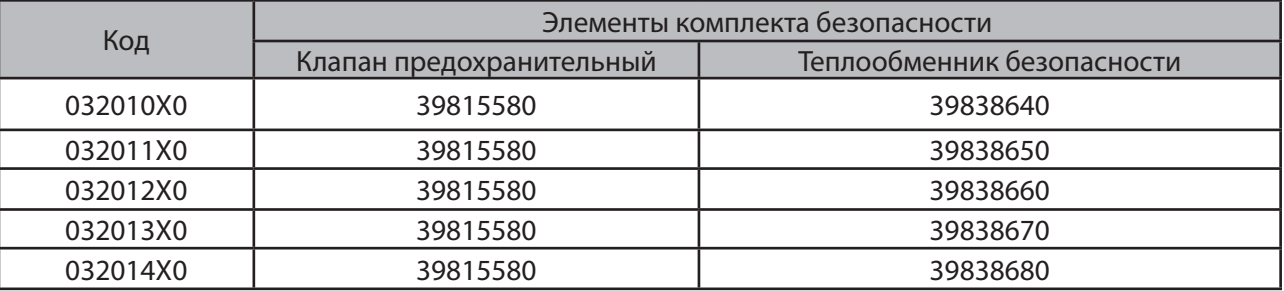

#### Элементы, необходимые для работы котла на пеллетах или на 2-х видах топлива дрова/пеллеты

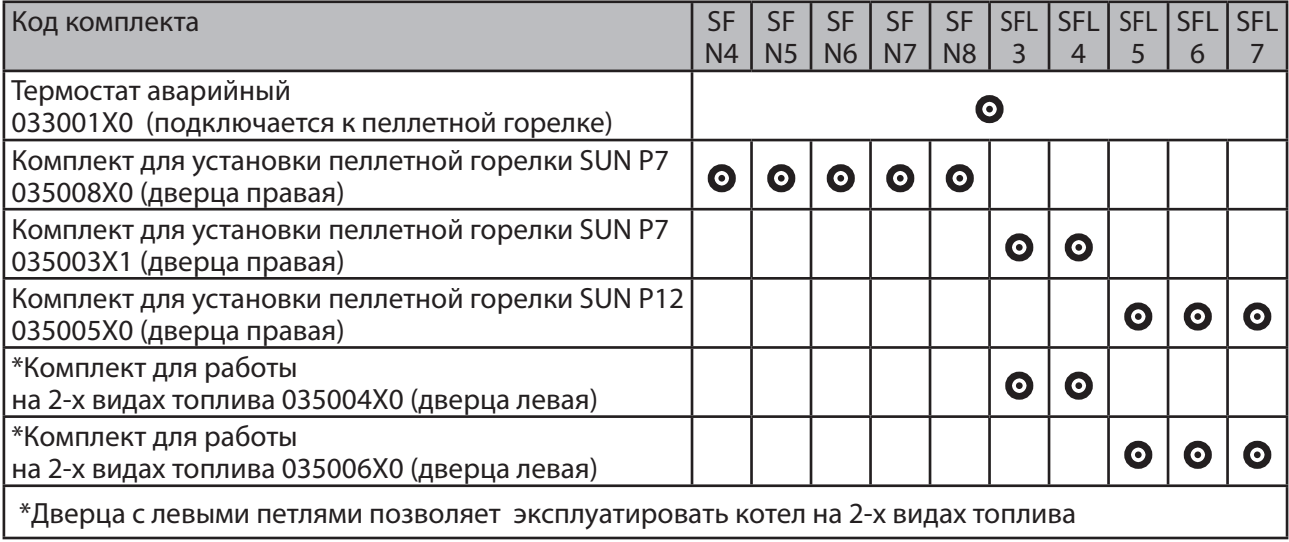

#### Дополнительное оборудование для пеллетных горелок

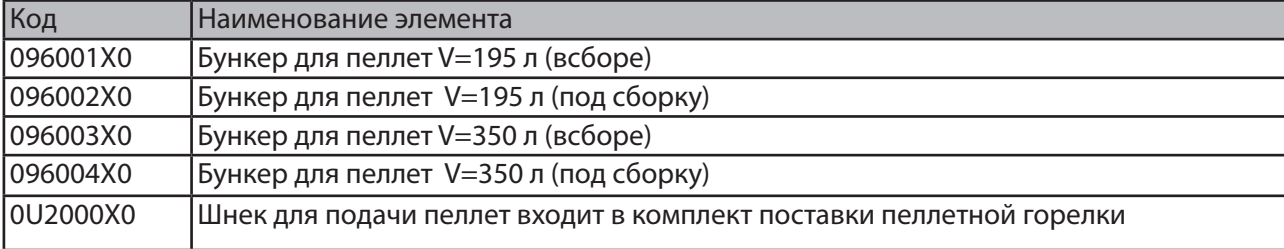

### **СОСТАВЛЯЮЩИЕ КОМПЛЕКТА** ДЛЯ СБОРКИ СЕКЦИЙ ТЕПЛООБМЕННИКА

#### Для котлов ATLAS, PEGASUS, SFL

 $\mathbb{R}^n$ 

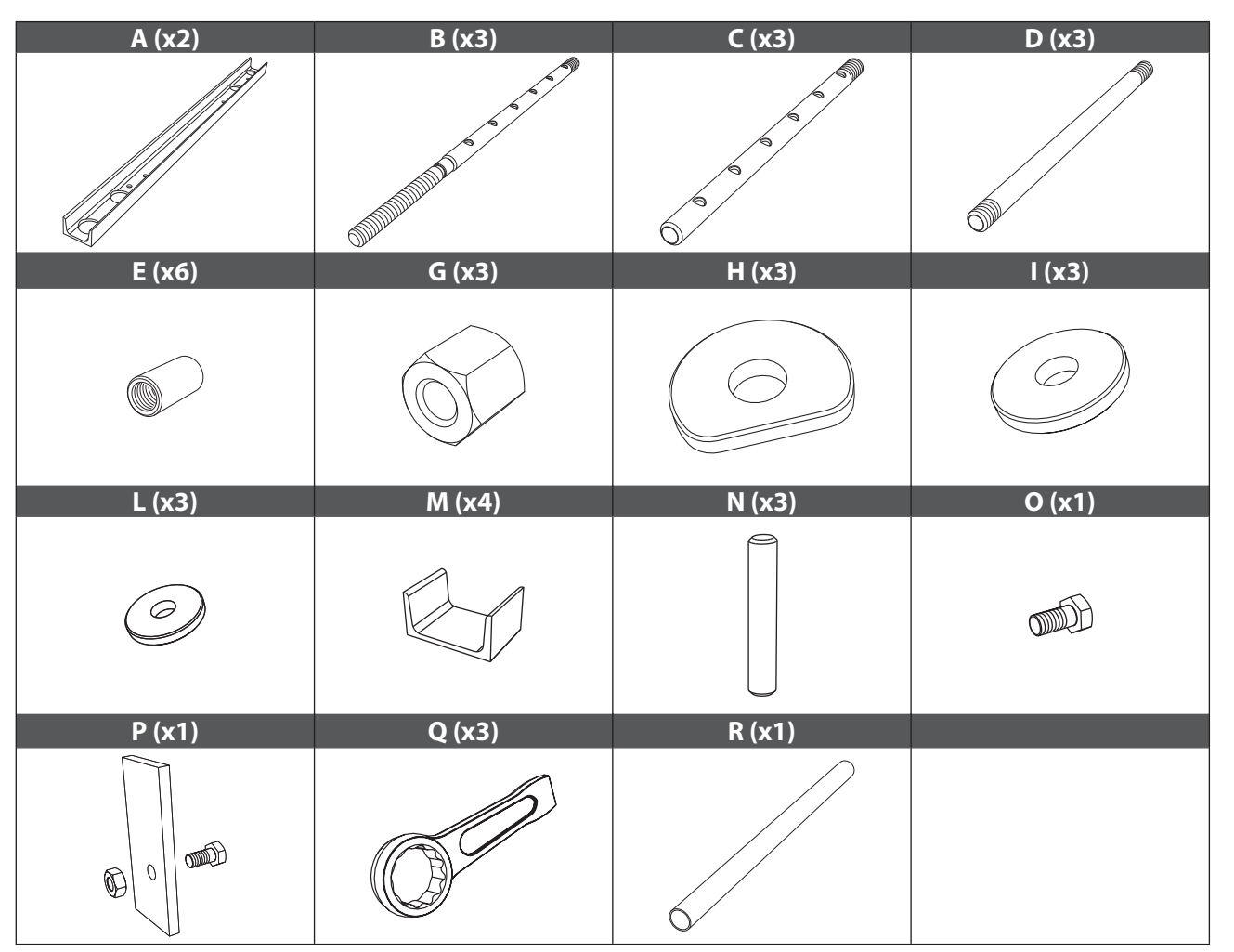

#### Секции котлов ATLAS, PEGASUS, SFL

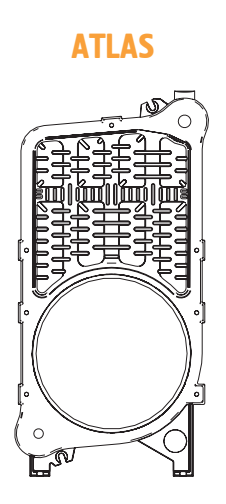

 $\blacksquare$ 

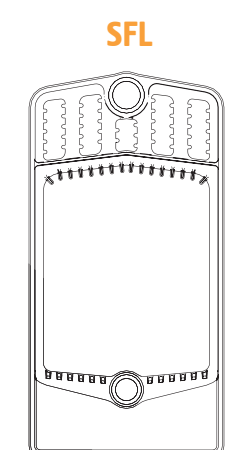

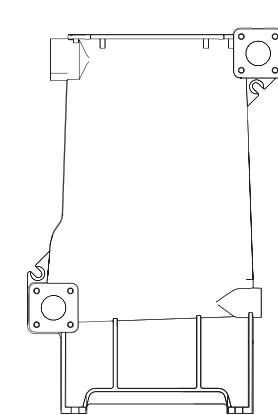

**PEGASUS F2** 

#### **PEGASUS F3**

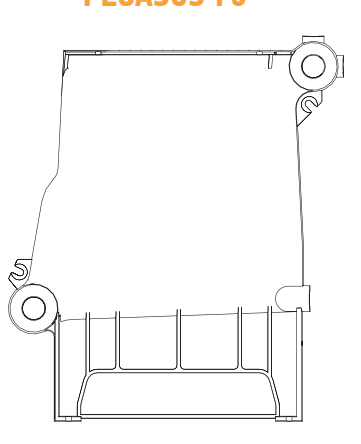

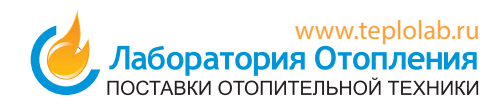

Доп. оборудование

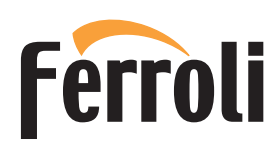

## 8(800) 555 00 68 **ГОРЯЧАЯ ЛИНИЯ ТЕХНИЧЕСКОЙ ПОДДЕРЖКИ**

КОТЛЫ ИЗ ИТАЛИИ

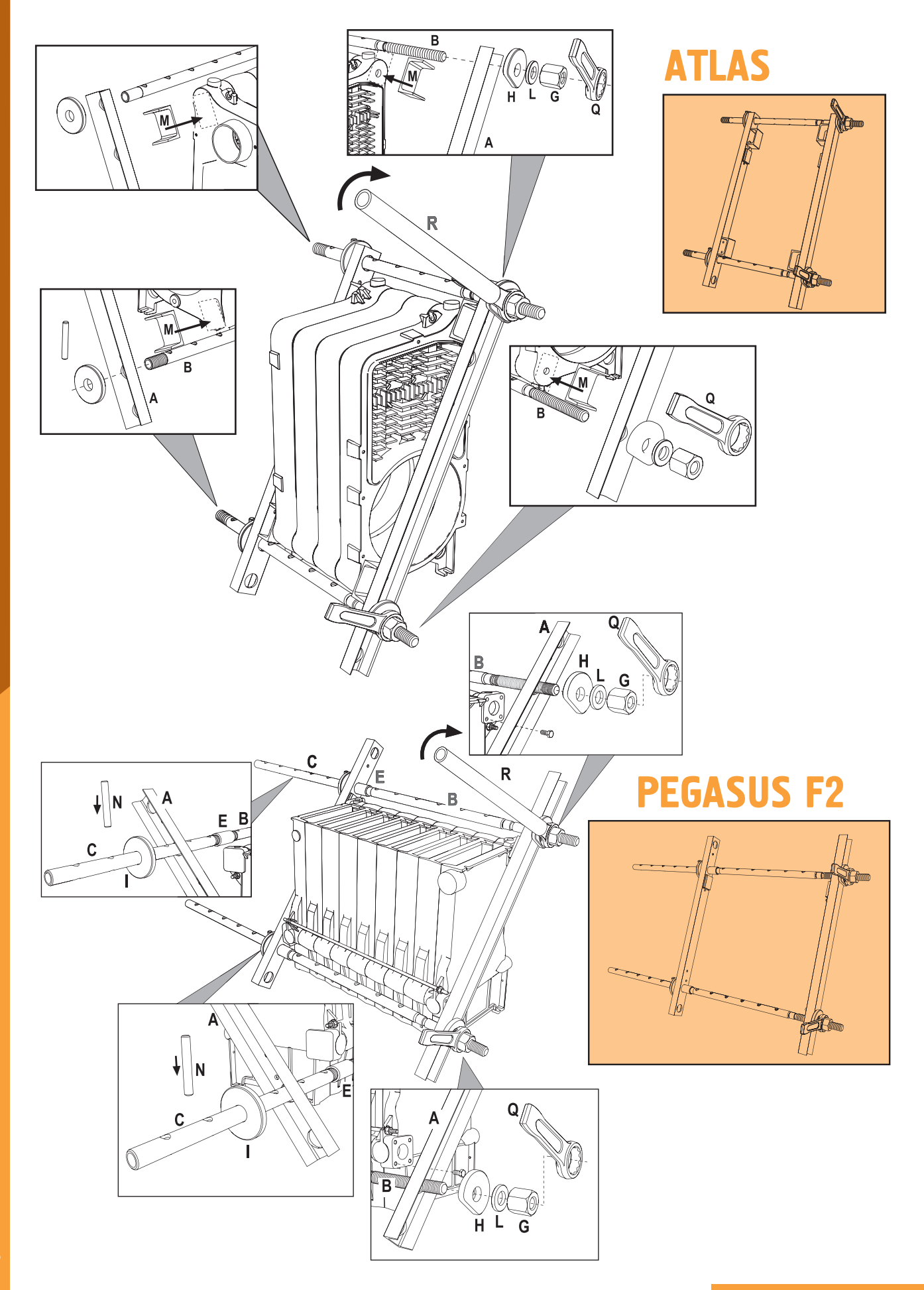

 $\sim$  1.

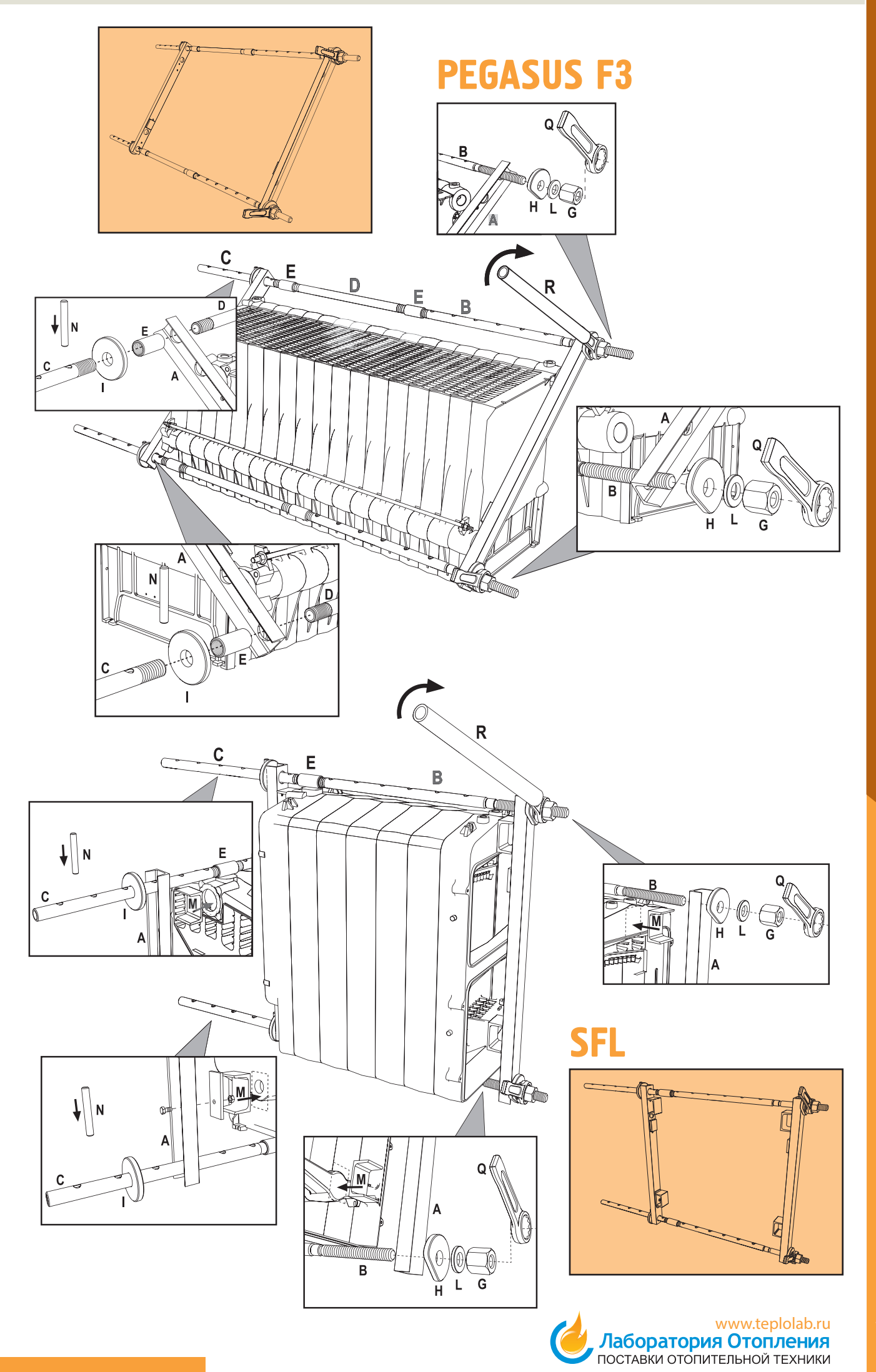

 $-$ <sup> $\overline{ }$ </sup>

 $\overline{\phantom{a}}_1$ 

Доп. оборудование

 $\mathbf{L}^{\top}$ 

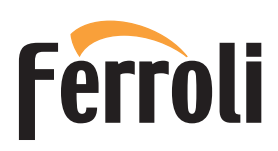

СОЕДИНЕНИЕ БЕСПЛАТНОЕ ДЛЯ МОБИЛЬНЫХ И СТАЦИОНАРНЫХ ТЕЛЕФОНОВ

КОТЛЫ ИЗ ИТАЛИИ

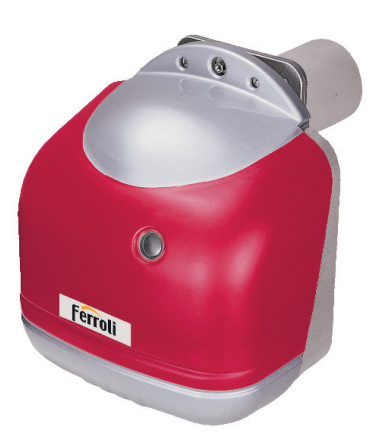

## SUN M

**Наддувная (вентиляторная) газовая горелка. M3/M6/M10 – одноступенчатые горелки. M20/M30/M50/M70 – двухступенчатые горелки.**

## мощность от 15 до 875 кВт

### Габаритные размеры горелок SUN M

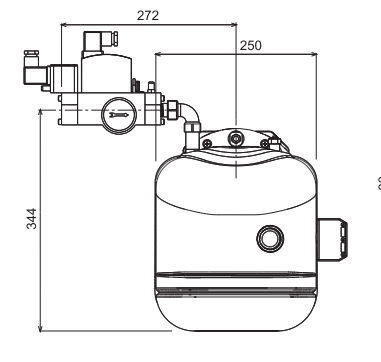

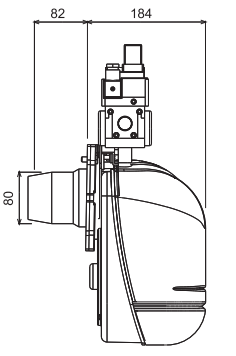

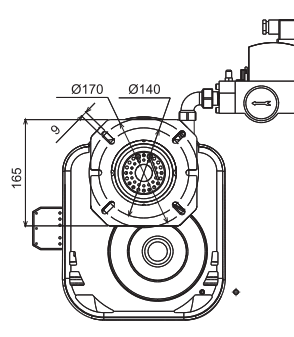

SUN M10

SUN M50-M70

SUN M3-M6

Горелки

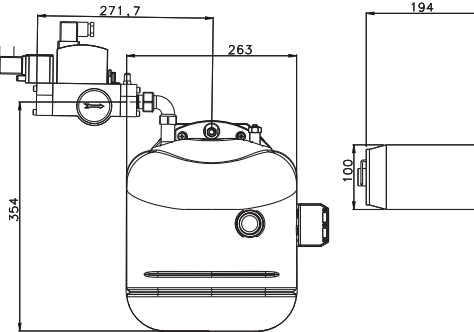

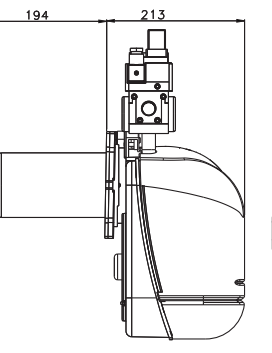

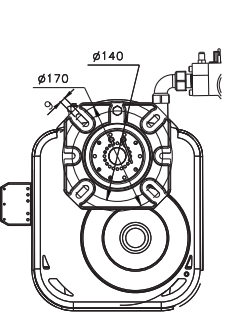

0170

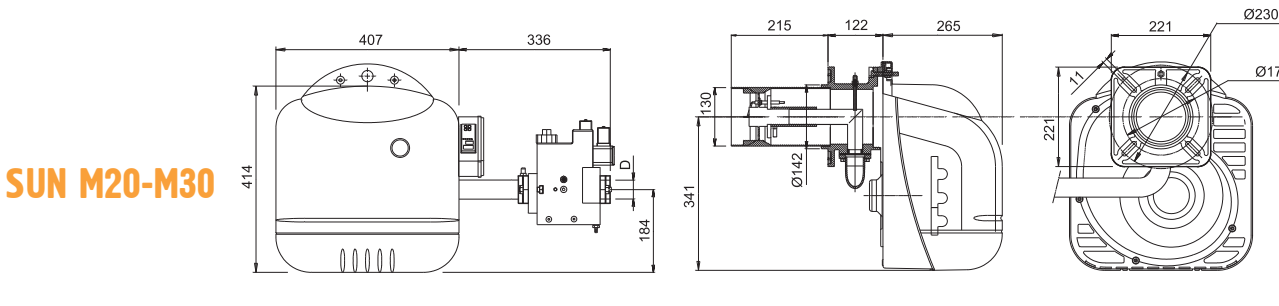

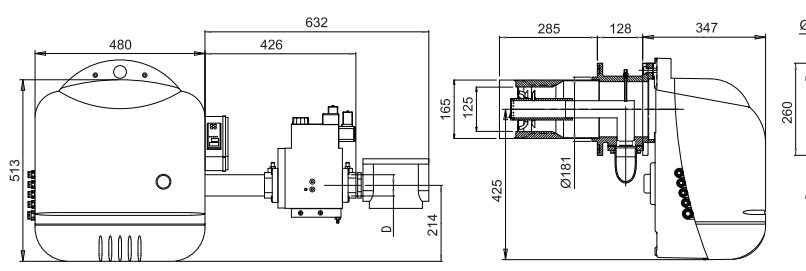

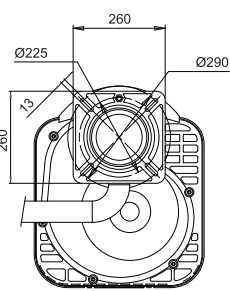

**120**

 $\overline{1}$ 

#### Технические характеристики горелок SUN M

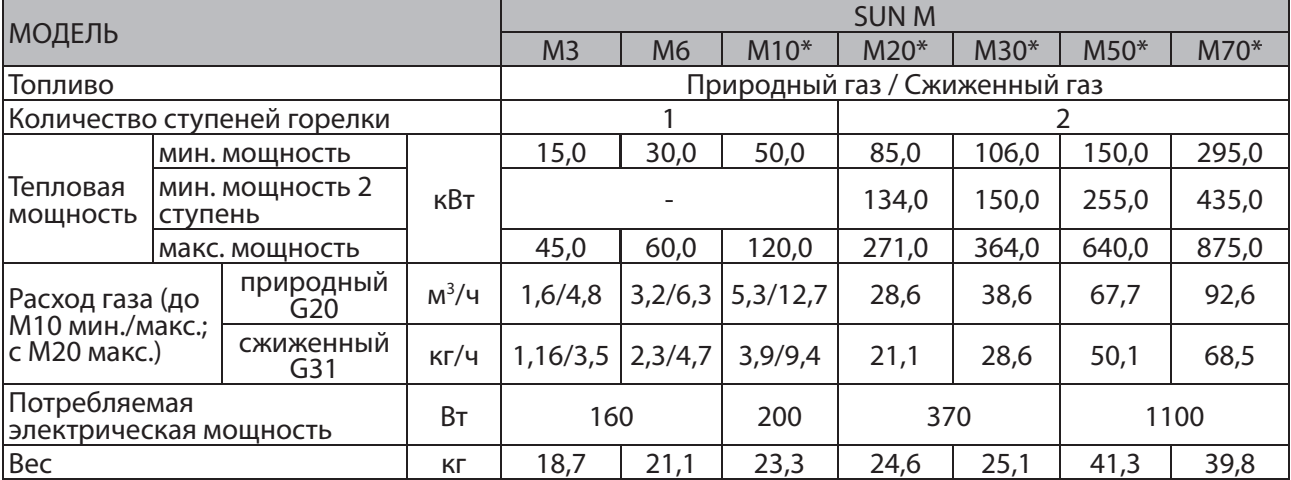

\* Необходимо установить управляющий газовый блок.

#### Таблица соответствия котлов Atlas, Atlas D и горелок Sun M3/M6/M10

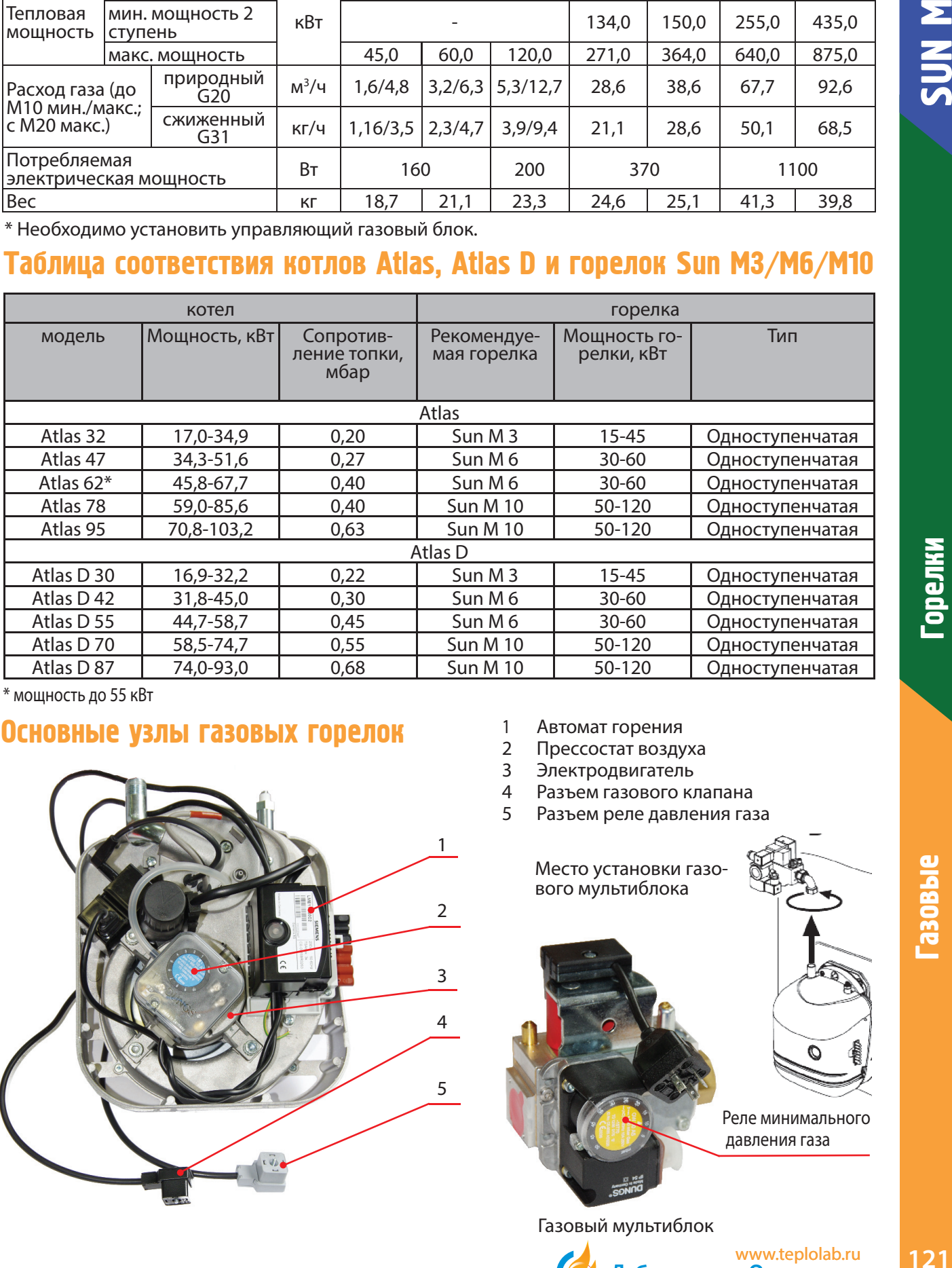

\* мощность до 55 кВт

#### Основные узлы газовых горелок

- 1 Автомат горения<br>2 Прессостат возду
- 2 Прессостат воздуха<br>3 Электродвигатель
- 3 Электродвигатель
- 
- 4 Разъем газового клапана 5 Разъем реле давления газа

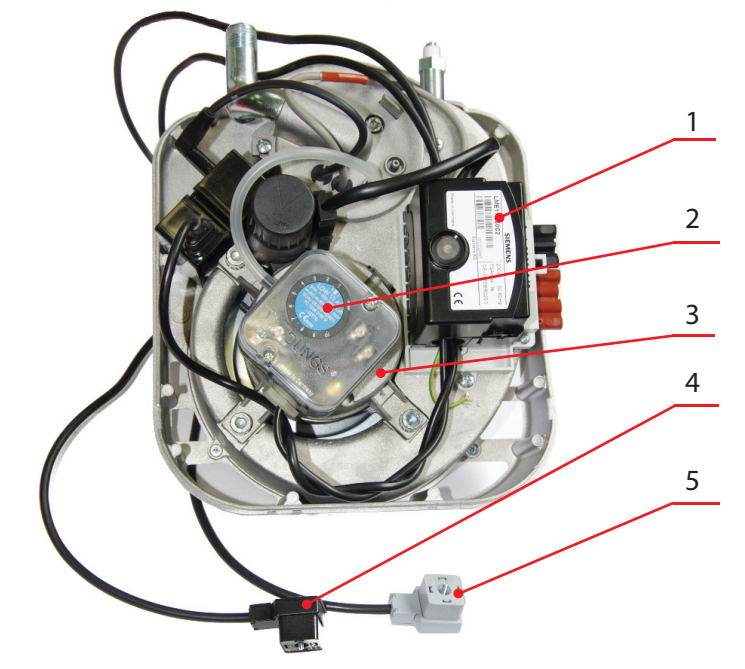

Место установки газового мультиблока

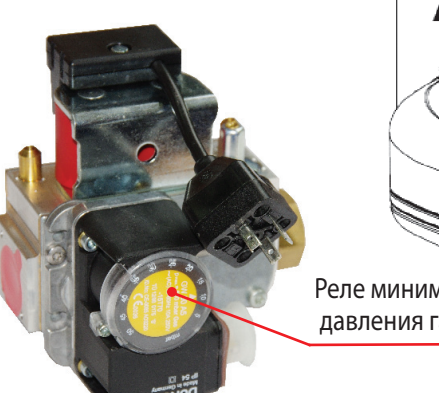

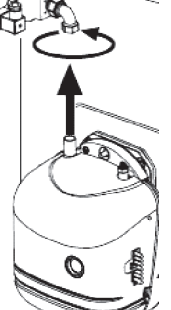

Реле минимального Ре давления газа д

www.teplolab<mark>.ru</mark><br>Лаборатория Отопления,<br>поставки отопительной техники

Газовый мультиблок

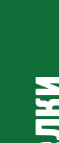

Горелки

Газовые

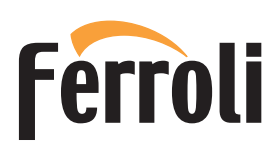

СОЕДИНЕНИЕ БЕСПЛАТНОЕ ДЛЯ МОБИЛЬНЫХ И СТАЦИОНАРНЫХ ТЕЛЕФОНОВ

#### КОТЛЫ ИЗ ИТАЛИИ

#### Газовый мультиблок

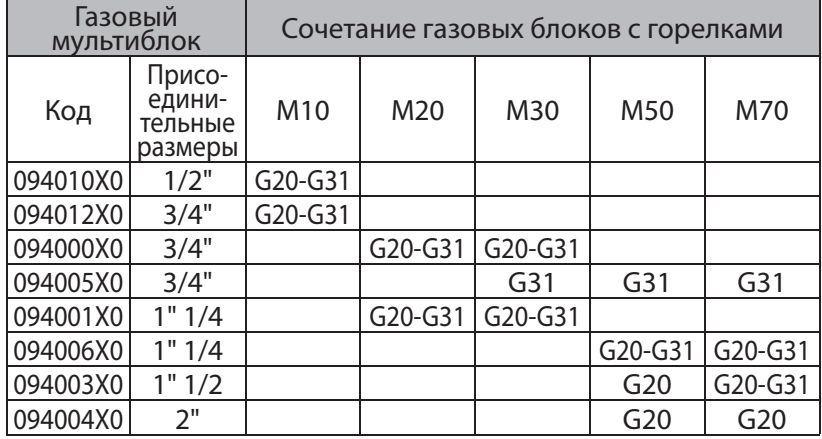

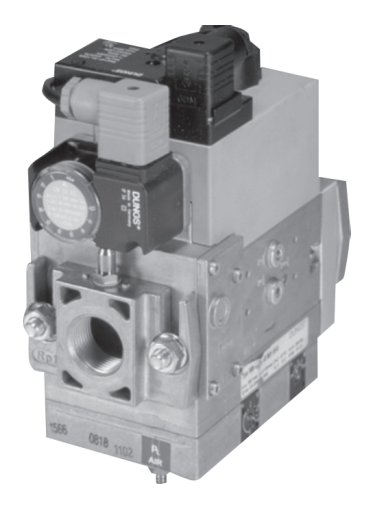

#### Регулировка давления газа на SUN M3

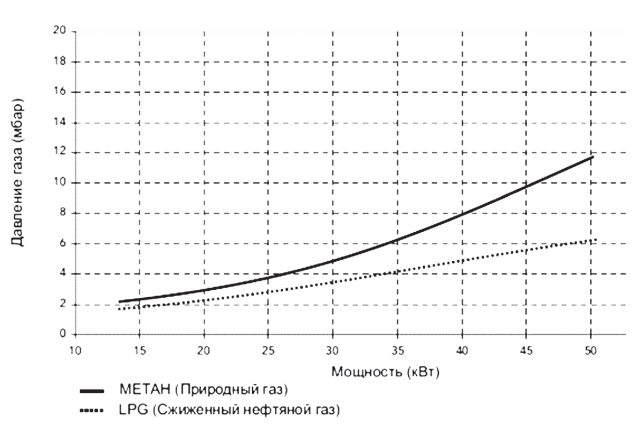

#### Регулировки газовых горелок

- 1. Регулятор расхода
- 2. Регулятор давления газа
- 3. Место замера давления
- газа на выходе из газового клапана

4. Место замера давления газа на входе в газовый клапан

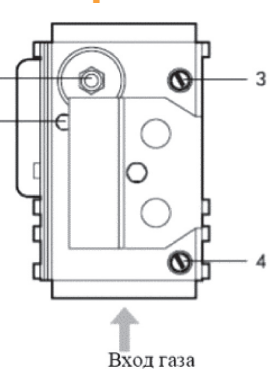

#### Настройка горелки SUN M3

Регулировка давления газа на SUN M6

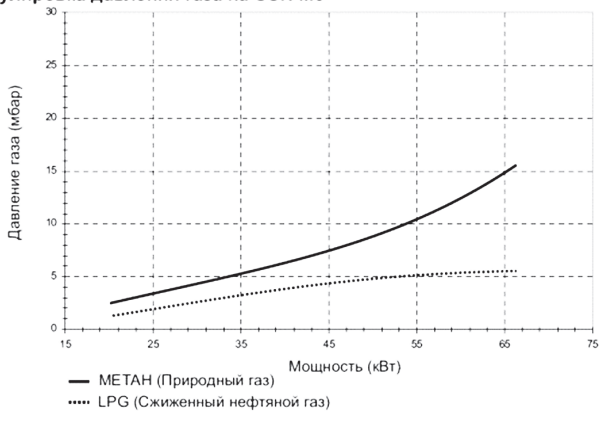

#### **Регулировка газового мультиблока**

Подключить манометр к месту замера давления на выходе газового клапана. Ослабить регулятор давления газа вращением против часовой стрелки (до щелчка). На работающей горелке, с помощью регулятора расхода, установите расход газа согласно таблице для данной мощности котла. Вращением по часовой стрелке расход увеличивается, вращением против часовой стрелки — уменьшается.

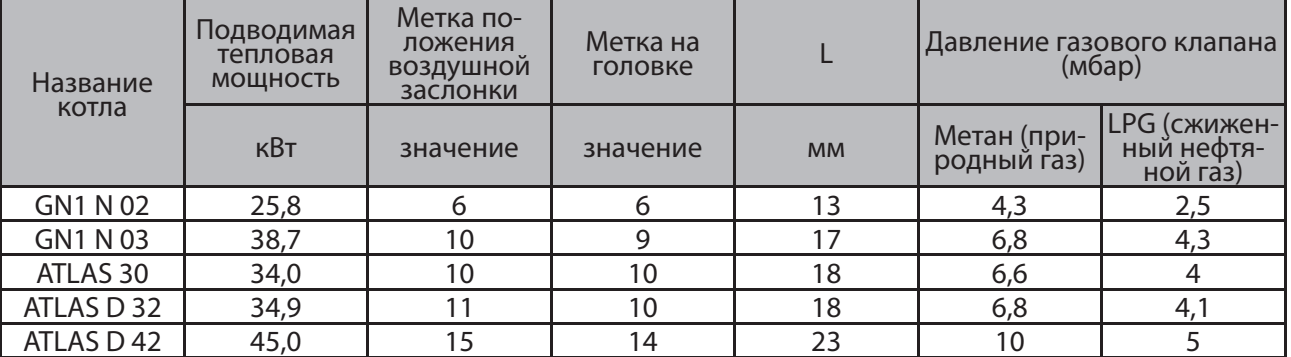

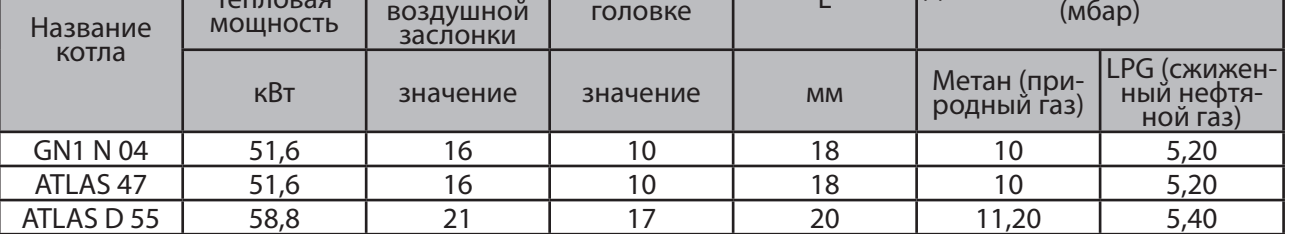

### Семиполюсной электроразъем

Служит для выполнения электрического подсоединения горелки к котлу. Имеет маркировку контактов:

-1

- **L** фаза,<br><del>↓</del> зазем — заземление,
- **N** нейтраль,
- **Т1 Т2** внешний термостат,

**S3** — подключение сигнальной лампочки аварийной блокировки (появление фазы при аварийной блокировке),

**В4** — подключение счетчика времени работы горелки ( появление фазы при открытии топливного клапана).

Если не используется дополнительный термостат, то замкнуть контакты Т1-Т2.

#### Рабочий диапазон горелок SUN М

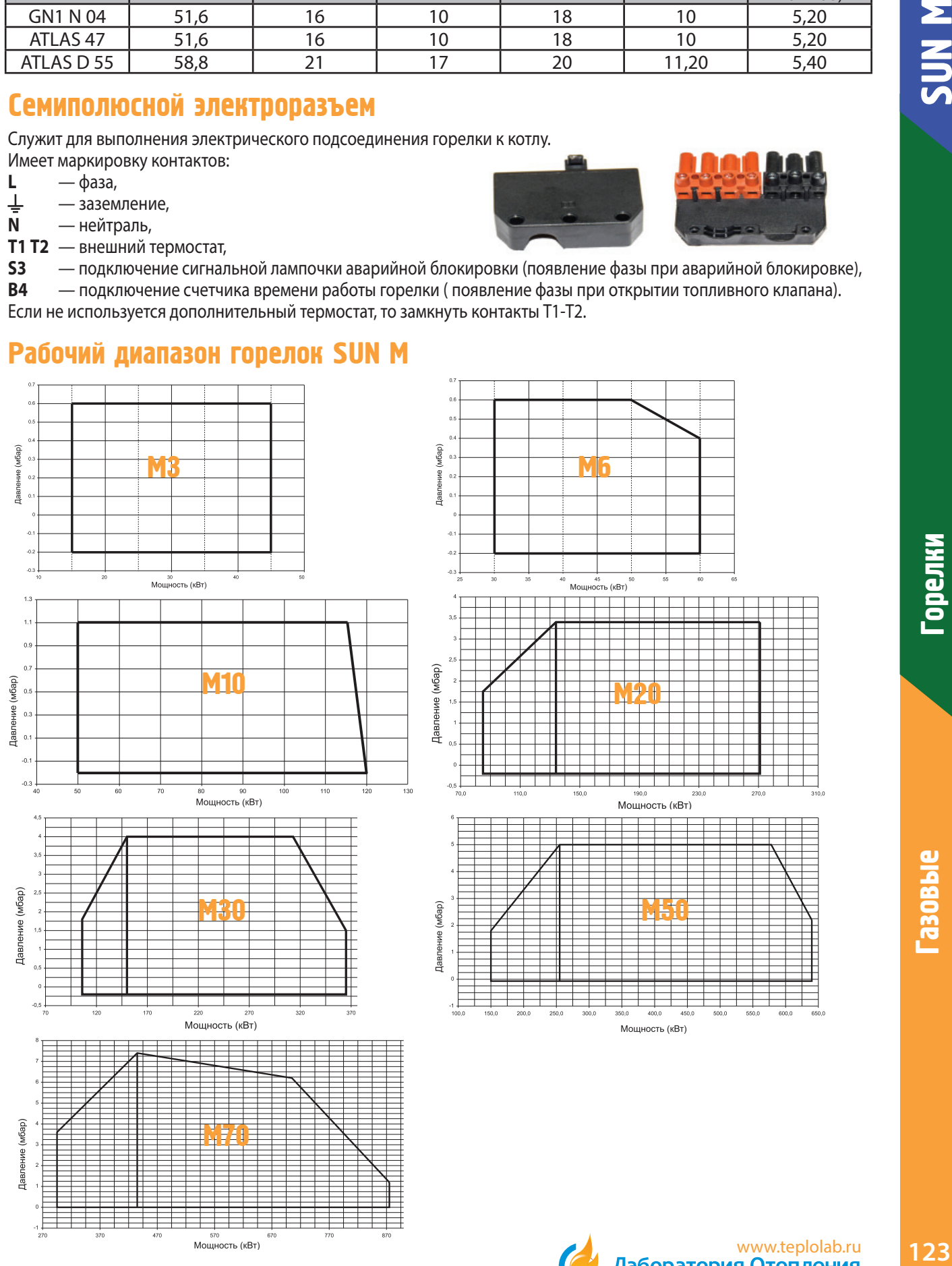

Давление газового клапана

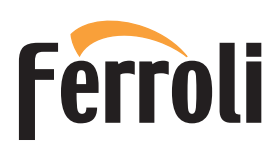

### 8(800) 555 00 68 ГОРЯЧАЯ ЛИНИЯ ТЕХНИЧЕСКОЙ ПОДДЕРЖКИ

СОЕДИНЕНИЕ БЕСПЛАТНОЕ ДЛЯ МОБИЛЬНЫХ И СТАЦИОНАРНЫХ ТЕЛЕФОНОВ

#### КОТЛЫ ИЗ ИТАЛИИ

### Подбор газового мультиблока

**SUN M20** 

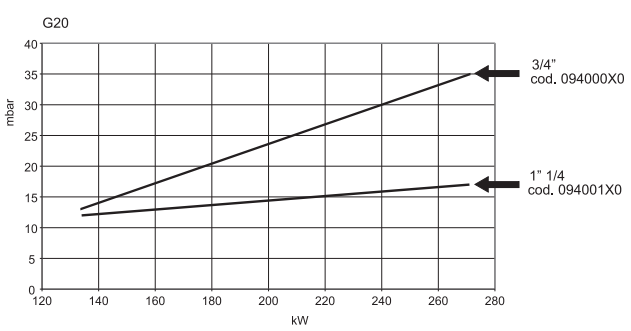

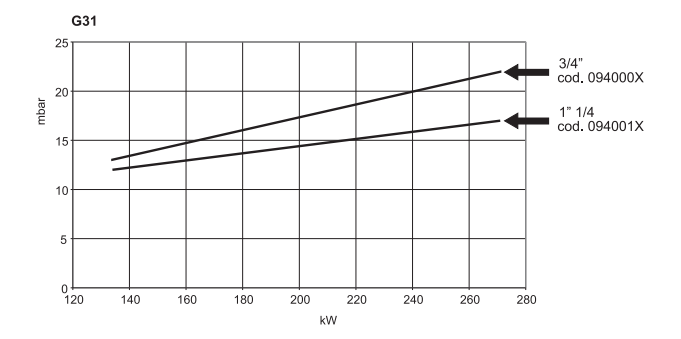

 $\mathbf{I}$ 

 $\overline{1}$ 

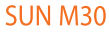

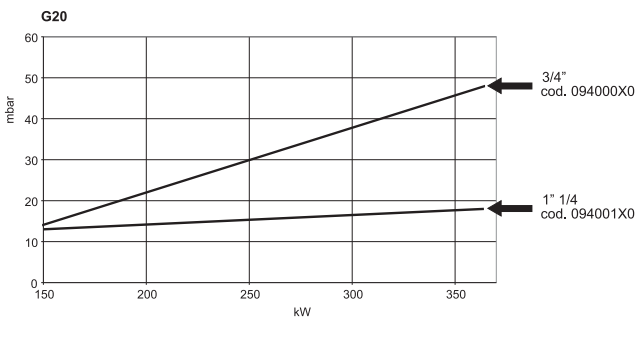

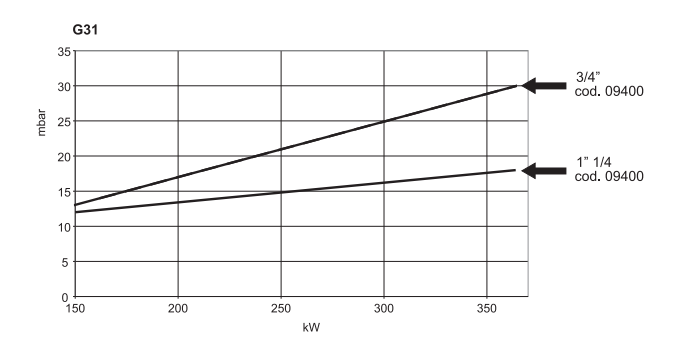

#### **SUN M50** G20 45  $\overline{a}$  $\frac{5}{2}$  35  $\overline{3}$  $^{25}$  $\overline{2}$  $16$

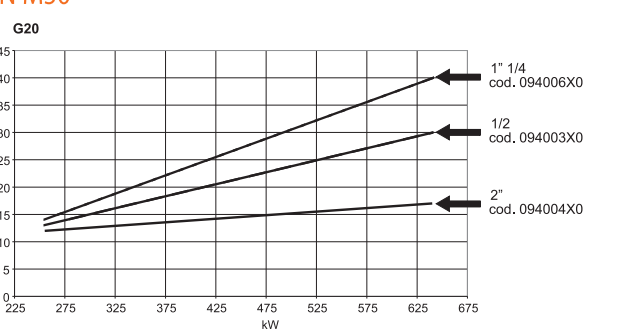

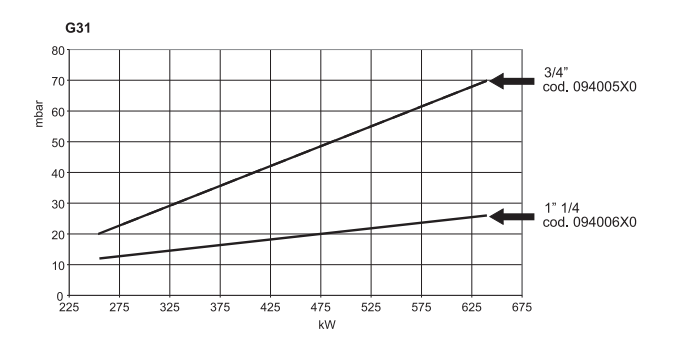

#### **SUN M70**

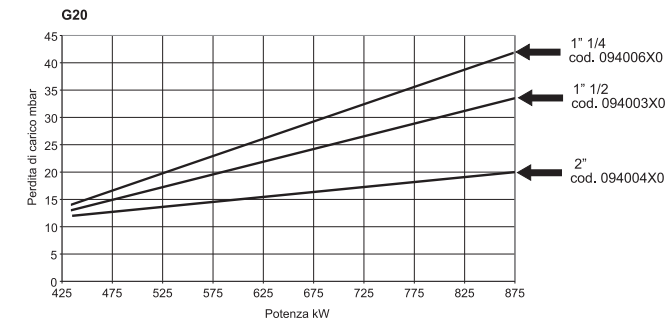

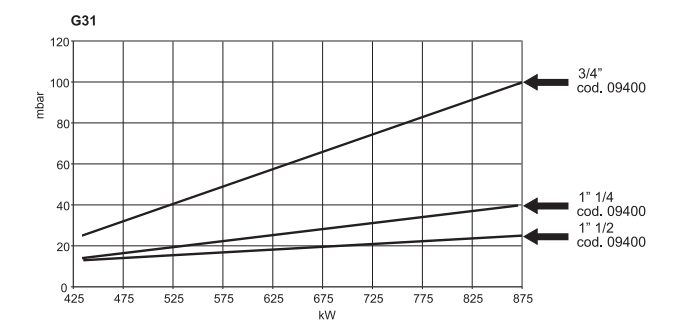

**N NUS** 

 $\sim$  1.

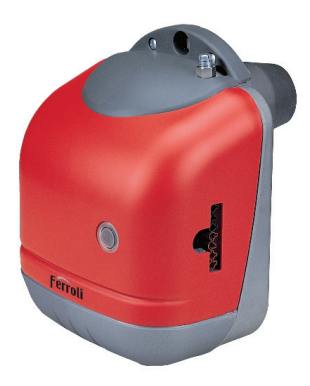

 $\Box$ 

## SUN G

**Наддувная (вентиляторная) жидкотопливная горелка. G3;G3R/G6;G6R/G10 /G20 1S– одноступенчатые горелки. G10 2S/G20/G30/G50/G70– двухступенчатые горелки.**

### мощность от 13,8 до 948,8 кВт

#### Габаритные размеры горелок SUN G

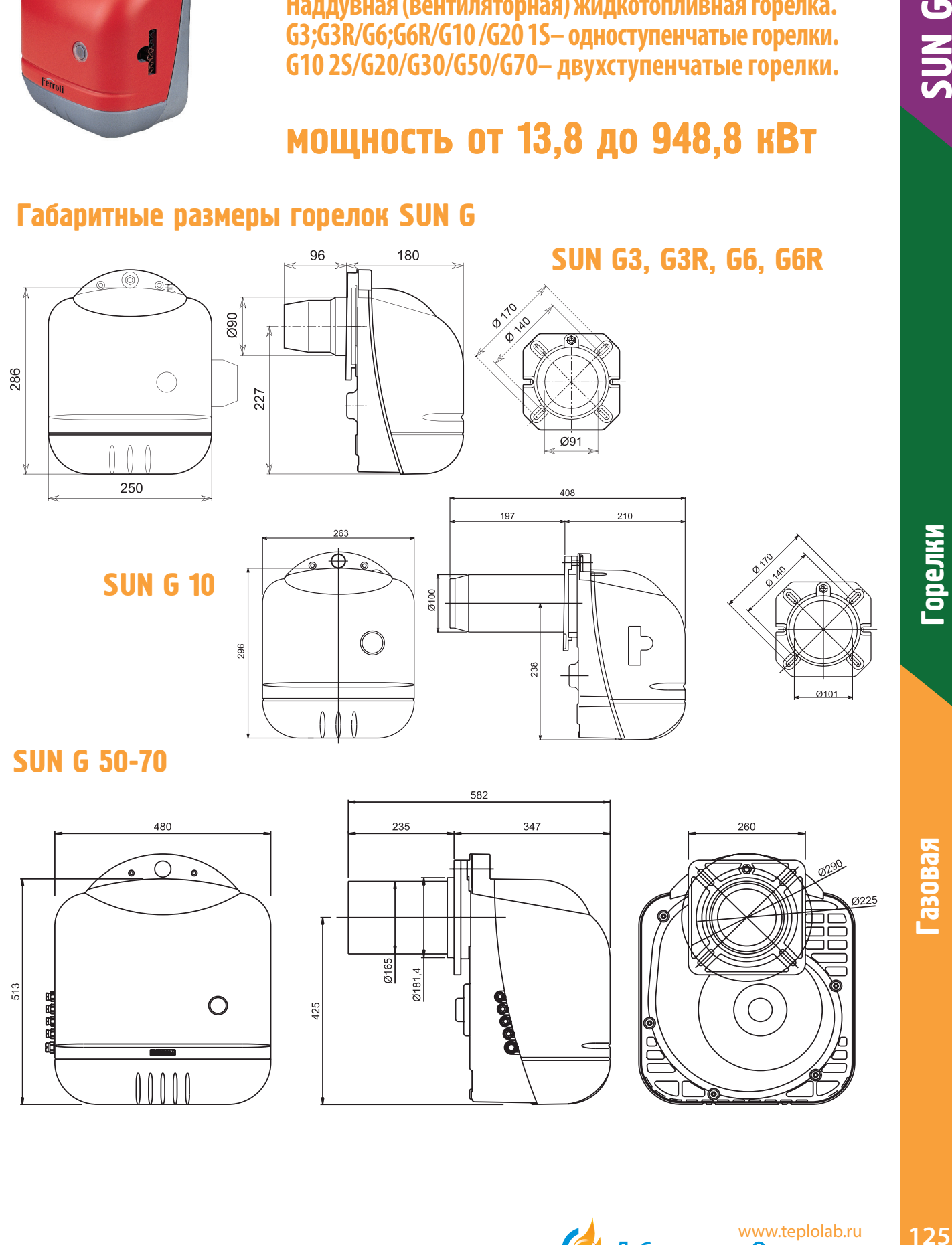

 $\Lambda$  $\hat{1}$ 

SUN G 50-70

 $\sim$  1

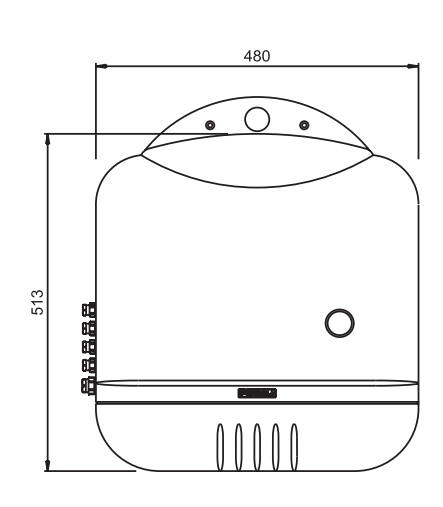

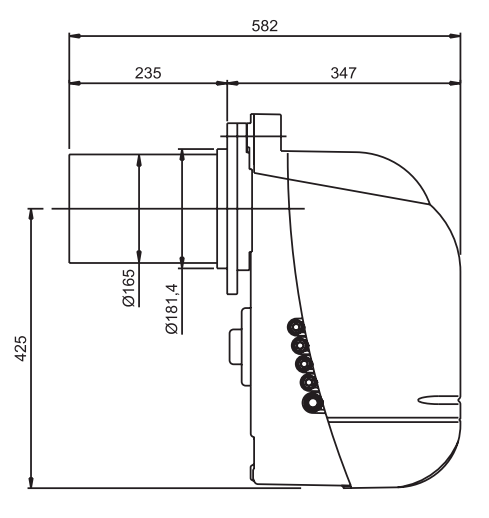

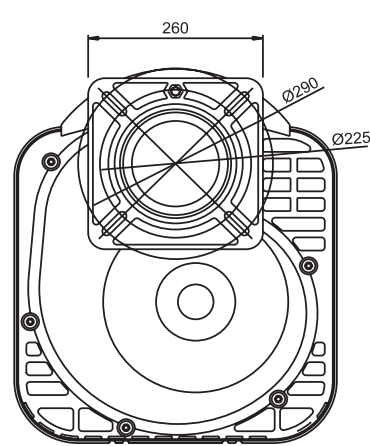

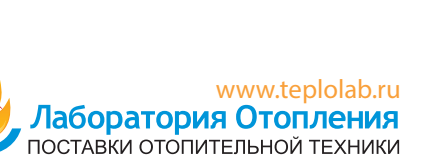

# Горелки

**SUNG** 

Газовая

125

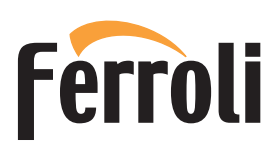

 $\mathbf{I}$ 

СОЕДИНЕНИЕ БЕСПЛАТНОЕ ДЛЯ МОБИЛЬНЫХ И СТАЦИОНАРНЫХ ТЕЛЕФОНОВ

КОТЛЫ ИЗ ИТАЛИИ

#### Технические характеристики горелок SUN G

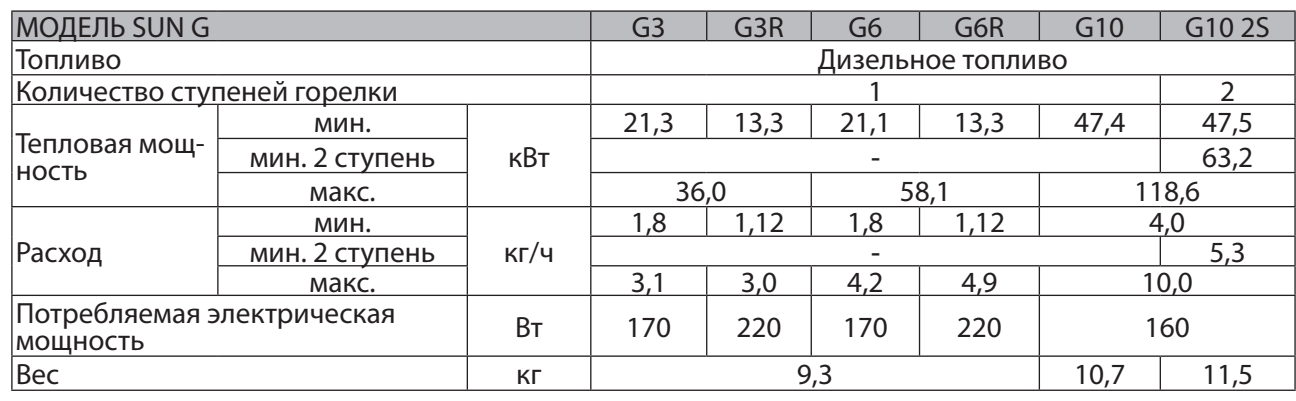

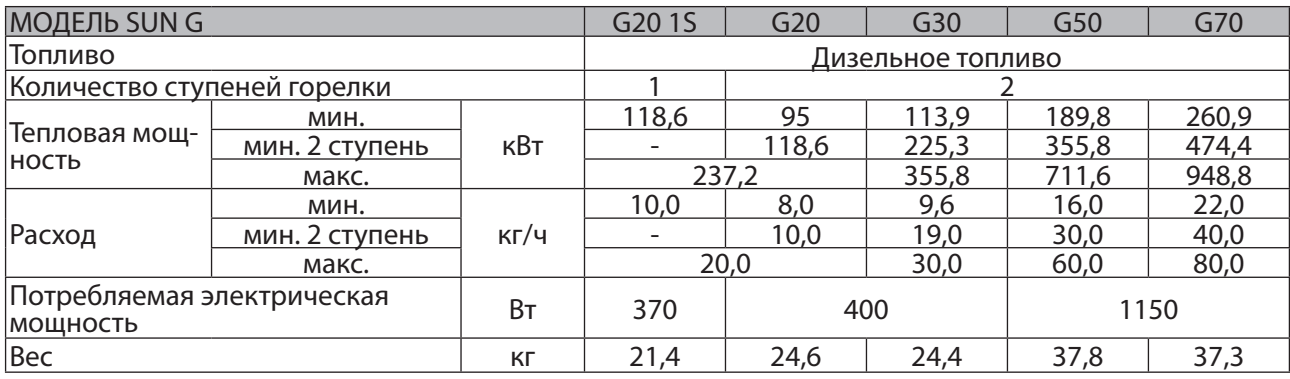

### Таблица соответствия котлов Atlas, Atlas D и горелок Sun G

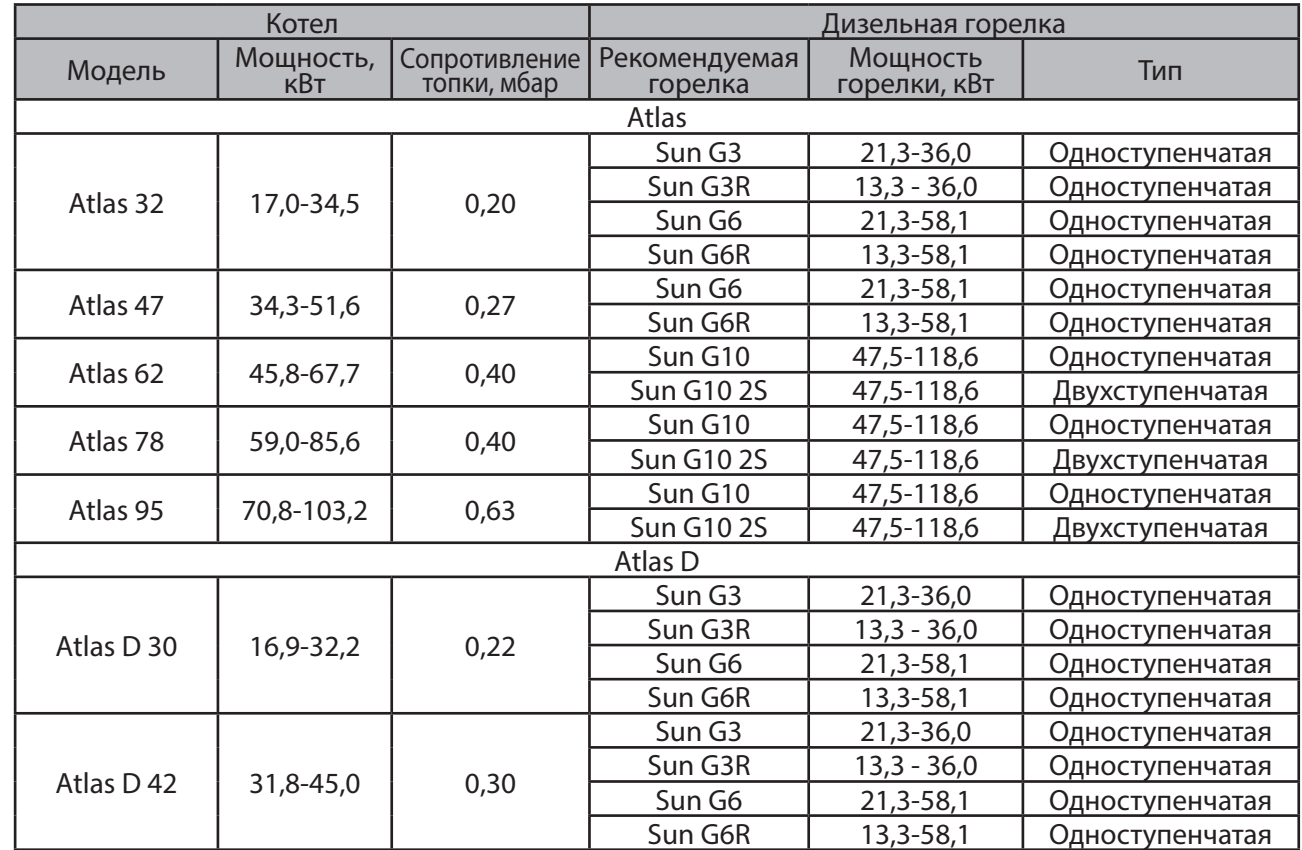

 $\sim$  1

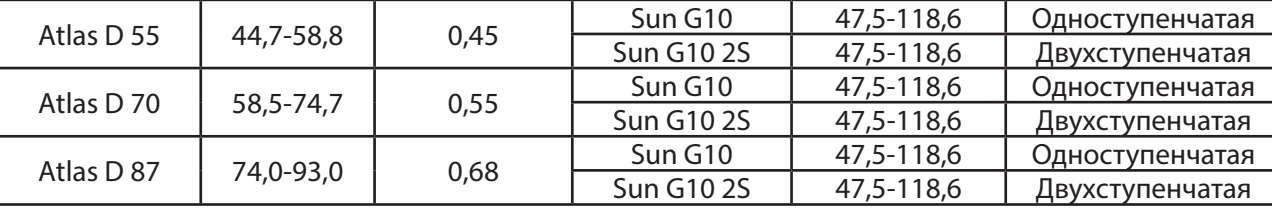

### Подбор форсунки

Форсунки могут поставляться с соплами различных типов, определяемых по маркировке (одна или две буквы), зависящей от изготовителя. В таблице ниже приведены наиболее подходящие для данной горелки типы сопел.

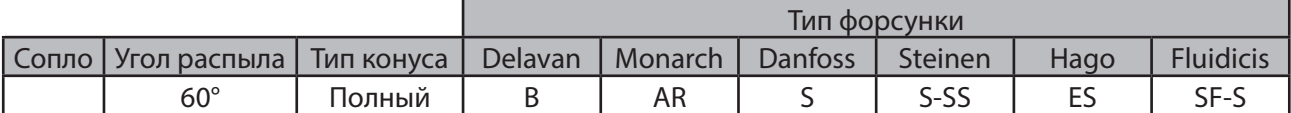

Подбор форсунки осуществляется в соответствии с мощностью котла. Для расчета принимаем, что дизельное топливо обладает тепловой мощностью (P.C.I.) 10200 ккал/кг. В данной таблице приведены расход или потребление, в кг/час, при полной работе форсунки [GPH] и при давлении насоса [бар]. В случае использования горелок Sun G 3R/6R показатели расхода принимаются на 10% меньше.

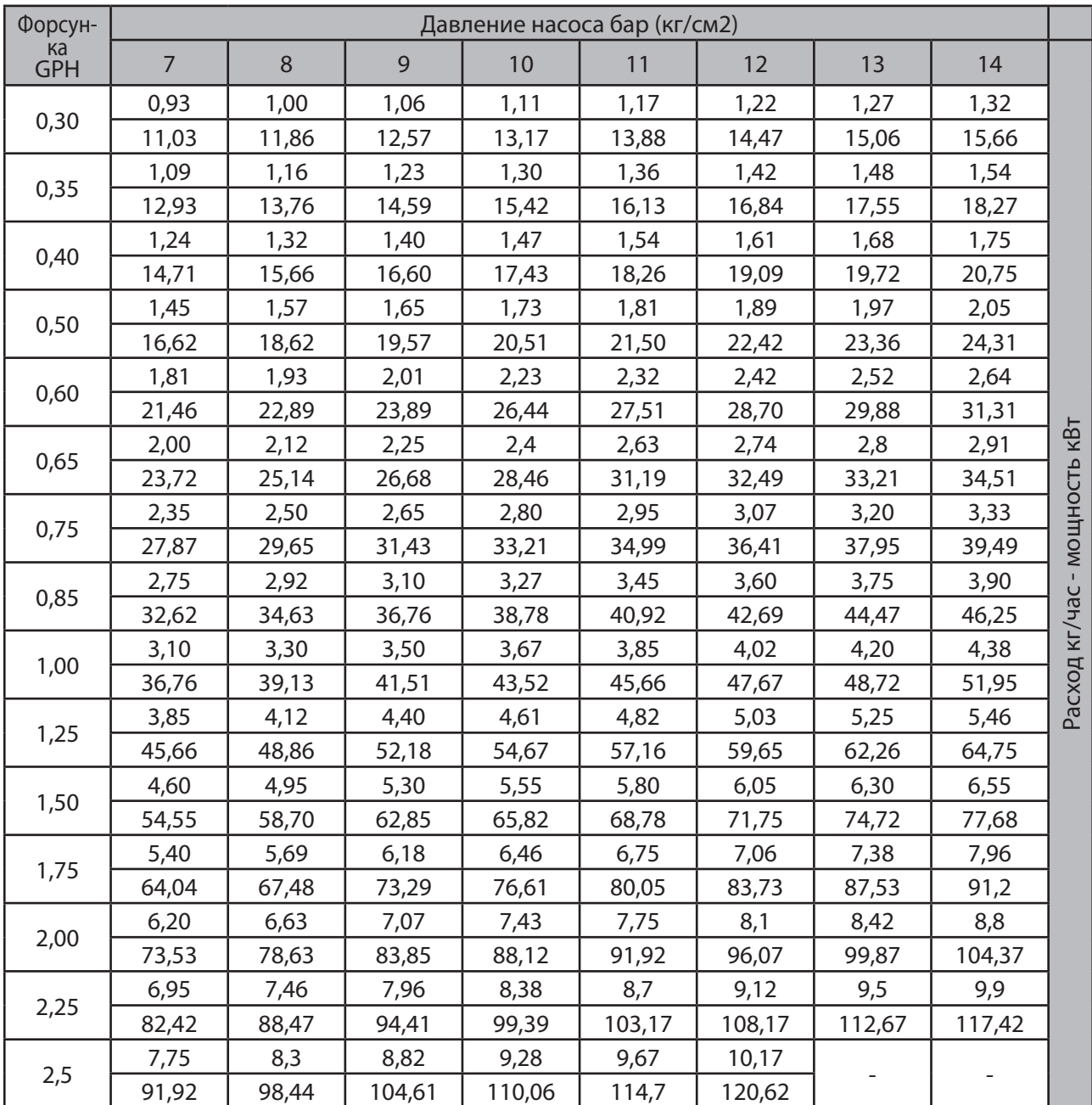

⅂

U<br>N<br>D

Дизельные 127<br>Ausenbabel<br><sup>127</sup>

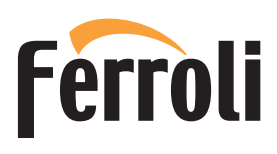

СОЕДИНЕНИЕ БЕСПЛАТНОЕ ДЛЯ МОБИЛЬНЫХ И СТАЦИОНАРНЫХ ТЕЛЕФОНОВ

КОТЛЫ ИЗ ИТАЛИИ

## Рабочий диапазон горелок SUN G

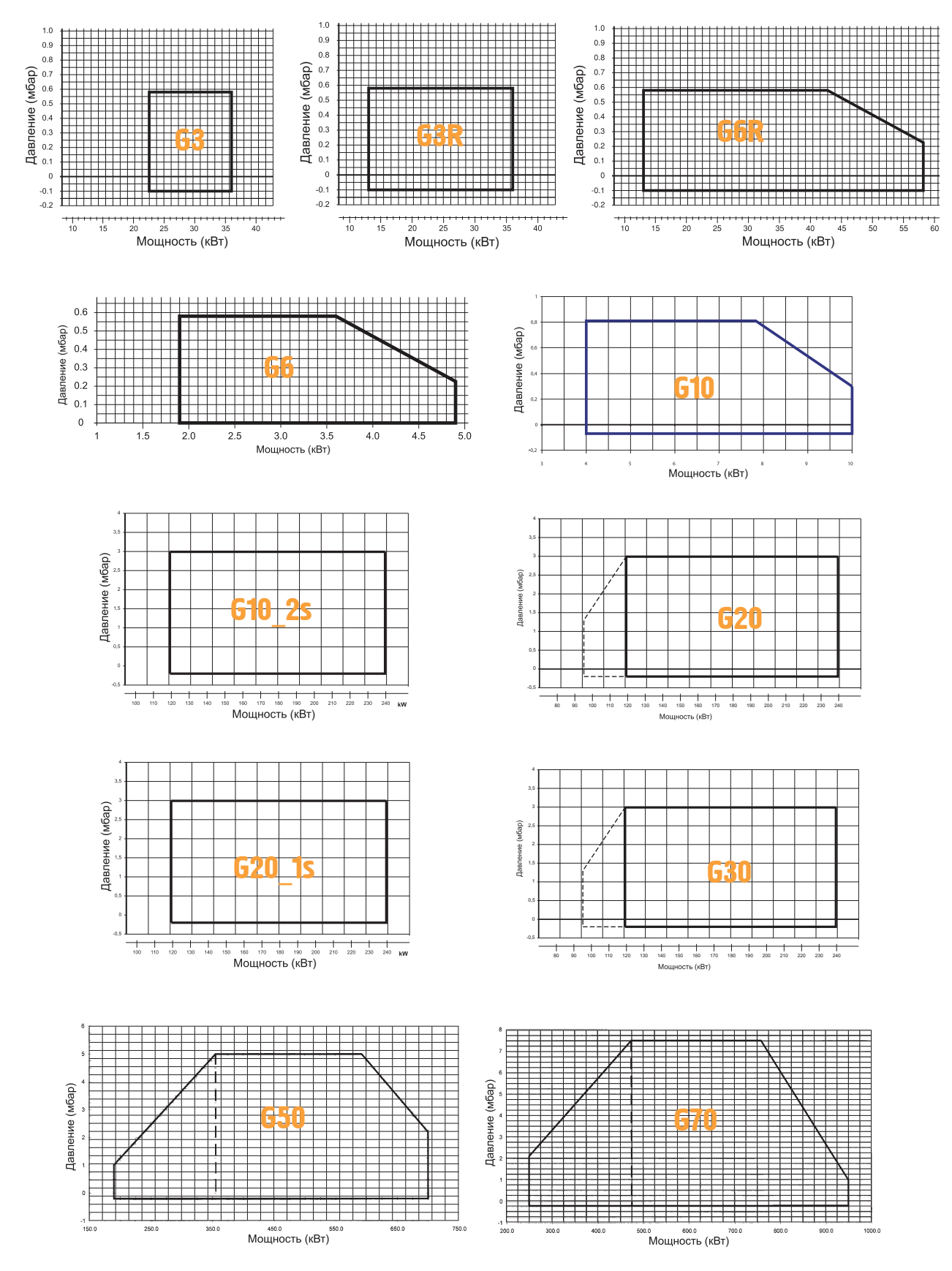

1

#### Перечень неисправностей горелок Sun M/Sun G и методы их устранения

При обнаружении неисправности вначале следует проверить основные условия эксплуатации:

1. Наличие стабилизированного напряжения (горелка фазозависима: не путать при подключении  $*$ фаза $* - *$ нейтраль $*$ )

2. Для горелок Sun M – достаточно давление в газовой магистрали и открыт ли газовый кран. Для горелок Sun G - Есть ли топливо в топливной емкости.

3. Правильно настроен регулятор температуры, комнатный термостат и т.д.

4. Достаточно ли поступающего количества воздуха для нормальной работы горелки.

Если установлено, что причиной неисправности не являются вышеперечисленные условия, то необходимо проверить функции связанные с работой горелки.

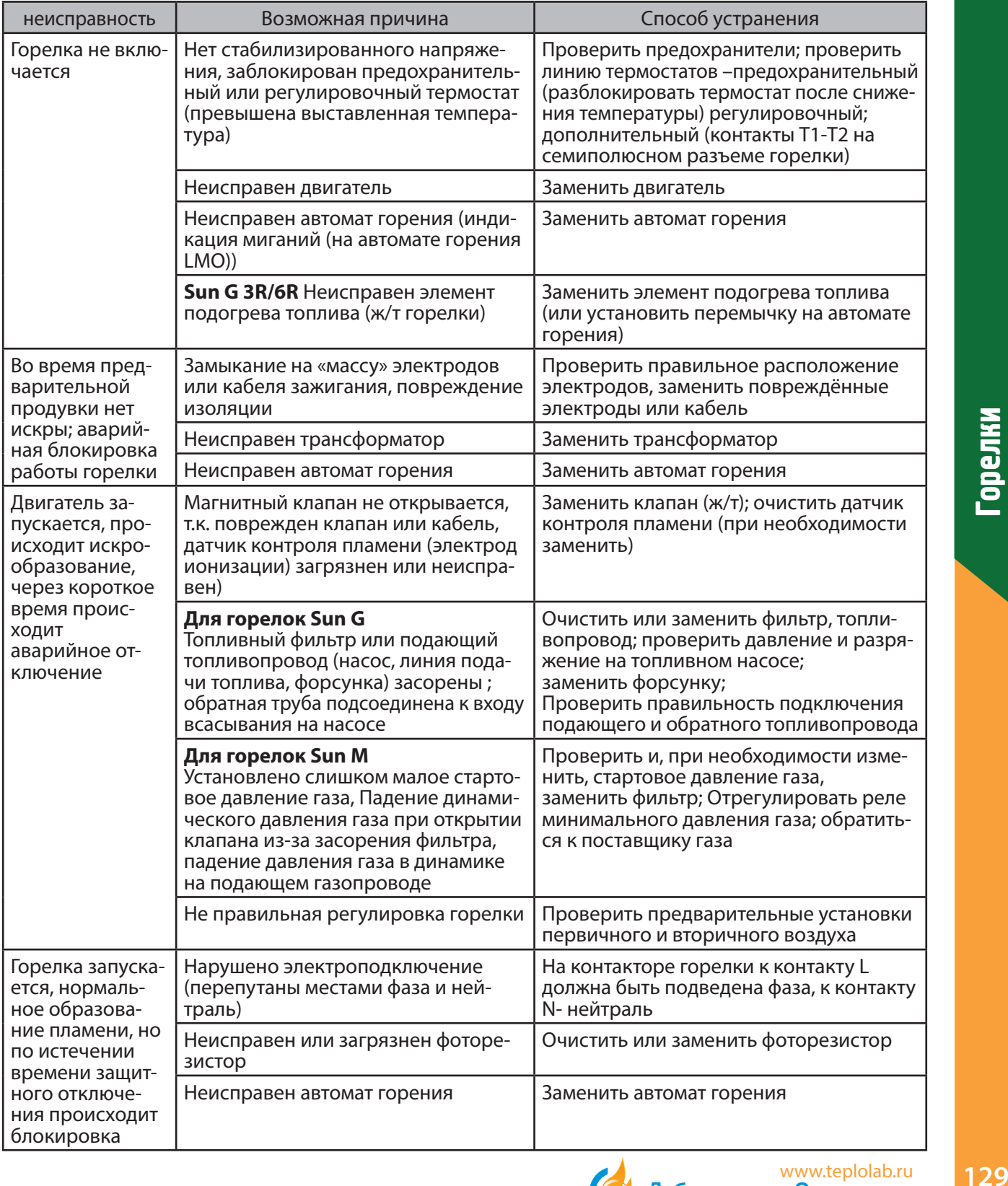

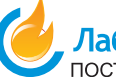

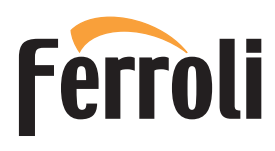

СОЕДИНЕНИЕ БЕСПЛАТНОЕ ДЛЯ МОБИЛЬНЫХ И СТАЦИОНАРНЫХ ТЕЛЕФОНОВ

#### КОТЛЫ ИЗ ИТАЛИИ

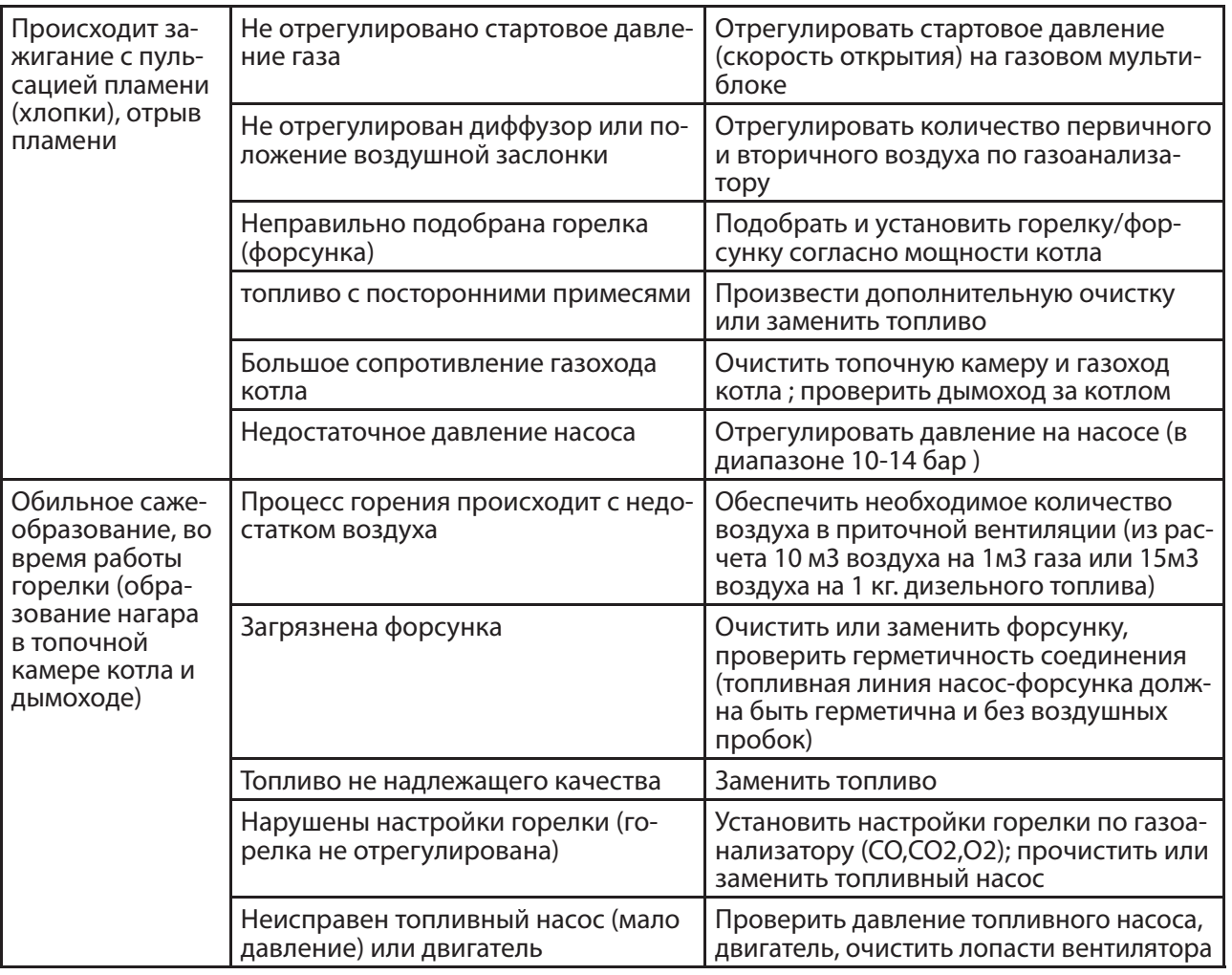

#### **Автомат горения горелок Sun G**

Автоматы горения LMO применяются для запуска и контроля 1- или 2-ступенчатых дизельных наддувных горелок с периодической работой.

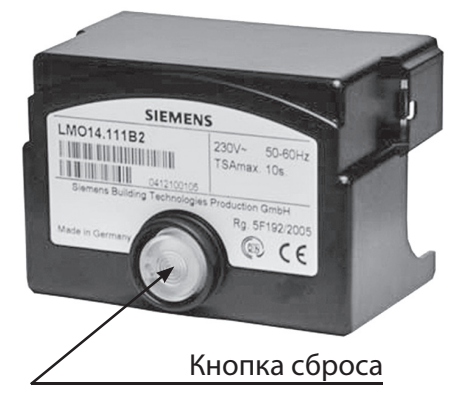

Кнопка сброса блокировки является ключевым рабочим элементом для перезапуска автомата горения и для включения выключения функции диагностики.

1

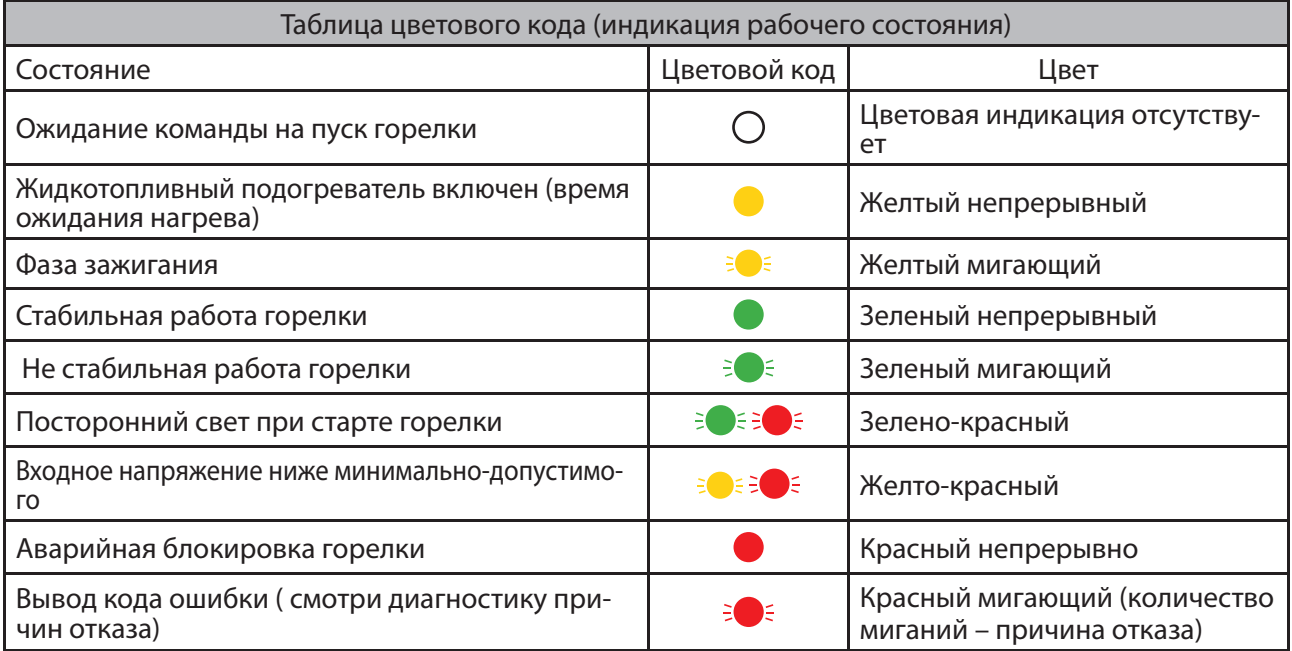

В случае блокировки LMО остается заблокированным и загорается красная сигнальная лампа (светодиод). Визуальная диагностика причин отказа может быть активирована путем нажатия кнопки сброса блокировки более 3 секунд.

#### **Визуальная диагностика причины отказа**

-1

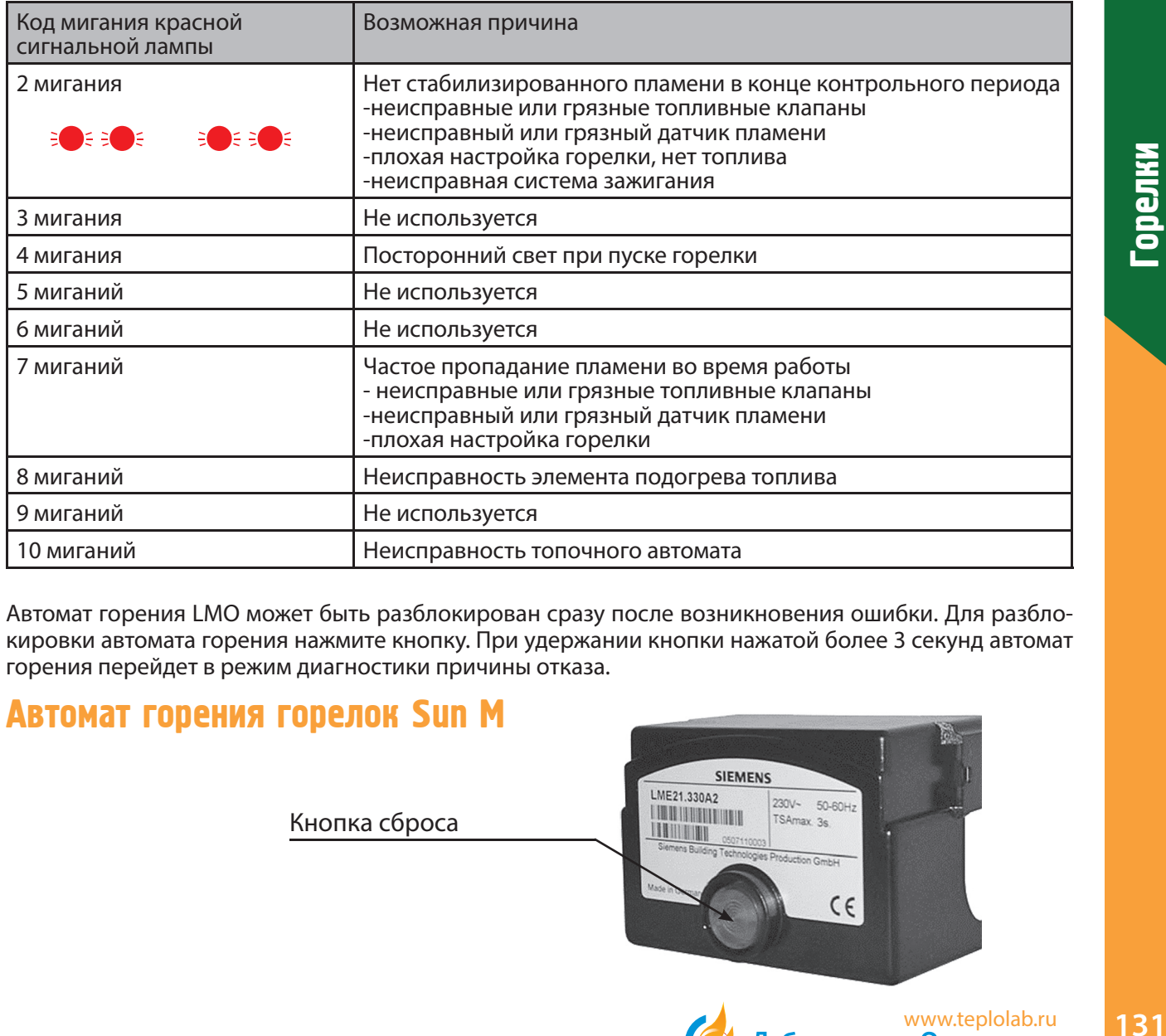

Автомат горения LMO может быть разблокирован сразу после возникновения ошибки. Для разблокировки автомата горения нажмите кнопку. При удержании кнопки нажатой более 3 секунд автомат горения перейдет в режим диагностики причины отказа.

#### Автомат горения горелок Sun M

Кнопка сброса

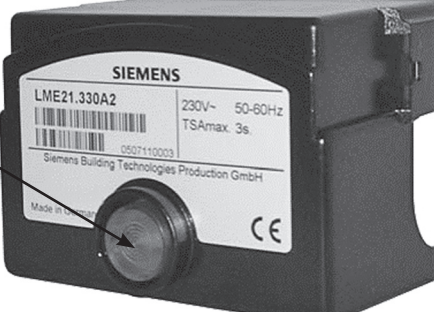

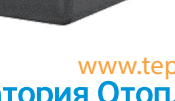

T

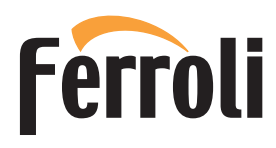

#### КОТЛЫ ИЗ ИТАЛИИ

Автоматы горения LME применяются для запуска и контроля 1-или 2-х ступенчатых газовых горелок.

Кнопка сброса блокировки является ключевым рабочим элементом для перезапуска автомата горения и для включения/выключения функции самодиагностики.

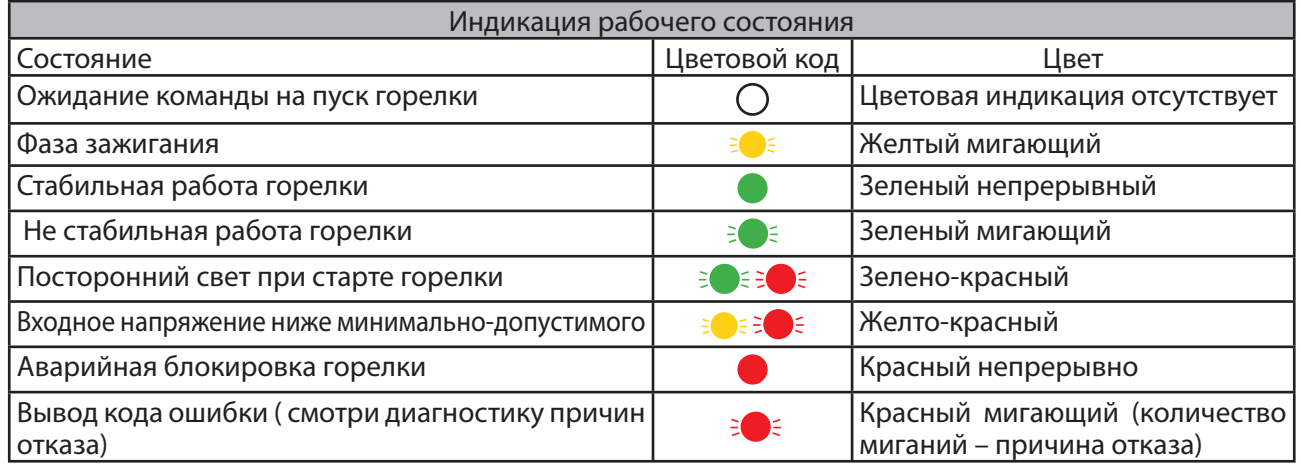

В случае блокировки LME остается заблокированным и загорается красная сигнальная лампа. Чтобы войти в режим самодиагностики нажмите и удерживайте в течение 3 секунд кнопку перезапуска.

#### Визуальная диагностика причины отказа

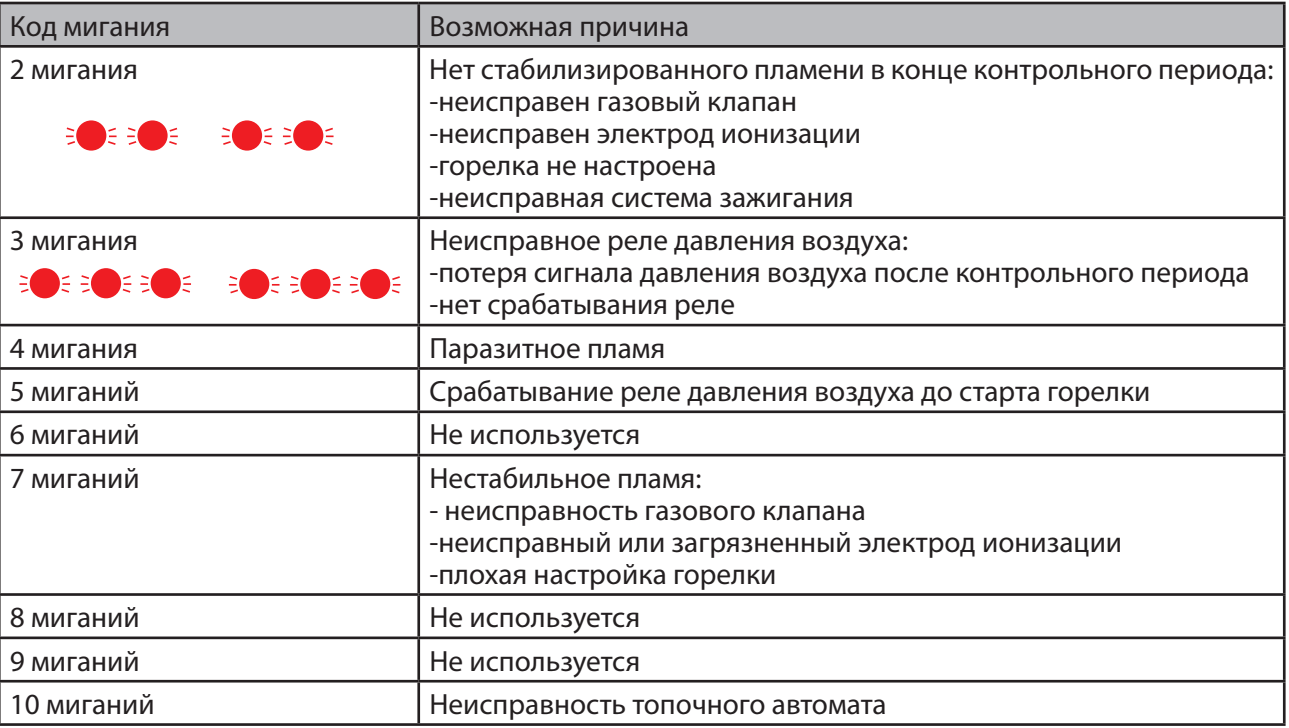

Автомат горения LME может быть разблокирован сразу после возникновения ошибки. Для разблокировки автомата горения нажмите кнопку.

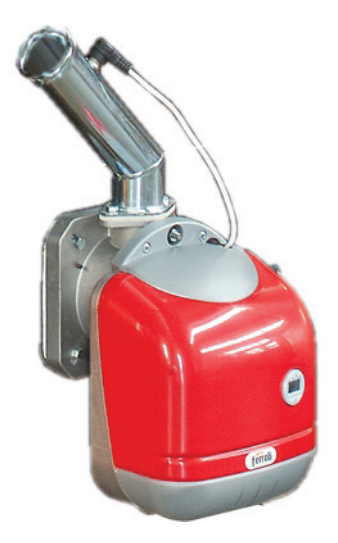

 $\perp$ 

## SUN P

**Пеллетная наддувная (вентиляторная) горелка. Панель управления с жк-дисплеем.**

## мощность от 13,7 до 55,5 кВт

#### Габаритные размеры горелки SUN P

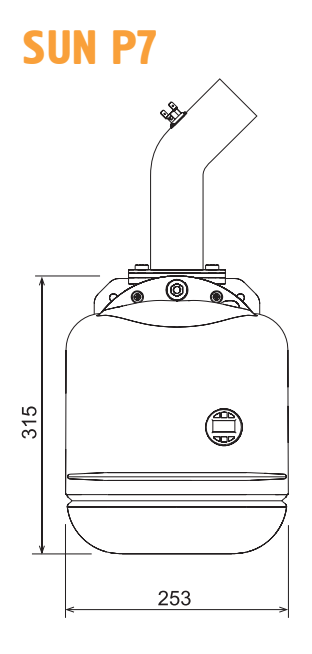

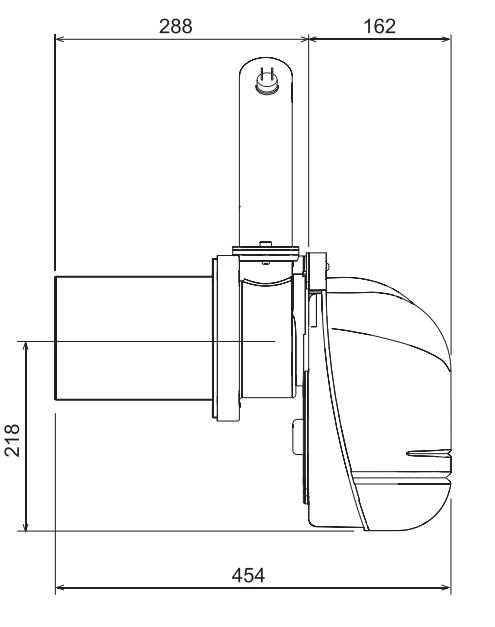

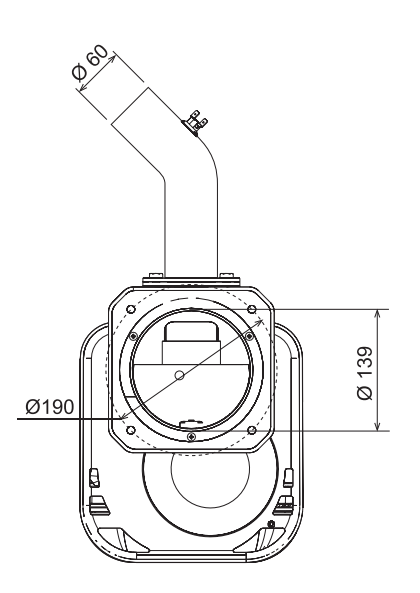

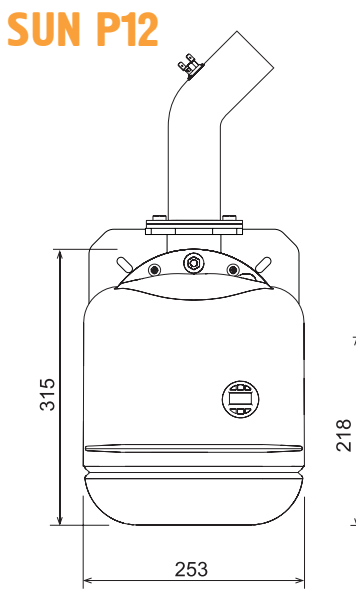

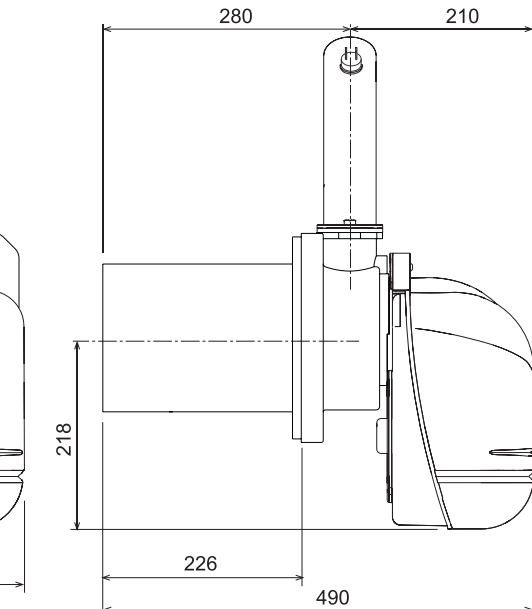

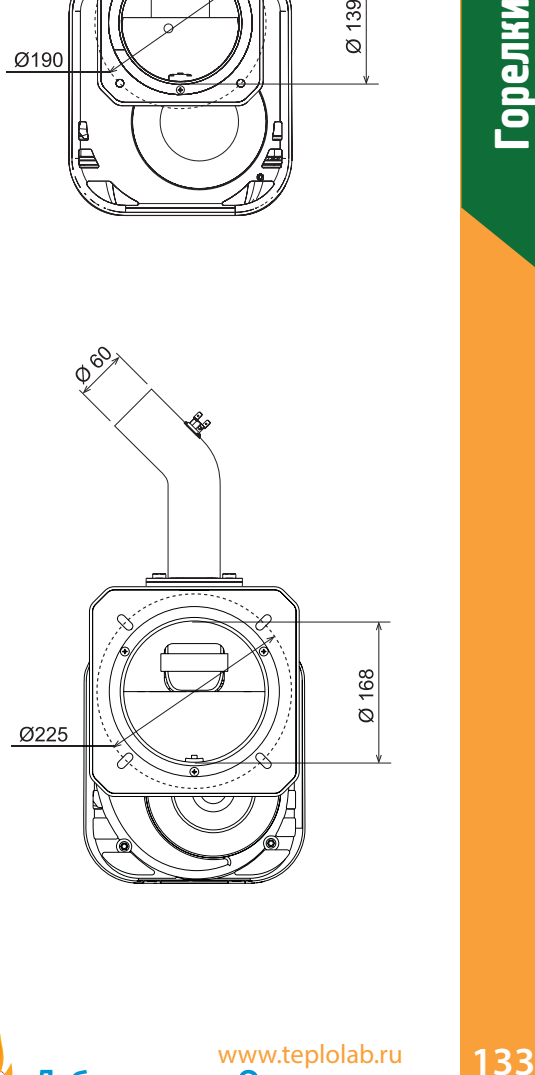

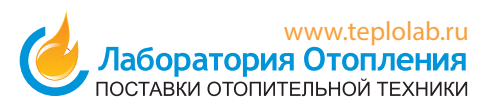

SUN P

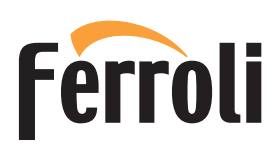

## 8(800) 555 00 68 **ГОРЯЧАЯ ЛИНИЯ ТЕХНИЧЕСКОЙ ПОДДЕРЖКИ**<br>соединение бесплатное для мобильных и стационарных телефонов

КОТЛЫ ИЗ ИТАЛИИ

### Технические характеристики горелок SUN P

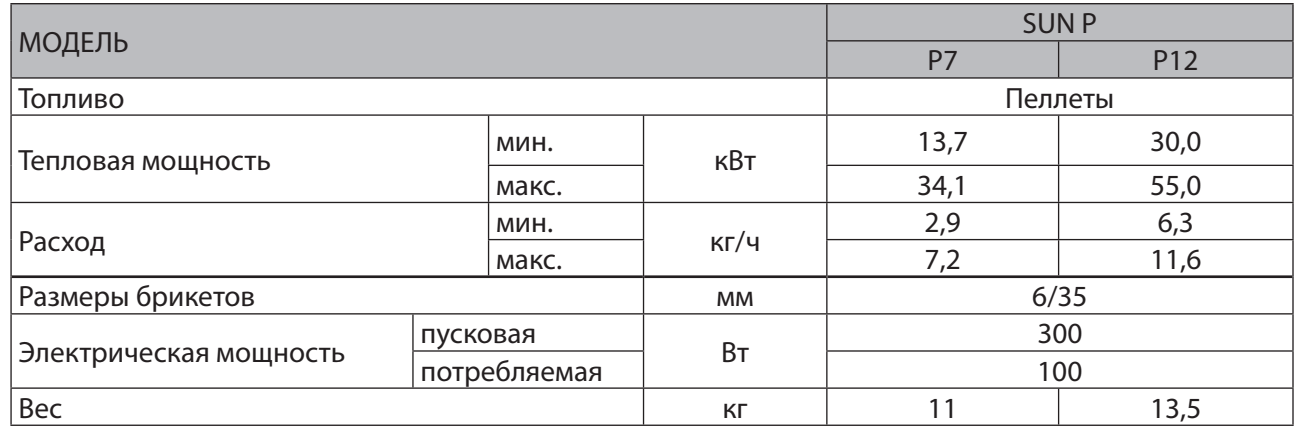

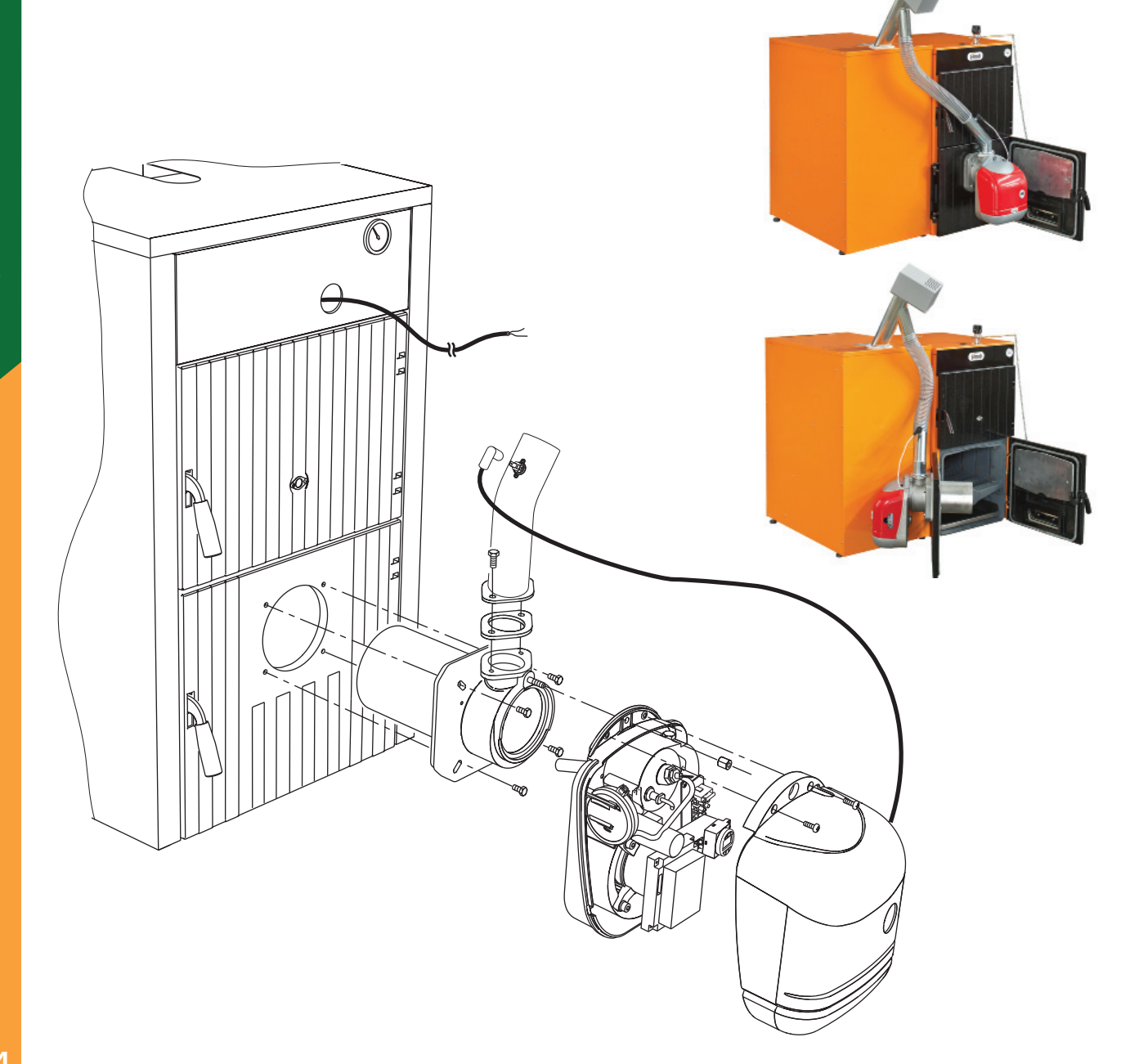

 $\pm 1$ 

 $\frac{1}{\mathbf{p}}$ 

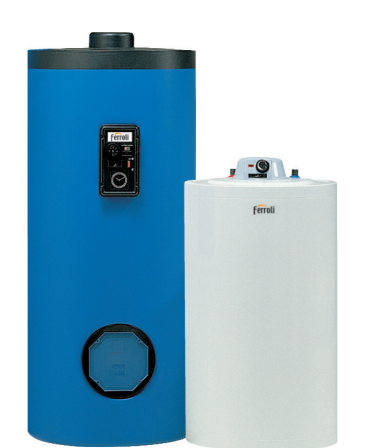

 $\Box$ 

## BF

**Бойлер косвенного нагрева. Встроенный блок приоритета ГВС (в моделях 300 и 500).** объем от 100 до 500 л

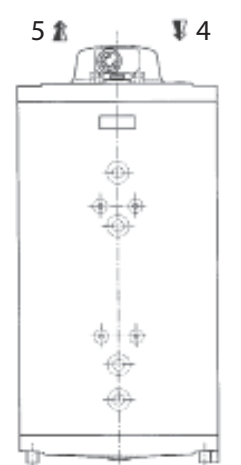

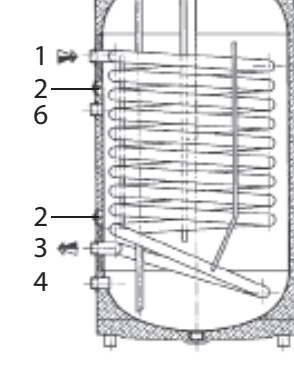

4

## ВF 100-200 л<br>ВF 100-200 л

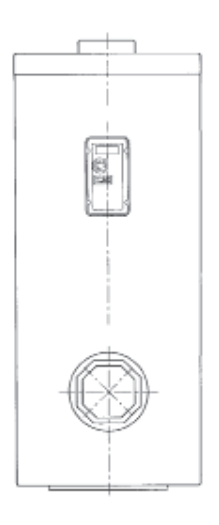

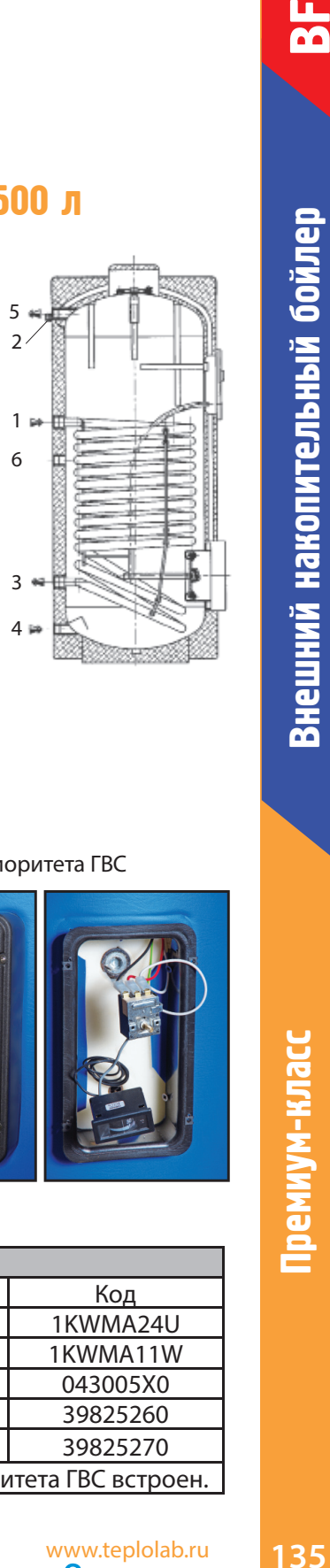

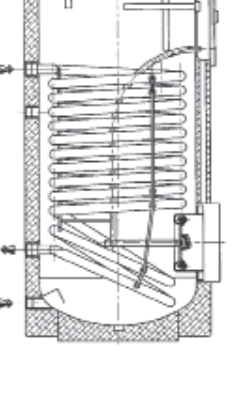

**1** Вход ОВ (подача)

- **2** Отверстие под датчик температуры
- **3** Выход ОВ (обратка)
- **4** Вход ХВС
- **5** Выход ГВС
- **6** Контур рециркуляции

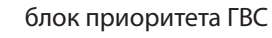

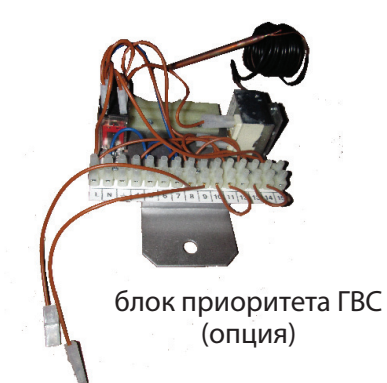

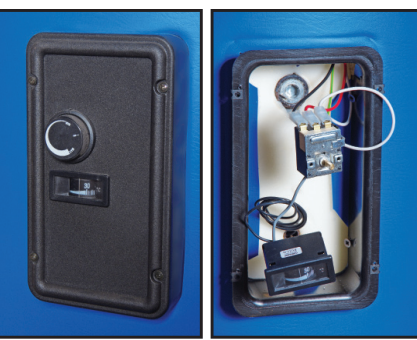

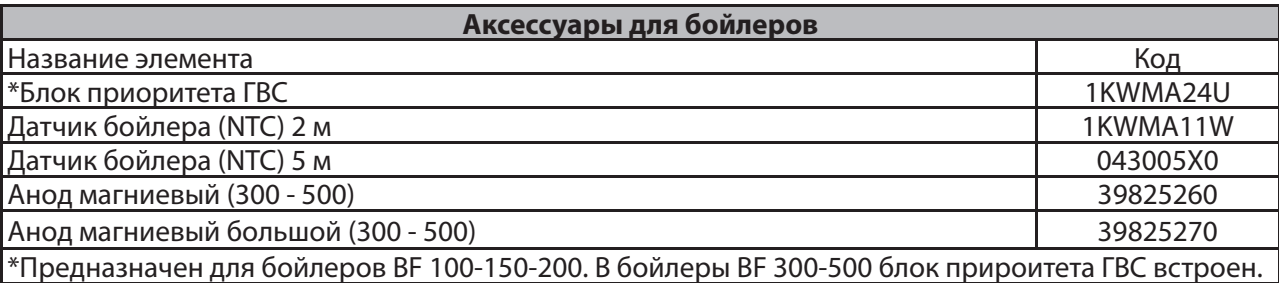

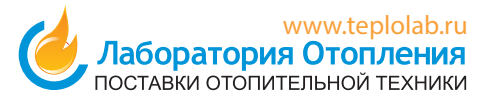

Премиум-класс

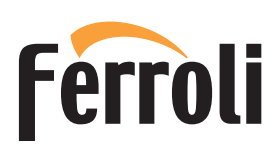

СОЕДИНЕНИЕ БЕСПЛАТНОЕ ДЛЯ МОБИЛЬНЫХ И СТАЦИОНАРНЫХ ТЕЛЕФОНОВ

КОТЛЫ ИЗ ИТАЛИИ

#### Технические характеристики ВF

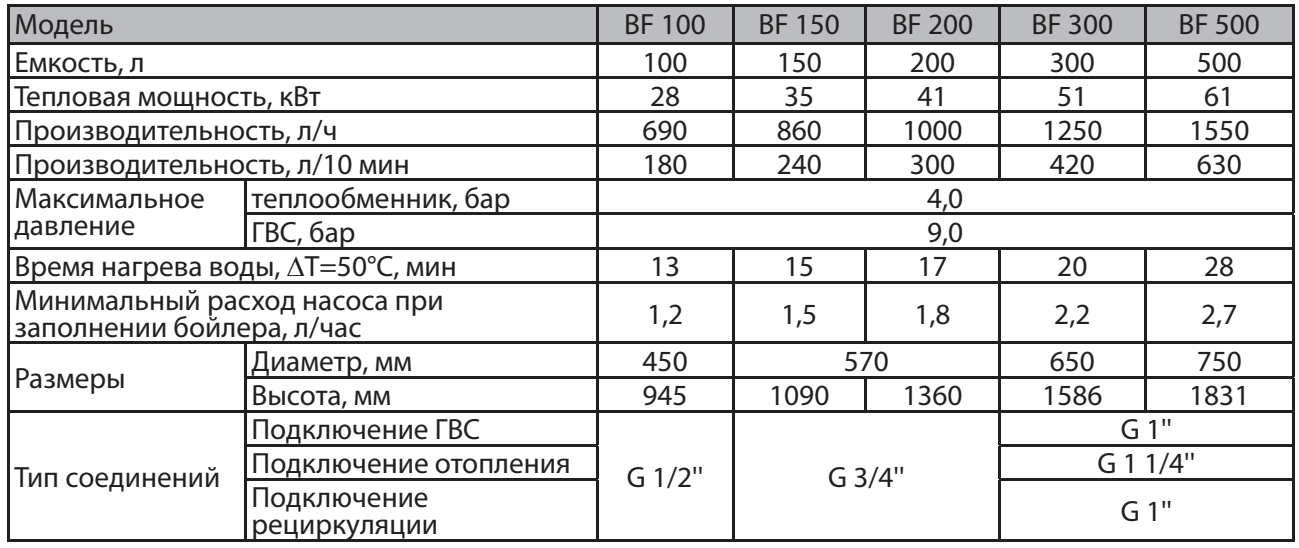

**Внимание!**

**На патрубке подачи ХВС перед бойлером необходимо устанавливать обратный клапан и предохранительный клапан с пределом срабатывания в соответствии с максимальным рабочим давлением в бойлере по ГВС. ным р**

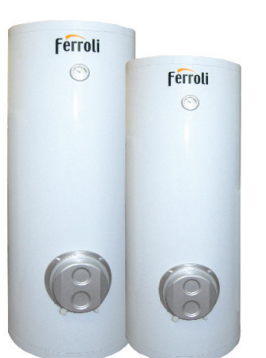

## ECOUNIT

**Бойлер косвенного нагрева. Встроенный блок приоритета ГВС. Один теплообменник (в модели 1С). Два (в модели 2С) спиралевидных теплообменника для подключения солнечных коллекторов.**

## объем от 100 до 500 л

#### Схемы бойлеров Ecounit

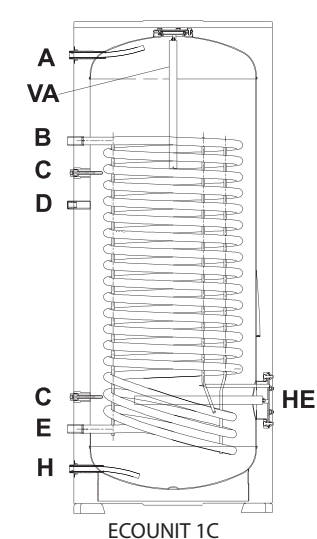

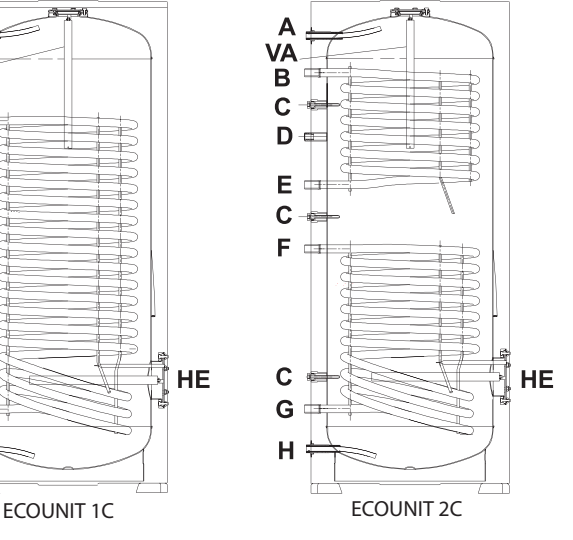

- **А** Выход ГВС
- **В** Вход спирального теплообменника I<br>С Гнездо термостата
- **С** Гнездо термостата
- **D** Рециркуляция горячей воды<br>Выхол
- **Е** Выход спирального теплообменника I<br>Бранительного
- **F** Вход спирального теплообменника II<br>**G** Выход спиральног
- **G** Выход спирального теплообменника II<br>**H** Подача ХВС
- **Н** Подача ХВС **VA** Магниевый анод
- **НЕ** Гнездо термостата/ нагревательного элемента (по запросу)

#### **Внимание!**

**На патрубке подачи ХВС перед бойлером необходимо устанавливать обратный клапан и предохранительный клапан с пределом срабатывания в соответствии с максимальным рабочим давлением в бойлере по ГВС.**

**136**

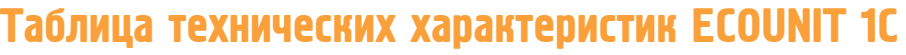

 $-$ 

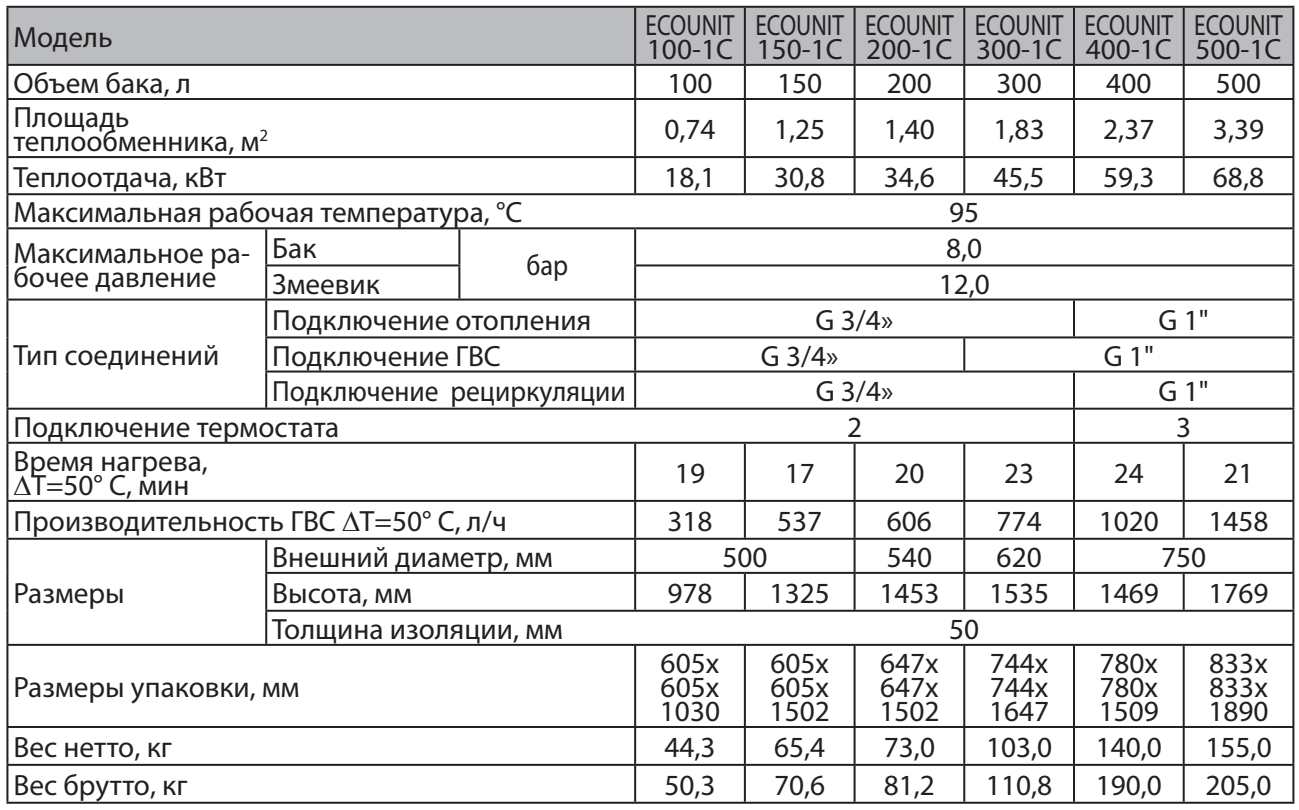

### Таблица технических характеристик ECOUNIT 2C

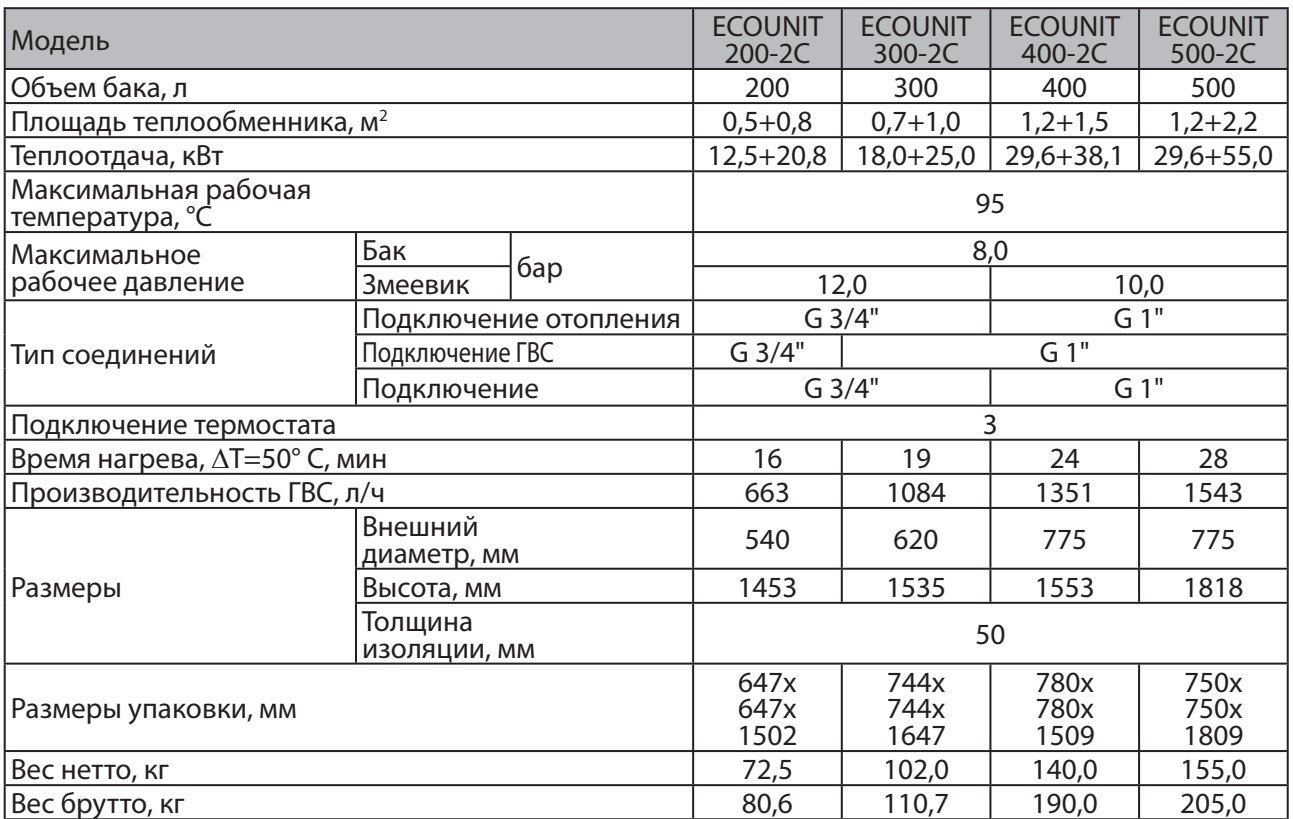

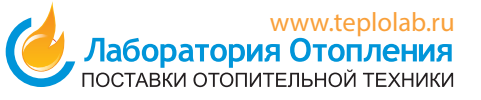

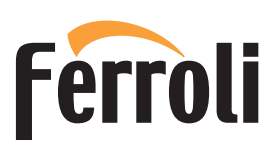

### 8(800) 555 00 68 ГОРЯЧАЯ ЛИНИЯ ТЕХНИЧЕСКОЙ ПОДДЕРЖКИ

СОЕДИНЕНИЕ БЕСПЛАТНОЕ ДЛЯ МОБИЛЬНЫХ И СТАЦИОНАРНЫХ ТЕЛЕФОНОВ

КОТЛЫ ИЗ ИТАЛИИ

#### Дополнительные возможности

Термостат бойлера с приоритетом по ГВС (входит в комплект поставки)

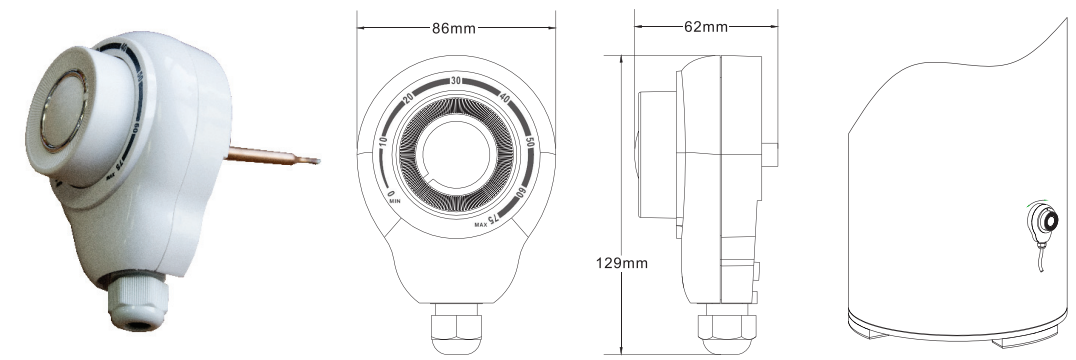

Возможности:

- приоритет по ГВС (подсоединение к насосу/трехходовому клапану)

- регулировка температуры ГВС от 0 до 75 °С (погрешность ± 5°С)

#### Дополнительный электрический ТЭН (1500 Вт или 3000 Вт)

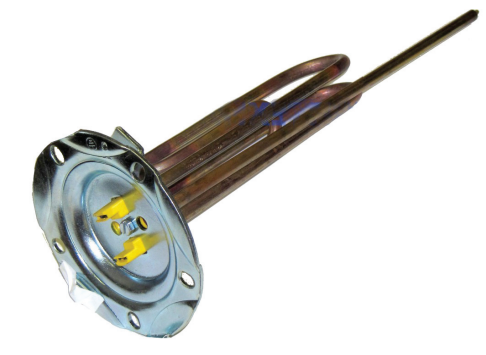

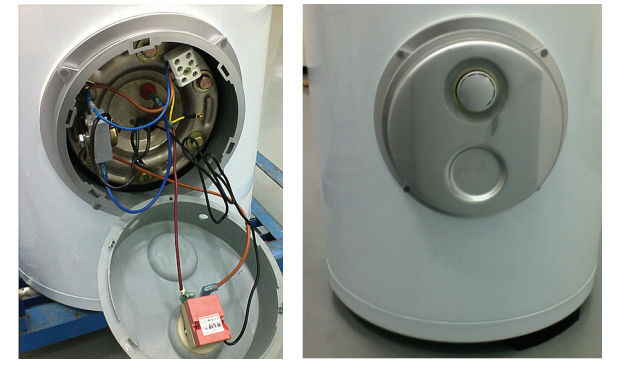

Дополнительный электрический ТЭН (1500 Вт или 3000 Вт) является опцией и заказывается отдельно. Коды для заказа:

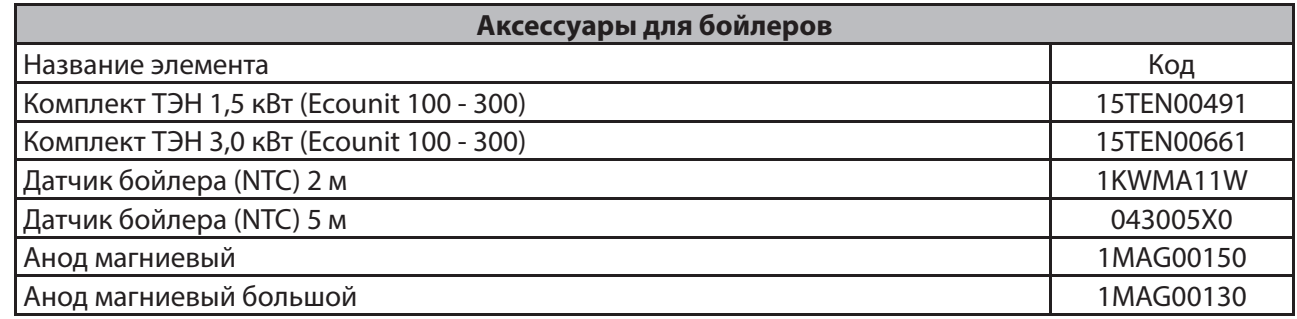

#### Техобслуживание бойлеров ECOUNIT

Бойлер должен заполняться только питьевой водой. Техобслуживание бойлера необходимо производить не реже раза в два года. При неблагоприятных условиях (жесткая вода, высокие температурные нагрузки) чистку следует проводить чаще - раз в год.

#### Чистка

- 1. Перед чисткой бойлера необходимо закрыть краны подвода ХВС. Отключить насос и перекрыть краны контура рециркуляции.
- 2. Для продувки открыть кран выхода ГВС.
- 3. Слить воду из бойлера (см. рисунок).

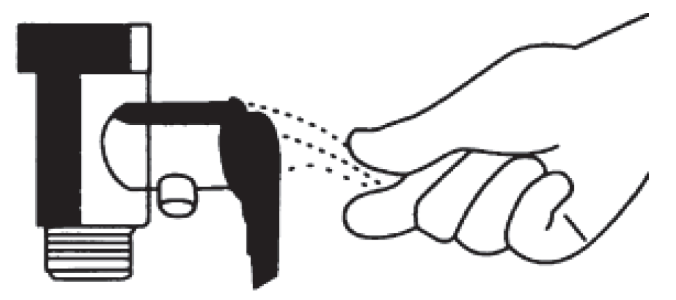

- 4. Снять верхнюю крышку бойлера, извлечь фланец вместе с магниевым анодом. При необходимости заменить магниевый анод.
- 5. Снять переднюю крышку бойлера. Снять передний фланец вместе с ТЭНом (если он установлен в бойлере).
- 6. Проверить и очистить резервуар. Ни в коем случае не дробить твердые отложения предметами с острой кромкой, так как при этом можно повредить внутреннее покрытие бойлера.
- 7. Произвести сборку бойлера в обратном порядке.
- 8. Открыть краны и проверить работу бойлера. Против простольное пройтер Ecounit 2C

#### Примеры подключения

**Принципиальная схема подключения бойлера к котлу (с двумя циркуляционными насосами).**

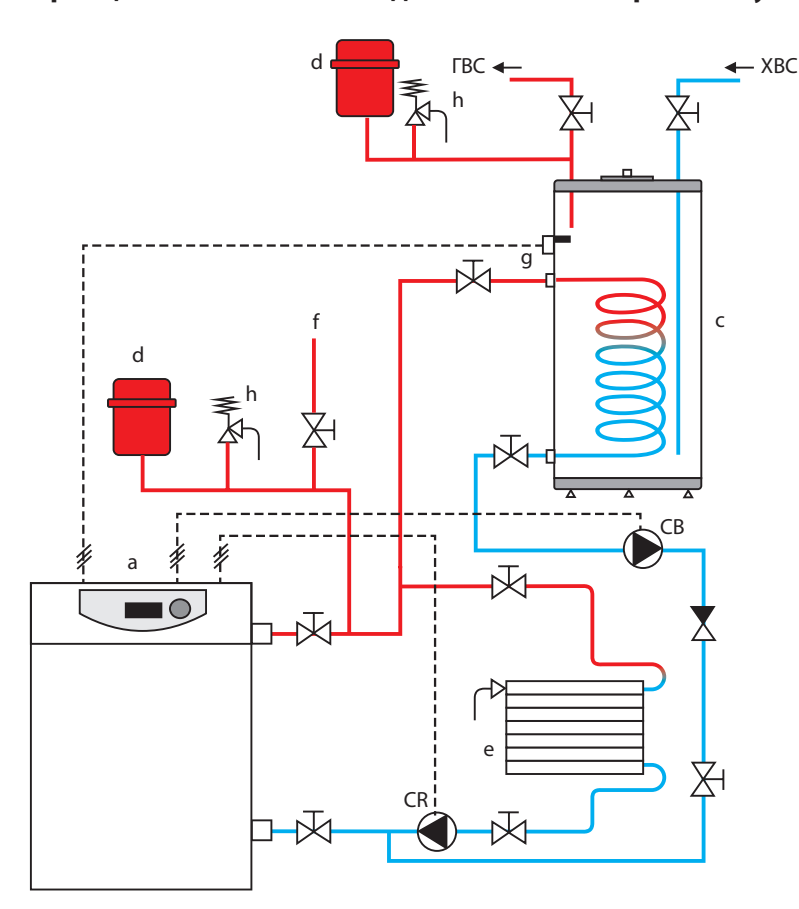

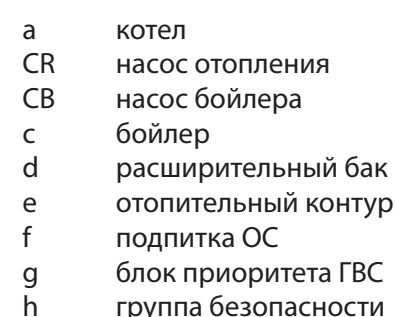

- сности ХВС вход холодной воды
- ГВС выход горячей воды
- 

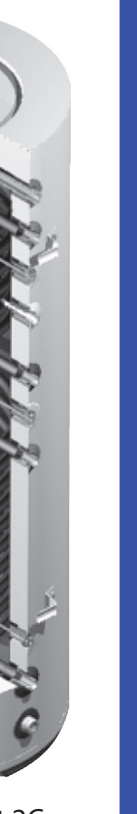

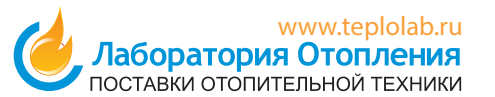

**139**

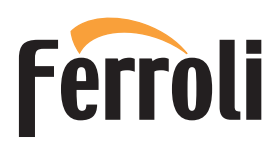

## 8(800) 555 00 68 **ГОРЯЧАЯ ЛИНИЯ ТЕХНИЧЕСКОЙ ПОДДЕРЖКИ**

КОТЛЫ ИЗ ИТАЛИИ

#### Принципиальная схема подключения бойлера к системе отопления с контуром рецикуляции ГВС.

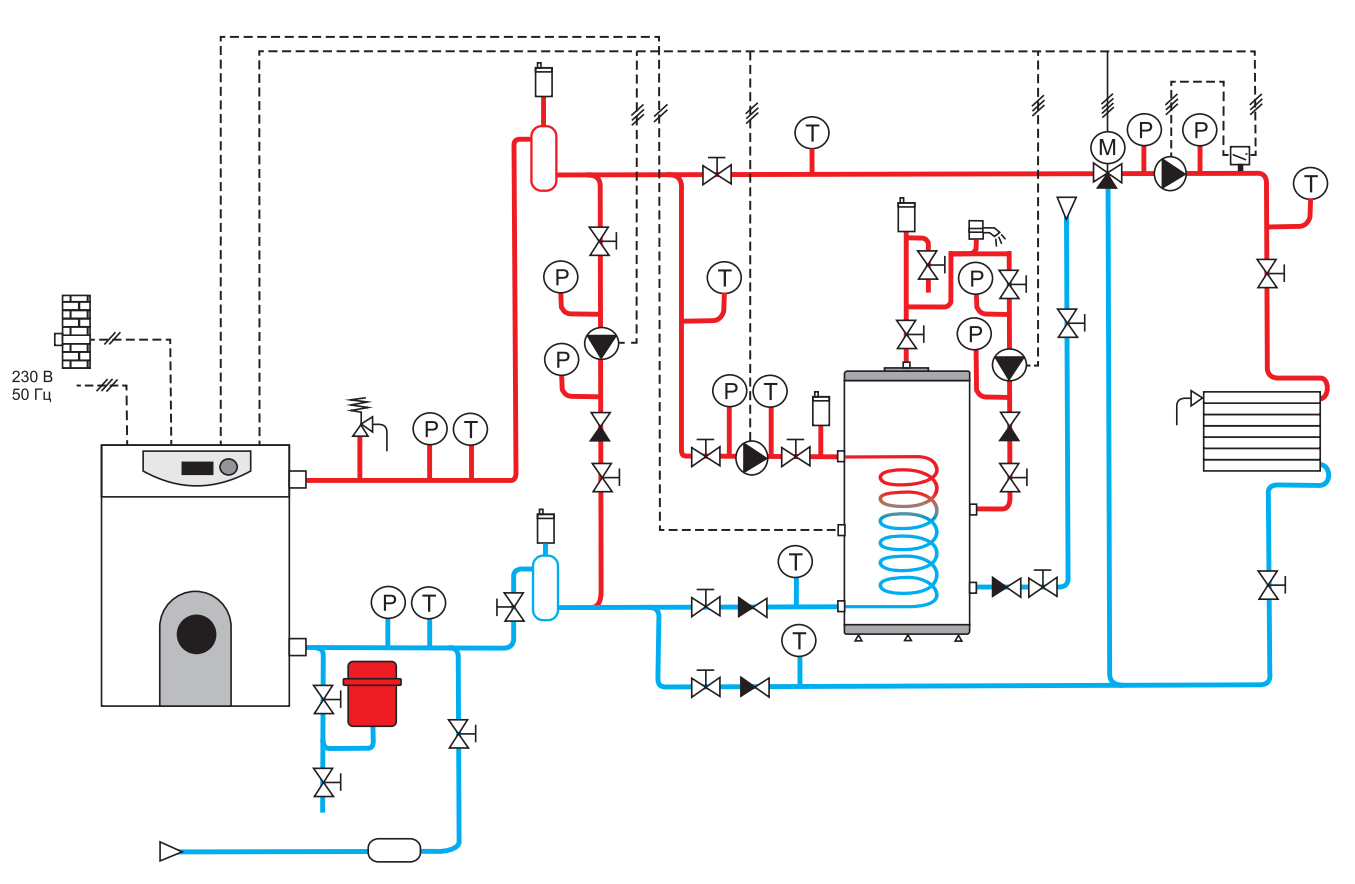

Принципиальная схема подключения солнечного коллектора.

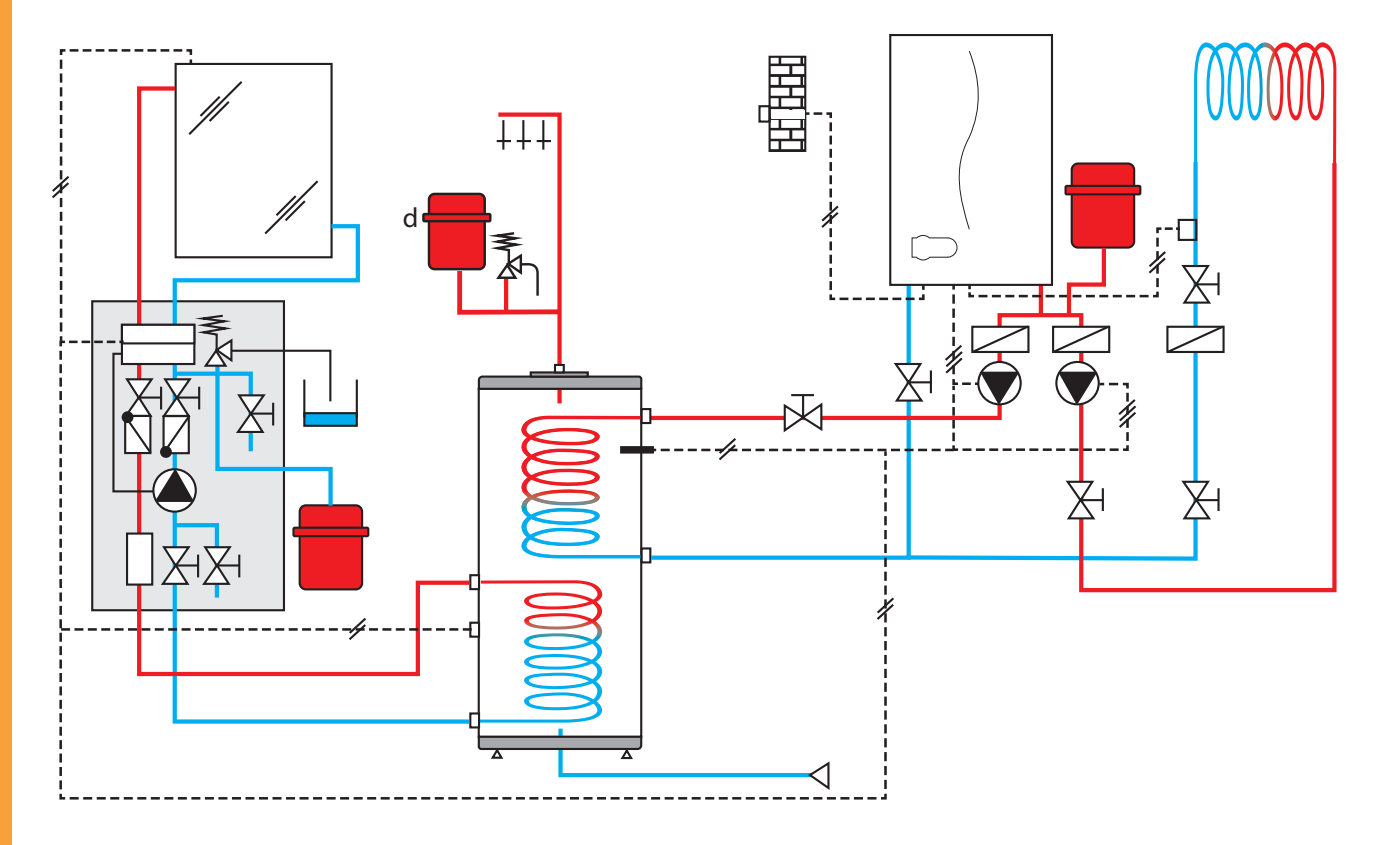

Принципиальная схема подключения бойлера к системе отопления (через трехходовой клапан).

 $\mathbb{R}^n$ 

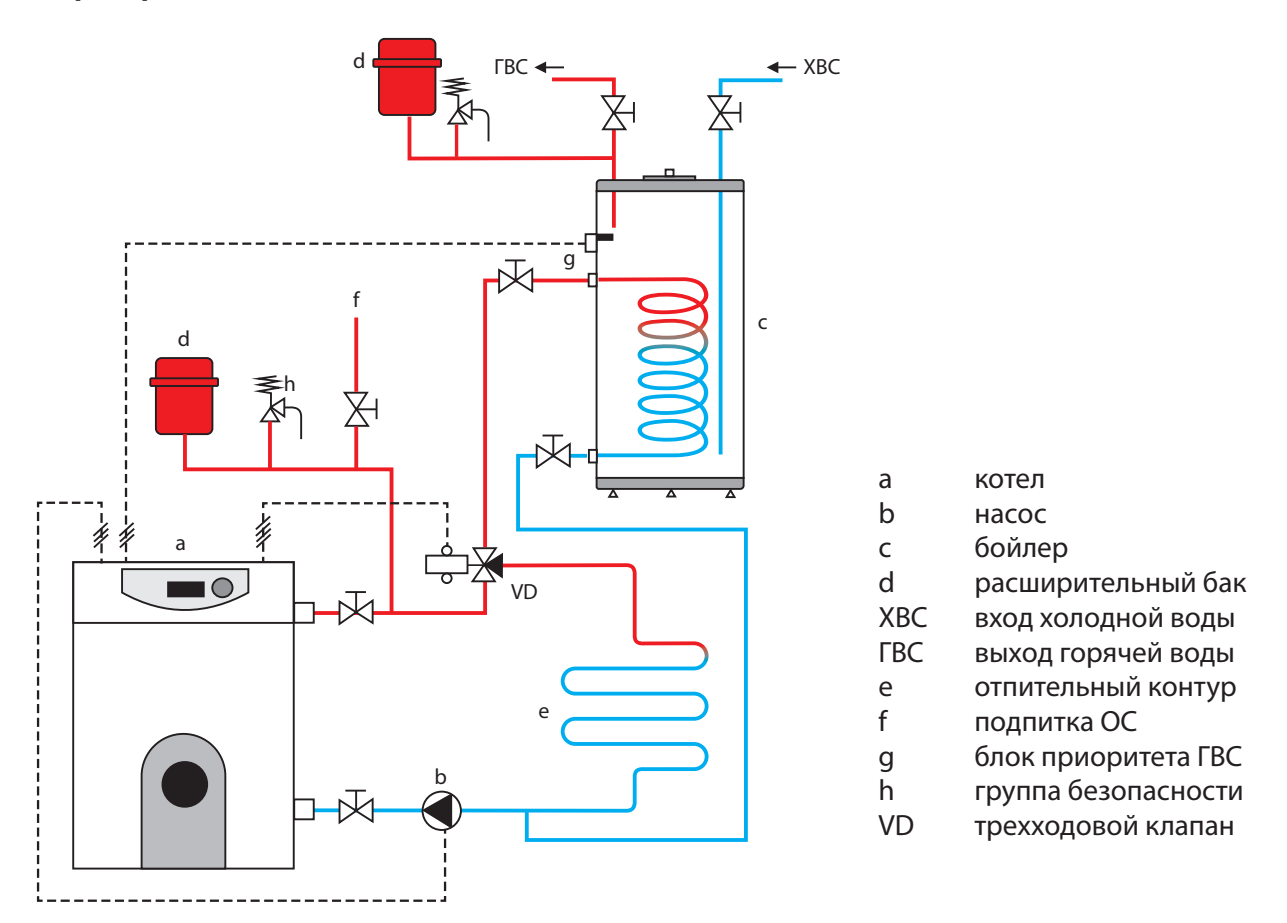

#### Принципиальная схема системы отопления с одним прямым контуром, двумя смесительными контурами и контуром ГВС с рециркуляцией.

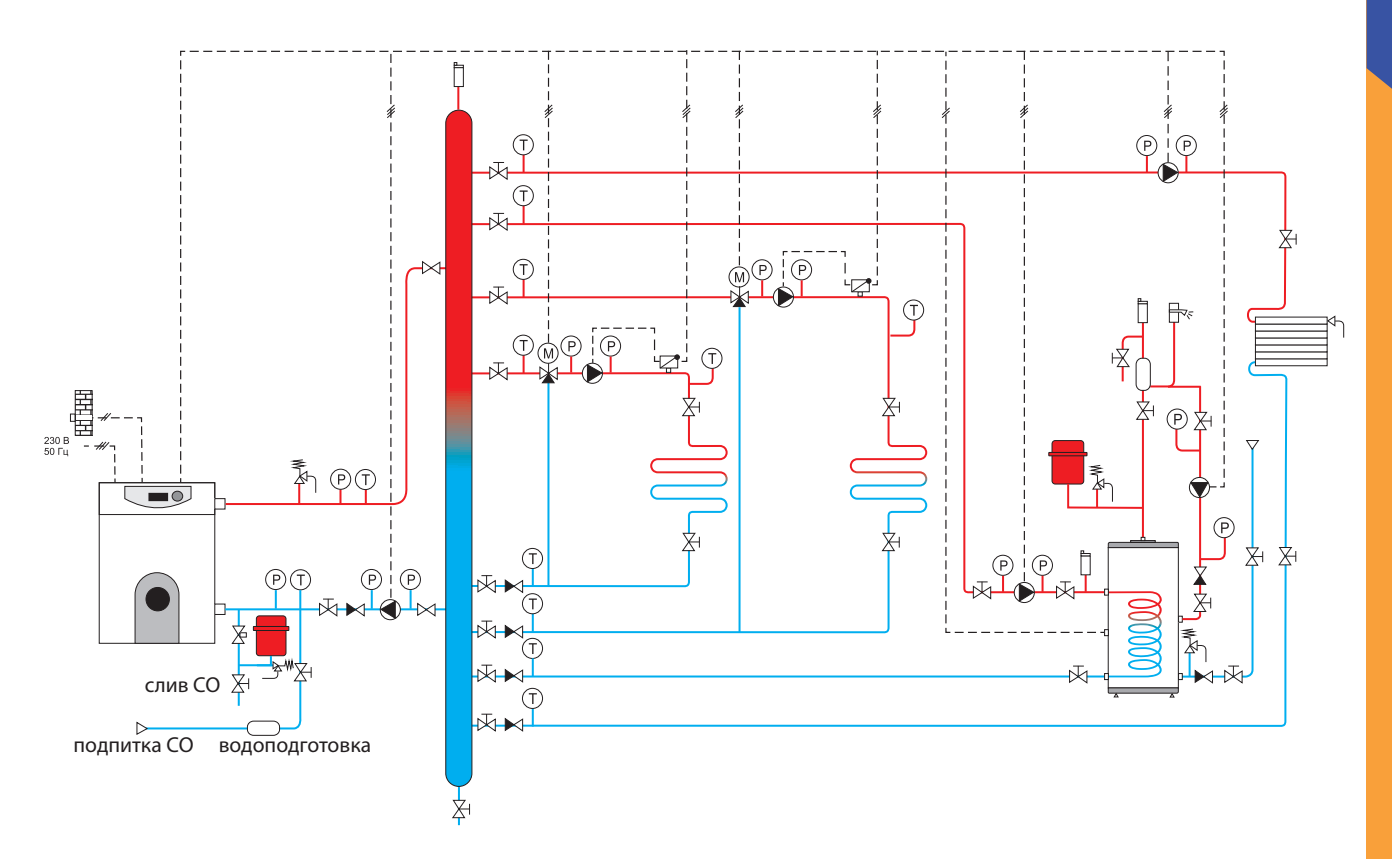

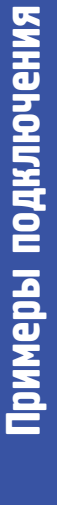

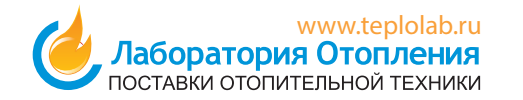

141

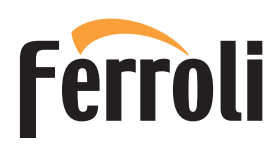

### 8(800) 555 00 68 ГОРЯЧАЯ ЛИНИЯ ТЕХНИЧЕСКОЙ ПОДДЕРЖКИ

СОЕДИНЕНИЕ БЕСПЛАТНОЕ ДЛЯ МОБИЛЬНЫХ И СТАЦИОНАРНЫХ ТЕЛЕФОНОВ

КОТЛЫ ИЗ ИТАЛИИ

#### Принципиальная электрическая схема с примером подключения термостата бойлера

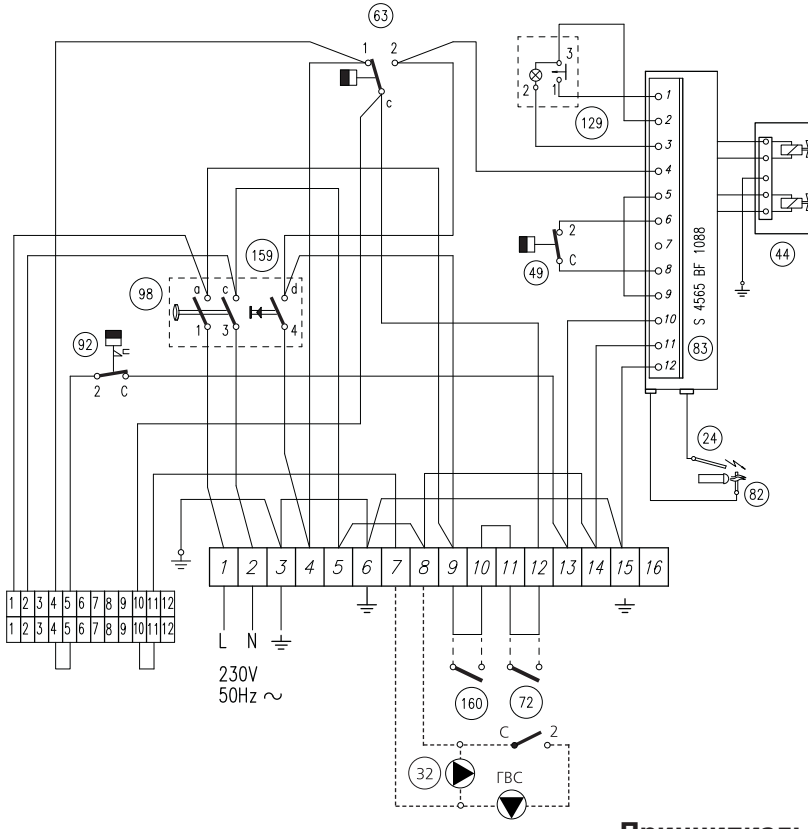

Принципиальная электрическая схема с примером подключения блока приоритета ГВС бойлера

#### Схема электрических соединений

- 24 Электрод розжига
- 32 Циркуляционный насос системы отопления
- 44 Газовый клапан
- 49 Предохранительный термостат
- 63 Термостат регулировки котла
- 72 Комнатный термостат (не входит в поставку)
- 82 Следящий электрод 83
- Электронный блок управления
- 92 Термостат температуры продуктов сгорания
- 98 Выключатель
- 129 Кнопка сброса с сигнальной лампой
- 159 Кнопка проверки
- 160 Вспомагательный контакт

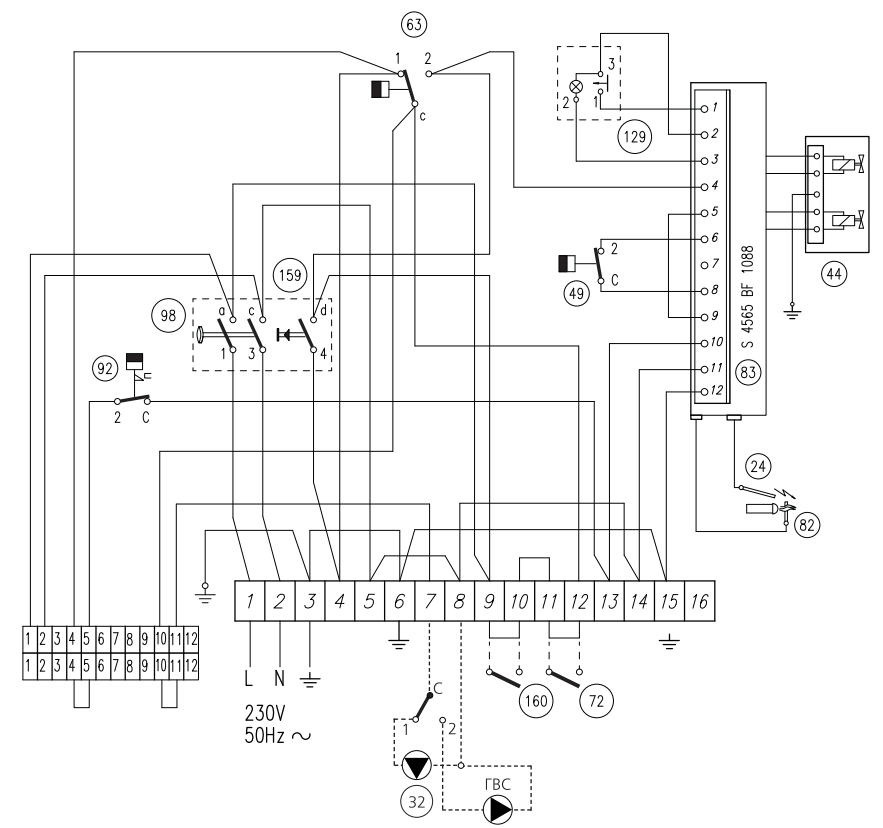

1

## **starclima**

### *RHHOCHHE KOMHATHHE TEPMOPETYJISTOPH*

**С многофункциональным дисплеем с отображением времен, режима работы, неисправностей и температуры. Уровень мощности и коды ошибок отображаются только в моделях с Open Therm.**

#### Orion 1P

Проводной аналоговый двухпозиционный (вкл/выкл) непрограммируемый термостат.

Поддержка заданной температуры в помещении.

Точный NTC датчик температуры с возможностью калибровки.

Отображение текущей/заданной температуры на ЖК-дисплее.

Электропитание термостата от 2 батареек 1,5 Вольт тип LR03 (AA).

### Saturn 2P

Проводной аналоговый двухпозиционный (вкл/выкл) термостат с 24-часовым программированием.

Поддержка заданной температуры в помещении.

Почасовое программирование работы котла на 24 часа (установленная температура / антизамерзание).

Точный NTC датчик температуры с возможностью калибровки.

Отображение текущей и заданной температуры, текущего времени и режимов работы на ЖК-дисплее.

Электропитание термостата осуществляется от 2 батареек 1,5 Вольт тип LR6 (AA)

### Saturn 2W

Беспроводной аналоговый двухпозиционный (вкл/ выкл) термостат с 24-часовым программированием. Поддержка заданной температуры в помещении.

Почасовое программирование работы котла на 24 часа (установленная температура / антизамерзание). Точный NTC-датчик температуры с функцией калибровки

Не требует прокладки проводов, может быть легко перенесен и использован для контроля другого помещения.

Электропитание термостата от 2 батареек 1,5 Вольт тип LR6 (AA), приемника – от сети 220В/50Гц.

Приемник радиосигнала соединяется коротким кабелем с электроникой котла и обеспечивает помехоустойчивую кодированную радио-связь с термостатом по радиоканалу 433МГц или 868МГц на расстоянии до 200м.

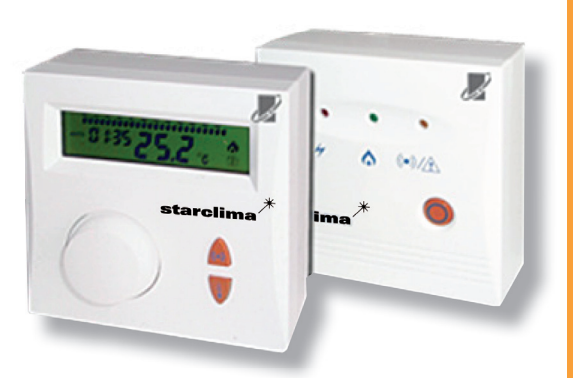

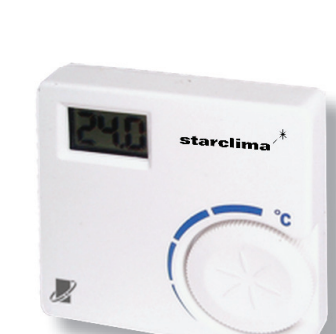

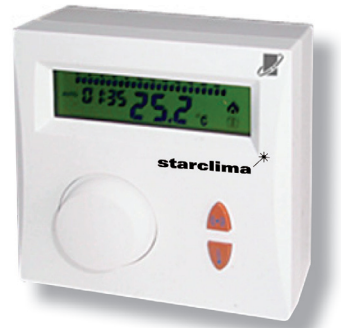

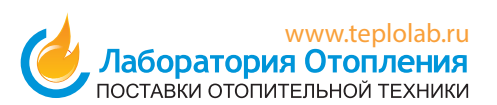

римеры подключения йианонерь подключения

## **starclima**

### Sirius 1P

Проводной цифровой модулирующий (OpenTherm) термостат с 24-часовым программированием.

Управление модуляцией пламени горелки котла с помощью протокола OpenTherm.

Поддержка заданной температуры в помещении.

Более эффективен и экономичен чем 2-х позиционный термостат .

Почасовое программирование работы котла на 24 часа. Электропитание термостата от платы управления котлом OpenTherm®.

Может быть использован с марками котлов, поддерживающих стандарт Open Therm/Plus (OT/+).

#### Sirius 1W

Беспроводной цифровой модулирующий (OpenTherm) термостат с 24-часовым программированием.

Управление модуляцией пламени горелки котла с помощью протокола OpenTherm.

Поддержка заданной температуры в помещении. Более эффективен и экономичен чем 2-х позиционный термостат .

Почасовое программирование работы котла на 24 часа.

Не требует прокладки проводов, может быть легко перенесен и использован для контроля другого помещения.

Электропитание термостата от 2 батареек 1,5 Вольт тип LR6 (AA), приемника – от сети 220В/50Гц. Приемник радиосигнала соединяется коротким кабелем с электроникой котла и обеспечивает помехоустойчивую кодированную радио-связь с термостатом по радиоканалу 433 МГц или 868МГц на расстоянии до 200м.

- Может быть использован с марками котлов, поддерживающих стандарт OpenTherm/Plus (OT/+)

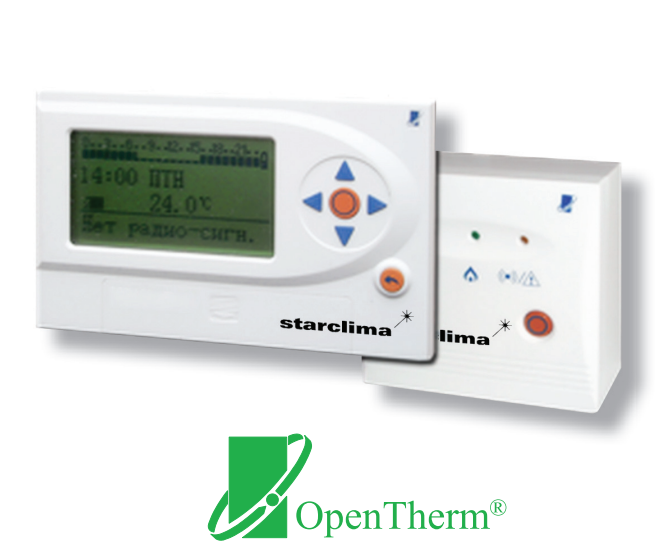

 $\mathrm{OpenTherm}^{\circledR}$ 

starclim;

Аналоговые термостаты могут использоваться с котлами любых производителей, а цифровые – только с котлами поддерживающими стандарт OpenTherm.

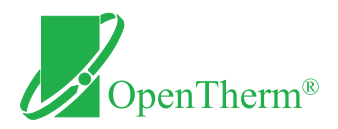

Данные устройства дистанционного управления выпускаются сторонним производителем компанией Starclima. И полностью совместимы с котлами марки Ferroli.